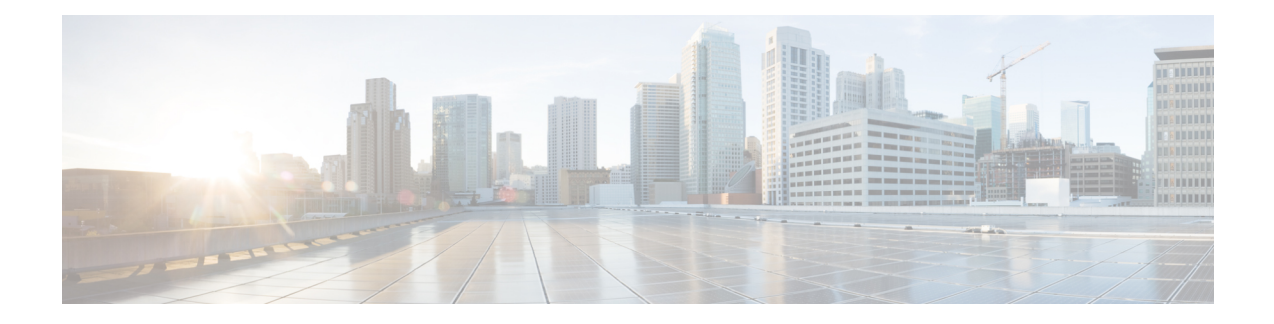

# **Implementing BGP**

Border Gateway Protocol (BGP) is an Exterior Gateway Protocol (EGP) that allows you to create loop-free interdomain routing between autonomous systems. An *autonomous system* is a set of routers under a single technical administration. Routersin an autonomoussystem can use multiple Interior GatewayProtocols(IGPs) to exchange routing information inside the autonomous system and an EGP to route packets outside the autonomous system.

This module provides the conceptual and configuration information for BGP on Cisco IOS XR software.

**Note**

For more information about BGP and complete descriptions of the BGP commands listed in this module, see Related [Documents,](#page-256-0) on page 257 section of this module. To locate documentation for other commands that might appear while performing a configuration task, search online in the Cisco ASR 9000 Series Router software master command index.

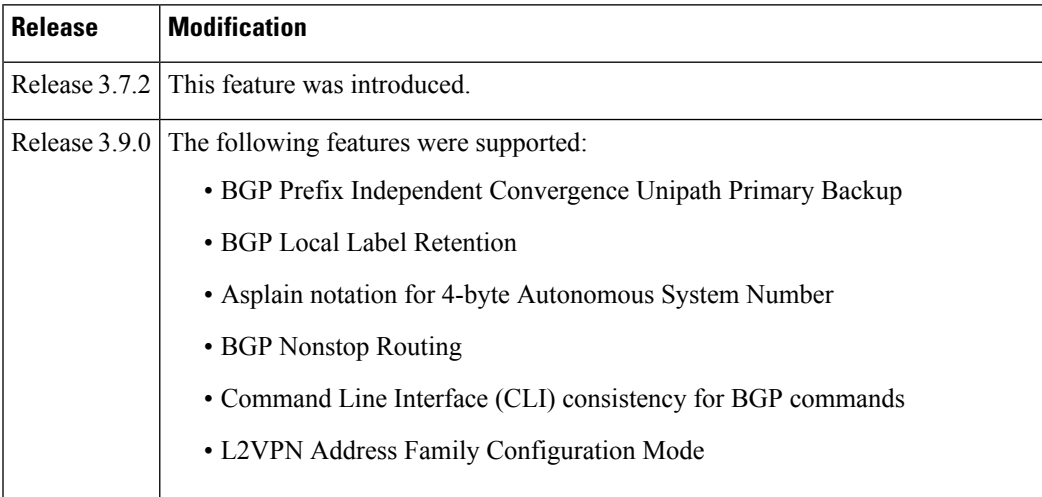

#### **Feature History for Implementing BGP**

I

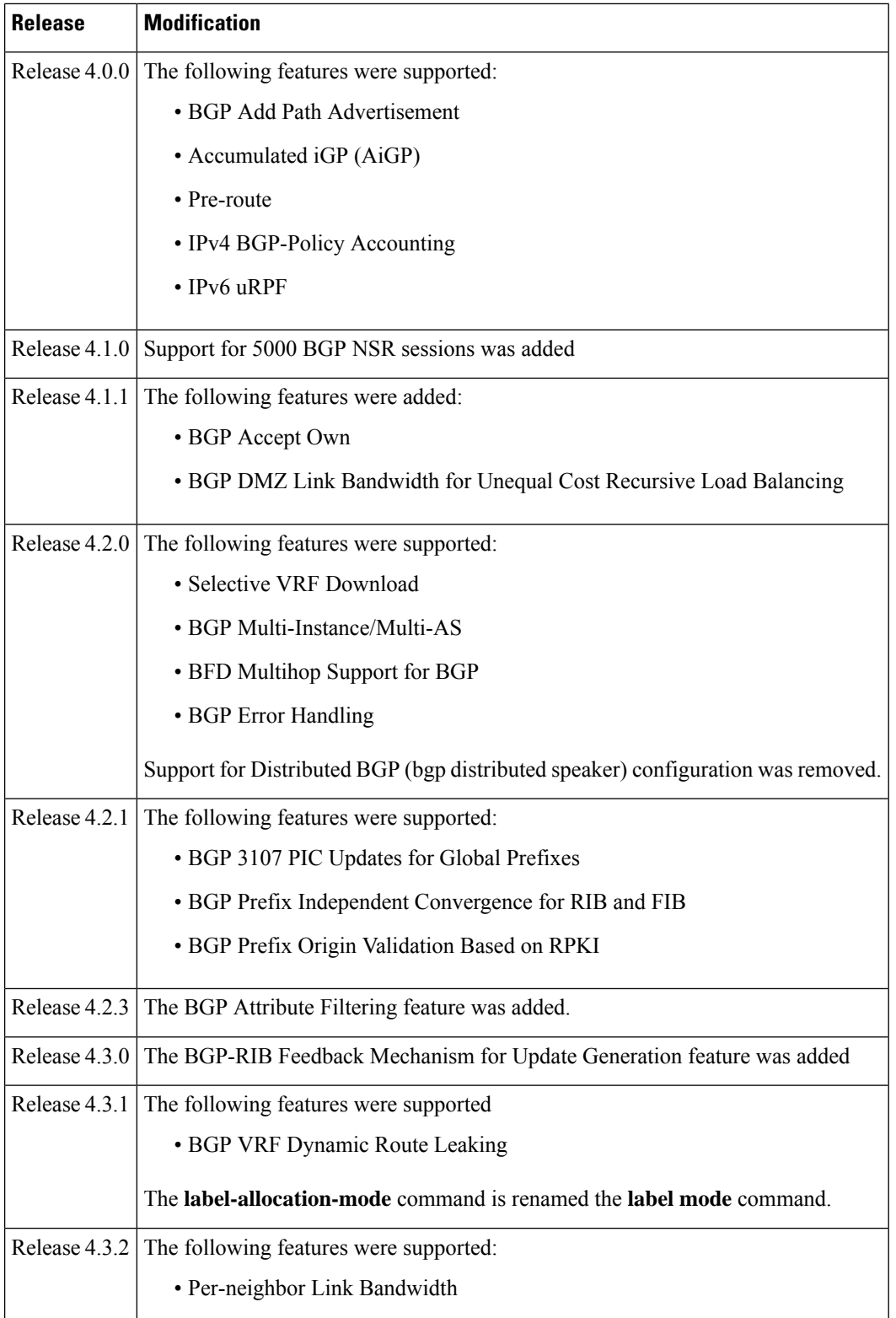

ı

Ш

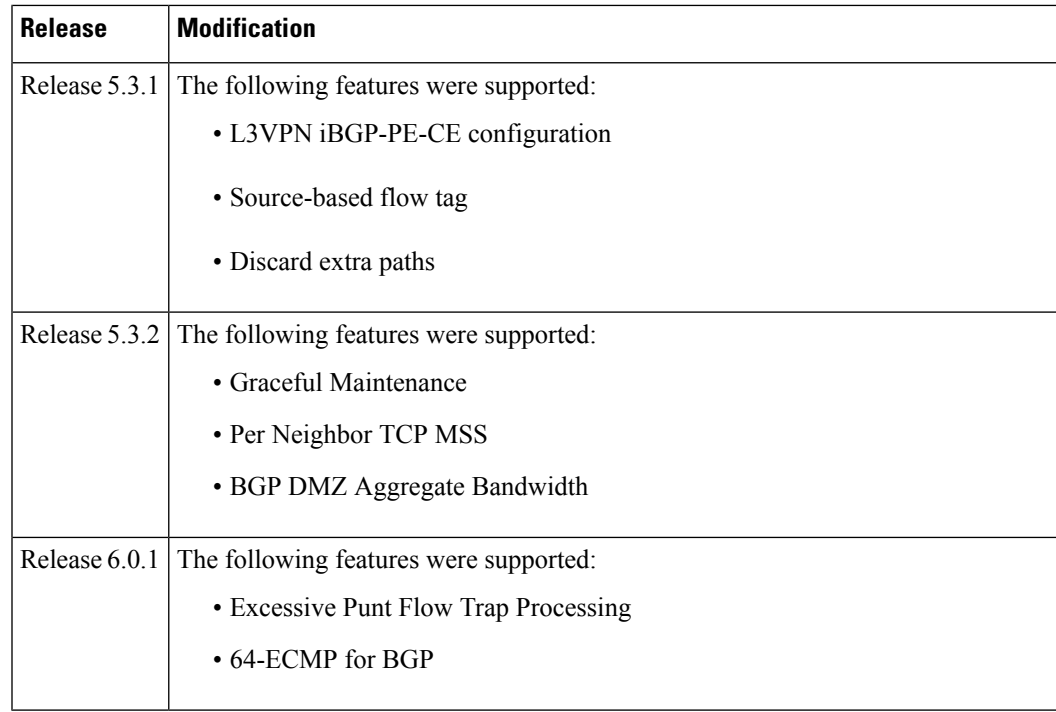

- Prerequisites for [Implementing](#page-2-0) BGP, on page 3
- Information About [Implementing](#page-2-1) BGP, on page 3
- Overview of BGP [Monitoring](#page-106-0) Protocol, on page 107
- Recent Prefixes Events and Trace [Support,](#page-107-0) on page 108
- [BGP—Multiple](#page-110-0) Cluster IDs, on page 111
- How to [Implement](#page-115-0) BGP, on page 116
- Configuration Examples for [Implementing](#page-234-0) BGP, on page 235
- Flow-tag [propagation,](#page-255-0) on page 256
- [Where](#page-255-1) to Go Next, on page 256
- Additional [References,](#page-255-2) on page 256

# <span id="page-2-1"></span><span id="page-2-0"></span>**Prerequisites for Implementing BGP**

You must be in a user group associated with a task group that includes the proper task IDs. The command reference guides include the task IDs required for each command. If you suspect user group assignment is preventing you from using a command, contact your AAA administrator for assistance.

# **Information About Implementing BGP**

To implement BGP, you need to understand the following concepts:

## **BGP Functional Overview**

BGP uses TCP as its transport protocol. Two BGP routers form a TCP connection between one another (peer routers) and exchange messages to open and confirm the connection parameters.

BGP routers exchange network reachability information. This information is mainly an indication of the full paths (BGP autonomous system numbers) that a route should take to reach the destination network. This information helps construct a graph that shows which autonomous systems are loop free and where routing policies can be applied to enforce restrictions on routing behavior.

Any two routers forming a TCP connection to exchange BGP routing information are called peers or neighbors. BGP peers initially exchange their full BGP routing tables. After this exchange, incremental updates are sent as the routing table changes. BGP keeps a version number of the BGP table, which is the same for all of its BGP peers. The version number changes whenever BGP updates the table due to routing information changes. Keepalive packets are sent to ensure that the connection is alive between the BGP peers and notification packets are sent in response to error or special conditions.

Other than enabling RTC (route target constraint) with address-family ipv4 rtfilter command, there is no separate configuration needed to enable RTC for BGP EVPN. **Note**

For information on configuring BGP to distribute Multiprotocol Label Switching (MPLS) Layer 3 virtual private network (VPN) information, see the *Cisco ASR 9000 Series Aggregation Services Router MPLS Configuration Guide* **Note**

For information on BGP support for Bidirectional Forwarding Detection (BFD), see the *Cisco ASR 9000 Series Aggregation Services Router Interface and Hardware Configuration Guide* and the *Cisco ASR 9000 Series Aggregation Services Router Interface and Hardware Command Reference.*

## **BGP Router Identifier**

For BGP sessions between neighbors to be established, BGP must be assigned a router ID. The router ID is sent to BGP peers in the OPEN message when a BGP session is established.

BGP attempts to obtain a router ID in the following ways (in order of preference):

- By means of the address configured using the **bgp router-id** command in router configuration mode.
- By using the highest IPv4 address on a loopback interface in the system if the router is booted with saved loopback address configuration.
- By using the primary IPv4 address of the first loopback address that gets configured if there are not any in the saved configuration.

If none of these methods for obtaining a router ID succeeds, BGP does not have a router ID and cannot establish any peering sessions with BGP neighbors. In such an instance, an error message is entered in the system log, and the **show bgp summary** command displays a router ID of 0.0.0.0.

After BGP has obtained a router ID, it continues to use it even if a better router ID becomes available. This usage avoids unnecessary flapping for all BGP sessions. However, if the router ID currently in use becomes invalid (because the interface goes down or its configuration is changed), BGP selects a new router ID (using the rules described) and all established peering sessions are reset.

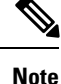

We strongly recommend that the **bgp router-id** command is configured to prevent unnecessary changes to the router ID (and consequent flapping of BGP sessions).

## **BGP Maximum Prefix - Discard Extra Paths**

IOS XR BGP maximum-prefix feature imposes a maximum limit on the number of prefixes that are received from a neighbor for a given address family. Whenever the number of prefixes received exceeds the maximum number configured, the BGP session is terminated, which is the default behavior, after sending a cease notification to the neighbor. The session is down until a manual clear is performed by the user. The session can be resumed by using the **clear bgp** command. It is possible to configure a period after which the session can be automatically brought up by using the **maximum-prefix** command with the **restart** keyword. The maximum prefix limit can be configured by the user. Default limits are used if the user does not configure the maximum number of prefixes for the address family. For default limits, refer to BGP [Default](#page-5-0) Limits, on [page](#page-5-0) 6.

#### **Discard Extra Paths**

An option to discard extra paths is added to the maximum-prefix configuration. Configuring the discard extra paths option drops all excess prefixes received from the neighbor when the prefixes exceed the configured maximum value. This drop does not, however, result in session flap.

The benefits of discard extra paths option are:

- Limits the memory footstamp of BGP.
- Stops the flapping of the peer if the paths exceed the set limit.

When the discard extra paths configuration is removed, BGP sends a route-refresh message to the neighbor if it supports the refresh capability; otherwise the session is flapped.

On the same lines, the following describes the actions when the maximum prefix value is changed:

- If the maximum value alone is changed, a route-refresh message is sourced, if applicable.
- If the new maximum value is greater than the current prefix count state, the new prefix states are saved.
- If the new maximum value is less than the current prefix count state, then some existing prefixes are deleted to match the new configured state value.

There is currently no way to control which prefixes are deleted.

For detailed configuration steps, see [Configuring](#page-131-0) Discard Extra Paths, on page 132.

## **Restrictions**

These restrictions apply to the discard extra paths feature:

• When the router drops prefixes, it is inconsistent with the rest of the network, resulting in possible routing loops.

- If prefixes are dropped, the standby and active BGP sessions may drop different prefixes. Consequently, an NSR switchover results in inconsistent BGP tables.
- The discard extra paths configuration cannot co-exist with the *soft reconfig* configuration.

## <span id="page-5-0"></span>**BGP Default Limits**

Cisco IOS XR BGPimposes maximum limits on the number of neighbors that can be configured on the router and on the maximum number of prefixes that are accepted from a peer for a given address family. This limitation safeguards the router from resource depletion caused by misconfiguration, either locally or on the remote neighbor. The following limits apply to BGP configurations:

- The default maximum number of peers that can be configured is 4000. The default can be changed using the **bgp maximum neighbor** command. The *limit* range is 1 to 15000. Any attempt to configure additional peers beyond the maximum limit or set the maximum limit to a number that is less than the number of peers currently configured will fail.
- To prevent a peer from flooding BGP with advertisements, a limit is placed on the number of prefixes that are accepted from a peer for each supported address family. The default limits can be overridden through configuration of the maximum-prefix *limit* command for the peer for the appropriate address family. The following default limits are used if the user does not configure the maximum number of prefixes for the address family:
	- IPv4 Unicast: 1048576
	- IPv4 Labeled-unicast: 131072
	- IPv4 Tunnel: 1048576
	- IPv6 Unicast: 524288
	- IPv6 Labeled-unicast: 131072
	- IPv4 Multicast: 131072
	- IPv6 Multicast: 131072
	- IPv4 MVPN: 2097152
	- VPNv4 Unicast: 2097152
	- IPv4 MDT: 131072
	- VPNv6 Unicast: 1048576
	- L2VPN EVPN: 2097152

A cease notification message issent to the neighbor and the peering with the neighbor isterminated when the number of prefixes received from the peer for a given address family exceeds the maximum limit (either set by default or configured by the user) for that address family.

It is possible that the maximum number of prefixes for a neighbor for a given address family has been configured after the peering with the neighbor has been established and a certain number of prefixes have already been received from the neighbor for that address family. A cease notification message is sent to the neighbor and peering with the neighbor is terminated immediately after the configuration if the configured maximum number of prefixes is fewer than the number of prefixes that have already been received from the neighbor for the address family.

## **BGP Next Hop Tracking**

BGP receives notifications from the Routing Information Base (RIB) when next-hop information changes (event-driven notifications). BGP obtains next-hop information from the RIB to:

- Determine whether a next hop is reachable.
- Find the fully recursed IGP metric to the next hop (used in the best-path calculation).
- Validate the received next hops.
- Calculate the outgoing next hops.
- Verify the reachability and connectedness of neighbors.

BGP is notified when any of the following events occurs:

- Next hop becomes unreachable
- Next hop becomes reachable
- Fully recursed IGP metric to the next hop changes
- First hop IP address or first hop interface change
- Next hop becomes connected
- Next hop becomes unconnected
- Next hop becomes a local address
- Next hop becomes a nonlocal address

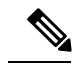

**Note** Reachability and recursed metric events trigger a best-path recalculation.

Event notifications from the RIB are classified as critical and noncritical. Notifications for critical and noncritical events are sent in separate batches. However, a noncritical event is sent along with the critical events if the noncritical event is pending and there is a request to read the critical events.

- Critical events are related to the reachability (reachable and unreachable), connectivity (connected and unconnected), and locality (local and nonlocal) of the next hops. Notifications for these events are not delayed.
- Noncritical events include only the IGP metric changes. These events are sent at an interval of 3 seconds. A metric change event is batched and sent 3 seconds after the last one was sent.

The next-hop trigger delay for critical and noncritical events can be configured to specify a minimum batching interval for critical and noncritical events using the **nexthop trigger-delay** command. The trigger delay is address family dependent.

The BGP next-hop tracking feature allows you to specify that BGP routes are resolved using only next hops whose routes have the following characteristics:

- To avoid the aggregate routes, the prefix length must be greater than a specified value.
- The source protocol must be from a selected list, ensuring that BGP routes are not used to resolve next hops that could lead to oscillation.

This route policy filtering is possible because RIB identifies the source protocol of route that resolved a next hop as well as the mask length associated with the route. The **nexthop route-policy** command is used to specify the route-policy.

For information on route policy filtering for next hops using the next-hop attach point, see the *Implementing Routing Policy Language on* Cisco ASR 9000 Series Router module of *Cisco ASR 9000 Series Aggregation Services Router Routing Configuration Guide* (this publication).

### **Scoped IPv4/VPNv4 Table Walk**

To determine which address family to process, a next-hop notification is received by first de-referencing the gateway context associated with the next hop, then looking into the gateway context to determine which address families are using the gateway context. The IPv4 unicast and VPNv4 unicast address families share the same gateway context, because they are registered with the IPv4 unicast table in the RIB. As a result, both the global IPv4 unicast table and the VPNv4 table are is processed when an IPv4 unicast next-hop notification is received from the RIB. A mask is maintained in the next hop, indicating if whether the next hop belongs to IPv4 unicast or VPNv4 unicast, or both. This scoped table walk localizes the processing in the appropriate address family table.

## **Reordered Address Family Processing**

The Cisco IOS XR software walks address family tables based on the numeric value of the address family. When a next-hop notification batch is received, the order of address family processing is reordered to the following order:

- IPv4 tunnel
- VPNv4 unicast
- IPv4 labeled unicast
- IPv4 unicast
- IPv4 multicast
- IPv6 unicast

### **New Thread for Next-Hop Processing**

The critical-event thread in the spkr process handles only next-hop, BidirectionalForwarding Detection (BFD), and fast-external-failover (FEF) notifications. This critical-event thread ensures that BGP convergence is not adversely impacted by other events that may take a significant amount of time.

### **show, clear, and debug Commands**

The **show bgp nexthops** command provides statistical information about next-hop notifications, the amount of time spent in processing those notifications, and details about each next hop registered with the RIB. The

**clear bgp nexthop performance-statistics** command ensures that the cumulative statistics associated with the processing part of the next-hop **show** command can be cleared to help in monitoring. The **clear bgp nexthop registration** command performs an asynchronous registration of the next hop with the RIB. See the *BGP Commands on* Cisco ASR 9000 Series Router module of *Routing Command Reference for Cisco ASR 9000 Series Routers*for information on the next-hop **show** and **clear** commands.

The **debug bgp nexthop** command displays information on next-hop processing. The **out** keyword provides debug information only about BGP registration of next hops with RIB. The **in** keyword displays debug information about next-hop notifications received from RIB. The **out** keyword displays debug information about next-hop notifications sent to the RIB. See the *BGP Debug Commands on Cisco ASR 9000 Series Aggregation Services Router* module of *Cisco ASR 9000 Series Aggregation Services Router Routing Debug Command Reference*.

## **Autonomous System Number Formats in BGP**

Autonomous system numbers (ASNs) are globally unique identifiers used to identify autonomous systems (ASs) and enable ASs to exchange exterior routing information between neighboring ASs. A unique ASN is allocated to each AS for use in BGP routing. ASNs are encoded as 2-byte numbers and 4-byte numbers in BGP.

RP/0/RP0/CPU0:router(config)# as-format [asdot | asplain] RP/0/RP0/CPU0:router(config)# as-format asdot

## **2-byte Autonomous System Number Format**

The 2-byte ASNs are represented in asplain notation. The 2-byte range is 1 to 65535.

### **4-byte Autonomous System Number Format**

To prepare for the eventual exhaustion of 2-byte Autonomous System Numbers (ASNs), BGP has the capability to support 4-byte ASNs. The 4-byte ASNs are represented both in asplain and asdot notations.

The byte range for 4-byte ASNs in asplain notation is 1-4294967295. The AS is represented as a 4-byte decimal number. The 4-byte ASN asplain representation is defined in [draft-ietf-idr-as-representation-01.txt](https://tools.ietf.org/html/draft-ietf-idr-as-representation-01).

For 4-byte ASNs in asdot format, the 4-byte range is 1.0 to 65535.65535 and the format is:

*high-order-16-bit-value-in-decimal* . *low-order-16-bit-value-in-decimal*

The BGP 4-byte ASN capability is used to propagate 4-byte-based AS path information across BGP speakers that do not support 4-byte AS numbers. See [draft-ietf-idr-as4bytes-12.txt](https://tools.ietf.org/html/draft-ietf-idr-as4bytes-12) for information on increasing the size of an ASN from 2 bytes to 4 bytes. AS is represented as a 4-byte decimal number

## **as-format Command**

The **as-format** command configures the ASN notation to asdot. The default value, if the **as-format** command is not configured, is asplain.

## **BGP Configuration**

BGP in Cisco IOS XR software follows a neighbor-based configuration model that requires that all configurations for a particular neighbor be grouped in one place under the neighbor configuration. Peer groups are not supported for either sharing configuration between neighbors or for sharing update messages. The concept of peer group has been replaced by a set of configuration groups to be used as templates in BGP configuration and automatically generated update groups to share update messages between neighbors.

### **Configuration Modes**

BGP configurations are grouped into modes. The following sections show how to enter some of the BGP configuration modes. From a mode, you can enter the **?** command to display the commands available in that mode.

#### **Router Configuration Mode**

The following example shows how to enter router configuration mode:

```
RP/0/RSP0/CPU0:router# configuration
RP/0/RSP0/CPU0:router(config)# router bgp 140
RP/0/RSP0/CPU0:router(config-bgp)#
```
#### **Router Address Family Configuration Mode**

The following example shows how to enter router address family configuration mode:

```
RP/0/RSP0/CPU0:router(config)# router bgp 112
RP/0/RSP0/CPU0:router(config-bgp)# address-family ipv4 unicast
RP/0/RSP0/CPU0:router(config-bgp-af)#
```
#### **Neighbor Configuration Mode**

The following example shows how to enter neighbor configuration mode:

```
RP/0/RSP0/CPU0:router(config)# router bgp 140
RP/0/RSP0/CPU0:router(config-bgp)# neighbor 10.0.0.1
RP/0/RSP0/CPU0:router(config-bgp-nbr)#
```
#### **Neighbor Address Family Configuration Mode**

The following example shows how to enter neighbor address family configuration mode:

```
RP/0/RSP0/CPU0:router(config)# router bgp 112
RP/0/RSP0/CPU0:router(config-bgp)# neighbor 10.0.0.1
RP/0/RSP0/CPU0:router(config-bgp-nbr)# address-family ipv4 unicast
RP/0/RSP0/CPU0:router(config-bgp-nbr-af)#
```
#### **VRF Configuration Mode**

The following example shows how to enter VPN routing and forwarding (VRF) configuration mode:

```
RP/0/RSP0/CPU0:router(config)# router bgp 140
RP/0/RSP0/CPU0:router(config-bgp)# vrf vrf_A
RP/0/RSP0/CPU0:router(config-bgp-vrf)#
```
Ш

#### **VRF Address Family Configuration Mode**

The following example shows how to enter VRF address family configuration mode:

```
RP/0/RSP0/CPU0:router(config)# router bgp 112
RP/0/RSP0/CPU0:router(config-bgp)# vrf vrf_A
RP/0/RSP0/CPU0:router(config-bgp-vrf)# address-family ipv4 unicast
RP/0/RSP0/CPU0:router(config-bgp-vrf-af)#
```
Configuring Resilient Per-CE Label Mode Under VRF Address Family

Perform this task to configure resilient per-ce label mode under VRF address family.

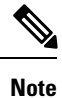

Resilient per-CE 6PE label allocation is not supported on CRS-1 and CRS-3 routers, but supported only on ASR 9000 routers.

#### **SUMMARY STEPS**

- **1. configure**
- **2. router bgp***as-number*
- **3. vrf***vrf-instance*
- **4. address-family {ipv4 | ipv6} unicast**
- **5. label mode per-ce**
- **6.** Do one of the following:
	- **end**
	- **commit**

#### **DETAILED STEPS**

#### **Step 1 configure**

#### **Example:**

RP/0/RSP0/CPU0:router# **configure** RP/0/RSP0/CPU0:router(config)#

Enters global configuration mode.

**Step 2 router bgp***as-number*

#### **Example:**

RP/0/RSP0/CPU0:router(config)# **router bgp 666** RP/0/RSP0/CPU0:router(config-bgp)#

Specifies the autonomous system number and enters the BGP configuration mode, allowing you to configure the BGP routing process.

#### **Step 3 vrf***vrf-instance*

#### **Example:**

RP/0/RSP0/CPU0:router(config-bgp)# **vrf vrf-pe** RP/0/RSP0/CPU0:router(config-bgp-vrf)#

Configures a VRF instance.

#### **Step 4 address-family {ipv4 | ipv6} unicast**

#### **Example:**

RP/0/RSP0/CPU0:router(config-bgp-vrf)# **address-family ipv4 unicast** RP/0/RSP0/CPU0:router(config-bgp-vrf-af)#

Specifies either an IPv4 or IPv6 address family unicast and enters address family configuration submode.

#### **Step 5 label mode per-ce**

#### **Example:**

RP/0/RSP0/CPU0:router(config-bgp-vrf-af)# **label mode per-ce** RP/0/RSP0/CPU0:router(config-bgp-vrf-af)#

Configures resilient per-ce label mode.

#### **Step 6** Do one of the following:

- **end**
- **commit**

#### **Example:**

```
RP/0/RSP0/CPU0:router(config-bgp-vrf-af)# end
```
#### or

RP/0/RSP0/CPU0:router(config-bgp-vrf-af)# **commit**

Saves configuration changes.

• When you issue the **end** command, the system prompts you to commit changes:

Uncommitted changes found, commit them before exiting(yes/no/cancel)?[cancel]:

- Entering **yes** saves configuration changes to the running configuration file, exits the configuration session, and returns the router to EXEC mode.
- Entering **no** exits the configuration session and returns the router to EXEC mode without committing the configuration changes.
- Entering **cancel** leaves the router in the current configuration session without exiting or committing the configuration changes.
- Use the **commit** command to save the configuration changes to the running configuration file and remain within the configuration session.

Ш

#### Configuring Resilient Per-CE Label Mode Using <sup>a</sup> Route-Policy

Perform this task to configure resilient per-ce label mode using a route-policy.

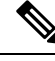

Resilient per-CE 6PE label allocation is not supported on CRS-1 and CRS-3 routers, but supported only on ASR 9000 routers. **Note**

### **SUMMARY STEPS**

- **1. configure**
- **2. route-policy***policy-name*
- **3. set label mode per-ce**
- **4.** Do one of the following:
	- **end**
		- **commit**

#### **DETAILED STEPS**

#### **Step 1 configure**

#### **Example:**

RP/0/RSP0/CPU0:router# **configure** RP/0/RSP0/CPU0:router(config)#

Enters global configuration mode.

#### **Step 2 route-policy***policy-name*

#### **Example:**

RP/0/RSP0/CPU0:router(config)# **route-policy route1** RP/0/RSP0/CPU0:router(config-rpl)#

Creates a route policy and enters route policy configuration mode.

#### **Step 3 set label mode per-ce**

```
Example:
```
RP/0/RSP0/CPU0:router(config-rpl)# **set label mode per-ce** RP/0/RSP0/CPU0:router(config-rpl)#

Configures resilient per-ce label mode.

#### **Step 4** Do one of the following:

- **end**
- **commit**

**Example:**

RP/0/RSP0/CPU0:router(config-rpl)# **end**

or

RP/0/RSP0/CPU0:router(config-rpl)# **commit**

Saves configuration changes.

• When you issue the **end** command, the system prompts you to commit changes:

Uncommitted changes found, commit them before exiting(yes/no/cancel)?[cancel]:

- Entering **yes** saves configuration changes to the running configuration file, exits the configuration session, and returns the router to EXEC mode.
- Entering **no** exits the configuration session and returns the router to EXEC mode without committing the configuration changes.
- Entering **cancel** leaves the router in the current configuration session without exiting or committing the configuration changes.
- Use the **commit** command to save the configuration changes to the running configuration file and remain within the configuration session.

#### **VRF Neighbor Configuration Mode**

The following example shows how to enter VRF neighbor configuration mode:

```
Router(config)# router bgp 140
Router(config-bgp)# vrf vrf_A
Router(config-bgp-vrf)# neighbor 11.0.1.2
Router(config-bgp-vrf-nbr)#
```
#### **VRF Neighbor Address Family Configuration Mode**

The following example shows how to enter VRF neighbor address family configuration mode:

```
RP/0/RSP0/CPU0:router(config)# router bgp 112
RP/0/RSP0/CPU0:router(config-bgp)# vrf vrf_A
RP/0/RSP0/CPU0:router(config-bgp-vrf)# neighbor 11.0.1.2
RP/0/RSP0/CPU0:router(config-bgp-vrf-nbr)# address-family ipv4 unicast
RP/0/RSP0/CPU0:router(config-bgp-vrf-nbr-af)#
```
#### **VPNv4 Address Family Configuration Mode**

The following example shows how to enter VPNv4 address family configuration mode:

```
RP/0/RSP0/CPU0:router(config)# router bgp 152
RP/0/RSP0/CPU0:router(config-bgp)# address-family vpnv4 unicast
RP/0/RSP0/CPU0:router(config-bgp-af)#
```
#### **L2VPN Address Family Configuration Mode**

The following example shows how to enter L2VPN address family configuration mode:

```
RP/0/RSP0/CPU0:router(config)# router bgp 100
RP/0/RSP0/CPU0:router(config-bgp)# address-family l2vpn vpls-vpws
RP/0/RSP0/CPU0:router(config-bgp-af)#
```
### **Neighbor Submode**

Cisco IOS XR BGP uses a neighbor submode to make it possible to enter configurations without having to prefix every configuration with the **neighbor** keyword and the neighbor address:

• Cisco IOS XR software has a submode available for neighbors in which it is not necessary for every command to have a "neighbor *x*.*x*.*x*.*x*" prefix:

In Cisco IOS XR software, the configuration is as follows:

```
RP/0/RSP0/CPU0:router(config-bgp)# neighbor 192.23.1.2
RP/0/RSP0/CPU0:router(config-bgp-nbr)# remote-as 2002
RP/0/RSP0/CPU0:router(config-bgp-nbr)# address-family ipv4 unicast
```
• An address family configuration submode inside the neighbor configuration submode is available for entering address family-specific neighbor configurations. In Cisco IOS XR software, the configuration is as follows:

```
RP/0/RSP0/CPU0:router(config-bgp)# neighbor 2002::2
RP/0/RSP0/CPU0:router(config-bgp-nbr)# remote-as 2023
RP/0/RSP0/CPU0:router(config-bgp-nbr)# address-family ipv6 unicast
RP/0/RSP0/CPU0:router(config-bgp-nbr-af)# next-hop-self
RP/0/RSP0/CPU0:router(config-bgp-nbr-af)# route-policy one in
```
• You must enter neighbor-specific IPv4, IPv6, VPNv4, or VPNv6 commands in neighbor address-family configuration submode. In Cisco IOS XR software, the configuration is as follows:

```
RP/0/RSP0/CPU0:router(config)# router bgp 109
RP/0/RSP0/CPU0:router(config-bgp)# neighbor 192.168.40.24
RP/0/RSP0/CPU0:router(config-bgp-nbr)# remote-as 1
RP/0/RSP0/CPU0:router(config-bgp-nbr)# address-family ipv4 unicast
RP/0/RSP0/CPU0:router(config-bgp-nbr-af)# maximum-prefix 1000
```
• You must enter neighbor-specific IPv4 and IPv6 commands in VRF neighbor address-family configuration submode. In Cisco IOS XR software, the configuration is as follows:

```
RP/0/RSP0/CPU0:router(config)# router bgp 110
RP/0/RSP0/CPU0:router(config-bgp)# vrf vrf_A
RP/0/RSP0/CPU0:router(config-bgp-vrf)# neighbor 11.0.1.2
RP/0/RSP0/CPU0:router(config-bgp-vrf-nbr)# address-family ipv4 unicast
RP/0/RSP0/CPU0:router(config-bgp-vrf-nbr-af)# route-policy pass all in
```
### **Configuration Templates**

The **af-group**, **session-group**, and **neighbor-group** configuration commands provide template support for the neighbor configuration in Cisco IOS XR software.

The **af-group** command is used to group address family-specific neighbor commands within an IPv4, IPv6, or VPNv4, address family. Neighbors that have the same address family configuration are able to use the address family group (af-group) name for their address family-specific configuration. A neighbor inherits the configuration from an address family group by way of the **use** command. If a neighbor is configured to use an address family group, the neighbor (by default) inherits the entire configuration from the address family group. However, a neighbor does not inherit all of the configuration from the address family group if items are explicitly configured for the neighbor. The address family group configuration is entered under the BGP router configuration mode. The following example shows how to enter address family group configuration mode.

```
RP/0/RSP0/CPU0:router(config)# router bgp 140
RP/0/RSP0/CPU0:router(config-bgp)# af-group afmcast1 address-family ipv4 unicast
RP/0/RSP0/CPU0:router(config-bgp-afgrp)#
```
The **session-group** command allows you to create a session group from which neighbors can inherit address family-independent configuration. A neighbor inherits the configuration from a session group by way of the **use** command. If a neighbor is configured to use a session group, the neighbor (by default) inherits the entire configuration of the session group. A neighbor does not inherit all of the configuration from a session group if a configuration is done directly on that neighbor. The following example shows how to enter session group configuration mode:

```
RP/0/RSP0/CPU0:router# router bgp 140
RP/0/RSP0/CPU0:router(config-bgp)# session-group session1
RP/0/RSP0/CPU0:router(config-bgp-sngrp)#
```
The **neighbor-group** command helps you apply the same configuration to one or more neighbors. Neighbor groups can include session groups and address family groups and can comprise the complete configuration for a neighbor. After a neighbor group is configured, a neighbor can inherit the configuration of the group using the **use** command. If a neighbor is configured to use a neighbor group, the neighbor inherits the entire BGP configuration of the neighbor group.

The following example shows how to enter neighbor group configuration mode:

```
RP/0/RSP0/CPU0:router(config)# router bgp 123
RP/0/RSP0/CPU0:router(config-bgp)# neighbor-group nbrgroup1
RP/0/RSP0/CPU0:router(config-bgp-nbrgrp)#
```
The following example shows how to enter neighbor group address family configuration mode:

```
RP/0/RSP0/CPU0:router(config)# router bgp 140
RP/0/RSP0/CPU0:router(config-bgp)# neighbor-group nbrgroup1
RP/0/RSP0/CPU0:router(config-bgp-nbrgrp)# address-family ipv4 unicast
RP/0/RSP0/CPU0:router(config-bgp-nbrgrp-af)#
```
• However, a neighbor does not inherit all of the configuration from the neighbor group if items are explicitly configured for the neighbor. In addition, some part of the configuration of the neighbor group could be hidden if a session group or address family group was also being used.

Configuration grouping has the following effects in Cisco IOS XR software:

- Commands entered at the session group level define address family-independent commands (the same commands as in the neighbor submode).
- Commands entered at the address family group level define address family-dependent commands for a specified address family (the same commands as in the neighbor-address family configuration submode).
- Commands entered at the neighbor group level define address family-independent commands and address family-dependent commands for each address family (the same as all available **neighbor** commands), and define the **use** command for the address family group and session group commands.

### **Template Inheritance Rules**

In Cisco IOS XR software, BGP neighbors or groups inherit configuration from other configuration groups.

For address family-independent configurations:

- Neighbors can inherit from session groups and neighbor groups.
- Neighbor groups can inherit from session groups and other neighbor groups.
- Session groups can inherit from other session groups.
- If a neighbor uses a session group and a neighbor group, the configurations in the session group are preferred over the global address family configurations in the neighbor group.

For address family-dependent configurations:

- Address family groups can inherit from other address family groups.
- Neighbor groups can inherit from address family groups and other neighbor groups.
- Neighbors can inherit from address family groups and neighbor groups.

Configuration group inheritance rules are numbered in order of precedence as follows:

**1.** If the item is configured directly on the neighbor, that value is used. In the example that follows, the advertisement interval is configured both on the neighbor group and neighbor configuration and the advertisement interval being used is from the neighbor configuration:

```
RP/0/RSP0/CPU0:router(config)# router bgp 140
RP/0/RSP0/CPU0:router(config-bgp)# neighbor-group AS_1
RP/0/RSP0/CPU0:router(config-bgp-nbrgrp)# advertisement-interval 15
RP/0/RSP0/CPU0:router(config-bgp-nbrgrp)# exit
RP/0/RSP0/CPU0:router(config-bgp)# neighbor 10.1.1.1
RP/0/RSP0/CPU0:router(config-bgp-nbr)# remote-as 1
RP/0/RSP0/CPU0:router(config-bgp-nbr)# use neighbor-group AS_1
RP/0/RSP0/CPU0:router(config-bgp-nbr)# advertisement-interval 20
```
The following output from the **show bgp neighbors** command shows that the advertisement interval used is 20 seconds:

```
RP/0/RSP0/CPU0:router# show bgp neighbors 10.1.1.1
```

```
BGP neighbor is 10.1.1.1, remote AS 1, local AS 140, external link
Remote router ID 0.0.0.0
 BGP state = Idle
```

```
Last read 00:00:00, hold time is 180, keepalive interval is 60 seconds
Received 0 messages, 0 notifications, 0 in queue
Sent 0 messages, 0 notifications, 0 in queue
Minimum time between advertisement runs is 20 seconds
For Address Family: IPv4 Unicast
BGP neighbor version 0
Update group: 0.1
eBGP neighbor with no inbound or outbound policy; defaults to 'drop'
Route refresh request: received 0, sent 0
0 accepted prefixes
Prefix advertised 0, suppressed 0, withdrawn 0, maximum limit 524288
Threshold for warning message 75%
Connections established 0; dropped 0
Last reset 00:00:14, due to BGP neighbor initialized
External BGP neighbor not directly connected.
```
**2.** Otherwise, if an item is configured to be inherited from a session-group or neighbor-group and on the neighbor directly, then the configuration on the neighbor is used. If a neighbor is configured to be inherited from session-group or af-group, but no directly configured value, then the value in the session-group or af-group is used. In the example that follows, the advertisement interval is configured on a neighbor group and a session group and the advertisement interval value being used is from the session group:

```
RP/0/RSP0/CPU0:router(config)# router bgp 140
RP/0/RSP0/CPU0:router(config-bgp)# session-group AS_2
RP/0/RSP0/CPU0:router(config-bgp-sngrp)# advertisement-interval 15
RP/0/RSP0/CPU0:router(config-bgp-sngrp)# exit
RP/0/RSP0/CPU0:router(config-bgp)# neighbor-group AS_1
RP/0/RSP0/CPU0:router(config-bgp-nbrgrp)# advertisement-interval 20
RP/0/RSP0/CPU0:router(config-bgp-nbrgrp)# exit
RP/0/RSP0/CPU0:router(config-bgp)# neighbor 192.168.0.1
RP/0/RSP0/CPU0:router(config-bgp-nbr)# remote-as 1
RP/0/RSP0/CPU0:router(config-bgp-nbr)# use session-group AS_2
RP/0/RSP0/CPU0:router(config-bgp-nbr)# use neighbor-group AS_1
```
The following output from the **show bgp neighbors** command shows that the advertisement interval used is 15 seconds:

```
RP/0/RSP0/CPU0:router# show bgp neighbors 192.168.0.1
BGP neighbor is 192.168.0.1, remote AS 1, local AS 140, external link
Remote router ID 0.0.0.0
 BGP state = Idle
 Last read 00:00:00, hold time is 180, keepalive interval is 60 seconds
 Received 0 messages, 0 notifications, 0 in queue
  Sent 0 messages, 0 notifications, 0 in queue
 Minimum time between advertisement runs is 15 seconds
 For Address Family: IPv4 Unicast
 BGP neighbor version 0
 Update group: 0.1
  eBGP neighbor with no inbound or outbound policy; defaults to 'drop'
  Route refresh request: received 0, sent 0
  0 accepted prefixes
  Prefix advertised 0, suppressed 0, withdrawn 0, maximum limit 524288
 Threshold for warning message 75%
  Connections established 0; dropped 0
  Last reset 00:03:23, due to BGP neighbor initialized
```
External BGP neighbor not directly connected.

**3.** Otherwise, if the neighbor uses a neighbor group and does not use a session group or address family group, the configuration value can be obtained from the neighbor group either directly or through inheritance. In the example that follows, the advertisement interval from the neighbor group is used because it is not configured directly on the neighbor and no session group is used:

```
RP/0/RSP0/CPU0:router(config)# router bgp 150
RP/0/RSP0/CPU0:router(config-bgp)# session-group AS_2
RP/0/RSP0/CPU0:router(config-bgp-sngrp)# advertisement-interval 20
RP/0/RSP0/CPU0:router(config-bgp-sngrp)# exit
RP/0/RSP0/CPU0:router(config-bgp)# neighbor-group AS_1
RP/0/RSP0/CPU0:router(config-bgp-nbrgrp)# advertisement-interval 15
RP/0/RSP0/CPU0:router(config-bgp-nbrgrp)# exit
RP/0/RSP0/CPU0:router(config-bgp)# neighbor 192.168.1.1
RP/0/RSP0/CPU0:router(config-bgp-nbr)# remote-as 1
RP/0/RSP0/CPU0:router(config-bgp-nbr)# use neighbor-group AS_1
```
The following output from the **show bgp neighbors** command shows that the advertisement interval used is 15 seconds:

```
RP/0/RSP0/CPU0:router# show bgp neighbors 192.168.1.1
BGP neighbor is 192.168.2.2, remote AS 1, local AS 140, external link
Remote router ID 0.0.0.0
 BGP state = Idle
 Last read 00:00:00, hold time is 180, keepalive interval is 60 seconds
 Received 0 messages, 0 notifications, 0 in queue
 Sent 0 messages, 0 notifications, 0 in queue
 Minimum time between advertisement runs is 15 seconds
For Address Family: IPv4 Unicast
 BGP neighbor version 0
 Update group: 0.1
 eBGP neighbor with no outbound policy; defaults to 'drop'
 Route refresh request: received 0, sent 0
 Inbound path policy configured
 Policy for incoming advertisements is POLICY_1
 0 accepted prefixes
 Prefix advertised 0, suppressed 0, withdrawn 0, maximum limit 524288
 Threshold for warning message 75%
 Connections established 0; dropped 0
 Last reset 00:01:14, due to BGP neighbor initialized
 External BGP neighbor not directly connected.
```
To illustrate the same rule, the following example shows how to set the advertisement interval to 15 (from the session group) and 25 (from the neighbor group). The advertisement interval set in the session group overrides the one set in the neighbor group. The inbound policy is set to POLICY\_1 from the neighbor group.

```
RP/0/RSP0/CPU0:routerconfig)# router bgp 140
RP/0/RSP0/CPU0:router(config-bgp)# session-group ADV
RP/0/RSP0/CPU0:router(config-bgp-sngrp)# advertisement-interval 15
RP/0/RSP0/CPU0:router(config-bgp-sngrp)# exit
RP/0/RSP0/CPU0:router(config-bgp)# neighbor-group ADV_2
RP/0/RSP0/CPU0:router(config-bgp-nbrgrp)# advertisement-interval 25
```

```
RP/0/RSP0/CPU0:router(config-bgp-nbrgrp)# address-family ipv4 unicast
RP/0/RSP0/CPU0:router(config-bgp-nbrgrp-af)# route-policy POLICY_1 in
RP/0/RSP0/CPU0:router(config-bgp-nbrgrp-af)# exit
RP/0/RSP0/CPU0:router(config-bgp-nbrgrp)# exit
RP/0/RSP0/CPU0:router(config-bgp)# exit
RP/0/RSP0/CPU0:router(config-bgp)# neighbor 192.168.2.2
RP/0/RSP0/CPU0:router(config-bgp-nbr)# remote-as 1
RP/0/RSP0/CPU0:router(config-bgp-nbr)# use session-group ADV
RP/0/RSP0/CPU0:router(config-bgp-nbr)# use neighbor-group ADV_2
```
The following output from the **show bgp neighbors** command shows that the advertisement interval used is 15 seconds:

```
RP/0/RSP0/CPU0:router# show bgp neighbors 192.168.2.2
BGP neighbor is 192.168.2.2, remote AS 1, local AS 140, external link
Remote router ID 0.0.0.0
 BGP state = Idle
 Last read 00:00:00, hold time is 180, keepalive interval is 60 seconds
 Received 0 messages, 0 notifications, 0 in queue
  Sent 0 messages, 0 notifications, 0 in queue
 Minimum time between advertisement runs is 15 seconds
 For Address Family: IPv4 Unicast
 BGP neighbor version 0
 Update group: 0.1
  eBGP neighbor with no inbound or outbound policy; defaults to 'drop'
 Route refresh request: received 0, sent 0
  0 accepted prefixes
  Prefix advertised 0, suppressed 0, withdrawn 0, maximum limit 524288
 Threshold for warning message 75%
  Connections established 0; dropped 0
 Last reset 00:02:03, due to BGP neighbor initialized
```
**4.** Otherwise, the default value is used. In the example that follows, neighbor 10.0.101.5 has the minimum time between advertisement runs set to 30 seconds (default) because the neighbor is not configured to use the neighbor configuration or the neighbor group configuration:

```
RP/0/RSP0/CPU0:router(config)# router bgp 140
RP/0/RSP0/CPU0:router(config-bgp)# neighbor-group AS_1
RP/0/RSP0/CPU0:router(config-bgp-nbrgrp)# remote-as 1
RP/0/RSP0/CPU0:router(config-bgp-nbrgrp)# exit
RP/0/RSP0/CPU0:router(config-bgp)# neighbor-group adv_15
RP/0/RSP0/CPU0:router(config-bgp-nbrgrp)# remote-as 10
RP/0/RSP0/CPU0:router(config-bgp-nbrgrp)# advertisement-interval 15
RP/0/RSP0/CPU0:router(config-bgp-nbrgrp)# exit
RP/0/RSP0/CPU0:router(config-bgp)# neighbor 10.0.101.5
RP/0/RSP0/CPU0:router(config-bgp-nbr)# use neighbor-group AS_1
RP/0/RSP0/CPU0:router(config-bgp-nbr)# exit
RP/0/RSP0/CPU0:router(config-bgp)# neighbor 10.0.101.10
RP/0/RSP0/CPU0:router(config-bgp-nbr)# use neighbor-group adv_15
```
The following output from the **show bgpneighbors** command shows that the advertisement interval used is 30 seconds:

```
RP/0/RSP0/CPU0:router# show bgp neighbors 10.0.101.5
```
External BGP neighbor not directly connected.

```
BGP neighbor is 10.0.101.5, remote AS 1, local AS 140, external link
Remote router ID 0.0.0.0
 BGP state = Idle
 Last read 00:00:00, hold time is 180, keepalive interval is 60 seconds
 Received 0 messages, 0 notifications, 0 in queue
 Sent 0 messages, 0 notifications, 0 in queue
 Minimum time between advertisement runs is 30 seconds
For Address Family: IPv4 Unicast
 BGP neighbor version 0
 Update group: 0.2
 eBGP neighbor with no inbound or outbound policy; defaults to 'drop'
 Route refresh request: received 0, sent 0
 0 accepted prefixes
 Prefix advertised 0, suppressed 0, withdrawn 0, maximum limit 524288
 Threshold for warning message 75%
Connections established 0; dropped 0
 Last reset 00:00:25, due to BGP neighbor initialized
 External BGP neighbor not directly connected.
```
The inheritance rules used when groups are inheriting configuration from other groups are the same as the rules given for neighbors inheriting from groups.

### **Viewing Inherited Configurations**

You can use the following **show** commands to view BGP inherited configurations:

**show bgp neighbors**

Use the **show bgp neighbors** command to display information about the BGP configuration for neighbors.

- Use the **configuration** keyword to display the effective configuration for the neighbor, including any settings that have been inherited from session groups, neighbor groups, or address family groups used by this neighbor.
- Use the **inheritance** keyword to display the session groups, neighbor groups, and address family groups from which this neighbor is capable of inheriting configuration.

The **show bgp neighbors** command examples that follow are based on this sample configuration:

```
RP/0/RSP0/CPU0:router(config)# router bgp 142
RP/0/RSP0/CPU0:router(config-bgp)# af-group GROUP_3 address-family ipv4 unicast
RP/0/RSP0/CPU0:router(config-bgp-afgrp)# next-hop-self
RP/0/RSP0/CPU0:router(config-bgp-afgrp)# route-policy POLICY_1 in
RP/0/RSP0/CPU0:router(config-bgp-afgrp)# exit
RP/0/RSP0/CPU0:router(config-bgp)# session-group GROUP_2
RP/0/RSP0/CPU0:router(config-bgp-sngrp)# advertisement-interval 15
RP/0/RSP0/CPU0:router(config-bgp-sngrp)# exit
RP/0/RSP0/CPU0:router(config-bgp)# neighbor-group GROUP_1
RP/0/RSP0/CPU0:router(config-bgp-nbrgrp)# use session-group GROUP_2
RP/0/RSP0/CPU0:router(config-bgp-nbrgrp)# ebgp-multihop 3
RP/0/RSP0/CPU0:router(config-bgp-nbrgrp)# address-family ipv4 unicast
RP/0/RSP0/CPU0:router(config-bgp-nbrgrp-af)# weight 100
RP/0/RSP0/CPU0:router(config-bgp-nbrgrp-af)# send-community-ebgp
RP/0/RSP0/CPU0:router(config-bgp-nbrgrp-af)# exit
```

```
RP/0/RSP0/CPU0:router(config-bgp-nbrgrp)# exit
RP/0/RSP0/CPU0:router(config-bgp)# neighbor 192.168.0.1
```

```
RP/0/RSP0/CPU0:router(config-bgp-nbr)# remote-as 2
RP/0/RSP0/CPU0:router(config-bgp-nbr)# use neighbor-group GROUP_1
RP/0/RSP0/CPU0:router(config-bgp-nbr)# address-family ipv4 unicast
RP/0/RSP0/CPU0:router(config-bgp-nbr-af)# use af-group GROUP_3
RP/0/RSP0/CPU0:router(config-bgp-nbr-af)# weight 200
```
The following example displayssample output from the **show bgpneighbors** command using the **inheritance** keyword. The example shows that the neighbor inherits session parameters from neighbor group GROUP\_1, which in turn inherits from session group GROUP\_2. The neighbor inherits IPv4 unicast parameters from address family group GROUP\_3 and IPv4 multicast parameters from neighbor group GROUP\_1:

```
RP/0/RSP0/CPU0:router# show bgp neighbors 192.168.0.1 inheritance
 Session: n:GROUP 1 s:GROUP 2
 IPv4 Unicast: a:GROUP_3
 IPv4 Multicast: n:GROUP_1
```
The following example displays sample output from the **show bgp neighbors** command using the **configuration** keyword. The example shows from where each item of configuration was inherited, or if it was configured directly on the neighbor (indicated by [ ]). For example, the **ebgp-multihop 3** command was inherited from neighbor group GROUP\_1 and the **next-hop-self** command was inherited from the address family group GROUP 3:

```
RP/0/RSP0/CPU0:router# show bgp neighbors 192.168.0.1 configuration
```

```
neighbor 192.168.0.1
remote-as 2 []
advertisement-interval 15 [n:GROUP 1 s:GROUP 2]
ebgp-multihop 3 [n:GROUP 1]
address-family ipv4 unicast []
 next-hop-self [a:GROUP 3]
 route-policy POLICY_1 in [a:GROUP_3]
 weight 200 []
address-family ipv4 multicast [n:GROUP_1]
 default-originate [n:GROUP 1]
```
#### **show bgp af-group**

Use the **show bgp af-group** command to display address family groups:

- Use the **configuration** keyword to display the effective configuration for the address family group, including any settings that have been inherited from address family groups used by this address family group.
- Use the **inheritance** keyword to display the address family groups from which this address family group is capable of inheriting configuration.
- Use the **users** keyword to display the neighbors, neighbor groups, and address family groups that inherit configuration from this address family group.

The **show bgp af-group** sample commands that follow are based on this sample configuration:

```
RP/0/RSP0/CPU0:router(config)# router bgp 140
RP/0/RSP0/CPU0:router(config-bgp)# af-group GROUP_3 address-family ipv4 unicast
RP/0/RSP0/CPU0:router(config-bgp-afgrp)# remove-private-as
RP/0/RSP0/CPU0:router(config-bgp-afgrp)# route-policy POLICY_1 in
```

```
RP/0/RSP0/CPU0:router(config-bgp-afgrp)# exit
RP/0/RSP0/CPU0:router(config-bgp)# af-group GROUP_1 address-family ipv4 unicast
RP/0/RSP0/CPU0:router(config-bgp-afgrp)# use af-group GROUP_2
RP/0/RSP0/CPU0:router(config-bgp-afgrp)# maximum-prefix 2500 75 warning-only
RP/0/RSP0/CPU0:router(config-bgp-afgrp)# default-originate
RP/0/RSP0/CPU0:router(config-bgp-afgrp)# exit
RP/0/RSP0/CPU0:router(config-bgp)# af-group GROUP_2 address-family ipv4 unicast
RP/0/RSP0/CPU0:router(config-bgp-afgrp)# use af-group GROUP_3
RP/0/RSP0/CPU0:router(config-bgp-afgrp)# send-community-ebgp
RP/0/RSP0/CPU0:router(config-bgp-afgrp)# send-extended-community-ebgp
RP/0/RSP0/CPU0:router(config-bgp-afgrp)# capability orf prefix both
```
The following example displays sample output from the **show bgp af-group** command using the **configuration** keyword. This example shows from where each configuration item was inherited. The **default-originate** command was configured directly on this address family group (indicated by [ ]). The **remove-private-as** command was inherited from address family group GROUP\_2, which in turn inherited from address family group GROUP\_3:

```
RP/0/RSP0/CPU0:router# show bgp af-group GROUP_1 configuration
```

```
af-group GROUP_1 address-family ipv4 unicast
 capability orf prefix-list both [a:GROUP 2]
 default-originate []
 maximum-prefix 2500 75 warning-only []
 route-policy POLICY_1 in [a:GROUP_2 a:GROUP_3]
 remove-private-AS [ a: GROUP 2 a:GROUP 3]
 send-community-ebgp [a:GROUP 2]
 send-extended-community-ebgp [a:GROUP 2]
```
The following example displays sample output from the **show bgp af-group** command using the **users** keyword:

```
RP/0/RSP0/CPU0:router# show bgp af-group GROUP_2 users
IPv4 Unicast: a:GROUP_1
```
The following example displays sample output from the **show bgpaf-group**command using the **inheritance** keyword. This shows that the specified address family group GROUP\_1 directly uses the GROUP\_2 address family group, which in turn uses the GROUP\_3 address family group:

```
RP/0/RSP0/CPU0:router# show bgp af-group GROUP_1 inheritance
IPv4 Unicast: a:GROUP_2 a:GROUP_3
```
#### **show bgp session-group**

Use the **show bgp session-group** command to display session groups:

- Use the **configuration** keyword to display the effective configuration for the session group, including any settings that have been inherited from session groups used by this session group.
- Use the **inheritance** keyword to display the session groups from which this session group is capable of inheriting configuration.

• Use the **users** keyword to display the session groups, neighbor groups, and neighbors that inherit configuration from this session group.

The output from the **show bgp session-group** command is based on the following session group configuration:

```
RP/0/RSP0/CPU0:router(config)# router bgp 113
RP/0/RSP0/CPU0:router(config-bgp)# session-group GROUP_1
RP/0/RSP0/CPU0:router(config-bgp-sngrp)# use session-group GROUP_2
RP/0/RSP0/CPU0:router(config-bgp-sngrp)# update-source Loopback 0
RP/0/RSP0/CPU0:router(config-bgp-sngrp)# exit
RP/0/RSP0/CPU0:router(config-bgp)# session-group GROUP_2
RP/0/RSP0/CPU0:router(config-bgp-sngrp)# use session-group GROUP_3
RP/0/RSP0/CPU0:router(config-bgp-sngrp)# ebgp-multihop 2
RP/0/RSP0/CPU0:router(config-bgp-sngrp)# exit
RP/0/RSP0/CPU0:router(config-bgp)# session-group GROUP_3
RP/0/RSP0/CPU0:router(config-bgp-sngrp)# dmz-link-bandwidth
```
The following issample output from the **show bgpsession-group**command with the **configuration** keyword in EXEC configuration mode:

```
RP/0/RSP0/CPU0:router# show bgp session-group GROUP_1 configuration
session-group GROUP_1
ebgp-multihop 2 [s:GROUP_2]
update-source Loopback0 []
dmz-link-bandwidth [s:GROUP 2 s:GROUP 3]
```
The following is sample output from the **show bgp session-group** command with the **inheritance** keyword showing that the GROUP 1 session group inherits session parameters from the GROUP 3 and GROUP 2 session groups:

```
RP/0/RSP0/CPU0:router# show bgp session-group GROUP_1 inheritance
```
Session: s:GROUP 2 s:GROUP 3

The following is sample output from the **show bgpsession-group**command with the**users** keyword showing that both the GROUP\_1 and GROUP\_2 session groups inherit session parameters from the GROUP\_3 session group:

```
RP/0/RSP0/CPU0:router# show bgp session-group GROUP_3 users
Session: s:GROUP 1 s:GROUP 2
```
#### **show bgp neighbor-group**

Use the **show bgp neighbor-group** command to display neighbor groups:

- Use the **configuration** keyword to display the effective configuration for the neighbor group, including any settings that have been inherited from neighbor groups used by this neighbor group.
- Use the **inheritance** keyword to display the address family groups, session groups, and neighbor groups from which this neighbor group is capable of inheriting configuration.

• Use the **users** keyword to display the neighbors and neighbor groups that inherit configuration from this neighbor group.

The examples are based on the following group configuration:

```
RP/0/RSP0/CPU0:router(config)# router bgp 140
RP/0/RSP0/CPU0:router(config-bgp)# af-group GROUP_3 address-family ipv4 unicast
RP/0/RSP0/CPU0:router(config-bgp-afgrp)# remove-private-as
RP/0/RSP0/CPU0:router(config-bgp-afgrp)# soft-reconfiguration inbound
RP/0/RSP0/CPU0:router(config-bgp-afgrp)# exit
RP/0/RSP0/CPU0:router(config-bgp)# af-group GROUP_2 address-family ipv4 unicast
RP/0/RSP0/CPU0:router(config-bgp-afgrp)# use af-group GROUP_3
RP/0/RSP0/CPU0:router(config-bgp-afgrp)# send-community-ebgp
RP/0/RSP0/CPU0:router(config-bgp-afgrp)# send-extended-community-ebgp
RP/0/RSP0/CPU0:router(config-bgp-afgrp)# capability orf prefix both
RP/0/RSP0/CPU0:router(config-bgp-afgrp)# exit
RP/0/RSP0/CPU0:router(config-bgp)# session-group GROUP_3
RP/0/RSP0/CPU0:router(config-bgp-sngrp)# timers 30 90
RP/0/RSP0/CPU0:router(config-bgp-sngrp)# exit
RP/0/RSP0/CPU0:router(config-bgp)# neighbor-group GROUP_1
RP/0/RSP0/CPU0:router(config-bgp-nbrgrp)# remote-as 1982
RP/0/RSP0/CPU0:router(config-bgp-nbrgrp)# use neighbor-group GROUP_2
RP/0/RSP0/CPU0:router(config-bgp-nbrgrp)# address-family ipv4 unicast
RP/0/RSP0/CPU0:router(config-bgp-nbrgrp-af)# exit
RP/0/RSP0/CPU0:router(config-nbrgrp)# exit
RP/0/RSP0/CPU0:router(config-bgp)# neighbor-group GROUP_2
RP/0/RSP0/CPU0:router(config-bgp-nbrgrp)# use session-group GROUP_3
RP/0/RSP0/CPU0:router(config-bgp-nbrgrp)# address-family ipv4 unicast
RP/0/RSP0/CPU0:routerconfig-bgp-nbrgrp-af)# use af-group GROUP_2
RP/0/RSP0/CPU0:router(config-bgp-nbrgrp-af)# weight 100
```
The following is sample output from the **show bgp neighbor-group** command with the **configuration** keyword. The configuration setting source is shown to the right of each command. In the output shown previously, the remote autonomous system is configured directly on neighbor group GROUP\_1, and the send community setting is inherited from neighbor group GROUP 2, which in turn inherits the setting from address family group GROUP 3:

```
RP/0/RSP0/CPU0:router# show bgp neighbor-group GROUP_1 configuration
```

```
neighbor-group GROUP_1
remote-as 1982 [1
timers 30 90 [n:GROUP 2 s:GROUP 3]
address-family ipv4 unicast []
 capability orf prefix-list both [n:GROUP_2 a:GROUP_2]
 remove-private-AS [n:GROUP_2 a:GROUP_2 a:GROUP_3]
 send-community-ebgp [n:GROUP 2 a:GROUP 2]
 send-extended-community-ebgp [n:GROUP_2 a:GROUP_2]
 soft-reconfiguration inbound [n:GROUP 2 a:GROUP 2 a:GROUP 3]
 weight 100 [n:GROUP 2]
```
The following issample output from the **show bgpneighbor-group**command with the **inheritance** keyword. This output shows that the specified neighbor group GROUP 1 inherits session (address family-independent) configuration parameters from neighbor group GROUP\_2. Neighbor group GROUP\_2 inherits its session parameters from session group GROUP 3. It also shows that the GROUP 1 neighbor group inherits IPv4 unicast configuration parameters from the GROUP\_2 neighbor group, which in turn inherits them from the GROUP 2 address family group, which itself inherits them from the GROUP 3 address family group:

```
RP/0/RSP0/CPU0:router# show bgp neighbor-group GROUP_1 inheritance
```

```
Session: n:GROUP-2 s:GROUP 3
IPv4 Unicast: n:GROUP_2 a:GROUP_2 a:GROUP_3
```
The following is sample output from the **show bgpneighbor-group**command with the **users** keyword. This output shows that the GROUP\_1 neighbor group inherits session (address family-independent) configuration parameters from the GROUP\_2 neighbor group. The GROUP\_1 neighbor group also inherits IPv4 unicast configuration parameters from the GROUP\_2 neighbor group:

```
RP/0/RSP0/CPU0:router# show bgp neighbor-group GROUP_2 users
Session: n:GROUP 1
IPv4 Unicast: n:GROUP_1
```
## **No Default Address Family**

BGP does not support the concept of a default address family. An address family must be explicitly configured under the BGP router configuration for the address family to be activated in BGP. Similarly, an address family must be explicitly configured under a neighbor for the BGP session to be activated under that address family. It is not required to have any addressfamily configured under the BGProuter configuration level for a neighbor to be configured. However, it is a requirement to have an address family configured at the BGP router configuration level for the address family to be configured under a neighbor.

## **Neighbor Address Family Combinations**

For default VRF, starting from Cisco IOS XR Software Release 6.2.x, both IPv4 Unicast and IPv4 Labeled-unicast address families are supported under the same neighbor.

For non-default VRF, both IPv4 Unicast and IPv4 Labeled-unicast address families are not supported under the same neighbor. However, the configuration is accepted on the Cisco ASR 9000 Series Router with the following error:

```
bgp[1051]: %ROUTING-BGP-4-INCOMPATIBLE_AFI : IPv4 Unicast and IPv4 Labeled-unicast Address
families together are not supported under the same neighbor.
```
When one BGP session has both IPv4 unicast and IPv4 labeled-unicast AFI/SAF, then the routing behavior is nondeterministic. Therefore, the prefixes may not be correctly advertised. Incorrect prefix advertisement results in reachability issues. In order to avoid such reachability issues, you must explicitly configure a route policy to advertise prefixes either through IPv4 unicast or through IPv4 labeled-unicast address families.

## **Routing Policy Enforcement**

External BGP (eBGP) neighbors must have an inbound and outbound policy configured. If no policy is configured, no routes are accepted from the neighbor, nor are any routes advertised to it. This added security measure ensures that routes cannot accidentally be accepted or advertised in the case of a configuration omission error.

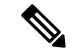

This enforcement affects only eBGP neighbors (neighbors in a different autonomous system than this router). For internal BGP (iBGP) neighbors (neighbors in the same autonomous system), all routes are accepted or advertised if there is no policy. **Note**

In the following example, for an eBGP neighbor, if all routes should be accepted and advertised with no modifications, a simple pass-all policy is configured:

```
RP/0/RSP0/CPU0:router(config)# route-policy pass-all
RP/0/RSP0/CPU0:router(config-rpl)# pass
RP/0/RSP0/CPU0:router(config-rpl)# end-policy
RP/0/RSP0/CPU0:router(config)# commit
```
Use the **route-policy (BGP)** command in the neighbor address-family configuration mode to apply the pass-all policy to a neighbor. The following example shows how to allow all IPv4 unicast routes to be received from neighbor 192.168.40.42 and advertise all IPv4 unicast routes back to it:

```
RP/0/RSP0/CPU0:router(config)# router bgp 1
RP/0/RSP0/CPU0:router(config-bgp)# neighbor 192.168.40.24
RP/0/RSP0/CPU0:router(config-bgp-nbr)# remote-as 21
RP/0/RSP0/CPU0:router(config-bgp-nbr)# address-family ipv4 unicast
RP/0/RSP0/CPU0:router(config-bgp-nbr-af)# route-policy pass-all in
RP/0/RSP0/CPU0:router(config-bgp-nbr-af)# route-policy pass-all out
RP/0/RSP0/CPU0:router(config-bgp-nbr-af)# commit
```
Use the **show bgp summary** command to display eBGP neighbors that do not have both an inbound and outbound policy for every active address family. In the following example, such eBGP neighbors are indicated in the output with an exclamation (!) mark:

```
RP/0/RSP0/CPU0:router# show bgp all all summary
Address Family: IPv4 Unicast
============================
BGP router identifier 10.0.0.1, local AS number 1
BGP generic scan interval 60 secs
BGP main routing table version 41
BGP scan interval 60 secs
BGP is operating in STANDALONE mode.
Process RecvTblVer bRIB/RIB SendTblVer
Speaker 41 41 41
Neighbor Spk AS MsgRcvd MsgSent TblVer InQ OutQ Up/Down St/PfxRcd
10.0.101.1 0 1 919 925 41 0 0 15:15:08 10
10.0.101.2 0 2 0 0 0 0 0 00:00:00 Idle
Address Family: IPv4 Multicast
=================================
BGP router identifier 10.0.0.1, local AS number 1
BGP generic scan interval 60 secs
BGP main routing table version 1
BGP scan interval 60 secs
```

```
BGP is operating in STANDALONE mode.
```
Process RecvTblVer bRIB/RIB SendTblVer Speaker 1 1 1 1 Some configured eBGP neighbors do not have both inbound and outbound policies configured for IPv4 Multicast address family. These neighbors will default to sending and/or receiving no routes and are marked with '!' in the output below. Use the 'show bgp neighbor <nbr address>' command for details. Neighbor Spk AS MsgRcvd MsgSent TblVer InQ OutQ Up/Down St/PfxRcd 10.0.101.2 0 2 0 0 0 0 0 00:00:00 Idle! Address Family: IPv6 Unicast ============================ BGP router identifier 10.0.0.1, local AS number 1 BGP generic scan interval 60 secs BGP main routing table version 2 BGP scan interval 60 secs BGP is operating in STANDALONE mode. Process RecvTblVer bRIB/RIB SendTblVer Speaker 2 2 2 2 Neighbor Spk AS MsgRcvd MsgSent TblVer InQ OutQ Up/Down St/PfxRcd<br>2222::2 0 2 920 918 2 0 0 15:15:11 1<br>2222::4 0 3 0 0 0 0 0 0 00:00:00 Tdle 2222::2 0 2 920 918 2 0 0 15:15:11 1 2222::4 0 3 0 0 0 0 0 00:00:00 Idle Address Family: IPv6 Multicast ============================== BGP router identifier 10.0.0.1, local AS number 1 BGP generic scan interval 60 secs BGP main routing table version 1 BGP scan interval 60 secs BGP is operating in STANDALONE mode. Process RecvTblVer bRIB/RIB SendTblVer Speaker 1 1 1 1 Some configured eBGP neighbors do not have both inbound and outbound policies configured for IPv6 Multicast address family. These neighbors will default to sending and/or receiving no routes and are marked with '!' in the output below. Use the 'show bgp neighbor <nbr address>' command for details. Neighbor Spk AS MsgRcvd MsgSent TblVer InQ OutQ Up/Down St/PfxRcd 2222::2 0 2 920 918 0 0 0 15:15:11 0 2222::4 0 3 0 0 0 0 0 00:00:00 Idle!

## **Table Policy**

The table policy feature in BGP allows you to configure traffic index values on routes as they are installed in the global routing table. This feature is enabled using the **table-policy** command and supports the BGPpolicy accounting feature.

BGP policy accounting uses traffic indices that are set on BGP routes to track various counters. See the *Implementing Routing Policy on Cisco ASR 9000 Series Router* module in the *Routing Configuration Guide for Cisco ASR 9000 Series Routers* for details on table policy use. See the *Cisco Express Forwarding Commands on Cisco ASR 9000 Series Router* module in the *IP Addresses and Services Command Reference for Cisco ASR 9000 Series Routers* for details on BGP policy accounting.

Table policy also provides the ability to drop routes from the RIB based on match criteria. This feature can be useful in certain applications and should be used with caution as it can easily create a routing 'black hole' where BGP advertises routes to neighbors that BGP does not install in its global routing table and forwarding table.

## **Update Groups**

The BGP Update Groups feature contains an algorithm that dynamically calculates and optimizes update groups of neighborsthatshare outbound policies and can share the update messages. The BGP Update Groups feature separates update group replication from peer group configuration, improving convergence time and flexibility of neighbor configuration.

To use this feature, you must understand the following concepts:

#### **Related Topics**

BGP Update [Generation](#page-28-0) and Update Groups , on page 29 BGP [Update](#page-28-1) Group , on page 29

## <span id="page-28-1"></span><span id="page-28-0"></span>**BGP Update Generation and Update Groups**

The BGP Update Groups feature separates BGP update generation from neighbor configuration. The BGP Update Groups feature introduces an algorithm that dynamically calculates BGP update group membership based on outbound routing policies. This feature does not require any configuration by the network operator. Update group-based message generation occurs automatically and independently.

### **BGP Update Group**

When a change to the configuration occurs, the router automatically recalculates update group memberships and applies the changes.

For the best optimization of BGP update group generation, we recommend that the network operator keeps outbound routing policy the same for neighbors that have similar outbound policies. This feature contains commands for monitoring BGP update groups.

## **BGP Cost Community**

The BGP cost community is a nontransitive extended community attribute that is passed to internal BGP (iBGP) and confederation peers but not to external BGP (eBGP) peers. The cost community feature allows you to customize the local route preference and influence the best-path selection process by assigning cost values to specific routes. The extended community format defines generic points of insertion (POI) that influence the best-path decision at different points in the best-path algorithm.

The cost community attribute is applied to internal routes by configuring the **set extcommunity cost** command in a route policy. See the *Routing Policy Language Commands on Cisco ASR 9000 Series Router* module of *Cisco ASR 9000 Series Aggregation Services Router Routing Command Reference* for information on the **set extcommunity cost** command. The cost community set clause is configured with a cost community ID number (0–255) and cost community number (0–4294967295). The cost community number determines the preference for the path. The path with the lowest cost community number is preferred. Paths that are not specifically configured with the cost community number are assigned a default cost community number of 2147483647 (the midpoint between 0 and 4294967295) and evaluated by the best-path selection process accordingly. When two paths have been configured with the same cost community number, the path selection process prefers the path with the lowest cost community ID. The cost-extended community attribute is propagated to iBGP peers when extended community exchange is enabled.

The following commands include the **route-policy** keyword, which you can use to apply a route policy that is configured with the cost community set clause:

- **aggregate-address**
- **redistribute**
- **network**

### **How BGP Cost Community Influences the Best Path Selection Process**

The cost community attribute influences the BGP best-path selection process at the point of insertion (POI). By default, the POI follows the Interior Gateway Protocol (IGP) metric comparison. When BGP receives multiple paths to the same destination, it uses the best-path selection process to determine which path is the best path. BGP automatically makes the decision and installs the best path in the routing table. The POI allows you to assign a preference to a specific path when multiple equal cost paths are available. If the POI is not valid for local best-path selection, the cost community attribute is silently ignored.

Cost communities are sorted first by POI then by community ID. Multiple paths can be configured with the cost community attribute for the same POI. The path with the lowest cost community ID is considered first. In other words, all cost community paths for a specific POI are considered, starting with the one with the lowest cost community. Paths that do not contain the cost community cost (for the POI and community ID being evaluated) are assigned the default community cost value (2147483647). If the cost community values are equal, then cost community comparison proceeds to the next lowest community ID for this POI.

To select the path with the lower cost community, simultaneously walk through the cost communities of both paths. This is done by maintaining two pointers to the cost community chain, one for each path, and advancing both pointers to the next applicable cost community at each step of the walk for the given POI, in order of community ID, and stop when a best path is chosen or the comparison is a tie. At each step of the walk, the following checks are done:

```
If neither pointer refers to a cost community,
    Declare a tie;
  Elseif a cost community is found for one path but not for the other,
    Choose the path with cost community as best path;
 Elseif the Community ID from one path is less than the other,
    Choose the path with the lesser Community ID as best path;
  Elseif the Cost from one path is less than the other,
     Choose the path with the lesser Cost as best path;
  Else Continue.
```
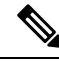

Paths that are not configured with the cost community attribute are considered by the best-path selection process to have the default cost value (half of the maximum value [4294967295] or 2147483647). **Note**

Applying the cost community attribute at the POI allows you to assign a value to a path originated or learned by a peer in any part of the local autonomous system or confederation. The cost community can be used as a "tie breaker" during the best-path selection process. Multiple instances of the cost community can be configured for separate equal cost paths within the same autonomous system or confederation. For example, a lower cost community value can be applied to a specific exit path in a network with multiple equal cost exit points, and the specific exit path is preferred by the BGP best-path selection process. See the scenario described in[Influencing](#page-31-0) Route Preference in a Multiexit IGP Network, on page 32.

**Note**

The cost community comparison in BGP is enabled by default. Use the **bgp bestpath cost-community ignore** command to disable the comparison.

SeeBGP Best Path [Algorithm,](#page-36-0) on page 37 for information on the BGP best-path selection process.

## **Cost Community Support for Aggregate Routes and Multipaths**

The BGP cost community feature supports aggregate routes and multipaths. The cost community attribute can be applied to either type of route. The cost community attribute is passed to the aggregate or multipath route from component routes that carry the cost community attribute. Only unique IDs are passed, and only the highest cost of any individual component route is applied to the aggregate for each ID. If multiple component routes contain the same ID, the highest configured cost is applied to the route. For example, the following two component routes are configured with the cost community attribute using an inbound route policy:

- 10.0.0.1
	- POI=IGP
	- cost community ID=1
	- cost number=100
- 192.168.0.1
	- POI=IGP
	- cost community ID=1
	- cost number=200

If these component routes are aggregated or configured as a multipath, the cost value 200 is advertised, because it has the highest cost.

If one or more component routes do not carry the cost community attribute or the component routes are configured with different IDs, then the default value (2147483647) is advertised for the aggregate or multipath route. For example, the following three component routes are configured with the cost community attribute using an inbound route policy. However, the component routes are configured with two different IDs.

- 10.0.0.1
	- POI=IGP
	- cost community ID=1
	- cost number=100
- 172.16.0.1
	- POI=IGP
	- cost community ID=2
	- cost number=100
- 192.168.0.1
	- POI=IGP
	- cost community ID=1
	- cost number=200

The single advertised path includes the aggregate cost communities as follows:

```
{POI=IGP, ID=1, Cost=2147483647} {POI-IGP, ID=2, Cost=2147483647}
```
### <span id="page-31-0"></span>**Influencing Route Preference in a Multiexit IGP Network**

This figure shows an IGP network with two autonomous system boundary routers (ASBRs) on the edge. Each ASBR has an equal cost path to network 10.8/16.

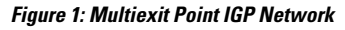

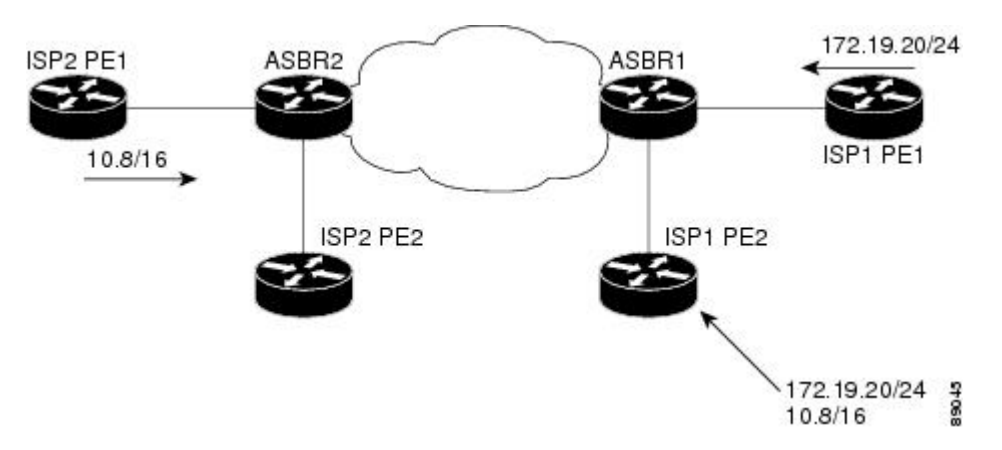

Both paths are considered to be equal by BGP. If multipath loadsharing is configured, both paths to the routing table are installed and are used to balance the load of traffic. If multipath load balancing is not configured, the BGP selects the path that was learned first as the best path and installs this path to the routing table. This behavior may not be desirable under some conditions. For example, the path is learned from ISP1 PE2 first, but the link between ISP1 PE2 and ASBR1 is a low-speed link.

The configuration of the cost community attribute can be used to influence the BGP best-path selection process by applying a lower-cost community value to the path learned by ASBR2. For example, the following configuration is applied to ASBR2:

```
RP/0/RSP0/CPU0:router(config)# route-policy ISP2_PE1
RP/0/RSP0/CPU0:router(config-rpl)# set extcommunity cost (1:1)
```
The preceding route policy applies a cost community number of 1 to the 10.8.0.0 route. By default, the path learned from ASBR1 is assigned a cost community number of 2147483647. Because the path learned from ASBR2 has a lower-cost community number, the path is preferred.

## **BGP Cost Community Support for EIGRP MPLS VPN PE-CE with Back-door Links**

Back-door links in an EIGRP MPLS VPN topology is preferred by BGP if the back-door link is learned first. (A back-door link, or route, is a connection that is configured outside of the VPN between a remote and main site; for example, a WAN leased line that connects a remote site to the corporate network.)

The "prebest path" point of insertion (POI) in the BGP cost community feature supports mixed EIGRP VPN network topologies that contain VPN and back-door links. This POI is applied automatically to EIGRP routes that are redistributed into BGP. The "prebest path" POI carries the EIGRP route type and metric. This POI influences the best-path calculation process by influencing BGP to consider the POI before any other comparison step. No configuration is required. This feature is enabled automatically for EIGRP VPN sites when Cisco IOS XR software is installed on a PE, CE, or back-door router.

For information about configuring EIGRP MPLS VPNs, see the *MPLS Configuration Guide for Cisco ASR 9000 Series Routers*.

#### **Figure 2: Network Showing How Cost Community Can be Used to Support Backdoor Links**

This figure shows how cost community can be used to support backdoor links in a network.

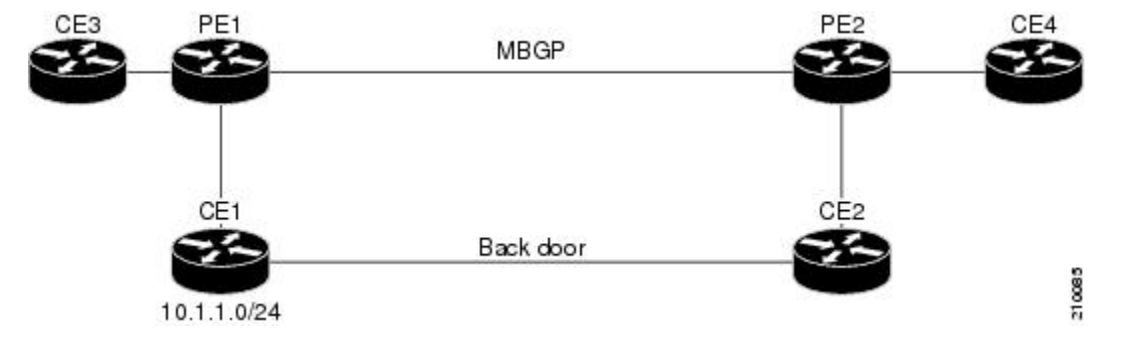

The following sequence of events happens in PE1:

- **1.** PE1 learns IPv4 prefix 10.1.1.0/24 from CE1 through EIGRP running a virtual routing and forwarding (VRF) instance. EIGRP selects and installs the best path in the RIB. It also encodes the cost-extended community and adds the information to the RIB.
- **2.** The route is redistributed into BGP (assuming that IGP-to-BGP redistribution is configured). BGP also receives the cost-extended community from the route through the redistribution process.
- **3.** After BGP has determined the best path for the newly redistributed prefix, the path is advertised to PE peers (PE2).
- **4.** PE2 receives the BGP VPNv4 prefix route distinguisher:10.1.1.0/24 along with the cost community. It is likely that CE2 advertises the same prefix (because of the back-door link between CE1 and CE2) to PE2 through EIGRP. PE2 BGP would have already learned the CE route through the redistribution process along with the cost community value
- **5.** PE2 has two paths within BGP: one with cost community cost1 through multipath BGP (PE1) and another with cost community cost2 through the EIGRP neighbor (CE2).
- **6.** PE2 runs the enhanced BGP best-path calculation.
- **7.** PE2 installs the best path in the RIB passing the appropriate cost community value.
- **8.** PE2 RIB has two paths for 10.1.1.0/24: one with cost community cost2 added by EIGRP and another with the cost community cost1 added by BGP. Because both the route paths have cost community, RIB compares the costs first. The BGP path has the lower cost community, so it is selected and downloaded to the RIB.
- **9.** PE2 RIB redistributes the BGP path into EIGRP with VRF. EIGRP runs a diffusing update algorithm (DUAL) because there are two paths, and selects the BGP-redistributed path.
- **10.** PE2 EIGRP advertises the path to CE2 making the path the next hop for the prefix to send the traffic over the MPLS network.

### **Adding Routes to the Routing Information Base**

If a nonsourced path becomes the best path after the best-path calculation, BGP adds the route to the Routing Information Base (RIB) and passes the cost communities along with the other IGP extended communities.

When a route with paths is added to the RIB by a protocol, RIB checks the current best paths for the route and the added paths for cost extended communities. If cost-extended communities are found, the RIB compares the set of cost communities. If the comparison does not result in a tie, the appropriate best path is chosen. If the comparison results in a tie, the RIB proceeds with the remaining steps of the best-path algorithm. If a cost community is not present in either the current best paths or added paths, then the RIB continues with the remaining steps of the best-path algorithm. See BGP Best Path [Algorithm,](#page-36-0) on page 37 for information on the BGP best-path algorithm.

## **BGP DMZ Aggregate Bandwidth**

BGP supports aggregating *dmz-link bandwidth* values of external BGP (eBGP) multipaths when advertising the route to interior BGP (iBGP) peer.

There is no explicit command to aggregate bandwidth. The bandwidth is aggregated if following conditions are met:

- The network has multipaths and all the multipaths have link-bandwidth values.
- The next-hop attribute set to next-hop-self. The next-hop attribute for all routes advertised to the specified neighbor to the address of the local router.
- There is no out-bound policy configured that might change the dmz-link bandwidth value.

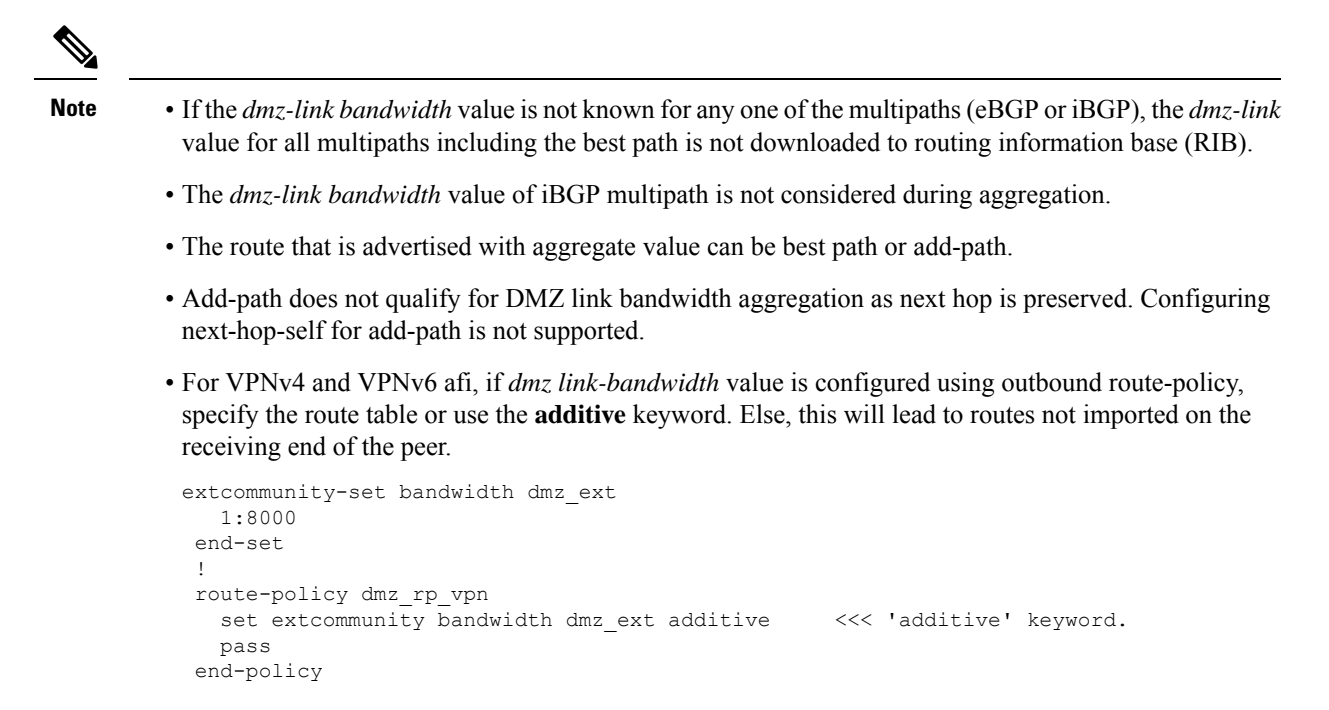

#### **Example**

Consider two routers Router 1 and Router 2 that are connected to internal routersin a network. Router 1 advertises a bandwidth of 50 and 20 from two different ISPs. Router 2 advertises a bandwidth of 60 and 30 from two different ISPs. With the best-path algorithm, Router 1 advertises a bandwidth of 50 and Router 2 advertises a bandwidth of 60 to the internal routers. This reduces traffic flow. But by aggregating the bandwidth, Router 1 advertises a bandwidth of  $70 (50 + 20)$  and Router 2 advertises a bandwidth of 90 ( $60 + 30$ ). This increases the traffic flow.

## **Configuring BGP DMZ Aggregate Bandwidth: Example**

This is a sample configuration for Border Gateway Protocol Demilitarized Zone (BGP DMZ) link bandwidth. Consider the topology, R1---(iBGP)---R2---(iBGP)---R3:

**1.** On R1:

```
bgp: prefix p/n has:
path 1(bestpath) with LB value 100
path 2(ebgp multipath) with LB value 30
path 3(ebgp multipath) with LB value 50
```
When best path is advertised to R2, send aggregated dmz-link bandwidth value of 180; aggregated value of paths 1, 2 and 3.

**2.** On R2:

```
bgp: prefix p/n has:
path 1(bestpath) with LB value 60
path 2(ebgp multipath) with LB value 200
path 3(ebgp multipath) with LB value 50
```
When best path is advertised to R3, send aggregated dmz-link bandwidth value of 310; aggregated value of paths 1, 2 and 3.

#### **3.** On R3:

```
bgp: prefix p/n has:
path 1(bestpath) with LB 180 {learned from R1}
path 2(ibgp multipath) with LB 310 {learned from R2}
```
### **Configuring Policy-based Link Bandwidth: Example**

This is a sample configuration for policy-based DMZ link bandwidth. The link-bandwidth ext-community can be set on a *per-path* basis either at the neighbor-in or neighbor-out policy attach-points. The *dmz-link-bandwidth* knob is configured under eBGP neighbor configuration mode. All paths received from that particular neighbor will be marked with the link-bandwidth extended community when sent to iBGP peers.

**1.** Configure inbound or outbound route-policy.

```
extcommunity-set bandwidth dmz_ext
 1:1290400000
end-set
!
route-policy dmz_rp
 set extcommunity bandwidth dmz_ext
 pass
end-policy
!
neighbor 10.0.101.1
 remote-as 1001
 address-family ipv4 unicast
  route-policy dmz_rp in <<< Inbound route-policy.
  route-policy pass out
  !
```
**2.** Configure *dmz-link-bandwidth* under BGP neighbor.

```
neighbor 10.0.101.2
 remote-as 1001
 dmz-link-bandwidth <<< Under neighbor.
 address-family ipv4 unicast
  route-policy pass in
  route-policy pass out
  !
```
For more information on policy-based extended community set, see the *Implementing Routing Policy* chapter in *Cisco ASR 9000 Series Aggregation Services Router Routing Configuration Guide* .

## **64-ECMP Support for BGP**

IOS XR supports configuration of up to 64 equal cost multipath (ECMP) next hops for BGP. 64-ECMP is required in networks, where overloaded routers can load balance the traffic over as many as 64 LSPs.

More than 32 ECMP and UCMP paths are not supported for these features:

- LI
- GRE
- BVI
- NetFlow
Ш

- Satellite
- MCAST
- SPAN
- PWHE
- ABF
- P2MP
- MVPN
- VPLS
- L2TPv3
- LISP
- VIDMON
- PBR

## **BGP Best Path Algorithm**

BGP routers typically receive multiple paths to the same destination. The BGP best-path algorithm determines the best path to install in the IProuting table and to use for forwarding traffic. This section describes the Cisco IOS XR software implementation of BGP best-path algorithm, as specified in Section 9.1 of the Internet Engineering Task Force (IETF) Network Working Group draft-ietf-idr-bgp4-24.txt document.

The BGP best-path algorithm implementation is in three parts:

- Part 1—Compares two paths to determine which is better.
- Part 2—Iterates over all paths and determines which order to compare the paths to select the overall best path.
- Part 3—Determines whether the old and new best paths differ enough so that the new best path should be used.

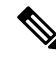

The order of comparison determined by Part 2 is important because the comparison operation is not transitive; that is, if three paths, A, B, and C exist, such that when A and B are compared, A is better, and when B and C are compared, B is better, it is not necessarily the case that when A and C are compared, A is better. This nontransitivity arises because the multi exit discriminator (MED) is compared only among paths from the same neighboring autonomous system (AS) and not among all paths. **Note**

### **Comparing Pairs of Paths**

Perform the following steps to compare two paths and determine the better path:

**1.** If either path is invalid (for example, a path has the maximum possible MED value or it has an unreachable next hop), then the other path is chosen (provided that the path is valid).

- **2.** If the paths have unequal pre-bestpath cost communities, the path with the lower pre-bestpath cost community is selected as the best path.
- **3.** If the paths have unequal weights, the path with the highest weight is chosen.

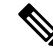

**Note** The weight is entirely local to the router, and can be set with the **weight** command or using a routing policy.

**4.** If the paths have unequal local preferences, the path with the higher local preference is chosen.

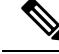

If a local preference attribute was received with the path or was set by a routing policy, then that value is used in this comparison. Otherwise, the default local preference value of 100 is used. The default value can be changed using the **bgp default local-preference** command. **Note**

**5.** If one of the paths is a redistributed path, which results from a **redistribute** or **network** command, then it is chosen. Otherwise, if one of the paths is a locally generated aggregate, which results from an **aggregate-address** command, it is chosen.

**Note** Step 1 through Step 4 implement the "Path Selection with BGP"of RFC 1268.

**6.** If the paths have unequal AS path lengths, the path with the shorter AS path is chosen. This step is skipped if **bgp bestpath as-path ignore** command is configured.

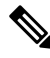

**Note** When calculating the length of the AS path, confederation segments are ignored, and AS sets count as 1.

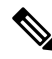

eiBGP specifies internal and external BGP multipath peers. eiBGP allows simultaneous use of internal and external paths. **Note**

- **7.** If the paths have different origins, the path with the lower origin is selected. Interior Gateway Protocol (IGP) is considered lower than EGP, which is considered lower than INCOMPLETE.
- **8.** If appropriate, the MED of the paths is compared. If they are unequal, the path with the lower MED is chosen.

A number of configuration options exist that affect whether or not this step is performed. In general, the MED is compared if both paths were received from neighbors in the same AS; otherwise the MED comparison is skipped. However, this behavior is modified by certain configuration options, and there are also some corner cases to consider.

If the**bgpbestpath medalways** command is configured, then the MED comparison is always performed, regardless of neighbor AS in the paths. Otherwise, MED comparison depends on the AS paths of the two paths being compared, as follows:

- If a path has no AS path or the AS path starts with an AS\_SET, then the path is considered to be internal, and the MED is compared with other internal paths.
- If the AS path starts with an AS SEQUENCE, then the neighbor AS is the first AS number in the sequence, and the MED is compared with other paths that have the same neighbor AS.
- If the AS path contains only confederation segments or starts with confederation segments followed by an AS\_SET, then the MED is not compared with any other path unless the **bgp bestpath med confed** command is configured. In that case, the path is considered internal and the MED is compared with other internal paths.
- If the AS path starts with confederation segments followed by an AS\_SEQUENCE, then the neighbor AS is the first AS number in the AS\_SEQUENCE, and the MED is compared with other paths that have the same neighbor AS.

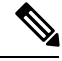

If no MED attribute was received with the path, then the MED is considered to be 0 unless the **bgp bestpath med missing-as-worst** command is configured. In that case, if no MED attribute was received, the MED is considered to be the highest possible value. **Note**

- **9.** If one path is received from an external peer and the other is received from an internal (or confederation) peer, the path from the external peer is chosen.
- **10.** If the paths have different IGP metrics to their next hops, the path with the lower IGP metric is chosen.
- **11.** If the paths have unequal IP cost communities, the path with the lower IP cost community is selected as the best path.
- **12.** If all path parameters in Step 1 through Step 10 are the same, then the router IDs are compared. If the path was received with an originator attribute, then that is used as the router ID to compare; otherwise, the router ID of the neighbor from which the path was received is used. If the paths have different router IDs, the path with the lower router ID is chosen.

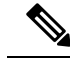

- Where the originator is used as the router ID, it is possible to have two paths with the same router ID. It is also possible to have two BGP sessions with the same peer router, and therefore receive two paths with the same router ID. **Note**
	- **13.** If the paths have different cluster lengths, the path with the shorter cluster length is selected. If a path was not received with a cluster list attribute, it is considered to have a cluster length of 0.
	- **14.** Finally, the path received from the neighbor with the lower IP address is chosen. Locally generated paths (for example, redistributed paths) are considered to have a neighbor IP address of 0.

### **Order of Comparisons**

The second part of the BGP best-path algorithm implementation determines the order in which the paths should be compared. The order of comparison is determined as follows:

**1.** The paths are partitioned into groups such that within each group the MED can be compared among all paths. The same rules as in  $\#$ unique 75 are used to determine whether MED can be compared between

any two paths. Normally, this comparison results in one group for each neighbor AS. If the **bgp bestpath med always** command is configured, then there is just one group containing all the paths.

- **2.** The best path in each group is determined. Determining the best path is achieved by iterating through all paths in the group and keeping track of the best one seen so far. Each path is compared with the best-so-far, and if it is better, it becomes the new best-so-far and is compared with the next path in the group.
- **3.** A set of paths is formed containing the best path selected from each group in Step 2. The overall best path is selected from this set of paths, by iterating through them as in Step 2.

### **Best Path Change Suppression**

The third part of the implementation is to determine whether the best-path change can be suppressed or not—whether the new best path should be used, or continue using the existing best path. The existing best path can continue to be used if the new one is identical to the point at which the best-path selection algorithm becomes arbitrary (if the router-id is the same). Continuing to use the existing best path can avoid churn in the network.

The suppression behavior can be turned off by configuring the **bgp bestpath compare-routerid** command. If this command is configured, the new best path is always preferred to the existing one.

Otherwise, the following steps are used to determine whether the best-path change can be suppressed:

- **1.** If the existing best path is no longer valid, the change cannot be suppressed.
- **2.** If either the existing or new best paths were received from internal (or confederation) peers or were locally generated (for example, by redistribution), then the change cannot be suppressed. That is, suppression is possible only if both paths were received from external peers.
- **3.** If the paths were received from the same peer (the paths would have the same router-id), the change cannot be suppressed. The router ID is calculated using rules in  $\#$ unique 75.
- **4.** If the paths have different weights, local preferences, origins, or IGP metrics to their next hops, then the change cannot be suppressed. Note that all these values are calculated using the rules in #unique 75.
- **5.** If the paths have different-length AS paths and the **bgp bestpath as-path ignore** command is not configured, then the change cannot be suppressed. Again, the AS path length is calculated using the rules in #unique\_75.
- **6.** If the MED of the paths can be compared and the MEDs are different, then the change cannot be suppressed. The decision as to whether the MEDs can be compared is exactly the same as the rules in  $\#$ unique 75, as is the calculation of the MED value.
- **7.** If all path parameters in Step 1 through Step 6 do not apply, the change can be suppressed.

Thissuppression behavior does not comply with the IETF Networking Working Group draft-ietf-idr-bgp4-24.txt document, but is specified in the IETF Networking Working Group draft-ietf-idr-avoid-transition-00.txt document. **Note**

П

# **Administrative Distance**

An administrative distance is a rating of the trustworthiness of a routing information source. In general, the higher the value, the lower the trust rating. For information on specifying the administrative distance for BGP, see the BGP Commands module of the *Routing Command Reference for Cisco ASR 9000 Series Routers*

Normally, a route can be learned through more than one protocol. Administrative distance is used to discriminate between routes learned from more than one protocol. The route with the lowest administrative distance is installed in the IP routing table. By default, BGP uses the administrative distances shown in [Table](#page-40-0) 1: BGP Default [Administrative](#page-40-0) Distances, on page 41.

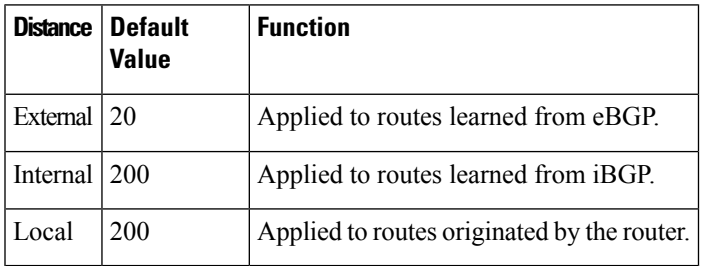

#### <span id="page-40-0"></span>**Table 1: BGP Default Administrative Distances**

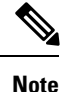

Distance does not influence the BGP path selection algorithm, but it does influence whether BGP-learned routes are installed in the IP routing table.

<span id="page-40-1"></span>In most cases, when a route is learned through eBGP, it is installed in the IP routing table because of its distance (20). Sometimes, however, two ASs have an IGP-learned back-door route and an eBGP-learned route. Their policy might be to use the IGP-learned path as the preferred path and to use the eBGP-learned path when the IGP path is down. See Figure 3: Back Door [Example](#page-40-1) , on page 41.

#### **Figure 3: Back Door Example**

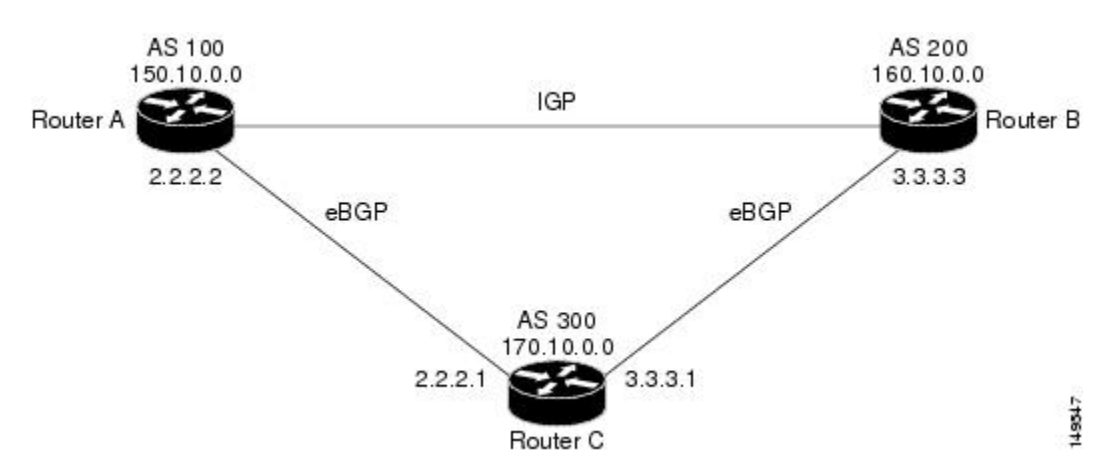

In Figure 3: Back Door [Example](#page-40-1) , on page 41, Routers A and C and Routers B and C are running eBGP. Routers A and B are running an IGP (such as Routing Information Protocol [RIP], Interior Gateway Routing Protocol [IGRP], Enhanced IGRP, or Open Shortest Path First [OSPF]). The default distances for RIP, IGRP, Enhanced IGRP, and OSPF are 120, 100, 90, and 110, respectively. All these distances are higher than the default distance of eBGP, which is 20. Usually, the route with the lowest distance is preferred.

Router A receives updates about 160.10.0.0 from two routing protocols: eBGP and IGP. Because the default distance for eBGP is lower than the default distance of the IGP, Router A chooses the eBGP-learned route from Router C. If you want Router A to learn about 160.10.0.0 from Router B (IGP), establish a BGP back door. See .

In the following example, a network back-door is configured:

```
RP/0/RSP0/CPU0:router(config)# router bgp 100
RP/0/RSP0/CPU0:router(config-bgp)# address-family ipv4 unicast
RP/0/RSP0/CPU0:router(config-bgp-af)# network 160.10.0.0/16 backdoor
```
Router A treats the eBGP-learned route as local and installs it in the IP routing table with a distance of 200. The network is also learned through Enhanced IGRP (with a distance of 90), so the Enhanced IGRP route is successfully installed in the IP routing table and is used to forward traffic. If the Enhanced IGRP-learned route goes down, the eBGP-learned route is installed in the IP routing table and is used to forward traffic.

Although BGP treats network  $160.10.0.0$  as a local entry, it does not advertise network  $160.10.0.0$  as it normally would advertise a local entry.

# **Multiprotocol BGP**

Multiprotocol BGP is an enhanced BGP that carries routing information for multiple network layer protocols and IP multicast routes. BGP carries two sets of routes, one set for unicast routing and one set for multicast routing. The routes associated with multicast routing are used by the Protocol Independent Multicast (PIM) feature to build data distribution trees.

Multiprotocol BGP is useful when you want a link dedicated to multicast traffic, perhaps to limit which resources are used for which traffic. Multiprotocol BGP allows you to have a unicast routing topology different from a multicast routing topology providing more control over your network and resources.

In BGP, the only way to perform interdomain multicast routing was to use the BGP infrastructure that was in place for unicast routing. Perhaps you want all multicast traffic exchanged at one network access point (NAP). If those routers were not multicast capable, or there were differing policies for which you wanted multicast traffic to flow, multicast routing could not be supported without multiprotocol BGP.

**Note**

It is possible to configure BGP peers that exchange both unicast and multicast network layer reachability information (NLRI), but you cannot connect multiprotocol BGP clouds with a BGP cloud. That is, you cannot redistribute multiprotocol BGP routes into BGP.

Figure 4: [Noncongruent](#page-42-0) Unicast and Multicast Routes, on page 43 illustrates simple unicast and multicast topologies that are incongruent, and therefore are not possible without multiprotocol BGP.

Autonomous systems 100, 200, and 300 are each connected to two NAPs that are FDDI rings. One is used for unicast peering (and therefore the exchange of unicast traffic). The Multicast Friendly Interconnect (MFI) ring is used for multicast peering (and therefore the exchange of multicast traffic). Each router is unicast and multicast capable.

Ш

<span id="page-42-0"></span>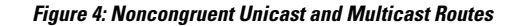

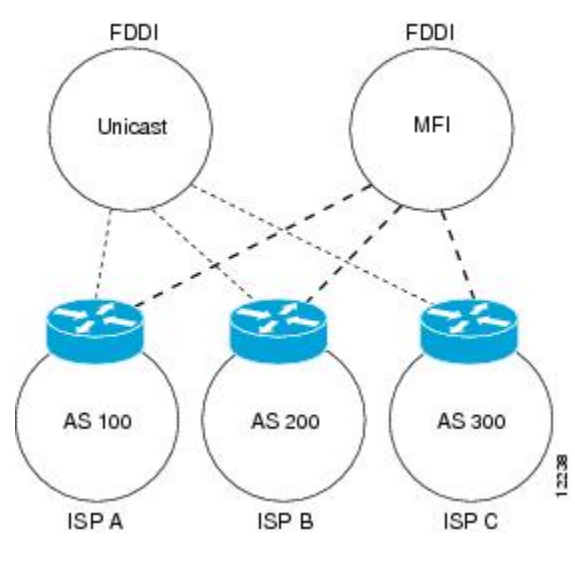

Figure 5: Multicast BGP [Environment,](#page-43-0) on page 44 is a topology of unicast-only routers and multicast-only routers. The two routers on the left are unicast-only routers (that is, they do not support or are not configured to perform multicast routing). The two routers on the right are multicast-only routers. Routers A and B support both unicast and multicast routing. The unicast-only and multicast-only routers are connected to a single NAP.

In Figure 5: Multicast BGP [Environment,](#page-43-0) on page 44, only unicast traffic can travel from Router A to the unicast routers to Router B and back. Multicast traffic could not flow on that path, so another routing table is required. Multicast traffic uses the path from Router A to the multicast routers to Router B and back.

Figure 5: Multicast BGP [Environment,](#page-43-0) on page 44 illustrates a multiprotocol BGP environment with a separate unicast route and multicast route from Router A to Router B. Multiprotocol BGP allows these routes to be incongruent. Both of the autonomous systems must be configured for internal multiprotocol BGP (IMBGP) in the figure.

A multicast routing protocol, such as PIM, uses the multicast BGP database to perform Reverse Path Forwarding (RPF) lookupsfor multicast-capable sources. Thus, packets can be sent and accepted on the multicast topology but not on the unicast topology.

#### <span id="page-43-0"></span>**Figure 5: Multicast BGP Environment**

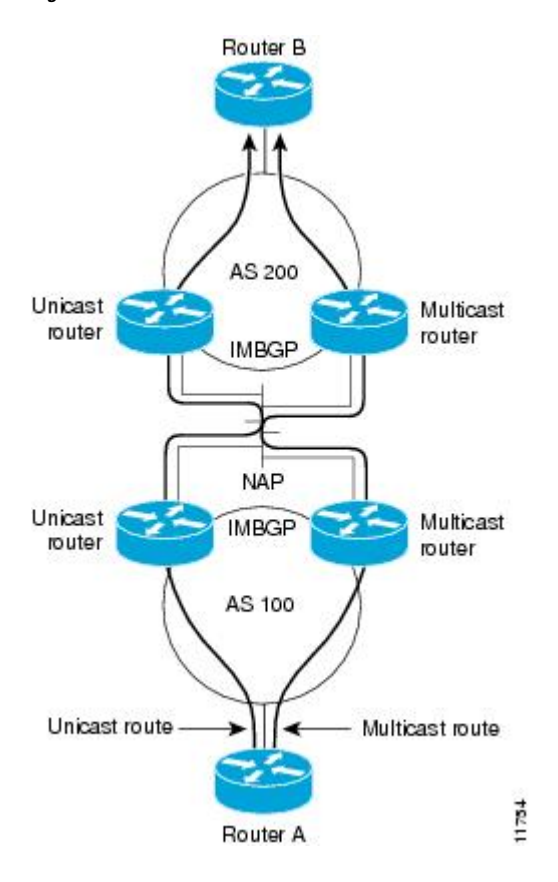

### **Route Dampening**

Route dampening is a BGP feature that minimizes the propagation of flapping routes across an internetwork. A route is considered to be flapping when it is repeatedly available, then unavailable, then available, then unavailable, and so on.

For example, consider a network with three BGP autonomous systems: autonomous system 1, autonomous system 2, and autonomous system 3. Suppose the route to network A in autonomous system 1 flaps (it becomes unavailable). Under circumstances without route dampening, the eBGP neighbor of autonomous system 1 to autonomous system 2 sends a withdraw message to autonomous system 2. The border router in autonomous system 2, in turn, propagates the withdrawal message to autonomous system 3. When the route to network A reappears, autonomous system 1 sends an advertisement message to autonomous system 2, which sends it to autonomous system 3. If the route to network A repeatedly becomes unavailable, then available, many withdrawal and advertisement messages are sent. Route flapping is a problem in an internetwork connected to the Internet, because a route flap in the Internet backbone usually involves many routes.

### **Minimizing Flapping**

The route dampening feature minimizes the flapping problem as follows. Suppose again that the route to network A flaps. The router in autonomous system 2 (in which route dampening is enabled) assigns network A a penalty of 1000 and moves it to history state. The router in autonomous system 2 continues to advertise the status of the route to neighbors. The penalties are cumulative. When the route flaps so often that the penalty exceeds a configurable suppression limit, the router stops advertising the route to network A, regardless of how many times it flaps. Thus, the route is dampened.

The penalty placed on network A is decayed until the reuse limit is reached, upon which the route is once again advertised. At half of the reuse limit, the dampening information for the route to network A is removed.

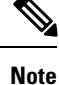

No penalty is applied to a BGP peer reset when route dampening is enabled, even though the reset withdraws the route.

## **BGP Routing Domain Confederation**

One way to reduce the iBGP mesh is to divide an autonomous system into multiple subautonomous systems and group them into a single confederation. To the outside world, the confederation looks like a single autonomous system. Each autonomous system is fully meshed within itself and has a few connections to other autonomous systems in the same confederation. Although the peers in different autonomous systems have eBGP sessions, they exchange routing information as if they were iBGP peers. Specifically, the next hop, MED, and local preference information is preserved. This feature allows you to retain a single IGP for all of the autonomous systems.

# **BGP Route Reflectors**

BGP requires that all iBGP speakers be fully meshed. However, this requirement does not scale well when there are many iBGP speakers. Instead of configuring a confederation, you can reduce the iBGP mesh by using a route reflector configuration.

Figure 6: Three Fully Meshed iBGP [Speakers,](#page-45-0) on page 46 illustrates a simple iBGP configuration with three iBGP speakers (routers A, B, and C). Without route reflectors, when Router A receives a route from an external neighbor, it must advertise it to both routers B and C. Routers B and C do not readvertise the iBGP learned route to other iBGP speakers because the routers do not pass on routes learned from internal neighbors to other internal neighbors, thus preventing a routing information loop.

#### <span id="page-45-0"></span>**Figure 6: Three Fully Meshed iBGP Speakers**

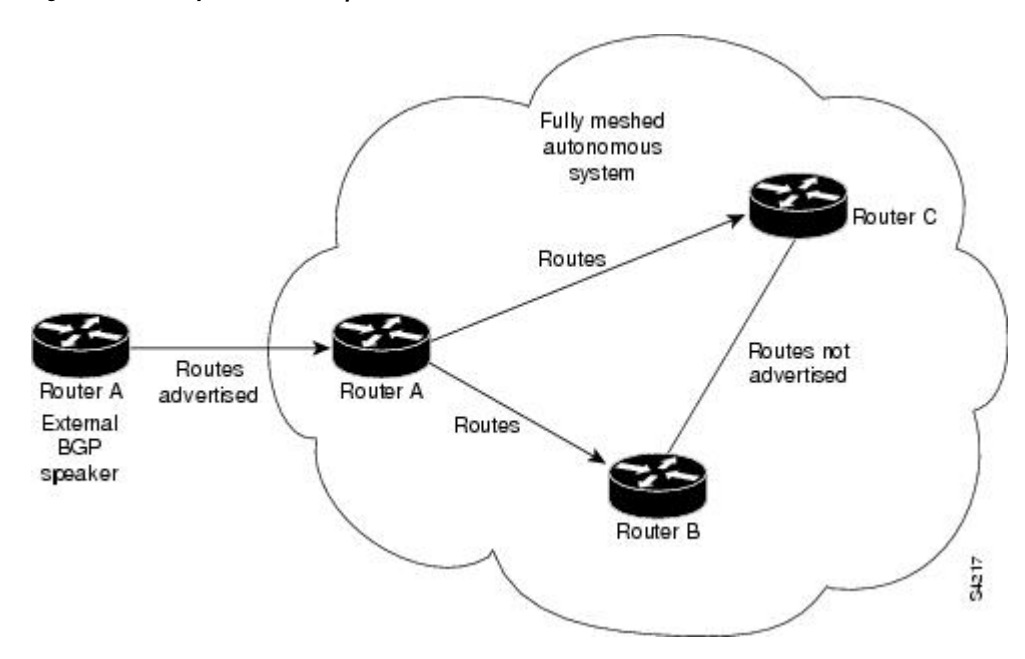

<span id="page-45-1"></span>With route reflectors, all iBGP speakers need not be fully meshed because there is a method to pass learned routes to neighbors. In this model, an iBGP peer is configured to be a route reflector responsible for passing iBGP learned routes to a set of iBGP neighbors. In Figure 7: Simple BGP Model with a Route [Reflector,](#page-45-1) on [page](#page-45-1) 46 , Router B is configured as a route reflector. When the route reflector receives routes advertised from Router A, it advertises them to Router C, and vice versa. This scheme eliminates the need for the iBGP session between routers A and C.

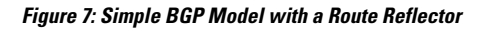

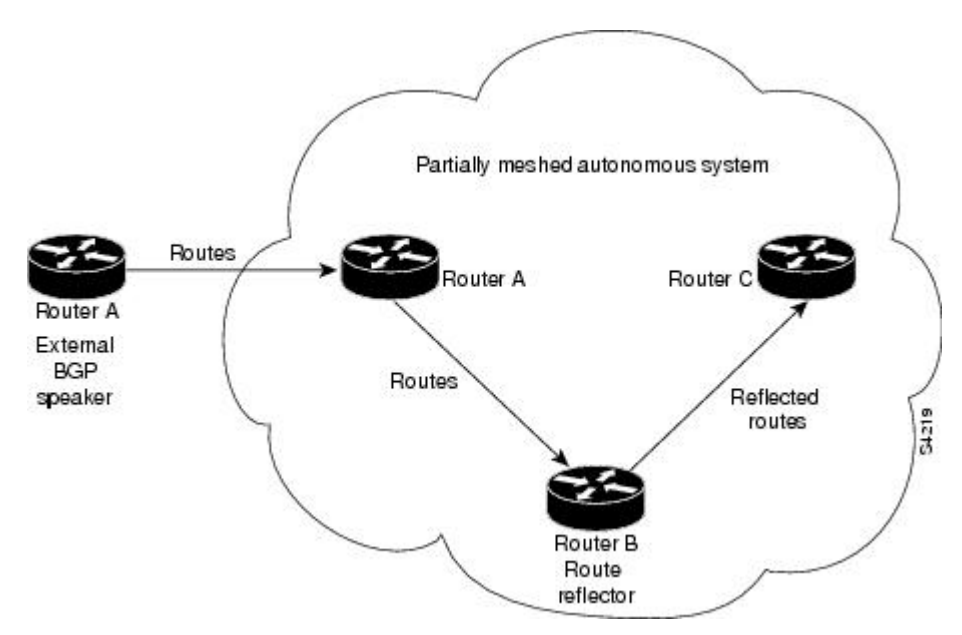

The internal peers of the route reflector are divided into two groups: client peers and all other routers in the autonomous system (nonclient peers). A route reflector reflects routes between these two groups. The route reflector and its client peers form a *cluster*. The nonclient peers must be fully meshed with each other, but the client peers need not be fully meshed. The clients in the cluster do not communicate with iBGP speakers outside their cluster.

#### <span id="page-46-0"></span>**Figure 8: More Complex BGP Route Reflector Model**

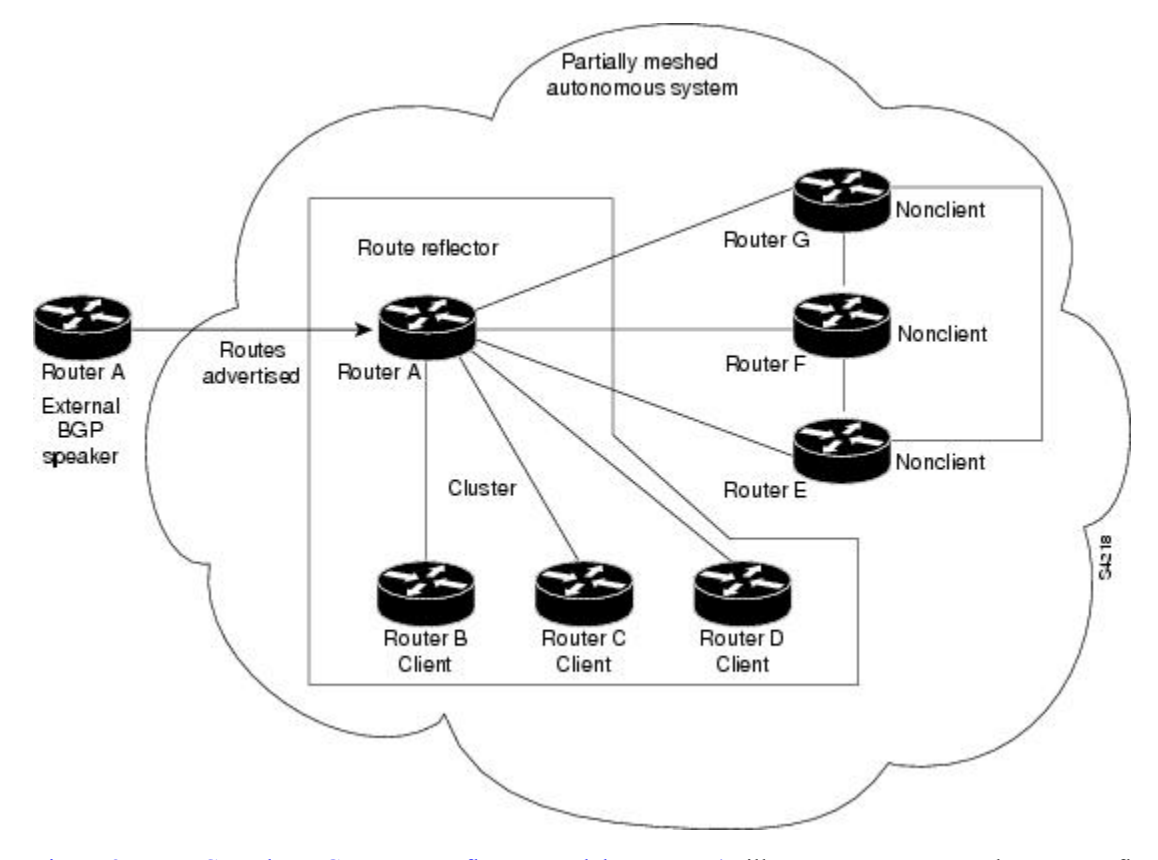

Figure 8: More Complex BGP Route [Reflector](#page-46-0) Model, on page 47 illustrates a more complex route reflector scheme. Router A is the route reflector in a cluster with routers B, C, and D. Routers E, F, and G are fully meshed, nonclient routers.

When the route reflector receives an advertised route, depending on the neighbor, it takes the following actions:

- A route from an external BGP speaker is advertised to all clients and nonclient peers.
- A route from a nonclient peer is advertised to all clients.
- A route from a client is advertised to all clients and nonclient peers. Hence, the clients need not be fully meshed.

Along with route reflector-aware BGP speakers, it is possible to have BGP speakers that do not understand the concept of route reflectors. They can be members of either client or nonclient groups, allowing an easy and gradual migration from the old BGP model to the route reflector model. Initially, you could create a single cluster with a route reflector and a few clients. All other iBGP speakers could be nonclient peers to the route reflector and then more clusters could be created gradually.

An autonomous system can have multiple route reflectors. A route reflector treats other route reflectors just like other iBGP speakers. A route reflector can be configured to have other route reflectors in a client group or nonclient group. In a simple configuration, the backbone could be divided into many clusters. Each route reflector would be configured with other route reflectors as nonclient peers (thus, all route reflectors are fully meshed). The clients are configured to maintain iBGP sessions with only the route reflector in their cluster.

Usually, a cluster of clients has a single route reflector. In that case, the cluster is identified by the router ID of the route reflector. To increase redundancy and avoid a single point of failure, a cluster might have more than one route reflector. In this case, all route reflectors in the cluster must be configured with the cluster ID so that a route reflector can recognize updates from route reflectors in the same cluster. All route reflectors serving a cluster should be fully meshed and all of them should have identical sets of client and nonclient peers.

By default, the clients of a route reflector are not required to be fully meshed and the routes from a client are reflected to other clients. However, if the clients are fully meshed, the route reflector need not reflect routes to clients.

As the iBGP learned routes are reflected, routing information may loop. The route reflector model has the following mechanisms to avoid routing loops:

- Originator ID is an optional, nontransitive BGP attribute. It is a 4-byte attributed created by a route reflector. The attribute carries the router ID of the originator of the route in the local autonomous system. Therefore, if a misconfiguration causes routing information to come back to the originator, the information is ignored.
- Cluster-list is an optional, nontransitive BGP attribute. It is a sequence of cluster IDs that the route has passed. When a route reflector reflects a route from its clientsto nonclient peers, and vice versa, it appends the local cluster ID to the cluster-list. If the cluster-list is empty, a new cluster-list is created. Using this attribute, a route reflector can identify if routing information is looped back to the same cluster due to misconfiguration. If the local cluster ID is found in the cluster-list, the advertisement is ignored.

### **BGP Optimal Route Reflector**

BGP-ORR (optimal route reflector) enables virtual route reflector (vRR) to calculate the best path from a route reflector (RR) client's point of view.

BGP ORR calculates the best path by:

- **1.** Running SPF multiple times in the context of its RR clients or RR clusters (set of RR clients)
- **2.** Saving the result of different SPF runs in separate databases
- **3.** Using these databases to manipulate BGP best path decision and thereby allowing BGP to use and announce best path that is optimal from the client's point of view

Enabling the ORR feature increases the memory footprint of BGP and RIB. With increased number of vRR configured in the network, ORR adversely impacts convergence for BGP. **Note**

In an autonomous system, a BGP route reflector acts as a focal point and advertises routes to its peers (RR clients) along with the RR's computed best path. Since the best path advertised by the RR is computed from the RR's point of view, the RR's placement becomes an important deployment consideration.

With network function virtualization (NFV) becoming a dominant technology, service providers (SPs) are hosting virtual RR functionality in a cloud using servers. A vRR can run on a control plane device and can be placed anywhere in the topology or in a SP data center. Cisco IOS XRv 9000 Router can be implemented Ш

as vRR over a NFV platform in a SP data center. vRR allows SPs to scale memory and CPU usage of RR deployments significantly. Moving a RR out of its optimal placement requires vRRs to implement ORR functionality that calculates the best path from a RR client's point of view.

BGP ORR offers these benefits:

- calculates the bestpath from the point of view of a RR client.
- enables vRR to be placed anywhere in the topology or in a SP data center.
- allows SPs to scale memory and CPU usage of RR deployments.

### **Use Case**

Consider a BGP Route Reflector topology where:

- Router R1, R2, R3, R4, R5 and R6 are route reflector clients
- Router R1 and R4 advertise 6/8 prefix to vRR

#### **Figure 9: BGP-ORR Topology**

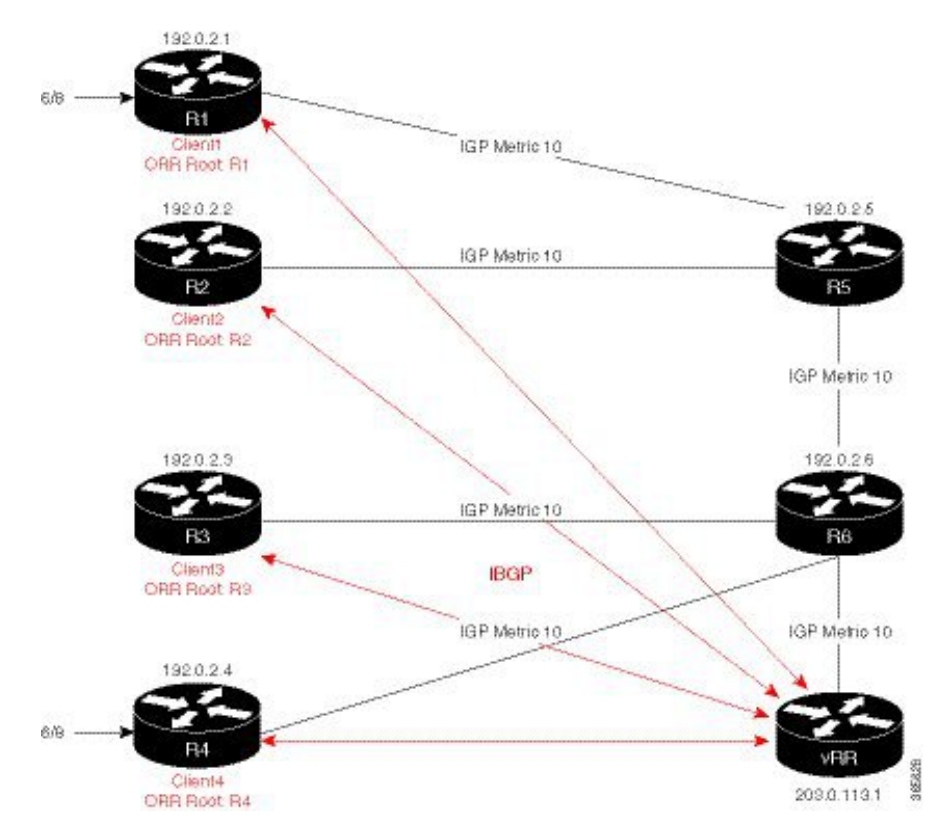

vRR receives prefix 6/8 from R1 and R4. Without BGP ORR configured in the network, the vRR selects R4 as the closest exit point for RR clients R2, R3, R5, and R6, and reflects the 6/8 prefix learned from R4 to these RR clients R2, R3, R5, and R6. From the topology, it is evident that for R2 the best path is R1 and not R4. This is because the vRR calculates best path from the RR's point of view.

When the BGP ORR is configured in the network, the vRR calculates the shortest exit point in the network from R2's point of view (ORR Root: R2) and determines that R1 is the closest exit point to R2. vRR then reflects the 6/8 prefix learned from R1 to R2.

Configuring BGP ORR includes:

- enabling ORR on the RR for the client whose shortest exit point is to be determined
- applying the ORR configuration to the neighbor

#### **Enabling ORR on vRR for R2 (RR client)**

For example to determine shortest exit point for R2; configure ORR on vRR with an IP address of R2 that is 192.0.2.2. Use 6500 as AS number and g1 as orr (root) policy name:

```
router bgp 6500
 address-family ipv4 unicast
   optimal-route-reflection g1 192.0.2.2
commit
```
#### **Applying the ORR configuration to the neighbor**

Next, apply the ORR policy to BGP neighbor R2 (this enables RR to advertise best path calculated using the root IP address, 192.0.2.2, configured in orr (root) policy g1 to R2):

```
router bgp 6500
neighbor 192.0.2.2
 address-family ipv4 unicast
   optimal-route-reflection g1
commit
```
#### **Verification**

To verify whether R2 received the best exit, execute the **show bgp <prefix>** command (from R2) in EXEC mode. In the above example, R1 and R4 advertise the 6/8 prefix; run the **show bgp 6.0.0.0/8** command:

```
R2# show bgp 6.0.0.0/8
Tue Apr 5 20:21:58.509 UTC
BGP routing table entry for 6.0.0.0/8
Versions:
 Process bRIB/RIB SendTblVer
 Speaker 8 8 8
Last Modified: Apr 5 20:00:44.022 for 00:21:14
Paths: (1 available, best #1)
 Not advertised to any peer
 Path #1: Received by speaker 0
 Not advertised to any peer
 Local
   192.0.2.1 (metric 20) from 203.0.113.1 (192.0.2.1)
     Origin incomplete, metric 0, localpref 100, valid, internal, best, group-best
     Received Path ID 0, Local Path ID 1, version 8
     Originator: 192.0.2.1, Cluster list: 203.0.113.1
```
The above show output states that the best path for R2 is through R1, whose IP address is 192.0.2.1 and the metric of the path is 20.

Execute the **show bgp** command from the vRR to determine the best path calculated for R2 by ORR. R2 has its own update-group because it has a different best path (or different policy configured) than those of other peers:

```
VRR#show bgp 6.0.0.0/8
Thu Apr 28 13:36:42.744 UTC
BGP routing table entry for 6.0.0.0/8
Versions:
Process bRIB/RIB SendTblVer
Speaker 13 13
Last Modified: Apr 28 13:36:26.909 for 00:00:15
Paths: (2 available, best #2)
Advertised to update-groups (with more than one peer):
0.2
Path #1: Received by speaker 0
ORR bestpath for update-groups (with more than one peer):
0.1
Local, (Received from a RR-client)
192.0.2.1 (metric 30) from 192.0.2.1 (192.0.2.1)
Origin incomplete, metric 0, localpref 100, valid, internal, add-path
Received Path ID 0, Local Path ID 2, version 13
Path #2: Received by speaker 0
Advertised to update-groups (with more than one peer):
0.2
ORR addpath for update-groups (with more than one peer):
0.1
Local, (Received from a RR-client)
192.0.2.4 (metric 20) from 192.0.2.4 (192.0.2.4)
Origin incomplete, metric 0, localpref 100, valid, internal, best, group-best
Received Path ID 0, Local Path ID 1, version 13
```
**Note** Path #1 is advertised to update-group 0.1. R2 is in update-group 0.1.

Execute the **show bgp** command for update-group 0.1 verify whether R2 is in update-group 0.1.

```
VRR#show bgp update-group 0.1
Thu Apr 28 13:38:18.517 UTC
Update group for IPv4 Unicast, index 0.1:
Attributes:
Neighbor sessions are IPv4
Internal
Common admin
First neighbor AS: 65000
Send communities
Send GSHUT community if originated
Send extended communities
Route Reflector Client
ORR root (configured): g1; Index: 0
4-byte AS capable
Non-labeled address-family capable
Send AIGP
Send multicast attributes
Minimum advertisement interval: 0 secs
Update group desynchronized: 0
Sub-groups merged: 0
Number of refresh subgroups: 0
Messages formatted: 5, replicated: 5
All neighbors are assigned to sub-group(s)
Neighbors in sub-group: 0.2, Filter-Groups num:1
```
#### **Neighbors in filter-group: 0.2(RT num: 0) 192.0.2.2**

For further verification, check the contents of the table created on vRR as a result of configuring the g1 policy. From R2's point of view, the cost of reaching R1 is 20 and the cost of reaching R4 is 30. Therefore, the closest and best exit for R2 is through R1:

```
VRR#show orrspf database g1
Thu Apr 28 13:39:20.333 UTC
ORR policy: g1, IPv4, RIB tableid: 0xe0000011
Configured root: primary: 192.0.2.2, secondary: NULL, tertiary: NULL
Actual Root: 192.0.2.2, Root node: 2000.0100.1002.0000
Prefix Cost
203.0.113.1 30
192.0.2.1 20
192.0.2.2 0
192.0.2.3 30
192.0.2.4 30
192.0.2.5 10
192.0.2.6 20
Number of mapping entries: 8
```
## **RPL - if prefix is-best-path/is-best-multipath**

Border Gateway Protocol (BGP) routers receive multiple paths to the same destination. As a standard, by default the BGP best path algorithm decides the best path to install in IP routing table. This is used for traffic forwarding.

BGP assigns the first valid path as the current best path. It then compares the best path with the next path in the list. This process continues, until BGP reaches the end of the list of valid paths. This contains all rules used to determine the best path. When there are multiple paths for a given address prefix, BGP:

- Selects one of the paths as the best path as per the best-path selection rules.
- Installs the best path in its forwarding table. Each BGP speaker advertises only the best-path to its peers.

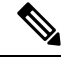

The advertisement rule of sending only the best path does not convey the full routing state of a destination, present on a BGP speaker to its peers. **Note**

After the BGP speaker receives a path from one of its peers; the path is used by the peer for forwarding packets. All other peers receive the same path from this peer. This leads to a consistent routing in a BGP network. To improve the link bandwidth utilization, most BGP implementations choose additional paths satisfy certain conditions, as multi-path, and install them in the forwarding table. Incoming packetsforsuch are load-balanced across the best-path and the multi-path(s). You can install the paths in the forwarding table that are not advertised to the peers. The RR route reflector finds out the best-path and multi-path. This way the route reflector uses different communities for best-path and multi-path. This feature allows BGP to signal the local decision done by RR or Border Router. With this new feature, selected by RR using community-string (if is-best-path then community 100:100). The controller checks which best path issent to all R's. Border Gateway Protocol routers receive multiple paths to the same destination. While carrying out best path computation

there will be one best path, sometimes equal and few non-equal paths. Thus, the requirement for abest-path and is-equal-best-path.

The BGP best path algorithm decides the best path in the IP routing table and used for forwarding traffic. This enhancement within the RPL allows creating policy to take decisions. Adding community-string for local selection of best path. With introduction of BGP Additional Path (Add Path), BGP now signals more than the best Path. BGP can signal the best path and the entire path equivalent to the best path. This is in accordance to the BGP multi-path rules and all backup paths.

# **Remotely Triggered Blackhole Filtering with RPL Next-hop Discard Configuration**

Remotely triggered black hole (RTBH) filtering is a technique that provides the ability to drop undesirable traffic before it enters a protected network. RTBH filtering provides a method for quickly dropping undesirable traffic at the edge of the network, based on either source addresses or destination addresses by forwarding it to a null0 interface. RTBH filtering based on a destination address is commonly known as Destination-based RTBH filtering. Whereas, RTBH filtering based on a source address is known as Source-based RTBH filtering.

RTBH filtering is one of the many techniques in the security toolkit that can be used together to enhance network security in the following ways:

- Effectively mitigate DDoS and worm attacks
- Quarantine all traffic destined for the target under attack
- Enforce blocklist filtering

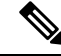

**Note** RTBH is not supported in cases such as L3VPN iBGP route over NULL0.

## **Configuring Destination-based RTBH Filtering**

RTBH is implemented by defining a route policy (RPL) to discard undesirable traffic at next-hop using **set next-hop discard** command.

RTBH filtering sets the next-hop of the victim's prefix to the null interface. The traffic destined to the victim is dropped at the ingress.

The **set next-hop discard** configuration is used in the neighbor inbound policy. When this config is applied to a path, though the primary next-hop is associated with the actual path but the RIB is updated with next-hop set to Null0. Even if the primary received next-hop is unreachable, the RTBH path is considered reachable and will be a candidate in the bestpath selection process. The RTBH path is readvertised to other peers with either the received next-hop or nexthop-self based on normal BGP advertisement rules.

A typical deployment scenario for RTBH filtering would require running internal Border Gateway Protocol (iBGP) at the access and aggregation points and configuring a separate device in the network operations center (NOC) to act as a trigger. The triggering device sends iBGP updates to the edge, that cause undesirable traffic to be forwarded to a null0 interface and dropped.

Consider below topology, where a rogue router is sending traffic to a border router.

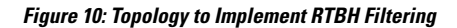

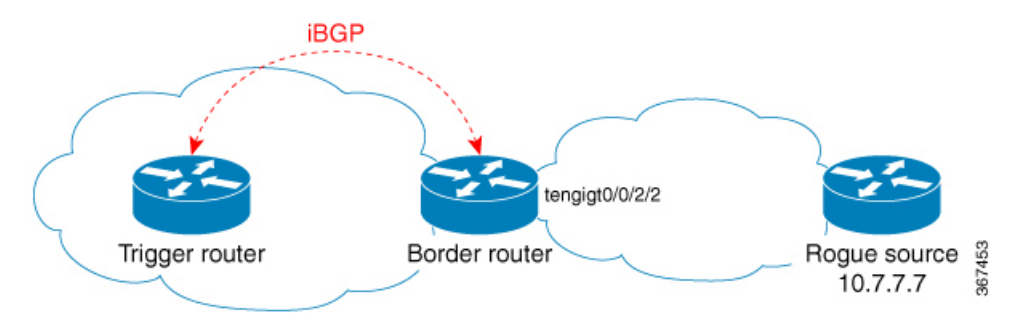

#### **Configurations applied on the Trigger Router**

Configure a static route redistribution policy that sets a community on static routes marked with a special tag, and apply it in BGP:

```
route-policy RTBH-trigger
 if tag is 777 then
   set community (1234:4321, no-export) additive
   pass
  else
   pass
 endif
 end-policy
router bgp 65001
address-family ipv4 unicast
 redistribute static route-policy RTBH-trigger
 !
neighbor 192.168.102.1
 remote-as 65001
 address-family ipv4 unicast
  route-policy bgp_all in
  route-policy bgp_all out
```
Configure a static route with the special tag for the source prefix that has to be block-holed:

```
router static
address-family ipv4 unicast
10.7.7.7/32 Null0 tag 777
```
#### **Configurations applied on the Border Router**

Configure a route policy that matches the community set on the trigger router and configure set next-hop discard:

```
route-policy RTBH
  if community matches-any (1234:4321) then
    set next-hop discard
  else
   pass
 endif
end-policy
```
Apply the route policy on the iBGP peers:

```
router bgp 65001
address-family ipv4 unicast
!
neighbor 192.168.102.2
 remote-as 65001
 address-family ipv4 unicast
  route-policy RTBH in
  route-policy bgp_all out
```
### **Verification**

On the border router, the prefix 10.7.7.7/32 is flagged as Nexthop-discard:

```
RP/0/RSP0/CPU0:router#show bgp
BGP router identifier 10.210.0.5, local AS number 65001
BGP generic scan interval 60 secs
BGP table state: Active
Table ID: 0xe0000000 RD version: 12
BGP main routing table version 12
BGP scan interval 60 secs
Status codes: s suppressed, d damped, h history, * valid, > best
            i - internal, r RIB-failure, S stale, N Nexthop-discard
Origin codes: i - IGP, e - EGP, ? - incomplete
  Network Next Hop Metric LocPrf Weight Path
N>i10.7.7.7/32 192.168.102.2 0 100 0 ?
RP/0/RSP0/CPU0:router#show bgp 10.7.7.7/32
BGP routing table entry for 10.7.7.7/32
Versions:
 Process bRIB/RIB SendTblVer
 Speaker 12 12
Last Modified: Jul 4 14:37:29.048 for 00:20:52
Paths: (1 available, best #1, not advertised to EBGP peer)
  Not advertised to any peer
 Path #1: Received by speaker 0
 Not advertised to any peer
 Local
   192.168.102.2 (discarded) from 192.168.102.2 (10.210.0.2)
     Origin incomplete, metric 0, localpref 100, valid, internal best, group-best
     Received Path ID 0, Local Path ID 1, version 12
     Community: 1234:4321 no-export
RP/0/RSP0/CPU0:router#show route 10.7.7.7/32
Routing entry for 10.7.7.7/32
 Known via "bgp 65001", distance 200, metric 0, type internal
  Installed Jul 4 14:37:29.394 for 01:47:02
 Routing Descriptor Blocks
   directly connected, via Null0
     Route metric is 0
 No advertising protos.
```
## **Default Address Family for show Commands**

Most of the **show** commands provide address family (AFI) and subaddress family (SAFI) arguments (see RFC 1700 and RFC 2858 for information on AFI and SAFI). The Cisco IOS XR software parser provides the ability to set the afi and safi so that it is not necessary to specify them while running a **show** command. The parser commands are:

```
• set default-afi { ipv4 | ipv6 | all }
```
• **set default-safi** { **unicast** | **multicast** | **all** }

The parser automatically sets the default afi value to **ipv4** and default safi value to **unicast** . It is necessary to use only the parser commands to change the default afi value from **ipv4** or default safi value from **unicast** . Any **afi** or **safi** keyword specified in a **show** command overrides the values set using the parser commands. Use the following **show default-afi-safi-vrf** command to check the currently set value of the afi and safi.

# **TCP Maximum Segment Size**

Maximum Segment Size (MSS) is the largest amount of data that a computer or a communication device can receive in a single, unfragmented TCP segment. All TCP sessions are bounded by a limit on the number of bytes that can be transported in a single packet; this limit is MSS. TCP breaks up packets into chunks in a transmit queue before passing packets down to the IP layer.

The TCP MSS value is dependent on the maximum transmission unit (MTU) of an interface, which is the maximum length of data that can be transmitted by a protocol at one instance. The maximum TCP packet length is determined by both the MTU of the outbound interface on the source device and the MSS announced by the destination device during the TCP setup process. The closer the MSS is to the MTU, the more efficient is the transfer of BGP messages. Each direction of data flow can use a different MSS value.

#### **Per Neighbor TCP MSS**

The per neighbor TCP MSS feature allows you to create unique TCP MSS profiles for each neighbor. Per neighbor TCP MSS is supported in two modes: neighbor group and session group. Before, TCP MSS configuration was available only at the global level in the BGP configuration.

The per neighbor TCP MSS feature allows you to:

- Enable per neighbor TCP MSS configuration.
- Disable TCP MSS for a particular neighbor in the neighbor group or session group using the **inheritance-disable** command.
- Unconfigure TCP MSS value. On unconfiguration, TCP MSS value in the protocol control block (PCB) is set to the default value.

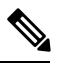

**Note**

The default TCP MSS value is 536 (in octets) or 1460 (in bytes). The MSS default of 1460 means that TCP segments the data in the transmit queue into 1460-byte chunks before passing the packets to the IP layer.

To configure per neighbor TCP MSS, use the **tcp mss** command under per neighbor, neighbor group orsession group configuration.

For detailed configuration steps, see [Configuring](#page-132-0) Per Neighbor TCP MSS, on page 133.

For detailed steps to disable per neighbor TCP MSS, see [Disabling](#page-134-0) Per Neighbor TCP MSS, on page 135.

# **MPLS VPN Carrier Supporting Carrier**

Carrier supporting carrier (CSC) is a term used to describe a situation in which one service provider allows another service provider to use a segment of its backbone network. The service provider that provides the

segment of the backbone network to the other provider is called the *backbone carrier*. The service provider that uses the segment of the backbone network is called the *customer carrier*.

A backbone carrier offers Border Gateway Protocol and Multiprotocol Label Switching (BGP/MPLS) VPN services. The customer carrier can be either:

- An Internet service provider (ISP) (By definition, an ISP does not provide VPN service.)
- A BGP/MPLS VPN service provider

You can configure a CSC network to enable BGP to transport routes and MPLS labels between the backbone carrier provider edge (PE) routers and the customer carrier customer edge (CE) routers using multiple paths. The benefits of using BGP to distribute IPv4 routes and MPLS label routes are:

- BGP takes the place of an Interior Gateway Protocol (IGP) and Label Distribution Protocol (LDP) in a VPN routing and forwarding (VRF) table. You can use BGP to distribute routes and MPLS labels. Using a single protocol instead of two simplifies the configuration and troubleshooting.
- BGP is the preferred routing protocol for connecting two ISPs, mainly because of its routing policies and ability to scale. ISPs commonly use BGP between two providers. This feature enables those ISPs to use BGP.

For detailed information on configuring MPLS VPN CSC with BGP, see the *Implementing MPLS Layer 3 VPNs on* Cisco ASR 9000 Series Router module of the *MPLS Configuration Guide for Cisco ASR 9000 Series Routers*.

### **BGP Keychains**

BGP keychains enable keychain authentication between two BGP peers. The BGP endpoints must both comply with draft-bonica-tcp-auth-05.txt and a keychain on one endpoint and a password on the other endpoint does not work.

See the *System Security Configuration Guide for Cisco ASR 9000 Series Routers* for information on keychain management.

BGP is able to use the keychain to implement hitless key rollover for authentication. Key rollover specification is time based, and in the event of clock skew between the peers, the rollover process is impacted. The configurable tolerance specification allows for the accept window to be extended (before and after) by that margin. This accept window facilitates a hitless key rollover for applications (for example, routing and management protocols).

The key rollover does not impact the BGP session, unless there is a keychain configuration mismatch at the endpoints resulting in no common keys for the session traffic (send or accept).

# **BGP Session Authentication and Integrity using TCP Authentication Option Overview**

BGP Session Authentication and Integrity using TCP Authentication Option feature enables you to use stronger Message Authentication Codes that protect against replays, even for long-lived TCP connections. This feature also provides more details on the association of security with TCP connections than TCP MD5 Signature option (TCP MD5).

This feature supports the following functionalities of TCP MD5:

- Protection of long-lived connections such as BGP and LDP.
- Support for larger set of MACs with minimal changes to the system and operations

BGP Session Authentication and Integrity using TCP Authentication Option feature supports IPv6. It supports these two cryptographic algorithms: HMAC-SHA-1-96 and AES-128-CMAC-96.

You can use two sets of keys, namely Master Key Tuples and traffic keys to authenticate incoming and outgoing segments.

This feature applies different option identifier than TCP MD5. This feature cannot be used simultaneously with TCP MD5.

### **Master Key Tuples**

Traffic keys are the keying material used to compute the message authentication codes of individual TCP segments.

The BGP Session Authentication and Integrity using TCP Authentication Option (AO) feature uses the existing keychain fucntionality to define the key string, message authentication codes algorithm, and key lifetimes.

Master Key Tuples (MKTs) enable you to derive unique traffic keys, and to include the keying material required to generate those traffic keys. MKTs indicate the parameters under which the traffic keys are configured. The parameters include whether TCP options are authenticated, and indicators of the algorithms used for traffic key derivation and MAC calculation.

Each MKT has two identifiers, namely **SendID** and a **RecvID**. The SendID identifier is inserted as the KeyID identifier of the TCP AO option of the outgoing segments.The **RecvID** is matched against the TCP AO KeyID of the incoming segments.

### **Configure BGP Session Authentication and Integrity using TCP Authentication Option**

This section describes how you can configure BGP Session Authentication and Integrity using TCP Authentication Option (TCP AO) feature :

• Configure Keychain

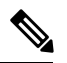

Configure send-life and accept-lifetime keywords with identical values in the keychain configuration, otherwise the values become invalid. **Note**

• Configure TCP

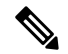

TheSend ID and Receive ID you configured on the device must match the Receive ID and Send ID configured on the peer respectively. **Note**

• Configure BGP

#### **Configuration Example**

Configure a keychain.

```
Router# configure
Router#(config)# key chain tcpao1
Router#(config-tcpao1)# key 1
Router#(config-tcpao1-1)# cryptographic-algorithm HMAC-SHA-1-96
Router#(config-tcpao1-1)# key-string keys1
Router#(config-tcpao1-1)# send-lifetime 16:00:00 march 3 2018 infinite
Router#(config-tcpao1-1)# accept-lifetime 16:00:00 march 3 2018 infinite
```
#### Configure TCP

```
Router# tcp ao
Router(config-tcp-ao)# keychain tcpao1
Router(config-tcp-ao-tpcao1)# key 1 sendID 5 receiveID 5
/* Configure BGP */
Router#(config-bgp)# router bgp 1
Router(config-bgp)# bgp router-id 10.101.101.1
Router(config-bgp)# address-family ipv4 unicast
Router(config-bgp-af)# exit
Router(config-bgp)# neighbor 10.51.51.1
Router(config-bgp-nbr)# remote-as 1
Router(config-bgp-nbr)# ao tcpao1 include-tcp-options disable accept-ao-mismatch-connection
```
#### Configure BGP

```
Router#(config-bgp)# router bgp 1
Router(config-bgp)# bgp router-id 10.101.101.1
Router(config-bgp)# address-family ipv4 unicast
Router(config-bgp-af)# exit
Router(config-bgp)# neighbor 10.51.51.1
Router(config-bgp-nbr)# remote-as 1
Router(config-bgp-nbr)# ao tcpao1 include-tcp-options disable accept-ao-mismatch-connection
```
#### **Verification**

Verify the keychain information configured for BGP Session Authentication and Integrity using TCP Authentication Option feature.

```
Router# show bgp sessions | i 10.51.51.1
Wed Mar 21 12:55:57.812 UTC
10.51.51.1 default 1 1 0 0 Established None
```
The following output displays details of a key, such as Send Id, Receive Id, and cryptographic algorithm.

```
Router# show bgp sessions | i 10.51.51.1
Wed Mar 21 12:55:57.812 UTC
10.51.51.1 default 1 1 0 0 Established None
```
The following output displays the state of the BGP neighbors.

```
Router# show bgp sessions | i 10.51.51.1
Wed Mar 21 12:55:57.812 UTC
10.51.51.1 default 1 1 0 0 Established None
```
The following output displays the state of a particular BGP neighbor.

```
Router# show bgp sessions | i 10.51.51.1
Wed Mar 21 12:55:57.812 UTC
10.51.51.1 default 1 1 0 0 Established None
```
The following output displays brief information of the protocol control block (PCB) of the neighbor.

```
Router# show tcp brief | i 10.51.51.2
Wed Mar 21 12:55:13.652 UTC
0x143df858 0x60000000 0 0 10.51.51.2:43387 10.51.51.1:179 ESTAB
```
The following output displays authentication details of the PCB:

```
Router# show tcp detail pcb 0x143df858 location 0/rsp0/CPU0 | begin Authen
Wed Mar 21 12:56:46.129 UTC
Authentication peer details:
    Peer: 10.51.51.1/32, OBJ ID: 0x40002fd8
    Port: BGP, vrf id: 0x60000000, type: AO, debug on:0
    Keychain name: tcpao1, options: 0x00000000, linked peer: 0x143e00 \Box Keychain name
    Send SNE: 0, Receive SNE: 0, Send SNE flag: 0
    Recv<sup>SNE</sup> flag: 0, Prev send seq: 4120835405, Prev receive seq: 2461932863
    ISS: 4120797604, IRS: 2461857361
    Current key: 2
    Traffic keys: send non SYN: 006a2975, recv_non_SYN: 00000000
    RNext key: 2
    Traffic keys: send_non_SYN: 00000000, recv_non_SYN: 00000000
    Last 1 keys used:
        key: 2, time: Mar 20 03:52:35.969.151, reason: No current key set
```
### **BGP Nonstop Routing**

The Border Gateway Protocol (BGP) Nonstop Routing (NSR) with Stateful Switchover (SSO) feature enables all bgp peerings to maintain the BGP state and ensure continuous packet forwarding during events that could interrupt service. Under NSR, events that might potentially interrupt service are not visible to peer routers. Protocolsessions are not interrupted and routing states are maintained across processrestarts and switchovers.

BGP NSR provides nonstop routing during the following events:

- Route processor switchover
- Process crash or process failure of BGP or TCP

**Note**

BGP NSR is enabled by default. Use the **nsr disable** command to turn off BGP NSR. The **no nsr disable** command can also be used to turn BGP NSR back on if it has been disabled.

In case of process crash or process failure, NSR will be maintained only if **nsr process-failures switchover** command is configured. In the event of process failures of active instances, the **nsr process-failures switchover** configures failover as a recovery action and switches over to a standby route processor (RP) or a standby distributed route processor (DRP) thereby maintaining NSR. An example of the configuration command is  $RP/0/RSP0/CPU0$ :router(config) # nsr process-failures switchover

The **nsr process-failures switchover** command maintains both the NSR and BGP sessions in the event of a BGP or TCP process crash. Without this configuration, BGP neighbor sessions flap in case of a BGP or TCP process crash. This configuration does not help if the BGP or TCP process is restarted in which case the BGP neighbors are expected to flap.

During route processor switchover and In-Service System Upgrade (ISSU), NSR is achieved by stateful switchover (SSO) of both TCP and BGP.

NSR does not force any software upgrades on other routers in the network, and peer routers are not required to support NSR.

When a route processor switchover occurs due to a fault, the TCP connections and the BGP sessions are migrated transparently to the standby route processor, and the standby route processor becomes active. The existing protocol state is maintained on the standby route processor when it becomes active, and the protocol state does not need to be refreshed by peers.

Events such as soft reconfiguration and policy modifications can trigger the BGP internal state to change. To ensure state consistency between active and standby BGP processes during such events, the concept of post-it is introduced that act as synchronization points.

BGP NSR provides the following features:

- NSR-related alarms and notifications
- Configured and operational NSR states are tracked separately
- NSR statistics collection
- NSR statistics display using **show** commands
- XML schema support
- Auditing mechanisms to verify state synchronization between active and standby instances
- CLI commands to enable and disable NSR
- Support for 5000 NSR sessions

# **BGP Local Label Retention**

When a primary PE-CE link fails, BGP withdraws the route corresponding to the primary path along with its local label and programs the backup path in the Routing Information Base (RIB) and the Forwarding Information Base (FIB), by default.

However, until all the internal peers of the primary PE reconverge to use the backup path as the new bestpath, the traffic continues to be forwarded to the primary PE with the local label that was allocated for the primary path. Hence the previously allocated local label for the primary path must be retained on the primary PE for some configurable time after the reconvergence. BGP Local Label Retention feature enables the retention of the local label for a specified period. If no time is specified, the local lable is retained for a default value of five minutes.

The **retain local-label** command enables the retention of the local label until the network is converged.

## **Command Line Interface (CLI) Consistency for BGP Commands**

From Cisco IOS XR Release 3.9.0 onwards, the Border Gateway Protocol (BGP) commands use **disable** keyword to disable a feature. The keyword **inheritance-disable** disables the inheritance of the feature properties from the parent level.

## **BGP Additional Paths**

The Border Gateway Protocol (BGP) Additional Paths feature modifies the BGP protocol machinery for a BGP speaker to be able to send multiple paths for a prefix. This gives 'path diversity' in the network. The add path enables BGP prefix independent convergence (PIC) at the edge routers.

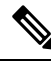

**Note** BGP Additional Path feature is not supported under vrf.

BGP add path enables add path advertisement in an iBGP network and advertises the following types of paths for a prefix:

- Backup paths—to enable fast convergence and connectivity restoration.
- Group-best paths—to resolve route oscillation.
- All paths—to emulate an iBGP full-mesh.

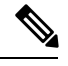

Add path is not be supported with MDT, tunnel, and L2VPN address families and eBGP peerings. **Note**

## **iBGP Multipath Load Sharing**

When a Border Gateway Protocol (BGP) speaking router that has no local policy configured, receives multiple network layer reachability information (NLRI) from the internal BGP (iBGP) for the same destination, the router will choose one iBGP path as the best path. The best path is then installed in the IP routing table of the router.

The iBGP Multipath Load Sharing feature enables the BGP speaking router to select multiple iBGP paths as the best paths to a destination. The best paths or multipaths are then installed in the IP routing table of the router.

When there are multiple border BGP routers having reachability information heard over eBGP, if no local policy is applied, the border routers will choose their eBGP paths as best. They advertise that bestpath inside the ISP network. For a core router, there can be multiple paths to the same destination, but it will select only one path as best and use that path for forwarding. iBGP multipath load sharing adds the ability to enable load sharing among multiple equi-distant paths.

Configuring multiple iBGP best paths enables a router to evenly share the traffic destined for a particular site.

The iBGP Multipath Load Sharing feature functions similarly in a Multiprotocol Label Switching (MPLS) Virtual Private Network (VPN) with a service provider backbone.

For multiple paths to the same destination to be considered as multipaths, the following criteria must be met:

- All attributes must be the same. The attributes include weight, local preference, autonomous system path (entire attribute and not just length), origin code, Multi Exit Discriminator (MED), and Interior Gateway Protocol (iGP) distance.
- The next hop router for each multipath must be different.

Even if the criteria are met and multiple paths are considered multipaths, the BGP speaking router will still designate one of the multipaths as the best path and advertise this best path to its neighbors.

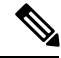

**Note**

After a change in multipath, IGP metrics are not considered while evaluating eiBGP multipath candidates and a sub-optimal path can be used.

Per-vrf label mode is not supported for Carrier Supporting Carrier (CSC) network with internal and external BGP multipath setup

Per VRF label mode cannot be used for BGP PIC edge with eiBGP multipath as that might cause loops. Only per prefix label supports per VRF label mode.

# **BGP Selective Multipath**

Traditional BGP multipath feature allows a router receiving parallel paths to the same destination to install the multiple paths in the routing table. By default, this multipath feature is applied to all configured peers. BGP selective multipath allows application of the multipath feature only to selected peers.

The BGP router receiving multiple paths is configured with the **maximum-paths ... selective** option. The iBGP/eBGP neighbors sharing multiple paths are configured with the **multipath** option, while being added as neighbors on the BGP router.

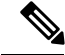

**Note**

Use**next-hop-unchanged multipath**command to avoid overwriting next-hop information before advertising multipaths.

The following behavior is to be noted while using BGP selective multipath:

- BGP selective multipath does not impact best path calculations. A best path is always included in the set of multipaths.
- For VPN prefixes, the PE paths are *always* eligible to be multipaths.

For information on the **maximum-paths** and **multipath** commands, see the *Cisco ASR 9000 Series Aggregation Services Router Routing Command Reference*.

#### **Topology**

A sample topology to illustrate the configuration used in this section is shown in the following figure.

**Figure 11: BGP Selective Multipath**

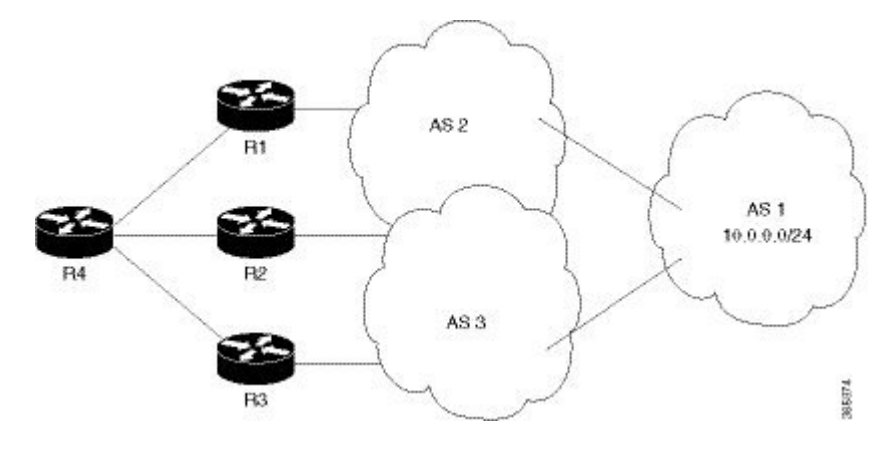

Router R4 receives parallel paths from Routers R1, R2 and R3 to the same destination. If Routers R1 and R2 are configured as selective multipath neighbors on Router R4, only the parallel paths from these routers are installed in the routing table of Router R4.

#### **Configuration**

**Note** Configure your network topology with iBGP/eBGP running on your routers, before configuring this feature.

To configure BGP selective multipath on Router R4, use the following steps.

**1.** Configure Router R4 to accept selective multiple paths in your topology.

```
/* To configure selective multipath for iBGP/eBGP
RP/0/RSP0/CPU0:router(config)# router bgp 1
RP/0/RSP0/CPU0:router(config-bgp)# address-family ipv4 unicast
RP/0/RSP0/CPU0:router(config-bgp-af)# maximum-paths ibgp 4 selective
RP/0/RSP0/CPU0:router(config-bgp-af)# maximum-paths ebgp 5 selective
RP/0/RSP0/CPU0:router(config-bgp-af)# commit
/* To configure selective multipath for eiBGP
RP/0/RSP0/CPU0:router(config)# router bgp 1
RP/0/RSP0/CPU0:router(config-bgp)# address-family ipv4 unicast
RP/0/RSP0/CPU0:router(config-bgp-af)# maximum-paths eibgp 6 selective
RP/0/RSP0/CPU0:router(config-bgp-af)# commit
```
**2.** Configure neighbors for Router R4.

Routers R1 (1.1.1.1) and R2 (2.2.2.2) are configured as neighbors with the **multipath** option.

Router R3 (3.3.3.3) is configured as a neighbor without the **multipath** option, and hence the routes from this router are not eligible to be chosen as multipaths.

```
RP/0/RSP0/CPU0:router(config-bgp)# neighbor 1.1.1.1
RP/0/RSP0/CPU0:router(config-bgp-nbr)# address-family ipv4 unicast
RP/0/RSP0/CPU0:router(config-bgp-nbr-af)# multipath
RP/0/RSP0/CPU0:router(config-bgp-nbr-af)# commit
RP/0/RSP0/CPU0:router(config-bgp-nbr)# neighbor 2.2.2.2
RP/0/RSP0/CPU0:router(config-bgp-nbr)# address-family ipv4 unicast
RP/0/RSP0/CPU0:router(config-bgp-nbr-af)# multipath
RP/0/RSP0/CPU0:router(config-bgp-nbr-af)# commit
RP/0/RSP0/CPU0:router(config-bgp-nbr)# neighbor 3.3.3.3
RP/0/RSP0/CPU0:router(config-bgp-nbr)# address-family ipv4 unicast
RP/0/RSP0/CPU0:router(config-bgp-nbr-af)# commit
```
You have successfully configured the BGP selective multipath feature.

## **Accumulated Interior Gateway Protocol Attribute**

The Accumulated Interior Gateway Protocol (AiGP)Attribute is an optional non-transitive BGP Path Attribute. The attribute type code for the AiGP Attribute isto be assigned by IANA. The value field of the AiGP Attribute is defined as a set of Type/Length/Value elements (TLVs). The AiGP TLV contains the Accumulated IGP Metric.

The AiGP feature is required in the 3107 network to simulate the current OSPF behavior of computing the distance associated with a path. OSPF/LDP carries the prefix/label information only in the local area. Then, BGP carries the prefix/lable to all the remote areas by redistributing the routes into BGP at area boundaries. The routes/labels are then advertised using LSPs. The next hop for the route is changed at each ABR to local router which removes the need to leak OSPF routes across area boundaries. The bandwidth available on each of the core links is mapped to OSPF cost, hence it is imperative that BGP carries this cost correctly between each of the PEs. This functionality is achieved by using the AiGP.

# **Per VRF and Per CE Label for IPv6 Provider Edge**

The per VRF and per CE label for IPv6 feature makes it possible to save label space by allocating labels per default VRF or per CE nexthop.

All IPv6 Provider Edge (6PE) labels are allocated per prefix by default. Each prefix that belongs to a VRF instance is advertised with a single label, causing an additional lookup to be performed in the VRF forwarding table to determine the customer edge (CE) next hop for the packet.

However, use the **label mode** command with the**per-ce** keyword or the**per-vrf** keyword to avoid the additional lookup on the PE router and conserve label space.

Use**per-ce** keyword to specify that the same label be used for all the routes advertised from a unique customer edge (CE) peer router. Use the **per-vrf** keyword to specify that the same label is to be used for all the routes advertised from a unique VRF. In 6PE, the label is IPV6 explicit null label.

# **IPv4 BGP-Policy Accounting on Cisco ASR 9000's A9K-SIP-700**

Border Gateway Protocol (BGP) policy accounting measures and classifies IP traffic that is sent to, or received from, different peers. Policy accounting is enabled on an individual input or output interface basis. Counters based on parameters such as community list, autonomous system number, or autonomous system path are assigned to identify the IP traffic.

Using BGP policy accounting, you can account for traffic according to the route it traverses. Service providers can identify and account for all traffic by customer and bill accordingly.

For more information on BGP policy accounting and how to configure BGP policy accounting, refer the *Implementing Cisco Express Forwarding* module in *Cisco ASR 9000 Series Aggregation Services Router IP Addresses and Services Configuration Guide*.

## **IPv6 Unicast Routing on Cisco ASR 9000's A9K-SIP-700**

Cisco ASR 9000's A9K-SIP-700 provides complete Internet Protocol Version 6 (IPv6) unicast capability.

An IPv6 unicast address is an identifier for a single interface, on a single node. A packet that is sent to a unicast address is delivered to the interface identified by that address. Cisco IOS XR software supports the following IPv6 unicast address types:

- Global aggregatable address
- Site-local address
- Link-local address
- IPv4-compatible IPv6 address

For more information on IPv6 unicase addressing, refer the *Implementing Network Stack IPv4 and IPv6* module in *Cisco ASR 9000 Series Aggregation Services Router IP Addresses and Services Configuration Guide*.

## **IPv6 uRPF Support on Cisco ASR 9000's A9K-SIP-700**

Unicast IPv6 Reverse Path Forwarding (uRPF) mitigates problems caused by the introduction of malformed or spoofed IP source addresses into a network by discarding IP packets that lack a verifiable IP source address. Unicast RPF does this by doing a reverse lookup in the Cisco Express Forwarding (CEF) table. Therefore, uRPF is possible only if CEF is enabled on the router.

Use the **ipv6 verify unicast source reachable-via {any | rx} [allow-default] [allow-self-ping]** command in interface configuration mode to enable IPV6 uRPF.

For more information on IPv6 uRPF, refer *Implementing Cisco Express Forwarding* module in *IP Addresses and Services Command Reference for Cisco ASR 9000 Series Routers*

## **Remove and Replace Private AS Numbers from AS Path in BGP**

Private autonomous system numbers (ASNs) are used by Internet Service Providers (ISPs) and customer networks to conserve globally unique AS numbers. Private AS numbers cannot be used to access the global Internet because they are not unique. AS numbers appear in eBGP AS paths in routing updates. Removing

private ASNs from the AS path is necessary if you have been using private ASNs and you want to access the global Internet.

Public AS numbers are assigned by InterNIC and are globally unique. They range from 1 to 64511. Private AS numbers are used to conserve globally unique AS numbers, and they range from 64512 to 65535. Private AS numbers cannot be leaked to a global BGP routing table because they are not unique, and BGP best path calculations require unique AS numbers. Therefore, it might be necessary to remove private AS numbers from an AS path before the routes are propagated to a BGP peer.

External BGP (eBGP) requires that globally unique AS numbers be used when routing to the global Internet. Using private AS numbers (which are not unique) would prevent access to the global Internet. The remove and replace private AS Numbers from AS Path in BGP feature allows routers that belong to a private AS to access the global Internet. A network administrator configures the routers to remove private AS numbers from the AS path contained in outgoing update messages and optionally, to replace those numbers with the ASN of the local router, so that the AS Path length remains unchanged.

The ability to remove and replace private AS numbers from the AS Path is implemented in the following ways:

- The **remove-private-as** command:
	- Removes private AS numbers from the AS path even if the path contains both public and private ASNs.
	- Removes private AS numbers even if the AS path contains only private AS numbers. There is no likelihood of a 0-length AS path because this command can be applied to eBGP peers only, in which case the AS number of the local router is appended to the AS path.
	- Removes private AS numbers even if the private ASNs appear before the confederation segments in the AS path.
- The **replace-as** command replaces the private AS numbers being removed from the path with the local AS number, thereby retaining the same AS path length.

The feature can be applied to a neighbor in the address family configuration mode. Therefore, if you apply the feature for a neighbor in an address family, only the outbound update messages are impacted.

Use **show bgp neighbors** and **show bgp update-group** commands to verify that the that private AS numbers were removed or replaced.

# **Selective VRF Download**

Selective VRF Download (SVD) feature enables the downloading of only those prefixes and labels to a line card that are actively required to forward traffic through the line card.

To meet the demand for a consolidated edge MSE platform, the number of VRFs, VRF interfaces, and the prefix capacity increase. Convergence timings differ in different line card engines. One of the major factors that determine convergence timing is the time taken to process and program a prefix and its associated data structures. A lesser number of prefixes and labels ensure better convergence timing. By enabling selective download of VRF routes, SVD increases scalability and reduces convergence problems in Layer 3 VPNs (L3VPNs).

### **Line Card Roles and Filters in Selective VRF Download**

In a selective VRF download (SVD) context, line cards have these roles:

- Core LC: a line card that has only core facing interfaces (interfaces that connect to other P/PEs)
- Customer LC: a line card that has one or more customer facing interfaces (interfaces that connect to CEs in different VRFs)

The line cards handle these prefixes:

- Local Prefix: a prefix that is received from a CE connected to the router in a configured VRF context
- Remote Prefix: a prefix received from another PE and is imported to a configured VRF

These filters are applicable to each line card type:

- A core LC needs all te local prefixes and VRF labels so that the label or IP forwarding, or both is set up correctly.
- A customer LC needs both local and remote prefixes for all the VRFs to which it is connected, and for other VRFs which some connected VRFs have dependency. This is based on the import/export RT configuration; VRF 'A' may have imported routes from VRF 'B', so the imported route in VRF 'A' points to a next-hop that is in VRF 'B'. For route resolution, VRF 'B' routes need to be downloaded to each line card that has a VRF 'A' interface.
- If a line card is hosts both core facing and customer facing interfaces, then it does not need to do any filtering. All tables and all routes are present on such line cards. These line cards have a role called "standard". All RPs and DRPs have the standard role.
- To correctly resolve L3VPN routes, the IPv4 default table needs to be present an all nodes. However, if the line card does not have any IPv6 interface, it can filter out all IPv6 tables and routes. In such a case, the line card can be deemed "not interested" in the IPv6 AFI. Then it behaves as if IPv6 is not supported by it.

### **Selective VRF Download Disable**

Selective VRF Download (SVD) functionality is disabled, by default. To enable SVD, configure the **svd platform enable** command in administrative configuration mode and reload the chassis using the **reload location all** command. To disable SVD that is already enabled, use the **no svd platform enable** command and reload the chassis using the **reload location all** command.

### **Calculating Routes Downloaded to Line Card with or without SVD**

The number of routes that will be downloaded to the line card with or without selective VRF download option can be calculated by following the Total Tables and Routes Downloaded by Line Card Type table below.

This table summarizes the total routes and tables downloaded on the line cards of each SVD card type. Savings can be calculated by the difference between the numbers in the Without SVD row.

| <b>Card Type</b> | <b>Tables Downloaded</b> | <b>Routes Downloaded</b> |
|------------------|--------------------------|--------------------------|
| Customer         | $(0+Y)$                  | $(o+Y)R$                 |
| Core             | n                        | nxR                      |
| Without SVD      | n                        | nR                       |

**Table 2: Total Tables and Routes Downloaded by Line Card Type**

- n is the total number of VRFs present
- o is the number of VRF directly provisioned/configured on the card, (n is greater than or equal to o)
- R is routes per VRF
- x is the ratio of SVD local: total routes
- Y is the number of VRFs dependant on directly provisioned VRFs (o), (Y is greater than or equal to 0)

Here is an example calculation:

A customer has 100 VRFs configured on the system, with five line cards. For the IPv4 address family, four line cards are working as customer facing with equal VRF distribution, while one is core facing. Inter-table dependencies do not exist. In this example,  $n = 100$ ,  $o = 25$ ,  $x = 3/10$ ,  $Y = 0$ , and  $R = 1000$ .

Number of routes downloaded:

- Without SVD:  $(nR) = 100,000$
- On customer-facing card:  $(o+Y)R = 25,000$
- On core-facing card:  $(nxR) = 30,000$

In this example, the SVD feature brings close to 70 per cent savings.

The total number of VRFs present (n) can be found by using the **show cef tables summary location** *node-id* command on the RSP card.

RP/0/RSP0/CPU0:router**#show cef tables summary location 0/rsp0/cpu0**

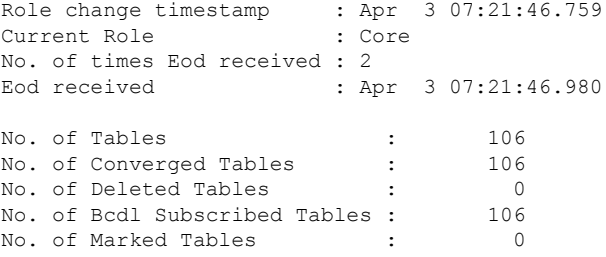

The number of VRFs provisioned on the line card (o) is derived from the "No. Of Tables" field in the **show cef tables summary location 0/0/cpu0**. This provides the tables specific to the Linecard 0/0/cpu0.

The routes per VRF (R) can be found using the **show cef tables location** *node-id* command.

```
RP/0/RSP0/CPU0:router#show cef tables location 0/1/CPU0
Sat Apr 6 01:22:32.471 UTC
Codes: L - SVD Local Routes, R - SVD Remote Routes
       T - Total Routes
      C - Table Converged, D - Table Deleted
      M - Table Marked, S - Table Subscribed
Table Table ID L R T C D M S<br>
default 0xe0000000 0 9 3 23 Y N N Y
default 0xe0000000 9 3<br>**nVSatellite 0xe0000010 1 0
**nVSatellite 0xe0000010 1 0 6 Y N N Y
cdn 0xe0000011 0 0 5 Y N N Y
oir 0xe0000012 0 0 5 Y N N Y
```
vrf1 0xe0000013 3 1 11 Y N N Y

For the vrf "vrf1" the total routes is in the "T" column which is 11. So if the number of routes per VRF are not the same for all vrfs then total of "routes in all non-default" vrfs will have to be calculated and divided by the number of VRFs, to arrive at the Average Routes per VRF.

The ratio of SVD local: total routes (x) can be found using the number of SVD Local Routes and the number of Total Routes for a given VRF. For example, in the above sample output of **show cef tables location 0/1/CPU0**, in the L column, the number represents the Local Routes, and in the T column number represents Total routes in that Vrf. So ratio of L column to T column number will give the ratio for a given vrf. Again if the ratio is not same for all vrfs, it will have to be averaged out over all vrfs.

The number of VRFs dependant on directly provisioned VRFs (Y) will have to manually calculated because it depends on the router configuration. For example, if route import targets in Dependant VRF import from routes exported by other VRFs. A VRF is dependant if it depends on a nexthops being in some other VRF which is directly provisioned. There is no show command to automatically calculate Y, since it depends completely on the way router is configured to import routes in various VRFs.

### **BGP Accept Own**

The BGP Accept Own feature enables handling of self-originated VPN routes, which a BGP speaker receives from a route-reflector (RR). A "self-originated" route is one which was originally advertized by the speaker itself. As per BGP protocol [RFC4271], a BGP speaker rejects advertisements that were originated by the speaker itself. However, the BGP Accept Own mechanism enables a router to accept the prefixes it has advertised, when reflected from a route-reflector that modifies certain attributes of the prefix. A special community called ACCEPT-OWN is attached to the prefix by the route-reflector, which is a signal to the receiving router to bypass the ORIGINATOR\_ID and NEXTHOP/MP\_REACH\_NLRI check. Generally, the BGP speaker detects prefixes that are self-originated through the self-origination check (ORIGINATOR\_ID, NEXTHOP/MP\_REACH\_NLRI) and drops the received updates. However, with the Accept Own community present in the update, the BGP speaker handles the route.

One of the applications of BGP Accept Own is auto-configuration of extranets within MPLS VPN networks. In an extranet configuration, routes present in one VRF is imported into another VRF on the same PE. Normally, the extranet mechanism requiresthat either the import-rt or the import policy of the extranet VRFs be modified to control import of the prefixes from another VRF. However, with Accept Own feature, the route-reflector can assert that control without the need for any configuration change on the PE. This way, the Accept Own feature provides a centralized mechanism for administering control of route imports between different VRFs.

BGP Accept Own is supported only for VPNv4 and VPNv6 address families in neighbor configuration mode.

#### **Route-Reflector Handling Accept Own Community and RTs**

The ACCEPT OWN community is originated by the InterAS route-reflector (InterAS-RR) using an outbound route-policy. To minimize the propagation of prefixes with the ACCEPT OWN community attribute, the attribute will be attached on the InterAS-RR using an outbound route-policy towards the originating PE. The InterAs-RR adds the ACCEPT-OWN community and modifies the set of RTs before sending the new Accept Own route to the attached PEs, including the originator, through intervening RRs. The route is modified via route-policy.

Ш

#### **Accept Own Configuration Example**

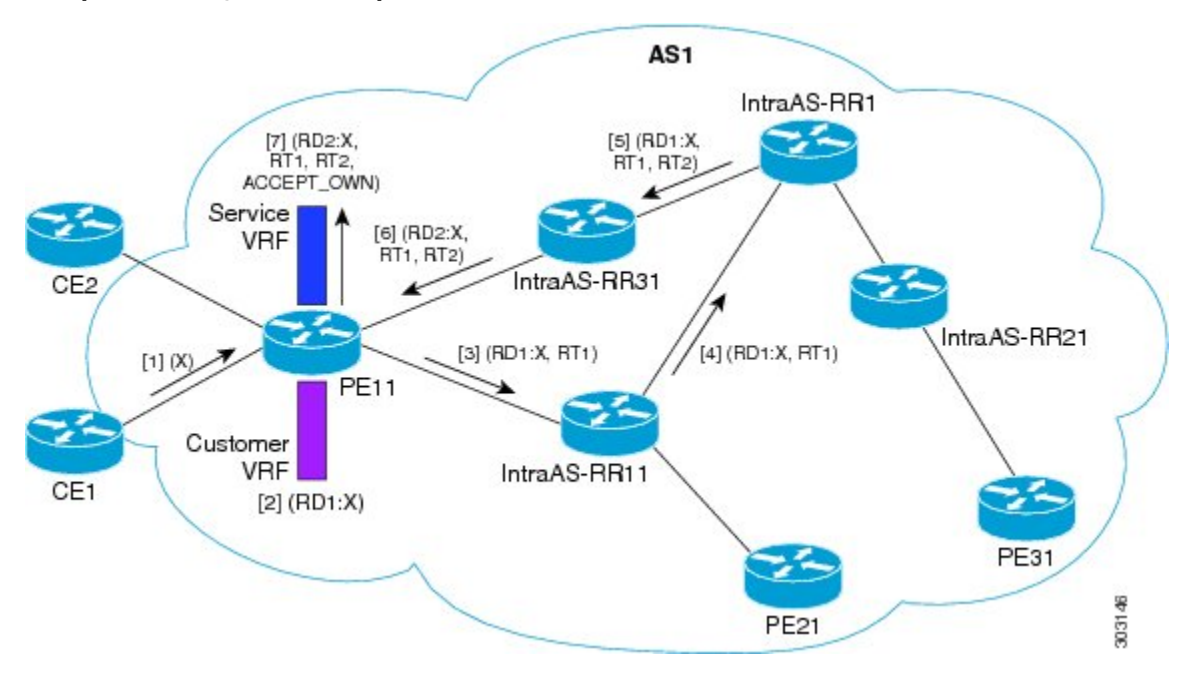

In this configuration example:

- PE11 is configured with Customer VRF and Service VRF.
- OSPF is used as the IGP.
- VPNv4 unicast and VPNv6 unicast address families are enabled between the PE and RR neighbors and IPv4 and IPv6 are enabled between PE and CE neighbors.

The Accept Own configuration works as follows:

- **1.** CE1 originates prefix X.
- **2.** Prefix X is installed in customer VRF as (RD1:X).
- **3.** Prefix X is advertised to IntraAS-RR11 as (RD1:X, RT1).
- **4.** IntraAS-RR11 advertises X to InterAS-RR1 as (RD1:X, RT1).
- **5.** InterAS-RR1 attaches RT2 to prefix X on the inbound and ACCEPT\_OWN community on the outbound and advertises prefix X to IntraAS-RR31.
- **6.** IntraAS-RR31 advertises X to PE11.
- **7.** PE11 installs X in Service VRF as (RD2:X,RT1, RT2, ACCEPT\_OWN).

#### **Remote PE: Handling of Accept Own Routes**

Remote PEs (PEs other than the originator PE), performs bestpath calculation among all the comparable routes. The bestpath algorithm has been modified to prefer an Accept Own path over non-Accept Own path. The bestpath comparison occurs immediately before the IGP metric comparison. If the remote PE receives an Accept Own path from route-reflector 1 and a non-Accept Own path from route-reflector 2, and if the paths are otherwise identical, the Accept Own path is preferred. The import operates on the Accept Own path.

## **BGP DMZ Link Bandwidth for Unequal Cost Recursive Load Balancing**

Border Gateway Protocol demilitarized zone (BGP DMZ) Link Bandwidth for Unequal Cost Recursive Load Balancing provides support for unequal cost load balancing for recursive prefixes on local node using BGP DMZ Link Bandwidth. The unequal load balance is achieved by using the **dmz-link-bandwidth** command in BGP Neighbor configuration mode and the **bandwidth** command in Interface configuration mode.

## **BFD Multihop Support for BGP**

Bi-directional Forwarding Detection Multihop (BFD-MH) support is enabled for BGP. BFD Multihop establishes a BFD session between two addressesthat may span multiple network hops. Cisco IOS XR Software BFD Multihop is based on RFC 5883.For more information on BFD Multihop, refer *Interface and Hardware Component Configuration Guide for Cisco ASR 9000 Series Routers* and *Interface and Hardware Component Command Reference for Cisco ASR 9000 Series Routers*.

# **BGP Multi-Instance and Multi-AS**

Multiple BGP instances are supported on the router corresponding to a Autonomous System (AS). Each BGP instance is a separate process running on the same or on a different RP/DRP node. The BGP instances do not share any prefix table between them. No need for a common adj-rib-in (bRIB) as is the case with distributed BGP. The BGP instances do not communicate with each other and do not set up peering with each other. Each individual instance can set up peering with another router independently.

Multi-AS BGP enables configuring each instance of a multi-instance BGP with a different AS number.

Multi-Instance and Multi-AS BGP provides these capabilities:

- Mechanism to consolidate the services provided by multiple routers using a common routing infrastructure into a single IOS-XR router.
- Mechanism to achieve AF isolation by configuring the different AFs in different BGP instances.
- Means to achieve higher session scale by distributing the overall peering sessions between multiple instances.
- Mechanism to achieve higher prefix scale (especially on a RR) by having different instances carrying different BGP tables.
- Improved BGP convergence under certain scenarios.
- All BGP functionalities including NSR are supported for all the instances.
- The load and commit router-level operations can be performed on previously verified or applied configurations.

#### **Restrictions**

- The router supports maximum of 4 BGP instances.
- Each BGP instance needs a unique router-id.
- Only one Address Family can be configured under each BGP instance (VPNv4, VPNv6 and RT-Constrain can be configured under multiple BGP instances).
- IPv4/IPv6 Unicast should be within the same BGP instance in which IPv4/IPv6 Labeled-Unicast is configured.
- IPv4/IPv6 Multicast should be within the same BGP instance in which IPv4/IPv6 Unicast is configured.
- All configuration changes for a single BGP instance can be committed together. However, configuration changes for multiple instances cannot be committed together.
- Cisco recommends that BGP update-source should be unique in the default VRF over all instances while peering with the same remote router.

## **BGP Prefix Origin Validation Based on RPKI**

A BGProute associates an address prefix with a set of autonomous systems (AS) that identify the interdomain path the prefix has traversed in the form of BGP announcements. This set is represented as the AS\_PATH attribute in BGP and starts with the AS that originated the prefix.

To help reduce well-known threats against BGP including prefix mis-announcing and monkey-in-the-middle attacks, one of the security requirements is the ability to validate the origination AS of BGP routes. The AS number claiming to originate an address prefix (as derived from the AS\_PATH attribute of the BGP route) needs to be verified and authorized by the prefix holder.

The Resource Public Key Infrastructure (RPKI) is an approach to build a formally verifiable database of IP addresses and AS numbers as resources. The RPKI is a globally distributed database containing, among other things, information mapping BGP (internet) prefixes to their authorized origin-AS numbers. Routers running BGP can connect to the RPKI to validate the origin-AS of BGP paths.

The BGP RPKI Bind Source feature allows you to specify the source IP address and interface used for the RPKI server connection. This feature enables you to have RPKI session that source from loopback interface, for example.

BGP origin-as validation is enabled by default.

### **Configuring RPKI Cache-server**

Perform this task to configure Resource Public Key Infrastructure (RPKI) cache-server parameters.

Configure the RPKI cache-server parametersin rpki-server configuration mode. Use the **rpkiserver** command in router BGP configuration mode to enter into the rpki-server configuration mode

### **SUMMARY STEPS**

- **1. configure**
- **2. router bgp** *as-number*
- **3. rpki server** {*host-name* | *ip-address*}
- **4. bind-source interface** *name*
- **5.** Use one of these commands:
	- **transport ssh port** *port\_number*
	- **transport tcp port** *port\_number*
- **6.** (Optional) **username** *user\_name*
- **7.** (Optional) **password** *password*
- **8. preference** *preference\_value*
- **9. purge-time** *time*
- **10.** Use one of these commands.
	- **refresh-time** *time*
	- **refresh-time off**
- **11.** Use one these commands.
	- **response-time** *time*
	- **response-time off**
- **12.** Use the **commit** or **end** command.
- **13.** (Optional) **shutdown**

### **DETAILED STEPS**

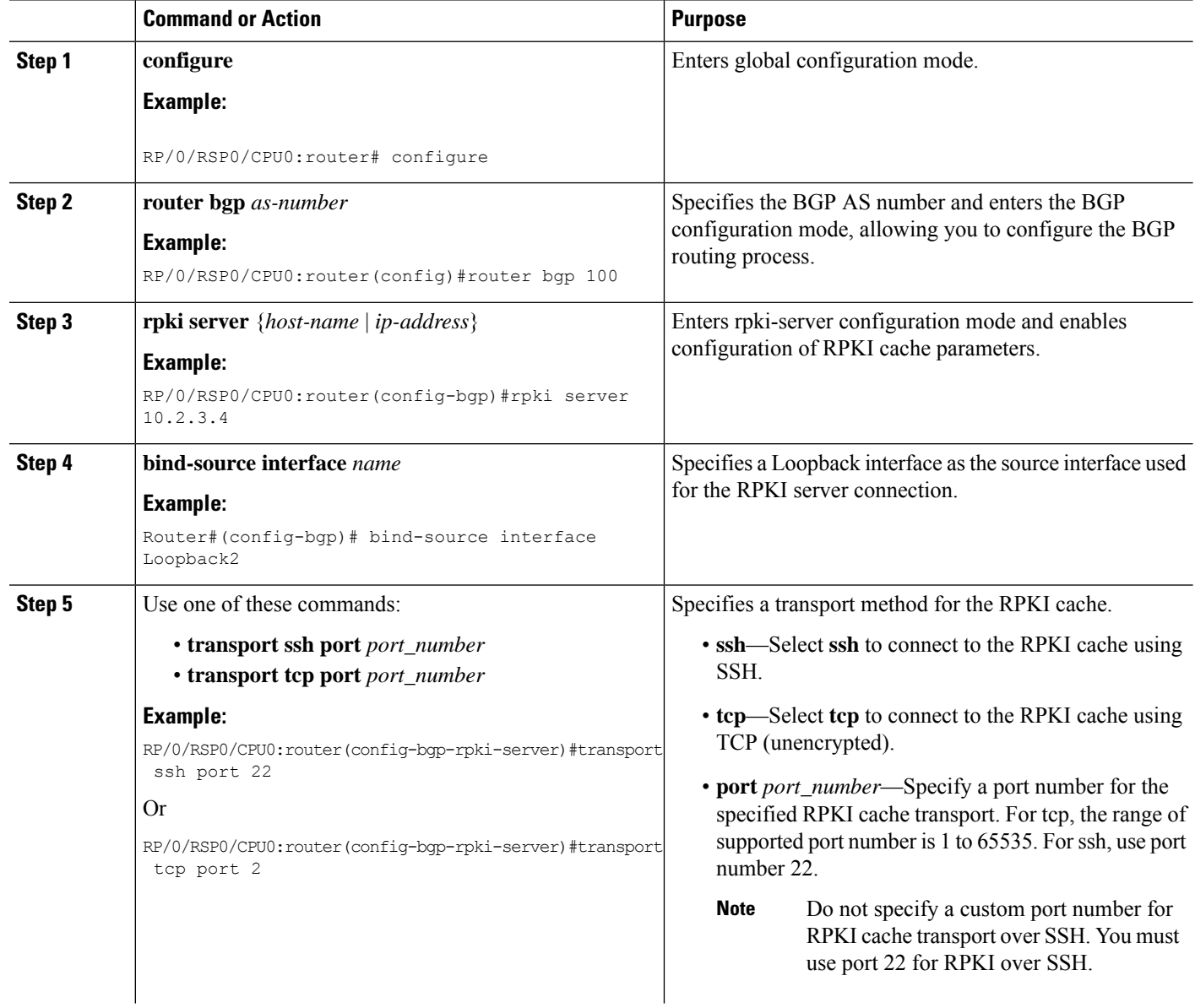

ı

 $\blacksquare$ 

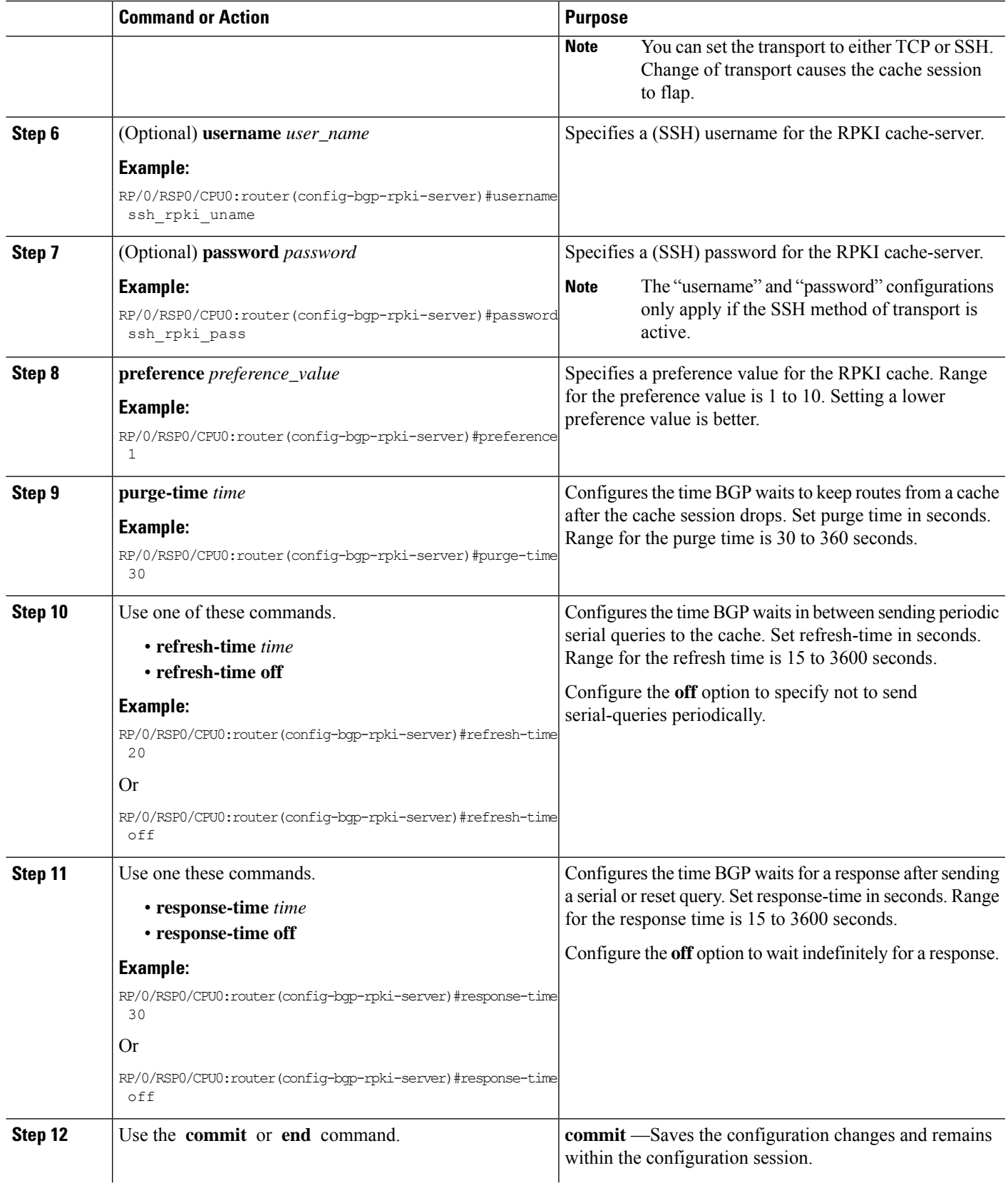

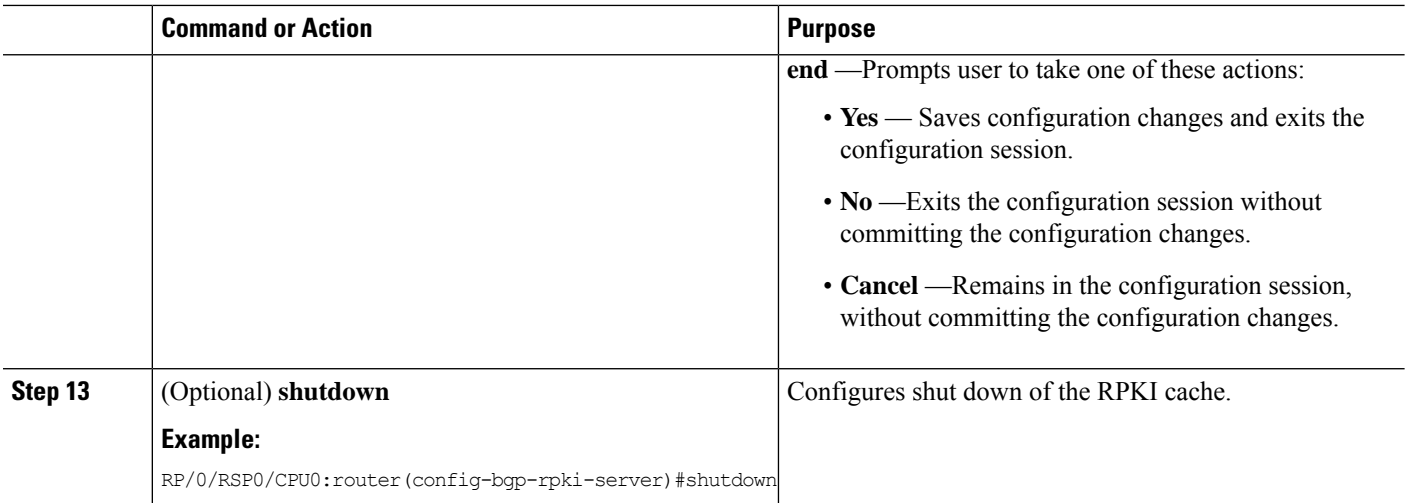

## **Configuring RPKI Prefix Validation**

•

Perform this task to control the behavior of RPKI prefix validation processing.

### **SUMMARY STEPS**

- **1. configure**
- **2. router bgp** *as-number*
- **3.** Use one of these commands.
	- **bgp origin-as validation disable**
	- **bgp origin-as validation time** {**off** | *prefix\_validation\_time*
- **4. bgp origin-as validation signal ibgp**
- **5.** Use the **commit** or **end** command.

### **DETAILED STEPS**

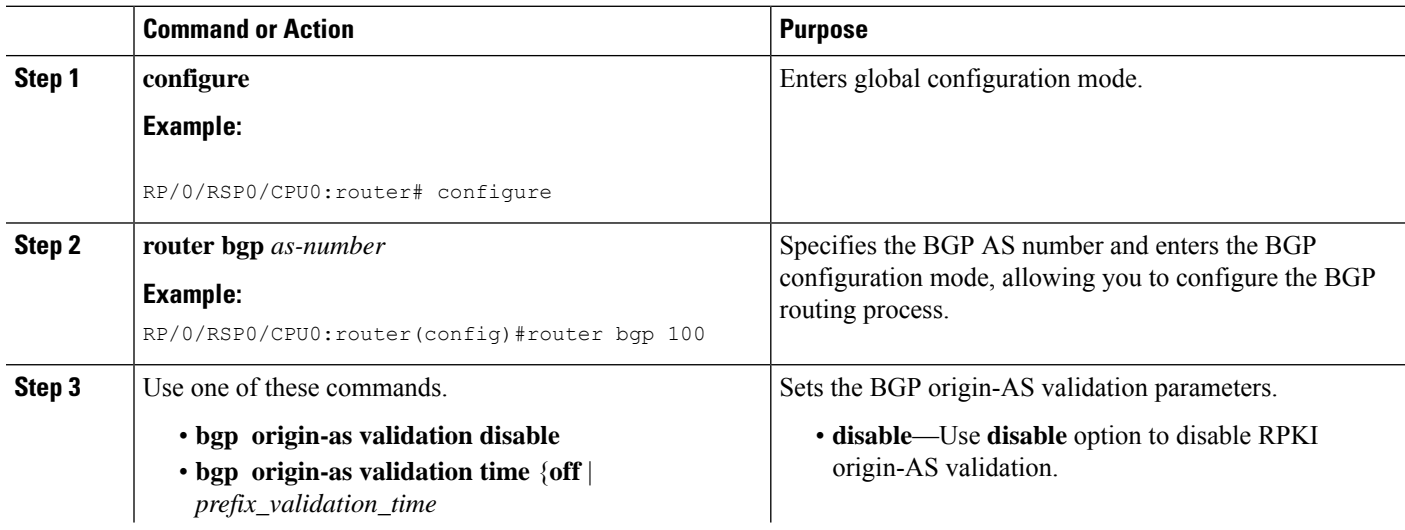

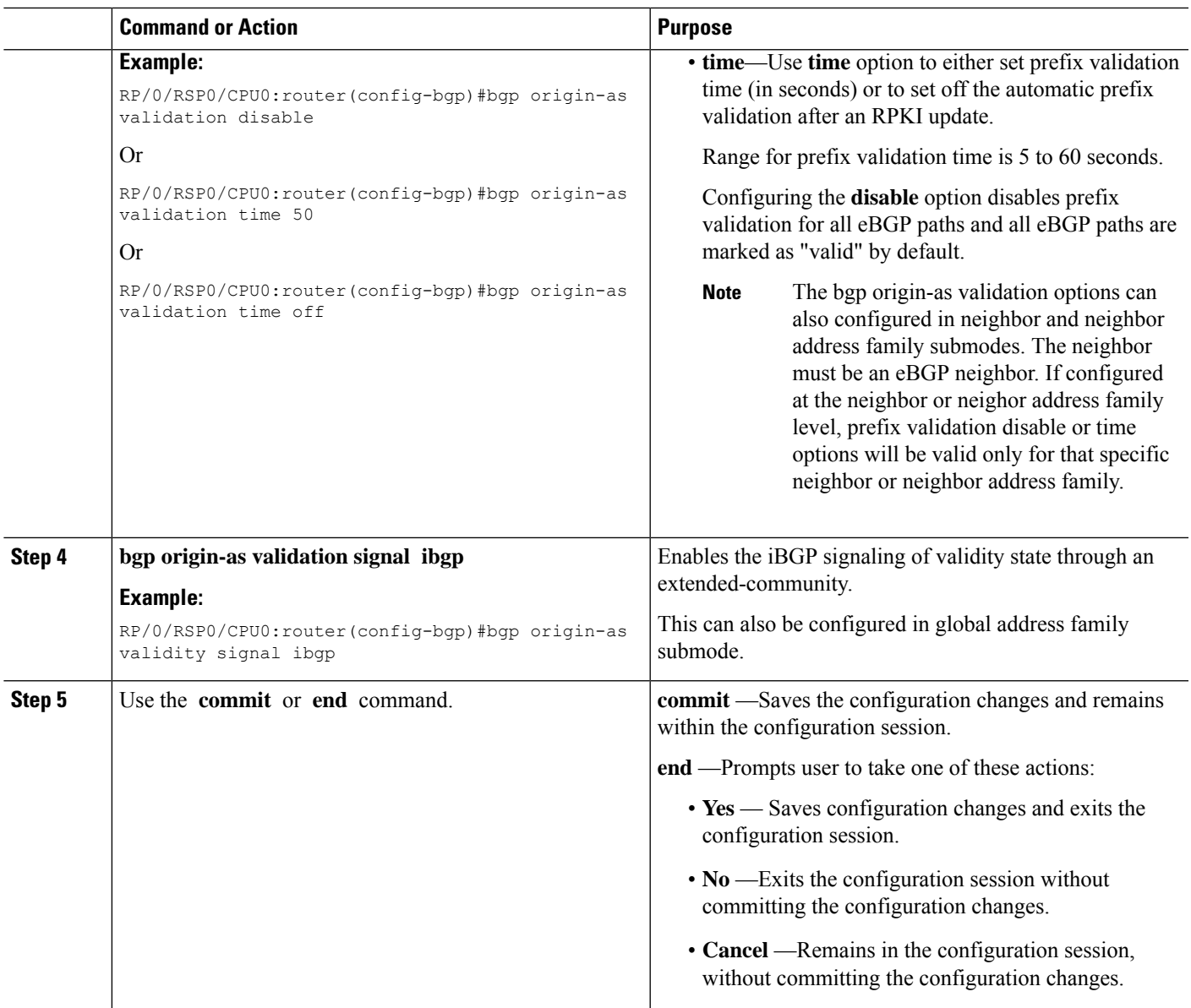

## **Configure BGP Prefix Validation**

Starting from Release 6.5.1, origin-as validation is disabled by default, you must enable it per address family. From Release 6.5.1, use the following task to configure RPKI Prefix Validation.

Origin-as validation is enabled by default.

```
Router(config)# router bgp 100
/* The bgp origin-as validation time and bgp origin-as validity signal ibgp commands are
optional. */.
Router(config-bgp)# bgp origin-as validation time 50
Router(config-bgp)# bgp origin-as validation time off
Router(config-bgp)# bgp origin-as validation signal ibgp
Router(config-bgp)# address-family ipv4 unicast
```
!

```
Router# bgp 65000
Router(config-bgp)# address-family ipv4 unicast
Router(config-bgp-af)# bgp origin-as validation enable
Router(config-bgp-af)# exit
Router(config-bgp)# address-family ipv6 unicast
Router(config-bgp-af)# bgp origin-as validation enable
```
Use the following commands to verify the origin-as validation configuration:

```
Router# show bgp origin-as validity
```

```
Thu Mar 14 04:18:09.656 PDT
BGP router identifier 10.1.1.1, local AS number 1
BGP generic scan interval 60 secs
Non-stop routing is enabled
BGP table state: Active
Table ID: 0xe0000000 RD version: 514
BGP main routing table version 514
BGP NSR Initial initsync version 2 (Reached)
BGP NSR/ISSU Sync-Group versions 0/0
BGP scan interval 60 secs
Status codes: s suppressed, d damped, h history, * valid, > best
         i - internal, r RIB-failure, S stale, N Nexthop-discard
Origin codes: i - IGP, e - EGP, ? - incomplete
Origin-AS validation codes: V valid, I invalid, N not-found, D disabled
  Network Next Hop Metric LocPrf Weight Path
*> 209.165.200.223/27 0.0.0.0 0 0 32768 ?
* > 209.165.200.225/27 0.0.0.0 0 32768 ?
*> 19.1.2.0/24 0.0.0.0 0 32768 ?
*> 19.1.3.0/24 0.0.0.0 0 32768 ?
* > 10.1.2.0/24 0.0.0.0 0 32768 ?
*> 10.1.3.0/24 0.0.0.0 0 32768 ?
*> 10.1.4.0/24 0.0.0.0 0 32768 ?
* > 198.51.100.1/24 0.0.0.0 0 32768 ?
*> 203.0.113.235/24 0.0.0.0 0 0 32768 ?
V*> 209.165.201.0/27 10.1.2.1 0 4002 i
N*> 198.51.100.2/24 10.1.2.1 0 4002 i
I*> 198.51.100.1/24 10.1.2.1 0 4002 i
*> 192.0.2.1.0/24 0.0.0.0 0 32768 ?
Router# show bgp process
Mon Jul 9 16:47:39.428 PDT
```
BGP Process Information:

Use origin-AS validity in bestpath decisions Allow (origin-AS) INVALID paths Signal origin-AS validity state to neighbors

Address family: IPv4 Unicast

Origin-AS validation is enabled for this address-family Use origin-AS validity in bestpath decisions for this address-family

...

...

Allow (origin-AS) INVALID paths for this address-family Signal origin-AS validity state to neighbors with this address-family

### **Configuring RPKI Bestpath Computation**

Perform this task to configure RPKI bestpath computation options.

### **SUMMARY STEPS**

- **1. configure**
- **2. router bgp** *as-number*
- **3. bgp bestpath origin-as use validity**
- **4. bgp bestpath origin-as allow invalid**
- **5.** Use the **commit** or **end** command.

### **DETAILED STEPS**

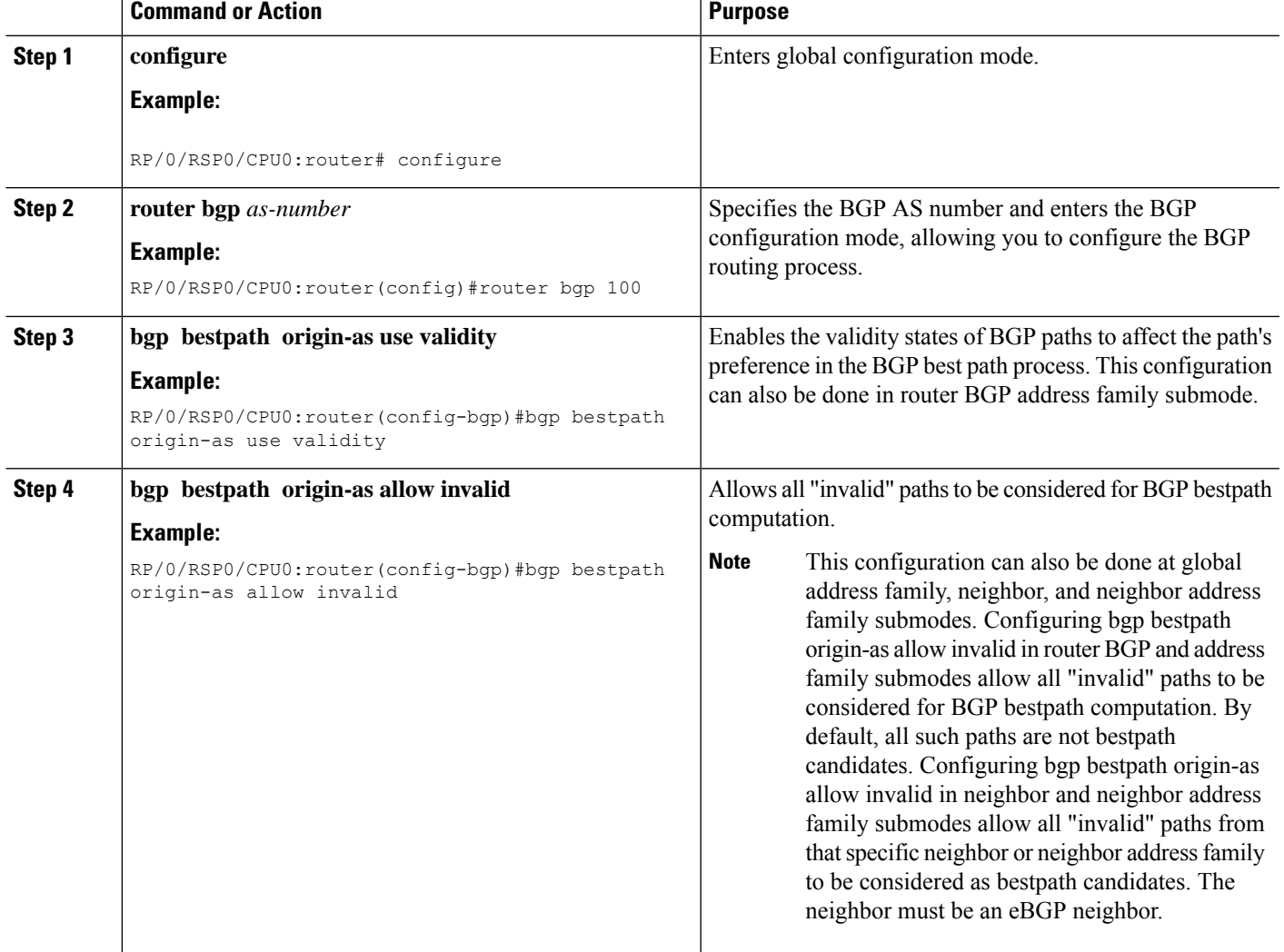

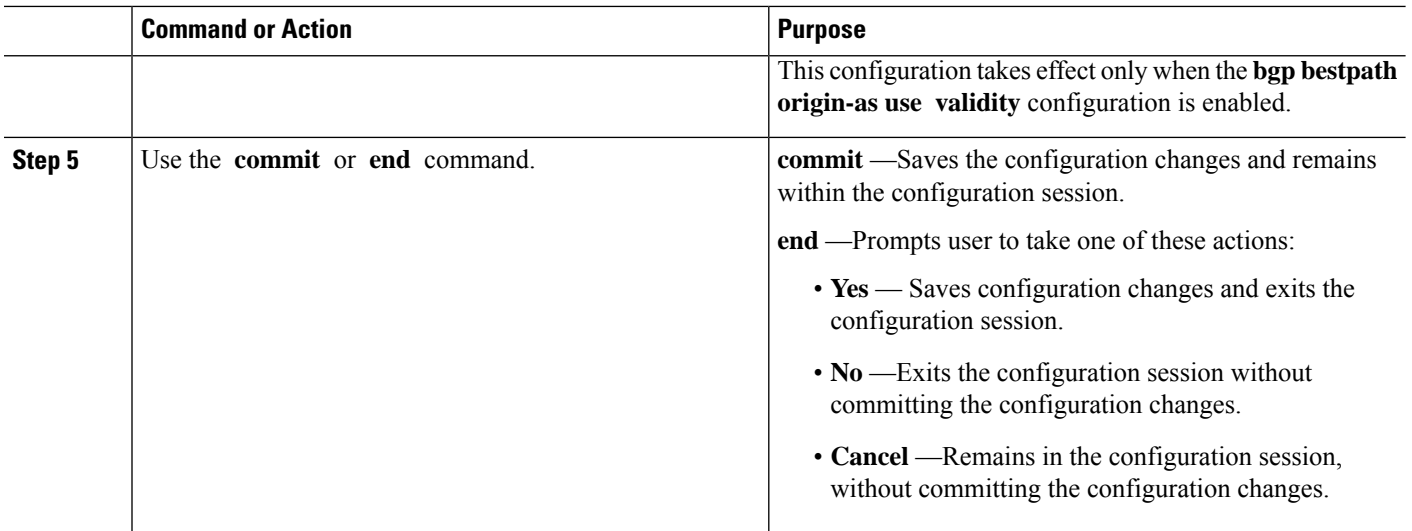

## **BGP 3107 PIC Updates for Global Prefixes**

The BGP 3107 PIC Updates for Global Prefixes feature supports Prefix Independent Convergence (PIC) updates for global IPv4 and IPv6 prefixes in an MPLS VPN provider network. This feature is based on RFC 3107 that describes using BGP to distribute MPLS labels for global IPv4 or IPv6 prefixes. This enables IGP to scale better and also provides PIC updates for fast convergence.

RFC 3107 enables routes and labels to be carried in BGP. When BGP is used to distribute a particular route, it can also be used to distribute an MPLS label that is mapped to that route. The label mapping information for a particular route is piggybacked in the same BGP Update message that is used to distribute the route itself. RFC 3107 allows filtering of Next-Hop Loops from OSPF and reduces labels advertised by LDP. This implementation significantly reduces OSPF and LDP database.

The 3107 PIC implementation supports the following address-families with additional-path configuration.

- address-family ipv4 unicast
- address-family ipv6 unicast
- address-family vpnv4 unicast
- address-family vpnv6 unicast

The address-family l2vpn vpls-vpws does not support additional-path. Hence, the l2vpn service that uses address-family l2vpn vpls-vpws does not guarantee PIC convergence time. **Note**

The 3107 PIC implementation supports these Cisco IOS XR features:

- PIC Edge for 3107
- Traffic Engineering Fast-reroute (TE FRR)—Traffic convergence for core link failure is guaranteed within 50 milliseconds using verbatim tunnel.
- L2VPN Service (VPWS)
- L3VPN VPNv4 Service
- 6 PE Service
- 6 VPE Service
- VPLS Service

BGP 3107 PIC Updates for Global Prefixes implementation uses a shared recursive Load Info (RLDI) forwarding object in place of a Light-Weight recursive (LW-RLDI) object. The RLDI is shared between multiple leaves, while the LW-RLDI is instantiated per leaf. Sharing helps in handling PIC updates since it will be prefix independent.

## **BGP Prefix Independent Convergence for RIB and FIB**

BGP PIC for RIB and FIB adds support for static recursive as PE-CE and faster backup activation by using fast re-route trigger.

The BGP PIC for RIB and FIB feature supports:

- FRR-like trigger for faster PE-CE link down detection, to further reduce the convergence time (Fast PIC-edge activation).
- PIC-edge for static recursive routes.
- BFD single-hop trigger for PIC-Edge without any explicit /32 static route configuration.
- Recursive PIC activation at third level and beyond, on failure trigger at the first (IGP) level.
- BGP path recursion constraints in FIB to ensure that FIB is in sync with BGP with respect to BGP next-hop resolution.

When BGP PIC Edge is configured, configuring the **neighbor shutdown** command does not trigger CEF to switch to the backup path. Instead, BGP starts to feed CEF again one by one from the top prefix of the routing table to the end thus causing a time delay.

 $\sqrt{N}$ 

**Caution**

The time delay causes a black hole in the network. As a workaround, you must route the traffic to the backup path manually before configuring the **neighbor shutdown** command.

## **BGP Update Message Error Handling**

The BGP UPDATE message error handling changes BGP behavior in handling error UPDATE messages to avoid session reset. Based on the approach described in IETFIDR *I-D:draft-ietf-idr-error-handling*, the Cisco IOS XR BGP UPDATE Message Error handling implementation classifies BGP update errors into various categories based on factors such as, severity, likelihood of occurrence of UPDATE errors, or type of attributes. Errors encountered in each category are handled according to the draft. Session reset will be avoided as much as possible during the error handling process. Error handling for some of the categories are controlled by configuration commands to enable or disable the default behavior.

According to the base BGP specification, a BGP speaker that receives an UPDATE message containing a malformed attribute is required to reset the session over which the offending attribute was received. This

behavior is undesirable as a session reset would impact not only routes with the offending attribute, but also other valid routes exchanged over the session.

## **BGP Attribute Filtering**

The BGP Attribute Filter feature checks integrity of BGP updates in BGP update messages and optimizes reaction when detecting invalid attributes. BGP Update message contains a list of mandatory and optional attributes. These attributes in the update message include MED, LOCAL\_PREF, COMMUNITY etc. In some cases, if the attributes are malformed, there is a need to filter these attributes at the receiving end of the router. The BGP Attribute Filter functionality filters the attributes received in the incoming update message. The attribute filter can also be used to filter any attributes that may potentially cause undesirable behavior on the receiving router.

Some of the BGP updates are malformed due to wrong formatting of attributes such as the network layer reachability information (NLRI) or other fields in the update message. These malformed updates, when received, causes undesirable behavior on the receiving routers.Such undesirable behavior may be encountered during update message parsing or during re-advertisement of received NLRIs. In such scenarios, its better to filter these corrupted attributes at the receiving end.

### **BGP Attribute Filter Actions**

The Attribute-filtering is configured by specifying a single or a range of attribute codes and an associated action. The allowed actions are:

- " Treat-as-withdraw"— The associated IPv4-unicast or MP\_REACH NLRIs, if present, are withdrawn from the neighbor's Adj-RIB-In.
- "Discard Attribute"—The matching attributes alone are discarded and the rest of the Update message is processed normally.

When a received Update message contains one or more filtered attributes, the configured action is applied on the message. Optionally, the Update message is also stored to facilitate further debugging and a syslog message is generated on the console.

When an attribute matches the filter, further processing of the attribute is stopped and the corresponding action is taken.

Use the **attribute-filter group** command to enter Attribute-filter group command mode. Use the **attribute** command in attribute-filter group command mode to either discard an attribute or treat the update message as a "Withdraw" action.

## **BGP Error Handling and Attribute Filtering Syslog Messages**

When a router receives a malformed update packet, an ios msg of type

ROUTING-BGP-3-MALFORM\_UPDATE is printed on the console. This is rate limited to 1 message per minute across all neighbors. For malformed packets that result in actions "Discard Attribute" (A5) or "Local Repair" (A6), the ios\_msg is printed only once per neighbor per action. This is irrespective of the number of malformed updates received since the neighbor last reached an "Established" state.

This is a sample BGP error handling syslog message:

```
%ROUTING-BGP-3-MALFORM_UPDATE : Malformed UPDATE message received from neighbor 13.0.3.50
- message length 90 bytes,
```

```
error flags 0x00000840, action taken "TreatAsWithdraw".
Error details: "Error 0x00000800, Field "Attr-missing", Attribute 1 (Flags 0x00, Length 0),
Data []"
```
This is a sample BGP attribute filtering syslog message for the "discard attribute" action:

```
[4843.46]RP/0/0/CPU0:Aug 21 17:06:17.919 : bgp[1037]: %ROUTING-BGP-5-UPDATE_FILTERED :
One or more attributes were filtered from UPDATE message received from neighbor 40.0.101.1
 - message length 173 bytes,
 action taken "DiscardAttr".
Filtering details: "Attribute 16 (Flags 0xc0): Action "DiscardAttr"". NLRIs: [IPv4 Unicast]
88.2.0.0/17
```
This is a sample BGP attribute filtering syslog message for the "treat-as-withdraw" action:

```
[391.01]RP/0/0/CPU0:Aug 20 19:41:29.243 : bgp[1037]: %ROUTING-BGP-5-UPDATE_FILTERED :
One or more attributes were filtered from UPDATE message received from neighbor 40.0.101.1
- message length 166 bytes,
action taken "TreatAsWdr".
Filtering details: "Attribute 4 (Flags 0xc0): Action "TreatAsWdr"". NLRIs: [IPv4 Unicast]
88.2.0.0/17
```
## **BGP Link-State**

BGP Link-State (LS) is an Address Family Identifier (AFI) and Sub-address Family Identifier (SAFI) defined to carry interior gateway protocol (IGP) link-state database through BGP. BGP LS delivers network topology information to topology servers and Application Layer Traffic Optimization (ALTO) servers. BGP LS allows policy-based control to aggregation, information-hiding, and abstraction. BGP LS supports IS-IS and OSPFv2.

**Note**

IGPs do not use BGP LS data from remote peers. BGP does not download the received BGP LS data to any other component on the router.

## **BGP Permanent Network**

BGP permanent network feature supports static routing through BGP. BGP routes to IPv4 or IPv6 destinations (identified by a route-policy) can be administratively created and selectively advertised to BGP peers. These routes remain in the routing table until they are administratively removed.

A permanent network is used to define a set of prefixes as permanent, that is, there is only one BGP advertisement or withdrawal in upstream for a set of prefixes. For each network in the prefix-set, a BGP permanent path is created and treated as less preferred than the other BGP paths received from its peer. The BGP permanent path is downloaded into RIB when it is the best-path.

The**permanent-network**command in global addressfamily configuration mode uses a route-policy to identify the set of prefixes(networks) for which permanent pathsisto be configured. The **advertisepermanent-network** command in neighbor address-family configuration mode is used to identify the peers to whom the permanent paths must be advertised. The permanent paths is always advertised to peers having the advertise permanent-network configuration, even if a different best-path is available. The permanent path is not advertised to peers that are not configured to receive permanent path.

The permanent network feature supports only prefixes in IPv4 unicast and IPv6 unicast address-families under the default Virtual Routing and Forwarding (VRF).

#### **Restrictions**

These restrictions apply while configuring the permanent network:

- Permanent network prefixes must be specified by the route-policy on the global address family.
- You must configure the permanent network with route-policy in global address family configuration mode and then configure it on the neighbor address family configuration mode.
- When removing the permanent network configuration, remove the configuration in the neighbor address family configuration mode and then remove it from the global address family configuration mode.

## **BGP-RIB Feedback Mechanism for Update Generation**

The Border Gateway Protocol-Routing Information Base (BGP-RIB) feedback mechanism for update generation feature avoids premature route advertisements and subsequent packet loss in a network. This mechanism ensures that routes are installed locally, before they are advertised to a neighbor.

BGP waits for feedback from RIB indicating that the routes that BGP installed in RIB are installed in forwarding information base (FIB) before BGP sends out updates to the neighbors. RIB uses the the BCDL feedback mechanism to determine which version of the routes have been consumed by FIB, and updates the BGP with that version. BGP will send out updates of only those routes that have versions up to the version that FIB has installed. This selective update ensures that BGP does not send out premature updates resulting in attracting traffic even before the data plane is programmed after router reload, LC OIR, or flap of a link where an alternate path is made available.

To configure BGP to wait for feedback from RIB indicating that the routes that BGP installed in RIB are installed in FIB, before BGP sends out updates to neighbors, use the **update wait-install** command in router address-family IPv4 or router address-family VPNv4 configuration mode. The **show bgp**, show bgp neighbors, and **show bgp process performance-statistics** commands display the information from update wait-install configuration.

## **BGP VRF Dynamic Route Leaking**

The Border Gateway Protocol (BGP) dynamic route leaking feature provides the ability to import routes between the default-vrf (Global VRF) and any other non-default VRF, to provide connectivity between a global and a VPN host. The import process installs the Internet route in a VRF table or a VRF route in the Internet table, providing connectivity.

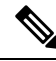

**Note**

• Directly connected routes cannot be leaked using BGP VRF Dynamic Route Leaking from default VRF to non-default VRF

• A leaked route should not cover or override any routes in the destination VRF. For example consider two connected routers R1 with destination VRF 'dest-vrf' and R2 with source VRF 'source-vrf'. The source-vrf connected route CR-1 is leaked to dest-vrf. In this case, the route from dest-vrf is covered or overridden by the leaked route CR-1 from the source-vrf.

The dynamic route leaking is enabled by:

• Importing from default-VRF to non-default-VRF, using the **import from default-vrf route-policy** *route-policy-name* [**advertise-as-vpn**] command in VRF address-family configuration mode.

If the **advertise-as-vpn** option is configured, the paths imported from the default-VRF to the non-default-VRF are advertised to the PEs as well as to the CEs. If the **advertise-as-vpn** option is not configured, the paths imported from the default-VRF to the non-default-VRF are not advertised to the PE. However, the paths are still advertised to the CEs.

• Importing from non-default-VRF to default VRF, using the **export to default-vrf route-policy** *route-policy-name* command in VRF address-family configuration mode.

A route-policy is mandatory to filter the imported routes. This reduces the risk of unintended import of routes between the Internet table and the VRF tables and the corresponding security issues.

There is no hard limit on the number of prefixes that can be imported. The import creates a new prefix in the destination VRF, which increases the total number of prefixes and paths. However, each VRF importing global routes adds workload equivalent to a neighbor receiving the global table. This is true even if the user filters out all but a few prefixes. Hence, importing five to ten VRFs is ideal.

## **EVPN Default VRF Route Leaking**

The EVPN Default VRF Route Leaking feature leak routes between EVPN address-family and IPv4/IPv6 unicast address-family (Default-VRF), enabling the data center hosts to access the Internet. This feature is an extension of Border Gateway Protocol (BGP) VRF Dynamic route leaking feature that provides connectivity between non-default VRF hosts and Default VRF hosts by exchanging routes between the non-default VRF and Default VRF. EVPN Default VRF Route Leaking feature extendsthe BGP VRF Dynamic leaking feature, by allowing EVPN/L3VPN hosts to communicate with Default VRF hosts.

The import process installs the Internet route in a VRF table or a VRF route in the Internet table, providing connectivity.

The BGP VRF Dynamic route leaking feature is enabled by:

• Importing from default-VRF to non-default-VRF using the following command in VRF address-family configuration mode.

**import from default-vrf route-policy** *route-policy-name* **[advertise-as-vpn]**

If the **advertise-as-vpn** keyword is used, the paths imported from the default-VRF to the non-default-VRF are advertised to the (EVPN/L3VPN) PEs as well as to the CEs. If the **advertise-as-vpn** keyword is not used, the paths imported from the default-VRF to the non-default-VRF are not advertised to the PEs. However, the paths are still advertised to the CEs.

The EVPN Default VRF Route Leaking feature with **advertise-as-vpn** keyword, enables to advertise the paths imported from default-VRF to non-default VRFs to EVPN PE peers as well.

A new command **advertise vpnv4/vpnv6 unicast imported-from-default-vrf disable** is added under neighbor address-family configuration mode for EVPN and VPNv4/VPNv6 unicast to disable advertisement of Default-VRF leaked routes to that neighbor.

• Importing from non-default-VRF to default-VRF using the following command in VRF address-family configuration mode.

**export to default-vrf route-policy** *route-policy-name* **[advertise-as-vpn]**

The Dynamic Route Leaking feature enables leaking of local and CE routes to Default-VRF.

A new optional keyword **allow-imported-vpn**is added to the above command, when configured, enables the leaking of EVPN and L3VPN imported/re-originated routes to the Default-VRF.

A route-policy is mandatory to filter the imported routes. This reduces the risk of unintended import of routes between the Internet table and the VRF tables and the corresponding security issues. There is no hard limit on the number of prefixes that can be imported. The import creates a new prefix in the destination VRF, which increases the total number of prefixes and paths.

**Note**

Each VRF importing global routes adds workload equivalent to a neighbor receiving the global table. This is true even if the user filters out all but a few prefixes.

#### **Scale Limitation of Default Route Leaking**

Default VRF route leaking uses Dynamic Route Leaking feature to leak prefixes between the default VRF and the DC VRF. Do not use Dynamic Route Leaking feature to leak default VRF prefixes to large number of DC VRFs, even if you filter out all prefixes except a few that are to be leaked.

The following are the key factors that affect the performance:

- The default VRF prefix scale, which is approximately 0.7 million internet prefixes.
- The number of DC VRFs the default VRF prefixes that are to be imported.

To improve the scale, either the prefix scale or the number of VRFs whose prefixes that are to be imported must be reduced.

To manage the scale limitation, Cisco recommends you to do the following:

- Host the Internet prefixes on an adjacent PE with IPv4 unicast peering with DCI, and advertise a default route towards the DCI. On the DCI, import the default route from default VRF to DC VRFs.
- Host the Internet prefixes on an adjacent PE with IPv4 unicast peering with DCI. On the DCI, configure a static default route in the DC VRF with the next hop of the default VRF pointing to the adjacent PE address.
- Configure the static default route 0.0.0.0/0 on DC VRF with nexthop as "vrf default".

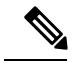

If the static routes are re-distributed to BGP, make sure it is not unintentionally advertised out. **Note**

### **EVPN Default VRF Route Leaking on the DCI for Internet Connectivity**

The EVPN Default VRF Route Leaking feature leak routes between the Default-VRF and Data Center-VRF on the DCI to provide Internet access to data center hosts.

This feature is enabled by:

• Leaking routes from Default-VRF to Data Center-VRF

П

• Leaking routes to Default-VRF from Data Center-VRF

### **Leaking Routes from Default-VRF to Data Center-VRF**

This section explains the process of leaking Default-VRF routes to Data Center-VRF.

**Figure 12: Leaking Routes from Default-VRF to Data Center-VRF**

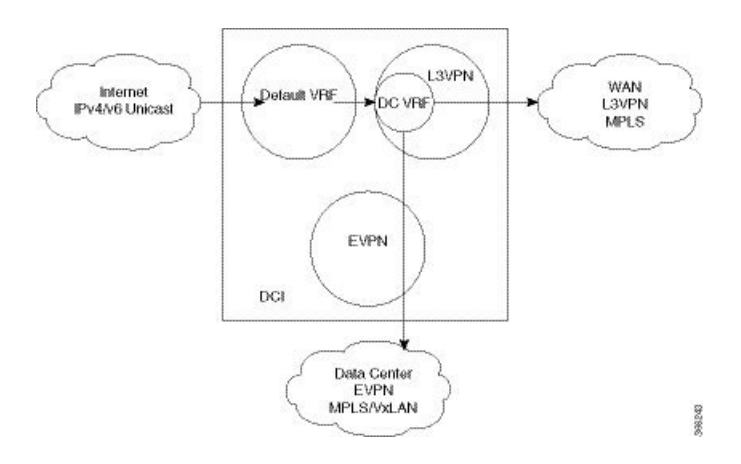

**Step 1** The Internet routes are present in the Default-VRF on the DCI.

A static default-route (0/0) can be configured under Default-VRF router static address-family configuration and redistributed to BGP. **Note**

**Step 2** A route-policy is configured to select the routes to be leaked from Default-VRF to Data Center-VRF.

```
Example:
```

```
route-policy import-from-default-policy
  if destination in (100.10.0.0/16, 100.20.0.0/16) then
   pass
  endif
end-policy
!
route-policy import-from-default-policy-v6
  if destination in (100:10::0/64, 100:20::0/64) then
   pass
  endif
end-policy
!
```
Instead of leaking the internet routes, you can leak the default-route 0/0 from Default-VRF to Data Center-VRF using the following policy. **Note**

```
route-policy import-from-default-policy
  if destination in (0.0.0.0/0) then
    pass
  endif
end-policy
!
route-policy import-from-default-policy-v6
  if destination in (0::0/0) then
   pass
  endif
end-policy
!
```
**Step 3** Leak Default-VRF routes specified in the route-policy to Data Center-VRF by configuring **import from default-vrf route-policy import-from-default-policy(-v6)** under Data Center VRF address-family configuration mode.

#### **Example:**

```
vrf data-center-vrf
address-family ipv4 unicast
  import from default-vrf route-policy import-from-default-policy
!
address-family ipv6 unicast
  import from default-vrf route-policy import-from-default-policy-v6
!
```
**Step 4** Advertise the leaked (Default-VRF) routes in the Data Center-VRF as EVPN routes towards Data Center routers by configuring **advertise-as-vpn** option.

#### **Example:**

```
vrf data-center-vrf
address-family ipv4 unicast
  import from default-vrf route-policy import-from-default-policy advertise-as-vpn
!
address-family ipv6 unicast
  import from default-vrf route-policy import-from-default-policy-v6 advertise-as-vpn
!
```
To advertise any routes from L3VPN address-family to EVPN peers, use **advertise vpnv4/vpnv6 unicast re-originated [stitching-rt]** command under neighbor address-family L2VPN EVPN. **Note**

#### **EVPN Default-originate**

Instead of advertising the Default-VRF routes towards Data Center routers, default-originate can be configured under the EVPN neighbor address-family to advertise the default route. When default-originate is configured under the neighbor address-family for EVPN/L3VPN, there is no need to advertise the Default-VRF leaked routes to the data center and **advertise-as-vpn** need not be configured.

#### **Example:**

```
router bgp 100
 neighbor 40.0.0.1
   address-family l2vpn evpn
```
Ш

#### **default-originate**

```
vrf data-center-vrf
 rd auto
 address-family ipv4 unicast
   allow vpn default-originate
!
 address-family ipv6 unicast
   allow vpn default-originate
```
**Step 5** To block advertisement of the Default-VRF leaked routes towards a particular EVPN/L3VPN peer, use **advertise vpnv4/vpnv6 unicast imported-from-default-vrf disable** command under respective neighbor address-family.

**Example:**

```
router bgp 100
 neighbor 40.0.0.1
   address-family l2vpn evpn
      advertise vpnv4 unicast imported-from-default-vrf disable
      advertise vpnv6 unicast imported-from-default-vrf disable
!
router bgp 100
  neighbor 60.0.0.1
   address-family vpnv4 unicast
      advertise vpnv4 unicast imported-from-default-vrf disable
   address-family vpnv6 unicast
      advertise vpnv6 unicast imported-from-default-vrf disable
```
### **Leaking Routes to Default-VRF from Data Center-VRF**

This section explains the process of leaking Data Center-VRF routes to Default-VRF.

**Figure 13: Leaking Routes to Default-VRF from Data Center-VRF**

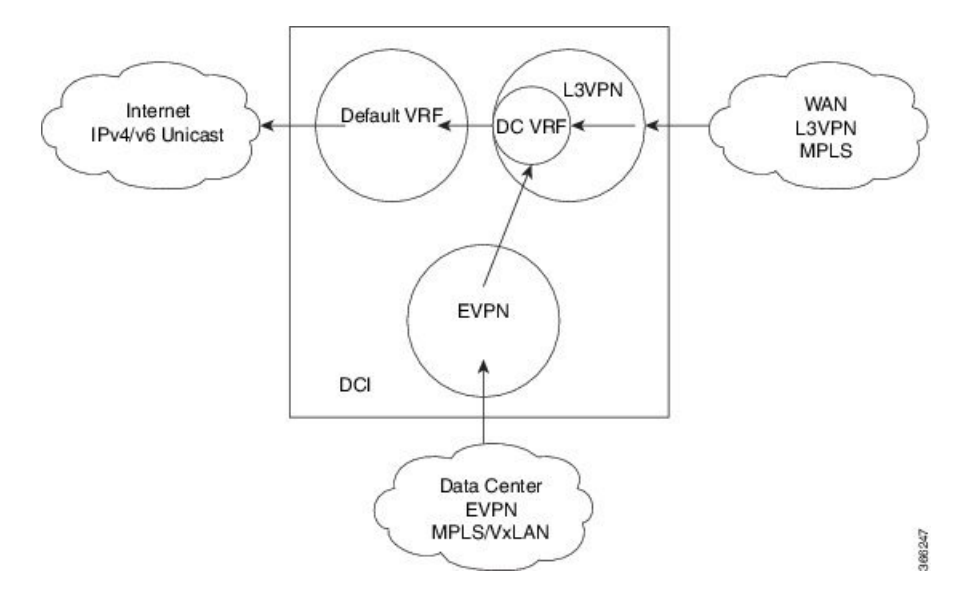

- **Step 1** Data Center routes are received on the DCI as EVPN Route-type 2 and Route-type 5 NLRI and imported to the Data Center VRFs.
- **Step 2** A route-policy is configured to select the routes to be leaked from Data Center-VRF to Default-VRF.

**Example:**

```
route-policy export-to-default-policy
  if destination in (200.47.0.0/16, 200.168.0.0/16) then
   pass
  endif
end-policy
!
route-policy export-to-default-policy-v6
 if destination in (200:47::0/64, 200:168::0/64) then
   pass
  endif
end-policy
!
```
**Step 3** Leak Data Center-VRF routes specified in the above policy to Default-VRF by configuring **export to default-vrf route-policy export-to-default-policy(-v6) [allow-imported-vpn]** under Data Center-VRFaddress-family configuration mode.

Normally only local and CE VRF routes are allowed to be leaked to the Default-VRF, but **allow-imported-vpn** configuration enables leaking of EVPN/L3VPN imported routes to the Default-VRF.

**Example:**

```
vrf data-center-vrf
  address-family ipv4 unicast
   export to default-vrf route-policy export-to-default-policy [allow-imported-vpn]
  !
 address-family ipv6 unicast
   export to default-vrf route-policy export-to-default-policy-v6 [allow-imported-vpn]
  !
```
- **Step 4** The Leaked routes in the Default VRF are advertised to the Internet.
	- Instead of advertising the leaked routes to the Internet, an aggregate can be configured and advertised to the Internet. **Note**

#### **Sample Router Configuration**

The following sample configuration specifies how EVPN Default VRF Route Leaking feature is configured on a DCI router to provide Internet access to the data center hosts.

```
vrf data-center-vrf
  address-family ipv4 unicast
    import from default-vrf route-policy import-from-default-policy advertise-as-vpn
    export to default-vrf route-policy export-to-default-policy allow-imported-vpn
  !
```

```
address-family ipv6 unicast
   import from default-vrf route-policy import-from-default-policy-v6 advertise-as-vpn
   export to default-vrf route-policy export-to-default-policy-v6 allow-imported-vpn
  !
route-policy import-from-default-policy
  if destination in (100.10.0.0/16, 100.20.0.0/16) then
   pass
  endif
end-policy
!
route-policy import-from-default-policy-v6
  if destination in (100:10::0/64, 100:20::0/64) then
   pass
  endif
end-policy
!
route-policy export-to-default-policy
  if destination in (200.47.0.0/16, 200.168.0.0/16) then
   pass
  endif
end-policy
!
route-policy export-to-default-policy-v6
  if destination in (200:47::0/64, 200:168::0/64) then
   pass
  endif
end-policy
!
router bgp 100
  neighbor 40.0.0.1
    address-family l2vpn evpn
      import stitching-rt re-originate
      advertise vpnv4 unicast re-originated stitching-rt
      advertise vpnv6 unicast re-originated stitching-rt
  neighbor 60.0.0.1
    address-family vpnv4 unicast
      import re-originate stitching-rt
      advertise vpnv4 unicast re-originated
      advertise vpnv4 unicast imported-from-default-vrf disable
    address-family vpnv6 unicast
      import re-originate stitching-rt
      advertise vpnv6 unicast re-originated
      advertise vpnv6 unicast imported-from-default-vrf disable
```
#### **Sample Router Configuration: with default-originate**

The following sample configuration specifies how EVPN Default VRF Route Leaking feature is configured along with default-originate on a DCI router to provide Internet access to data center hosts.

```
vrf data-center-vrf
  address-family ipv4 unicast
   import from default-vrf route-policy import-from-default-policy <= Remove
advertise-as-vpn=>
   export to default-vrf route-policy export-to-default-policy allow-imported-vpn
  !
 address-family ipv6 unicast
```

```
import from default-vrf route-policy import-from-default-policy-v6 <= Remove
advertise-as-vpn=>
    export to default-vrf route-policy export-to-default-policy-v6 allow-imported-vpn
  !
route-policy import-from-default-policy
 if destination in (100.10.0.0/16, 100.20.0.0/16) then
   pass
  endif
end-policy
!
route-policy import-from-default-policy-v6
  if destination in (100:10::0/64, 100:20::0/64) then
   pass
 endif
end-policy
!
route-policy export-to-default-policy
  if destination in (200.47.0.0/16, 200.168.0.0/16) then
   pass
 endif
end-policy
!
route-policy export-to-default-policy-v6
  if destination in (200:47::0/64, 200:168::0/64) then
   pass
  endif
end-policy
!
router bgp 100
 neighbor 40.0.0.1
   address-family l2vpn evpn
      import stitching-rt re-originate
      advertise vpnv4 unicast re-originated stitching-rt
      advertise vpnv6 unicast re-originated stitching-rt
      default-originate <= Added=>
  neighbor 60.0.0.1
    address-family vpnv4 unicast
      import re-originate stitching-rt
      advertise vpnv4 unicast re-originated
      advertise vpnv4 unicast imported-from-default-vrf disable
    address-family vpnv6 unicast
      import re-originate stitching-rt
      advertise vpnv6 unicast re-originated
      advertise vpnv6 unicast imported-from-default-vrf disable
vrf data-center-vrf
  rd auto
  address-family ipv4 unicast
    allow vpn default-originate <= Added=>
  !
  address-family ipv6 unicast
    allow vpn default-originate <= Added=>
```
## **EVPN Service VRF Route Leaking**

The EVPN Service VRF Route Leaking feature enables connectivity to the services in the Service VRF to customers in EVPN Data Center VRF. The Service VRF and Data Center VRF routes can be IPv4 and/or IPv6 addresses. The Services VRF is any L3 VRF providing services reachable through connected, static, re-distributed IGP or BGP routes.

This feature leaks routes between Data Center VRF and Service VRF, enabling the EVPN/L3VPN hosts to access the Services in the Service VRF. This feature rely on Border Gateway Protocol (BGP) VRF extranet feature that imports routes between two VRFs.

The import process installs the Data Center VRF routes in a Service VRF table or a Service VRF routes in the Data Center VRF table, providing connectivity.

The BGP Service VRF route leaking feature is enabled by:

- Importing routes from Service VRF to Data Center VRF and advertising it as EVPN/L3VPN route from Data Center VRF.
	- Importing Service VRF routes to Data Center VRF by attaching Data Center VRF import RTs to Service VRF routes.

This can be achieved by configuring one or more Data Center VRF import RTs as export RT of Service VRF, or configuring a Service VRF export route-policy to attach import RT EXTCOMM to Service VRF routes matching the import RTs of Data Center VRF using the following command in Service VRF address-family configuration mode.

#### **export route-policy service-vrf-export-route-policy-name**

Where the route-policy "service-vrf-export-route-policy-name" attaches the RT EXTCOMM matching the one or more import RTs of Data Center VRF to Service VRF routes.

• Advertising Data Center VRF imported routes that are exported from Service VRFs as EVPN/L3VPN NLRI from Data Center VRF using the following command in Data Center VRF address-family configuration mode.

#### **import from vrf advertise-as-vpn**

If the **advertise-as-vpn** keyword is used, the paths imported from the Service VRF to the Data Center VRF are advertised to the (EVPN/L3VPN) PEs as well as to the CEs. If the **advertise-as-vpn** keyword is not used, the paths imported from the Service VRF to the Data Center VRF are not advertised to the PEs. However, the paths are still advertised to the CEs.

• Block advertising Data Center VRF leaked routes from being advertised to a neighbor using the following command in neighbor address-family configuration mode.

#### **advertise vpnv4/vpnv6 unicast imported-from-vrf disable**

A new command **advertise vpnv4/vpnv6 unicast imported-from-vrf disable** is added under neighbor address-family configuration mode for EVPN and VPNv4/VPNv6 unicast to disable advertisement of VRF to VRF leaked routes to that neighbor.

- Importing EVPN/L3VPN routes from Data Center VRF to Service VRF
	- Importing EVPN/L3VPN routes from Data Center VRF to Service VRF by attaching Service VRF import RTs.

This can be achieved by configuring one or more Service VRF import RTs as export RT of Data Center VRF, or configuring a Data Center VRF export route-policy to attach import RT EXTCOMM to Data Center VRF routes matching the import RTs of Service VRF using the following command in Data Center VRF address-family configuration mode.

#### **export route-policy data-center-vrf-export-route-policy-name**

The route-policy "data-center-vrf-export-route-policy-name" attachesthe RT EXTCOMM matching one or more import RTs of Service VRF.

• Allow leaking of Data Center VRF routes to Service VRF by using the following command in Data Center VRF address-family configuration mode.

**export to vrf allow-imported-vpn**

In order to prevent un-intended import of routes to VRFs, select unique RT's to import routes between Service VRFand Data Center VRF, which are not used for normal import of VPN/EVPN routes to Data Center VRFs. **Note**

The Extranet Route Leaking feature enables leaking of local and CE routes from one VRF to another VRF. A new command **export to vrf allow-imported-vpn** is added to enable the leaking of EVPN and L3VPN imported/re-originated Data Center VRF routes to the Service VRF.

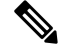

A route-policy is preferred to filter the imported routes. This reduces the risk of unintended import of routes between the Data Center VRF and the Service VRF, and the corresponding security issues. There is no hard limit on the number of prefixes that can be imported. The import creates a new prefix in the destination VRF, which increases the total number of prefixes and paths. **Note**

 $\mathscr{O}$ 

This feature does not advertise EVPN/L3VPN PE routes imported to Data Center VRF and leaked to Service VRF as EVPN/L3VPN PE route. **Note**

### **EVPN Service VRF Route Leaking on the DCI for Service Connectivity**

The EVPN Service VRF Route Leaking feature leaks routes between the Service VRF and Data Center VRF on the DCI to provide access to Services to data center hosts.

This feature is enabled by:

- Leaking routes from Service VRF to Data Center VRF
- Leaking routes to Service VRF from Data Center VRF

### **Leaking Routes from Service VRF to Data Center VRF**

This section explains the process of leaking Service VRF routes to Data Center VRF.

Ш

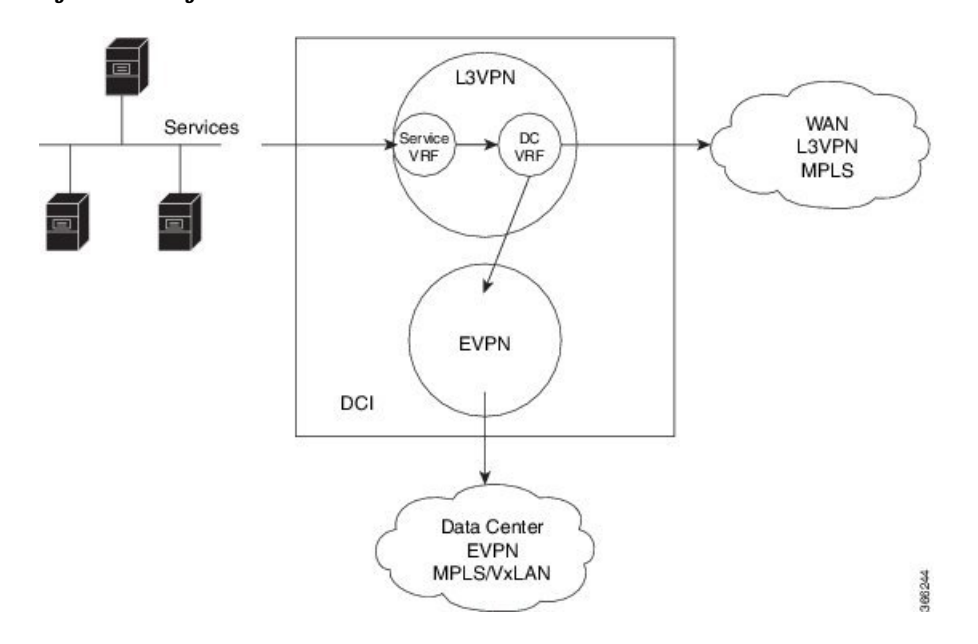

**Figure 14: Leaking Routes from Service VRF to Data Center VRF**

- **Step 1** The Service routes are present in the Service VRF on the DCI.
- **Step 2** A route-policy is configured to select the routes to be leaked from Service VRF to Data Center VRF.

#### **Example:**

```
route-policy service-vrf-export-policy
  if destination in (100.10.0.0/16, 100.20.0.0/16) then
   set extcommunity rt (1:1) additive <--- matches import RT of Data Center-VRF
  endif
end-policy
!
route-policy service-vrf-export-policy-v6
 if destination in (100:10::0/64, 100:20::0/64) then
   set extcommunity rt (1:1) additive <--- matches import RT of Data Center-VRF
  endif
end-policy
!
```
**Step 3** Leak Service VRF routes specified in the route-policy to Data Center VRF by configuring **export route-policy service-vrf-export-policy(-v6)** under Service VRF address-family configuration mode.

#### **Example:**

```
vrf service-vrf
  address-family ipv4 unicast
   import route-target
     3:1
      4:1 stitching
   export route-policy service-vrf-export-policy
   export route-target
      3:1
      4:1 stitching
   !
  address-family ipv6 unicast
   import route-target
```

```
3:1
   4:1 stitching
export route-policy service-vrf-export-policy-v6
export route-target
   3:1
   4:1 stitching
!
```
**Step 4** Advertise the leaked (Service VRF) routes in the Data Center VRF as EVPN/L3VPN routes towards Data Center routers by configuring **import from vrf advertise-as-vpn** under Data Center VRF address-family configuration mode..

#### **Example:**

```
vrf data-center-vrf
  address-family ipv4 unicast
    import from vrf advertise-as-vpn
    import route-target
      1:1
      100:1
     200:1 stitching
    export route-target
      100:1
      200:1 stitching
  !
 address-family ipv6 unicast
    import from vrf advertise-as-vpn
    import route-target
      1:1
      100:1
     200:1 stitching
    export route-target
     100:1
      200:1 stitching
  !
```
To advertise any routes from L3VPN address-family to EVPN peers, use **advertise vpnv4/vpnv6 unicast re-originated [stitching-rt]** command under neighbor address-family L2VPN EVPN. **Note**

#### **EVPN Default-originate**

Instead of advertising the Service VRF routes towards Data Center routers, default-originate can be configured under the EVPN neighbor address-family to advertise the default route. When **allow vpn default-originate** is configured under the Data Center VRF, there is no need to advertise the Service VRF leaked routes to the data center and **advertise-as-vpn** need not be configured.

#### **Example:**

```
router bgp 100
 neighbor 40.0.0.1
    address-family l2vpn evpn
      default-originate
vrf data-center-vrf
  rd auto
  address-family ipv4 unicast
    allow vpn default-originate
 !
 address-family ipv6 unicast
    allow vpn default-originate
```
Ш

**Step 5** To block advertisement of the Service VRF leaked routes towards a particular EVPN/L3VPN peer, use **advertise vpnv4/vpnv6 unicast imported-from-vrf disable** command under respective neighbor address-family.

#### **Example:**

```
router bgp 100
  neighbor 40.0.0.1
   address-family l2vpn evpn
      import stitching-rt re-originate
      advertise vpnv4 unicast re-originated stitching-rt
      advertise vpnv4 unicast imported-from-vrf disable
      advertise vpnv6 unicast re-originated stitching-rt
      advertise vpnv6 unicast imported-from-vrf disable
    !
router bgp 100
  neighbor 60.0.0.1
   address-family vpnv4 unicast
      import re-originate stitching-rt
      advertise vpnv4 unicast re-originated
      advertise vpnv4 unicast imported-from-vrf disable
    address-family vpnv6 unicast
      import re-originate stitching-rt
      advertise vpnv6 unicast re-originated
      advertise vpnv6 unicast imported-from-vrf disable
```
## **Leaking Routes to Service VRF from Data Center VRF**

This section explains the process of leaking Data Center VRF routes to Service VRF.

**Figure 15: Leaking Routes to Service VRF from Data Center VRF**

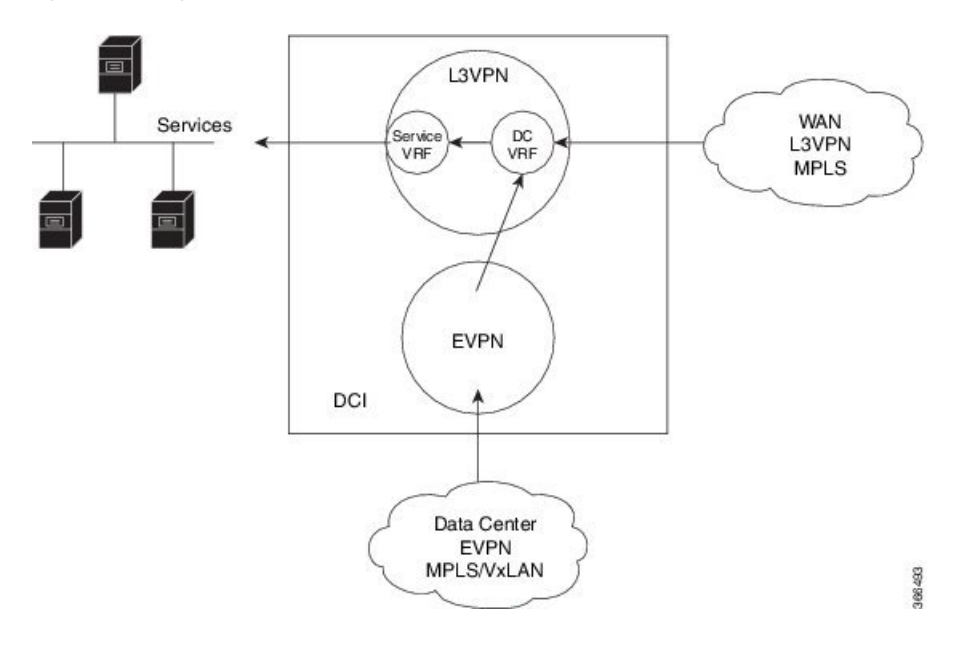

**Step 1** Data Center routes are received on the DCI as EVPN Route-type 2 and Route-type 5 NLRI and imported to the Data Center VRFs.

**Step 2** A route-policy is configured to select the routes to be leaked from Data Center VRF to Service VRF.

The policy attaches RT EXTCOMM to Data Center VRF routes matching one or more import RT of the Service VRF.

#### **Example:**

```
route-policy data-center-vrf-export-policy
 if destination in (200.47.0.0/16) then <--- EVPN PE route
   set extcommunity rt (4:1) additive <--- matches import stitching-RT of service-VRF
  if destination in (200.168.0.0/16) then <--- VPNv4 PE route
   set extcommunity rt (3:1) additive <--- matches import RT of service-VRF
  endif
end-policy
!
route-policy data-center-vrf-export-policy-v6
  if destination in (200:47::0/64) then <--- EVPN PE route
    set extcommunity rt (4:1) additive <--- matches import stitching-RT of service-VRF
 elseif destination in (200:168::0/64) then <--- VPNv6 PE route
   set extcommunity rt (3:1) additive <--- matches import RT of service-VRF
  endif
end-policy
!
```
- An EVPN/L3VPN route received from a neighbor configured locally with "import stitching-rt re-originate" is imported to Data Center VRF if the route's RT EXTCOMM matches with one or more Data Center VRF import stitching RTs, and is leaked to Service VRF if the Data Center VRF route's RT EXTCOMM matches with one or more Service VRF import stitching RTs. **Note**
- **Step 3** Leak Data Center VRF routes specified in the above policy to Service VRF by configuring **export route-policy data-center-vrf-export-policy(-v6)** under Data Center VRF address-family configuration mode.

Normally only local and CE VRF routes are allowed to be leaked to the Service VRF, but **allow-imported-vpn** configuration enables leaking of EVPN/L3VPN imported routes to the Service VRF.

#### **Example:**

```
vrf data-center-vrf
  address-family ipv4 unicast
    import from vrf advertise-as-vpn
    import route-target
     1:1
      100:1
      200:1 stitching
    export route-policy data-center-vrf-export-policy
    export to vrf allow-imported-vpn
    export route-target
      100:1
      200:1 stitching
  !
  address-family ipv6 unicast
    import from vrf advertise-as-vpn
    import route-target
      1:1
      100:1
     200:1 stitching
    export route-policy data-center-vrf-export-policy-v6
    export to vrf allow-imported-vpn
    export route-target
      100:1
      200:1 stitching
  !
```
Ш

**Step 4** The Data Center VRF leaked routes in the Service VRF are advertised to Service VRF CE peers.

#### **Sample Router Configuration**

The following sample configuration specifies how EVPN Service VRF Route Leaking feature is configured on a DCI router providing access to data center hosts to Services in the Service VRF.

```
vrf data-center-vrf
 address-family ipv4 unicast
    import from vrf advertise-as-vpn
    import route-target
     1:1
     100:1
     200:1 stitching
    export route-policy data-center-vrf-export-policy
    export to vrf allow-imported-vpn
   export route-target
     100:1
     200:1 stitching
  !
  address-family ipv6 unicast
    import from vrf advertise-as-vpn
    import route-target
     1:1
     100:1
     200:1 stitching
    export route-policy data-center-vrf-export-policy-v6
    export to vrf allow-imported-vpn
    export route-target
     100:1
      200:1 stitching
  !
vrf service-vrf
  address-family ipv4 unicast
    import route-target
     3:1
     4:1 stitching
    export route-policy service-vrf-export-policy
    export route-target
     3:1
      4:1 stitching
   !
  address-family ipv6 unicast
    import route-target
     3:1
     4:1 stitching
    export route-policy service-vrf-export-policy-v6
    export route-target
     3:1
      4:1 stitching
   !
route-policy data-center-vrf-export-policy
  if destination in (200.47.0.0/16) then
   set extcommunity rt (4:1) additive
 if destination in (200.168.0.0/16)
   set extcommunity rt (3:1) additive
 endif
end-policy
!
```

```
route-policy data-center-vrf-export-policy-v6
  if destination in (200:47::0/64) then
   set extcommunity rt (4:1) additive
  elseif destination in (200:168::0/64)
   set extcommunity rt (3:1) additive
  endif
end-policy
!
route-policy service-vrf-export-policy
  if destination in (100.10.0.0/16, 100.20.0.0/16) then
   set extcommunity rt (1:1) additive
  endif
end-policy
!
route-policy service-vrf-export-policy-v6
 if destination in (100:10::0/64, 100:20::0/64) then
   set extcommunity rt (1:1) additive
  endif
end-policy
!
route-policy pass-all
 pass
end-policy
!
router bgp 100
  neighbor 40.0.0.1
   remote-as 100
    address-family l2vpn evpn
      import stitching-rt re-originate
      advertise vpnv4 unicast re-originated stitching-rt
     advertise vpnv6 unicast re-originated stitching-rt
    !
  neighbor 60.0.0.1
    remote-as 200
    address-family vpnv4 unicast
      import re-originate stitching-rt
      route-policy pass-all in
      route-policy pass-all out
      advertise vpnv4 unicast re-originated
      advertise vpnv4 unicast imported-from-vrf disable
    address-family vpnv6 unicast
      import re-originate stitching-rt
      route-policy pass-all in
      route-policy pass-all out
      advertise vpnv6 unicast re-originated
      advertise vpnv6 unicast imported-from-vrf disable
```
#### **Sample Router Configuration: with default-originate**

The following sample configuration specifies how EVPN Service VRF Route Leaking feature is configured along with default-originate on a DCI router to provide data center hosts access to Services in the Service VRF..

```
vrf data-center-vrf
  address-family ipv4 unicast
    import from vrf advertise-as-vpn
    import route-target
      1:1
```

```
100:1
      200:1 stitching
    export route-policy data-center-vrf-export-policy
    export to vrf allow-imported-vpn
   export route-target
      100:1
      200:1 stitching
  !
  address-family ipv6 unicast
    import from vrf advertise-as-vpn
    import route-target
      1:1
      100:1
      200:1 stitching
    export route-policy data-center-vrf-export-policy-v6
    export to vrf allow-imported-vpn
    export route-target
      100:1
      200:1 stitching
  !
vrf service-vrf
  address-family ipv4 unicast
   import route-target
      3:1
      4:1 stitching
    export route-policy service-vrf-export-policy
    export route-target
      3:1
      4:1 stitching
   !
  address-family ipv6 unicast
    import route-target
      3:1
     4:1 stitching
   export route-policy service-vrf-export-policy-v6
    export route-target
      3:1
      4:1 stitching
   !
route-policy data-center-vrf-export-policy
  if destination in (200.47.0.0/16) then
   set extcommunity rt (4:1) additive
  if destination in (200.168.0.0/16) then
   set extcommunity rt (3:1) additive
 endif
end-policy
!
route-policy data-center-vrf-export-policy-v6
 if destination in (200:47::0/64) then
   set extcommunity rt (4:1) additive
  elseif destination in (200:168::0/64) then
   set extcommunity rt (3:1) additive
  endif
end-policy
!
route-policy service-vrf-export-policy
  if destination in (100.10.0.0/16, 100.20.0.0/16) then
   set extcommunity rt (1:1) additive
  endif
end-policy
```
!

```
route-policy service-vrf-export-policy-v6
  if destination in (100:10::0/64, 100:20::0/64) then
   set extcommunity rt (1:1) additive
  endif
end-policy
!
route-policy pass-all
  pass
end-policy
!
router bgp 100
 neighbor 40.0.0.1
    remote-as 100
    address-family l2vpn evpn
      import stitching-rt re-originate
      advertise vpnv4 unicast re-originated stitching-rt
      advertise vpnv4 unicast imported-from-vrf disable
      advertise vpnv6 unicast re-originated stitching-rt
      advertise vpnv6 unicast imported-from-vrf disable
      default-originate <= Added=>
    !
  neighbor 60.0.0.1
   remote-as 200
   address-family vpnv4 unicast
      import re-originate stitching-rt
      route-policy pass-all in
      route-policy pass-all out
      advertise vpnv4 unicast re-originated
      advertise vpnv4 unicast imported-from-vrf disable
      default-originate <= Added=>
    address-family vpnv6 unicast
      import re-originate stitching-rt
      route-policy pass-all in
      route-policy pass-all out
      advertise vpnv6 unicast re-originated
      advertise vpnv6 unicast imported-from-vrf disable
      default-originate <= Added=>
  vrf data-center-vrf
    rd auto
    address-family ipv4 unicast
      allow vpn default-originate <= Added=>
    !
    address-family ipv6 unicast
      allow vpn default-originate <= Added=>
```
## **User Defined Martian Check**

The Cisco IOS XR Software Release 5.1.0 allows disabling the Martian check for these IP address prefixes:

- IPv4 address prefixes
	- $0.0.0.0/8$
	- 127.0.0.0/8
	- 224.0.0.0/4
- IPv6 address prefixes
	- ::
	- ::0002 ::ffff
	- ::ffff:a.b.c.d
	- fe80:xxxx
	- ffxx:xxxx

## **Resilient Per-CE Label Mode**

The Resilient Per-CE Label is an extension of the Per-CE label mode to support Prefix Independent Convergence (PIC) and load balancing.

At present, the three label modes, Per-Prefix, Per-CE, and Per-VRF have these restrictions:

- No support for ASR 9000 Ethernet Line Card and A9K-SIP-700
- No support for PIC
- No support for load balancing across CEs
- Temporary forwarding loop during local traffic diversion to support PIC
- No support for EIBGP multipath load balancing
- Forwarding performance impact
- Per-prefix label mode causes scale issues on another vendor router in a network

In the Resilient Per-CE label scheme, BGP installs a unique rewrite label in LSD for every unique set of CE paths or next hops. There may be one or more prefixes in BGP table that points to this label. BGP also installs the CE paths (primary) and optionally a backup PE path into RIB. FIB learns about the label rewrite information from LSD and the IP paths from RIB.

In steady state, labeled traffic destined to the resilient per-CE label is load balanced across all the CE next hops. When all the CE paths fail, any traffic destined to that label will result in an IP lookup and will be forwarded towards the backup PE path, if available. This action is performed on the label independently of the number of prefixes that may point to the label, resulting in the PIC behavior during primary paths failure.

## **Implementing Excessive Punt Flow Trap on BGP and OSPF**

The Excessive Punt Flow Trap (EPFT) feature on BGP and OSPF attempts to identify and mitigate control packet traffic from remote devices that send more than their allocated share of control packet traffic. A remote device is identified by its source MAC address. When remote devices send control packet traffic to the router, the control packets are punted and policed by a local packet transport service (LPTS) queue to protect the router's CPU. If one device sends an excessive rate of control packet traffic, the policer queue fills up, causing many packets to be dropped. If the rate from one 'bad actor' device greatly exceeds that of other devices, most of the other devices do not get any of their control packets through to the router. The Excessive Punt Flow Trap feature addresses this situation.

### **Information About Excessive Punt Flow Trap**

The Excessive Punt Flow Trap (EPFT) feature monitors control packet traffic arriving from physical interfaces, sub-interfaces, bundle interfaces, and bundle sub-interfaces. The feature helps identify the bad actors for OSPF and BGP. EPFT monitors OSPF and BGP routing protocols based on per source MAC. When a bad actor is detected, control packets are dropped for a particular period of time and the source MAC is placed in a "penalty box" for a period of time (a default of 15 minutes). At the end of the penalty timeout, the TCAM entry for a particular source MAC is removed from dropping. If there is still an excessive rate of control packet traffic coming from the remote device, then the remote device is trapped again.

Even when the Excessive Punt Flow Trap feature is not enabled, the "bad actors" can affect services for only other devices; they cannot bring down the router. **Note**

### **Restrictions for Implementing EPFT**

These restrictions apply to implementing EPFT feature:

- The EPFT is not enabled on subscriber interface.
- Only BGP and OSPF routing protocols are supported.
- OSPFV3 is not supported.
- OSPF and BGP packets are completely dropped for a particular period of time (by default 15 minutes) after identifying the bad actor and no penalty policing is done in this case.
- When subscriber interface or interface-based-flow is configured, you cannot configure the **routing-protocol-enable** command. The reverse of this also holds good, that is, if the **routing-protocol-enable** command is configured, you cannot configure a subscriber interface or interface-based-flow.
- Satellite ICL interface is excluded from EPFT monitoring.

### **Enable Excessive Punt Flow Trap Processing**

Perform this task to enable Excessive Punt Flow Trap (EPFT) feature on a OSPF or BGP protocol, with a specified penalty timeout period.

#### **Before you begin**

You can enable EPFT only on non-subscriber interfaces.

### **SUMMARY STEPS**

- **1. configure**
- **2. lpts punt excessive-flow-trap non-subscriber-interfaces mac**
- **3. lpts punt excessive-flow-trap penalty-timeout** *protocol time*
- **4. lpts punt excessive-flow-trap routing-protocols-enable**
- **5.** Use the **commit** or **end** command.

### **DETAILED STEPS**

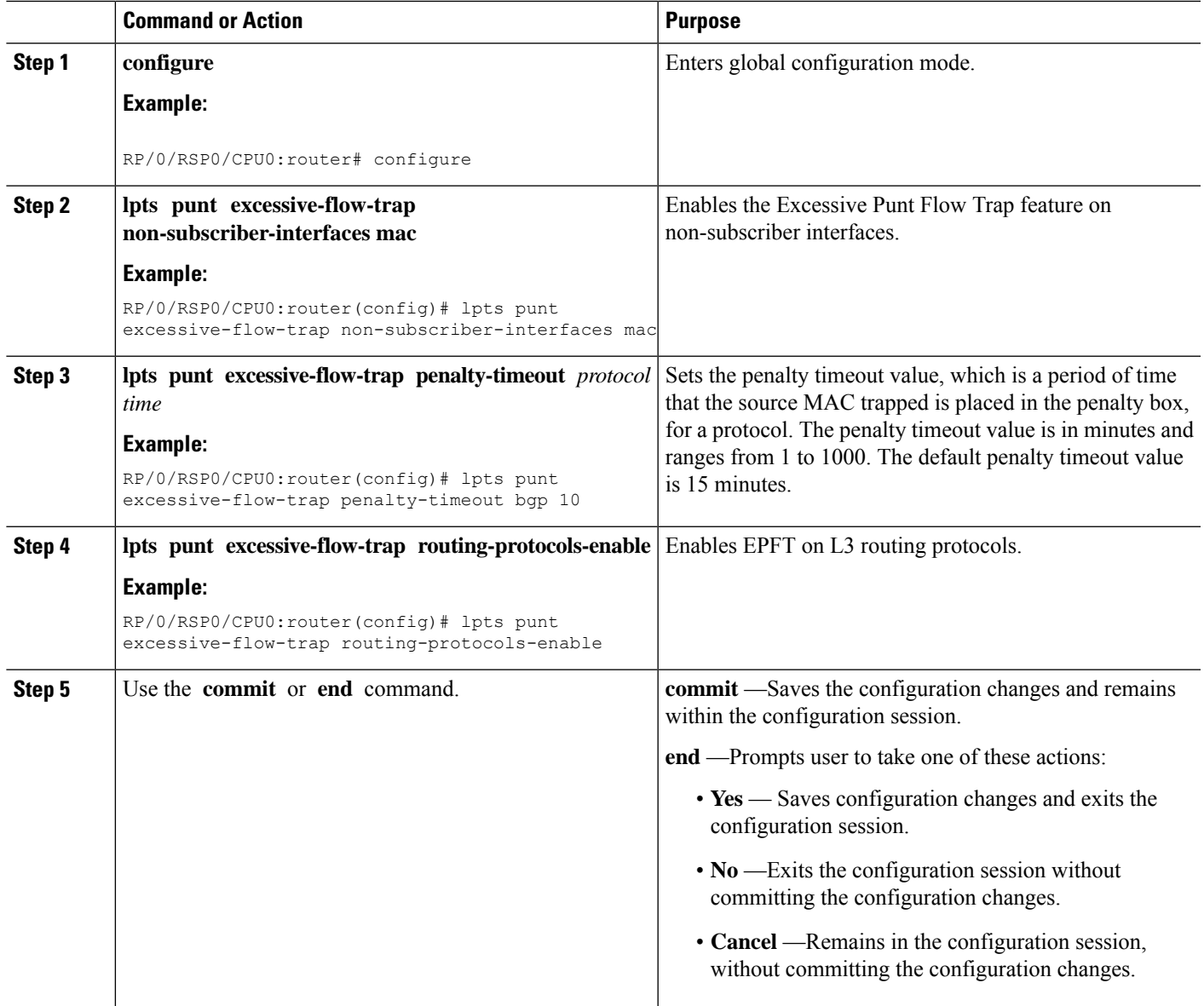

### **Enabling Excessive Punt Flow Trap Processing: Example**

This is an example for enabling the Excessive Punt Flow Trap for non-subscriber interfaces.

```
configure
lpts punt excessive-flow-trap
 penalty-timeout ospf 20 <<optional>>
 penalty-timeout bgp 20 <<optional>>
non-subscriber-interfaces mac <<This is mandatory for routing protcols to be enabled>>
routing-protocols-enable
end
!!
```
Use any of the following **show** commands in EXEC mode to display information about bad actors, penalty status, and other details about the Excessive Punt Flow Trap feature:

- **show lpts punt excessive-flow-trap** [*protocol* ]
- **show lpts punt excessive-flow-trap all**

## **BGP Multipath Enhancements**

- Overwriting of next-hop calculation for multipath prefixes is not allowed. The **next-hop-unchanged multipath** command disables overwriting of next-hop calculation for multipath prefixes.
- The ability to ignore as-path onwards while computing multipath is added. The **bgp multipath as-path ignore onwards** command ignores as-path onwards while computing multipath.

When multiple connected routers start ignoring as-path onwards while computing multipath, it causes routing loops. Therefore, you should not configure the **bgp multipath as-path ignore onwards** command on routers that can form a loop.

#### **Figure 16: Topology to illustrate formation of loops**

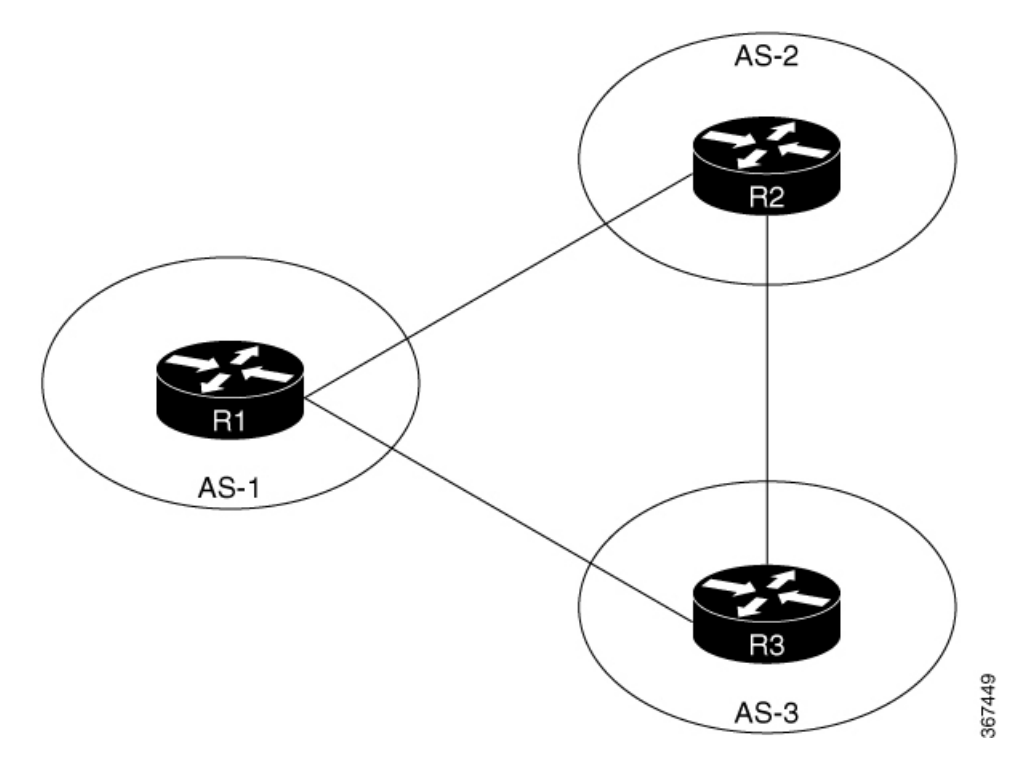

Consider three routers R1, R2 and R3 in different autonomous systems (AS-1, AS-2, and AS-3). The routers are connected with each other. R1 announces a prefix to R2 and R3. Both R2 and R3 are configured with multipath and also with bgp multipath as-path ignore onwards command. Since R3 is configured as multipath, R2 will send part of its traffic to R3. Similarly, R3 will send part of its traffic to R2. This creates a forwarding loop between R3 and R2. Therefore, to avoid such forwarding loops you should not configure the **bgp multipath as-path ignore onwards** command on connected routers.

## **MVPN with BGP SAFI-2 and SAFI-129**

BGP supports Subsequent Address Family Identifier (SAFI)-2 and SAFI-129 for multicast VPNs (MVPNs).

SAFI-129 provides the capability to support multicast routing in the core IPv4 network. SAFI-129 supports BGP-based MVPNs. The addition of SAFI-129 allows multicast to select an upstream multicast hop that may be independent of the unicast topology. Multicast routes learned from the customer edge (CE) router or multicast VPN routes learned from remote provider edge (PE) routers are installed into the multicast Routing Information Base (MuRIB). This MuRIB will be populated with routes that are specific to multicast, and are not used by unicast forwarding. The PE-CE BGP prefixes are advertised using SAFI-2, the PE-PE routes are advertised using SAFI-129.

# **Overview of BGP Monitoring Protocol**

The BGP Monitoring Protocol (BMP) feature enables monitoring of BGP speakers (called BMP clients). You can configure a device to function as a BMP server, which monitors either one or several BMP clients, which in turn, has several active peer sessions configured. You can also configure a BMP client to connect to one or more BMP servers. The BMP feature enables configuration of multiple BMP servers (configured as primary servers) to function actively and independent of each other, simultaneously to monitor BMP clients.

The BMP Protocol provides access to the Adjacent Routing Information Base, Incoming (Adj-RIB-In) table of a peer on an ongoing basis and a periodic dump of certain statistics that the monitoring station can use for further analysis. The BMP provides pre-policy view of the Adj-RIB-In table of a peer.

There can be several BMP servers configured globally across all the BGP instances. The BMP severs configured are common across multiple speaker instances and each BGP peer in an instance can be configured for monitoring by all or a subset of the BMP servers, giving a 'any-to-any' map between BGP peers and BMP servers from the point of view of a BGP speaker. If a BMP server is configured before any of the BGP peers come up, then the monitoring will start as soon as the BGP peers come up. A BMP server configuration can be removed only when there are no BGP peers configured to be monitored by that particular BMP server.

Sessions between BMP clients and BMP servers operate over plain TCP (no encryption/encapsulation). If a TCP session with the BMP server is not established, the client retries to connect every 7 seconds.

The BMP server does not send any messages to its clients (BGP speakers). The message flow is in one direction only—from BGP speakers to the BMP servers

A maximum of eight BMP servers can be configured on the Cisco NCS 5500 Series Routers. Each BMP server is specified by a server ID and certain parameters such as IPaddress, port number, etc are configurable. Upon successful configuration of a BMP server with host and port details, the BGP speaker attempts to connect to BMP Server. Once the TCP connection is setup, an Initiation message is sent as first message.

The **bmp server** command enables the user to configure multiple—independent and asynchronous—BMP server connections.

All neighbors for a BGP speaker need not necessarily be BMP clients. BMP clients are the ones that have direct TCP connection with a BMP server. Each of these BGP speakers can have many BGP neighbors or peers. Under a BGP speaker, if any of its neighbors are configured for BMP monitoring, only that particular peer router's messages are sent to BMP servers.

The session connection to BMP server is attempted after an initial-delay at the BMP client. This initial-delay can be configured. If the initial-delay is not configured, then the default connection delay of 7 seconds is used. Configuring the initial delay becomes significant under certain circumstances where, if multiple BMP servers' states toggle closely and refresh delay is so small, then this might result in redundant route-refreshes being

generated. This causes considerable network traffic and load on the device. Having different initial delays can reduce the load spike on the network and router.

After the initial delay, TCP connection to BMP servers are attempted. Once the server connections are up, it is checked if there are any peers enabled for monitoring. Once a BGP peer that is already being monitored is in the "ESTAB" state, speaker sends a "peer-up" message for that peer to the BMP server. After the BGP peer receives a route-refresh request, neighbor sends the updates. This route refresh is initiated based on a delay configured for each BMP server. This is called route refresh delay. When there are multiple neighbors to be monitored, each neighbor is set a refresh delay based upon the BMP server they are enabled for. Once all the BGP neighbors have sent the updates in response to the refresh requests, the tables will be up to date in the BMP Server. If a neighbor establishes connection after BMP monitoring has begun, it does not require a route-refresh request. All received routes from that neighbor is sent to BMP servers.

**Note**

In the case of BMP Pre Inbound Policy Route monitoring, when a new BMP server comes up, route refresh requests are sent to the peer router by the BGP speaker. However, in the case of BMP Post Inbound Policy Route Monitoring route refresh request are not sent to the peer routers when the new BMP server comes up because the BMP table is used for update generation.

It is advantageous to batch up refresh requests to BGP peers, if several BMP servers are activated in quick succession. Use the**bmpserver initial-refresh-delay** command to configure a delay in triggering the refresh mechanism when the first BMP server comes up. If other BMP servers come online within this time-frame, only one set of refresh requests is sent to the BGP peers. You can also configure the **bmp server initial-refresh-delay skip** command to skip all refresh requests from BGP speakers and just monitor all incoming messages from the peers.

In a client-server configuration, it is recommended that the resource load of the devices be kept minimal and adding excessive network traffic must be avoided. In the BMP configuration, you can configure various delay timers on the BMP server to avoid flapping during connection between the server and client.

## **Recent Prefixes Events and Trace Support**

The Recent Prefixes Events and Trace Support feature enables you to obtain per prefix level churning information without the use of debug commands. The show commands associated with this feature provide you a recent history of major events at the prefix level. They display the last eight events for the last 100 churning number of prefixes across an address family.

The following address families support this feature:

- IPv4 Unicast
- IPv6 Unicast
- IPv4 Multicast
- IPv6 Multicast
- VPNv4 Unicast
- VPNv6 Unicast
- BGP Link-State
- L2VPN EVPN
• IPv4 FlowSpec

#### **Retrictions**

The following restrictions apply to recent prefixes only. They do not apply to trace support.

- You can only track remote prefixes and path updates. You cannot track internal event trigger or local prefixes updates.
- You cannot track the events when the neighbor session goes down

#### **Verification**

Use the following command to check the events for a specific prefix.

Router# **show bgp ipv4 unicast recent-prefixes 192.168.112.0/24 priv\$**

```
P/0/RP0/CPU0:root#
Tue Jan 21 10:30:44.488 UTC
```

```
Address-Family: IPv4 Unicast Route-Distinguisher: 0:0:0
192.168.112.0/24
```
Event History [Total events: 8]

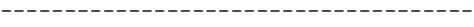

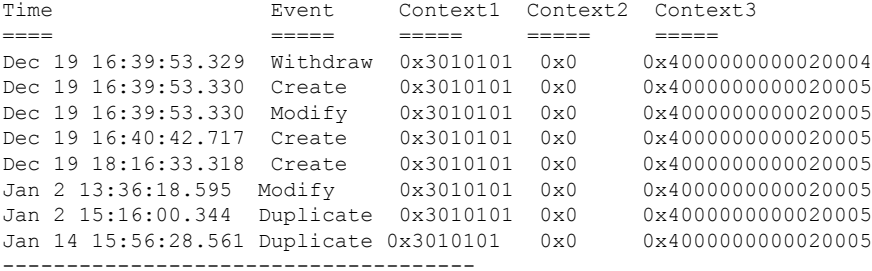

Verify the route distinguishers and corresponding prefix.

Router# **show bgp l2vpn recent-prefixes**

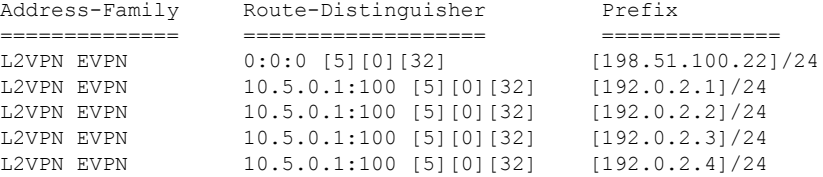

Verify recently updated or deleted prefixes.

Router# **show bgp ipv4 unicast recent-prefixes**

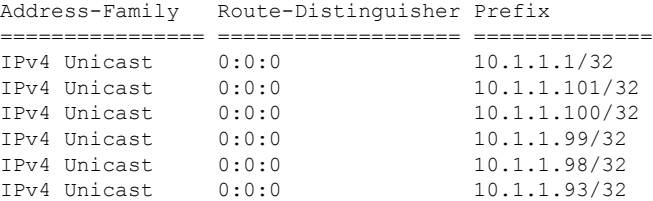

Verify recently updated or deleted prefixes with timestamps and related contexts.

#### Router# **show bgp ipv4 unicast recent-prefixes private**

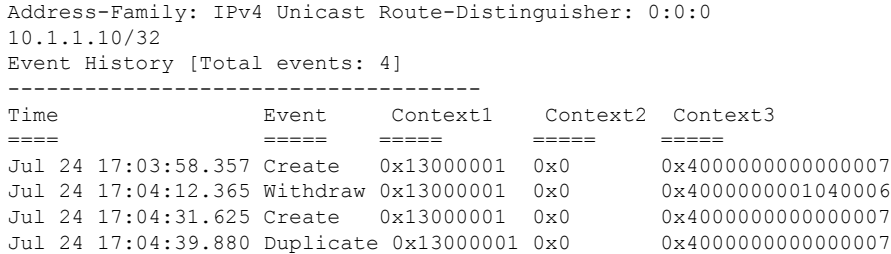

Verify recent history of major events in the link-state database of a network advertised through BGP.

```
Router# show bgp link-state link-state recent-prefixes
```

```
Address-Family: Link-state Link-state Route-Distinguisher: 0:0:0
[E][B][I0x0][N[c1][b19.0.0.1][q19.0.0.1]][R[c200][q19.0.0.2]][L[i26.0.101.100][n29.0.1.30]]/600
Event History [Total events: 4]
                -------------------------------------
Time Event Context1 Context2 Context3
             ==== ===== ===== ===== =====
Aug 1 15:45:25.171 Create 0x13000001 0x0 0x4000000000020005
```
### **Reasons for not Advertising BGP Prefix to a Peer**

The following are the categories of reasons for which a BGP prefix may not be advertised to a peer or a set of peers. The exact reason for which the BGP prefix is not advertised is displayed in the output of the show bgp ipv4 unicast update-group performance-statistics command.

- Path element not applicable
- Path not available
- Block stitching route targer (RT) constraint
- Block RT constraint network layer reachability information (NLRI)
- Imported path to non-customer edge (CE) neighbor
- VPN only path to CE neighbor
- External peer with no export
- Encapsulation mismatch (VxLAN)
- Sender Autonomous System (AS)
- Non-client to non-client
- Cluster identifier not set
- Client to non-client for cluster
- No PIM feedback for eBGP neighbor
- No PIM feedback
- PIM withdraw Feedback
- Wait for PIM feedback

Ш

- Prefix-based outbound route filter (ORF)
- RT type mismatch
- No out-policy for eBGP neighbor
- Out-policy
- Nexthop and label select fail
- V6 nexthop for V4 NLRI non-extended encoding capable
- No label
- Net suppressed
- No second label
- Dropped by RT filter
- Dropped by MVPN neighbor filter
- Oversized
- Split horizon update

### **Verification**

The below example shows how to display performance statisticsfor a unadvertized prefix without enabling debug commands and checking the logs.

BGP prefix may not be advertized to a peer or a set of peers. The below example shows how to display the total numbers of prefixes not advertising in any AFI orSAFI, including repeating counts on 1 or more prefixes

```
Router# show bgp update-group performance-statistics
```

```
Update group for IPv4 Unicast, index 0.1:
..
Update timer last processed: Sep 23 00:10:15.350
 Not-Advertised Stats:
   Non-Client to Non-Client : 105 Sep 23 00:10:15.350
   Path Not Available : 132 Sep 23 00:10:15.350
```
# **BGP—Multiple Cluster IDs**

The BGP—Multiple Cluster IDs feature allows an iBGP neighbor (usually a route reflector) to have multiple cluster IDs: a global cluster ID and additional cluster IDs that are assigned to clients (neighbors). Prior to the introduction of this feature, a device could have a single, global cluster ID.

When a network administrator configures per-neighbor cluster IDs:

- The loop prevention mechanism based on a CLUSTER LIST is automatically modified to take into account multiple cluster IDs.
- A network administrator can disable client-to-client route reflection based on cluster ID.

### **Restriction**

The BGP Multiple Cluster-IDs feature only works in default VRF.

### **Benefit of Multiple Cluster IDs Per Route Reflector**

The BGP—Multiple Cluster IDs feature allows a route reflector (RR) to belong to multiple clusters, and therefore have multiple cluster IDs. An RR can have a cluster ID configured on a global basis and a per-neighbor basis. A single cluster ID can be assigned to two or more iBGP neighbors. Prior to this feature, an RR had a single, global cluster ID, which was configured by the **bgp cluster-id** router configuration command.

When a cluster ID is configured per neighbor (by the neighbor cluster-id router configuration command), the following two changes occur:

- The loop prevention mechanism based on the CLUSTER\_LIST attribute is automatically modified to take into account multiple cluster IDs.
- The network administrator can disable client-to-client route reflection based on cluster ID, which allows the network design to change.

The loop prevention mechanism and the CLUSTER\_LIST propagation rules are described in the section "How a CLUSTER\_LIST Attribute is Used." Disabling client-to-client reflection is described in the section "Behaviors When Disabling Client-to-Client Route Reflection."

### **How a CLUSTER\_LIST Attribute is Used**

The CLUSTER\_LIST propagation rules differ among releases, depending on whether the device is running a Cisco software release generated before or after the BGP—Multiple Cluster IDs feature was implemented. The same is true for loop prevention based on the CLUSTER\_LIST.

The CLUSTER\_LIST behavior is described below. Classic refers to the behavior of software released before the multiple cluster IDs feature was implemented; MCID refers to the behavior of software released after the feature was implemented.

### **CLUSTER\_LIST Propagation Rules**

- Classic—Before reflecting a route, the RR appends the global cluster ID to the CLUSTER\_LIST. If the received route had no CLUSTER\_LIST attribute, the RR creates a new CLUSTER\_LIST attribute with that global cluster ID.
- MCID—Before reflecting a route, the RR appends the cluster ID of the neighbor the route was received from to the CLUSTER\_LIST. If the received route had no CLUSTER\_LIST attribute, the RR creates a new CLUSTER\_LIST attribute with that cluster ID. This behavior includes a neighbor that is not a client of the speaker. If the nonclient neighbor the route was received from does not have an associated cluster ID, the RR uses the global cluster ID.

#### **Loop Prevention Based on CLUSTER\_LIST**

- Classic—When receiving a route, the RR discards the route if the RR's global cluster ID is contained in the CLUSTER\_LIST of the route.
- MCID—When receiving a route, the RR discards the route if the RR's global cluster ID or any of the cluster IDs assigned to any of the iBGP neighbors is contained in the CLUSTER\_LIST of the route.

## **Behaviors When Disabling Client-to-Client Route Reflection**

With the introduction of multiple cluster IDs per iBGP neighbor, it is possible to disable route reflection from client to client on the basis of cluster ID. Disabling route reflection allows you to change the network design. A typical (but not required) scenario after disabling route reflection is that clients are fully meshed, so they have to send more updates, and the RR has client-to-client reflection disabled, so that it has to send fewer updates.

Disable route reflection in a scenario similar to the one in the figure below. An RR has several clients [Provider-Edge (PE) routers] with which it has sessions. The iBGP neighbors that should belong to one cluster are assigned the same cluster ID.

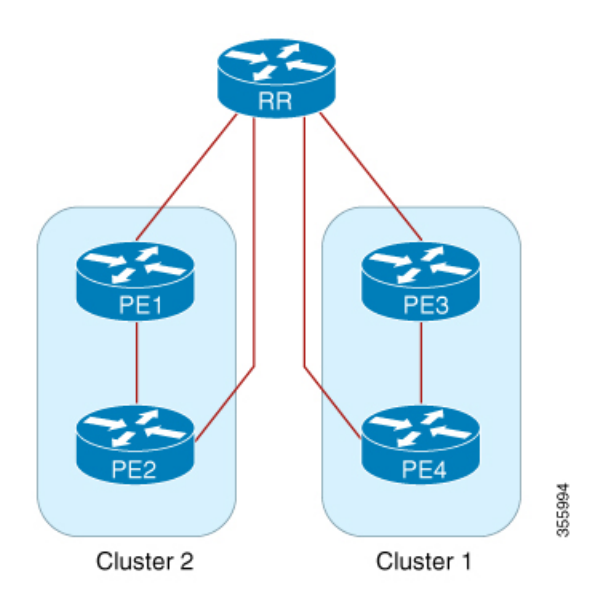

Because the PEs belonging to the same cluster are fully meshed (PE1 and PE2 have a session between them; PE3 and PE4 have a session between them), there is no need to reflect the routes between them. That is, routes from PE1 should be forwarded to PE3 and PE4, but not to PE2.

It is important to know that when the software changes reflection state for a given cluster ID, BGP sends an outbound soft refresh to all clients.

Disabling client-to-client route reflection is done differently and has different results, depending on whether the device is running Cisco software generated before or after the multiple cluster IDs feature was implemented. Classic refers to the behavior of software released before the multiple cluster IDs feature was implemented; MCID refers to the behavior of software released after the multiple cluster IDs feature was implemented.

- Classic—When receiving a route from a client, the RR does not reflect it to any other client. Other scenarios for reflection (client-to-nonclient and nonclient-to-client) are maintained. Disabling of route reflection from client to client is usually done when all the clients are fully meshed (the routes are advertised between the clients via that mesh, so there is no need for reflection). The command to disable client-to-client route reflection is entered in router configuration mode (after the **router bgp** command) and it applies globally to all address families: **bgp client-to-client reflection disable**.
- MCID—When receiving a route from a client, the RR does not reflect it to another client if both clients belong to a cluster for which client-to-client reflection has been disabled. Therefore, route reflection is disabled only intracluster, that is, within the cluster specified. Other cases for reflection such as client-to-nonclient, nonclient-to-client, and intercluster, are maintained. This functionality is usually

configured when all the clients for a particular cluster are fully meshed among themselves but not with clients of other clusters. The command to disable client-to-client route reflection for a particular cluster is entered in router configuration mode and it applies globally to all address families: **disable** cluster-id **disable**

### **Configure a Cluster ID per Neighbor**

Perform this task on an iBGP peer ,usually a route reflector, to configure a cluster ID per neighbor. Configuring a cluster ID per neighbor causes the loop-prevention mechanism based on the CLUSTER\_LIST to be automatically modified to take into account multiple cluster IDs. Also, you gain the ability to disable client-to-client route reflection on the basis of cluster ID. The software tags the neighbor so that you can disable route reflection with the use of another command.

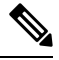

**Note**

When you change a cluster ID for a neighbor, BGP automatically does an inbound soft refresh and an outbound soft refresh for all iBGP peers.

```
Router> enable
Router # configure terminal
Router(config)# router bgp 65000
Router(config-router)# neighbor 192.168.1.2
Router(config-router)# remote-as 65000
Router(config-router)# cluster-id 0.0.0.1
Router(config-router)# end
```
#### **Running Configuration**

```
!
!
router bgp 65000
 neighbor 192.168.1.2
  remote-as 65000
   cluster-id 0.0.0.1
```
#### **Verification**

The following example shows that if a cluster-id is configured on any level, either global or per-neighbour, it will be added to the active cluster IDs regardless of the neighbour state. BGP does not track the neighbour state for this feature.

```
Router# show bgp process detail
```

```
BGP Process Information:
BGP is operating in STANDALONE mode
Autonomous System number format: ASPLAIN
Autonomous System: 65000
Router ID: 10.10.1.92 (manually configured)
Default Cluster ID: 10.10.1.92
Active Cluster IDs: 10.10.1.92, 10.10.3.93, 10.10.4.20
                     10.10.5.20, 198.51.100.254
...
Router# show configuration commit change last 1
Building configuration...
!! IOS XR Configuration 6.1.3
```

```
router bgp 65000
neighbor 198.51.100.254 <<< not operational, no AFs etc
 remote-as 65000
 cluster-id 198.51.100.254
!
!
end
```
# **Disable Client-to-Client Reflection for Specified Cluster IDs**

```
Note
```
When the software changes reflection state for a given cluster ID, BGP sends an outbound soft refresh to all clients.

```
Router# configure terminal
Router(config)# router bgp 65000
Router(config-bgp)# address-family ipv4 unicast
Router(config-bgp-af)# bgp client-to-client reflection cluster-id 0.0.0.1 disable
Router(config-bgp)# commit
```
### **Running Configuration**

```
!
router bgp 65000
  address-family ipv4 unicast
   bgp client-to-client reflection cluster-id 0.0.0.1 disable
```
#### **Verification**

The following show command output shows that client-to-client reflection for the cluster IDs has been disabled.

```
Router# show bgp process
BGP Process Information:
BGP is operating in STANDALONE mode
Autonomous System number format: ASPLAIN
Autonomous System: 65000
Router ID: 0.0.0.0
Active Cluster IDs: 0.0.0.1
Fast external fallover enabled
Platform RLIMIT max: 2147483648 bytes
Maximum limit for BMP buffer size: 409 MB
Default value for BMP buffer size: 307 MB
Current limit for BMP buffer size: 307 MB
Current utilization of BMP buffer limit: 0 B
Neighbor logging is enabled
Enforce first AS enabled
Default local preference: 100
Default keepalive: 60
Non-stop routing is enabled
Update delay: 120
Generic scan interval: 60
```
Address family: IPv4 Unicast Dampening is not enabled Client reflection is not enabled in global config Dynamic MED is Disabled Dynamic MED interval : 10 minutes Dynamic MED Timer : Not Running Dynamic MED Periodic Timer : Not Running

```
Scan interval: 60
Total prefixes scanned: 0
Prefixes scanned per segment: 100000
Number of scan segments: 1
Nexthop resolution minimum prefix-length: 0 (not configured)
Main Table Version: 2
Table version synced to RIB: 2
Table version acked by RIB: 2
IGP notification: IGPs notified
RIB has converged: version 0
RIB table prefix-limit reached ? [No], version 0
Permanent Network Unconfigured
Node Process Nbrs Estb Rst Upd-Rcvd Upd-Sent Nfn-Rcv Nfn-Snt
node0 0 CPU0 Speaker 1 0 2 0 0 0 3
```
# **How to Implement BGP**

### **Enabling BGP Routing**

Perform this task to enable BGP routing and establish a BGP routing process. Configuring BGP neighbors is included as part of enabling BGP routing.

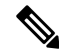

**Note**

At least one neighbor and at least one address family must be configured to enable BGP routing. At least one neighbor with both a remote AS and an address family must be configured globally using the **address family** and **remote as** commands.

#### **Before you begin**

BGP must be able to obtain a router identifier (for example, a configured loopback address). At least, one address family must be configured in the BGP router configuration and the same address family must also be configured under the neighbor.

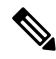

**Note**

If the neighbor is configured as an external BGP (eBGP) peer, you must configure an inbound and outbound route policy on the neighbor using the **route-policy** command.

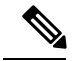

#### **Note**

While establishing eBGP neighborship between two peers, BGP checks if the two peers are directly connected. If the peers are not directly connected, BGP does not try to establish a relationship by default. If two BGP peers are not directly connected and peering is required between the loop backs of the routers, you can use the **ignore-connected-check** command. This command overrides the default check that BGP performs which is to verify if source IP in BGP control packets is in same network as that of destination. In this scenario, a TTL value of 1 is sufficient if **ignore-connected-check** is used.

Configuring **egp-multihop** *ttl* is needed when the peers are not directly connected and there are more routers in between. If the **egp-multihop** *ttl* command is not configured, eBGP sets the TTL of packets carrying BGP messages to 1 by default. When eBGP needs to be setup between routers which are more than one hop away, you need to configure a TTL value which is at least equal to the number of hops between them. For example, if there are 2 hops (R2, R3) between two BGP peering routers R1 and R4, you need to set a TTL value of 3.

### **SUMMARY STEPS**

- **1. configure**
- **2. route-policy** *route-policy-name*
- **3. end-policy**
- **4.** Use the **commit** or **end** command.
- **5. configure**
- **6. router bgp** *as-number*
- **7. bgp router-id** *ip-address*
- **8. address-family** { **ipv4** | **ipv6** } **unicast**
- **9. exit**
- **10. neighbor** *ip-address*
- **11. remote-as** *as-number*
- **12. address-family** { **ipv4** | **ipv6** } **unicast**
- **13. route-policy** *route-policy-name* { **in** | **out** }
- **14.** Use the **commit** or **end** command.

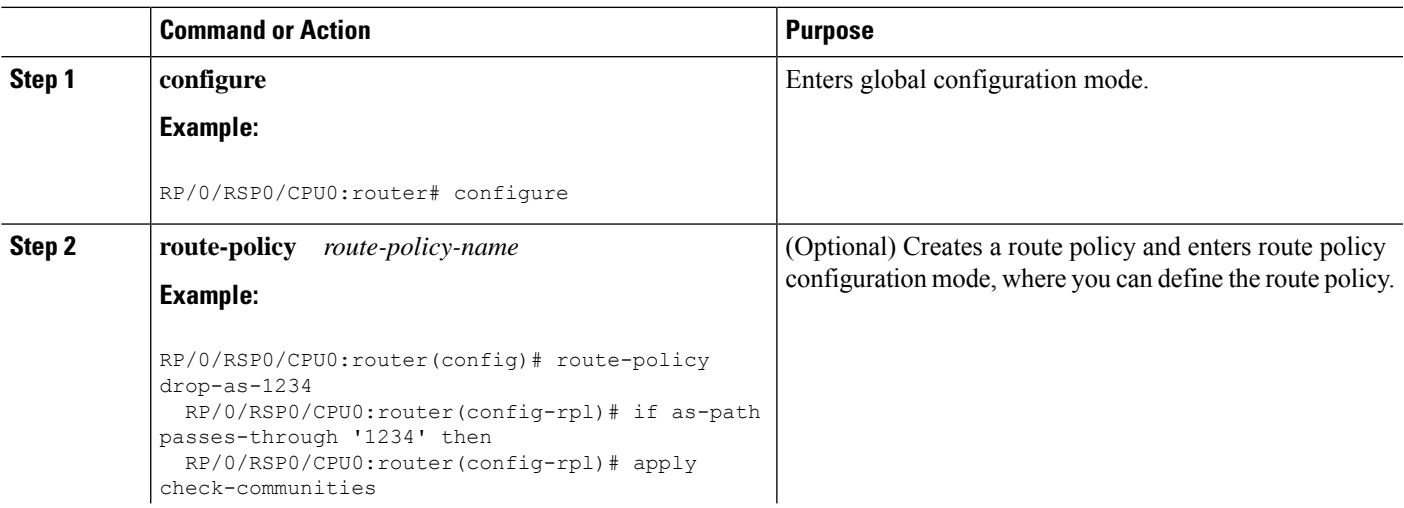

I

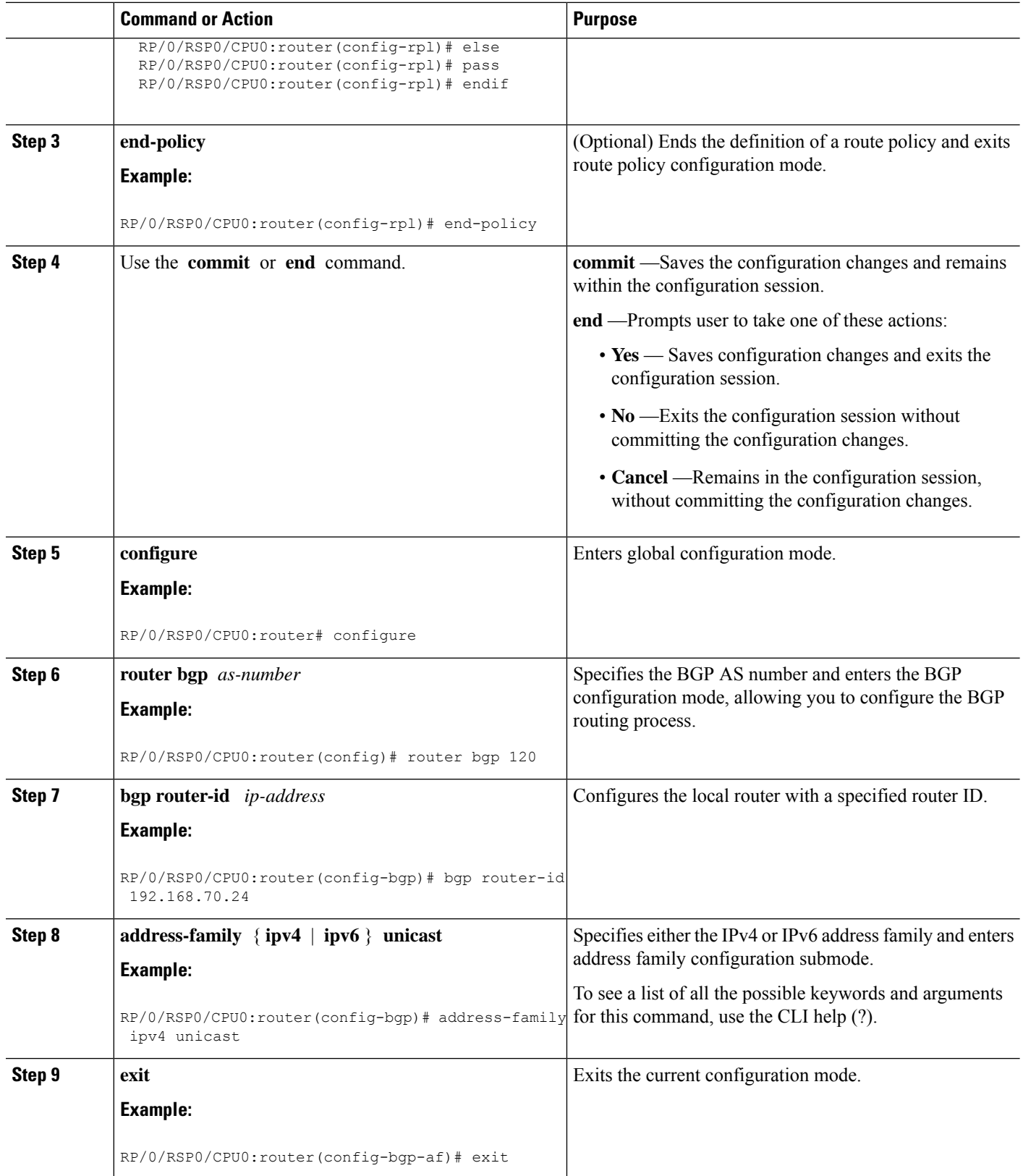

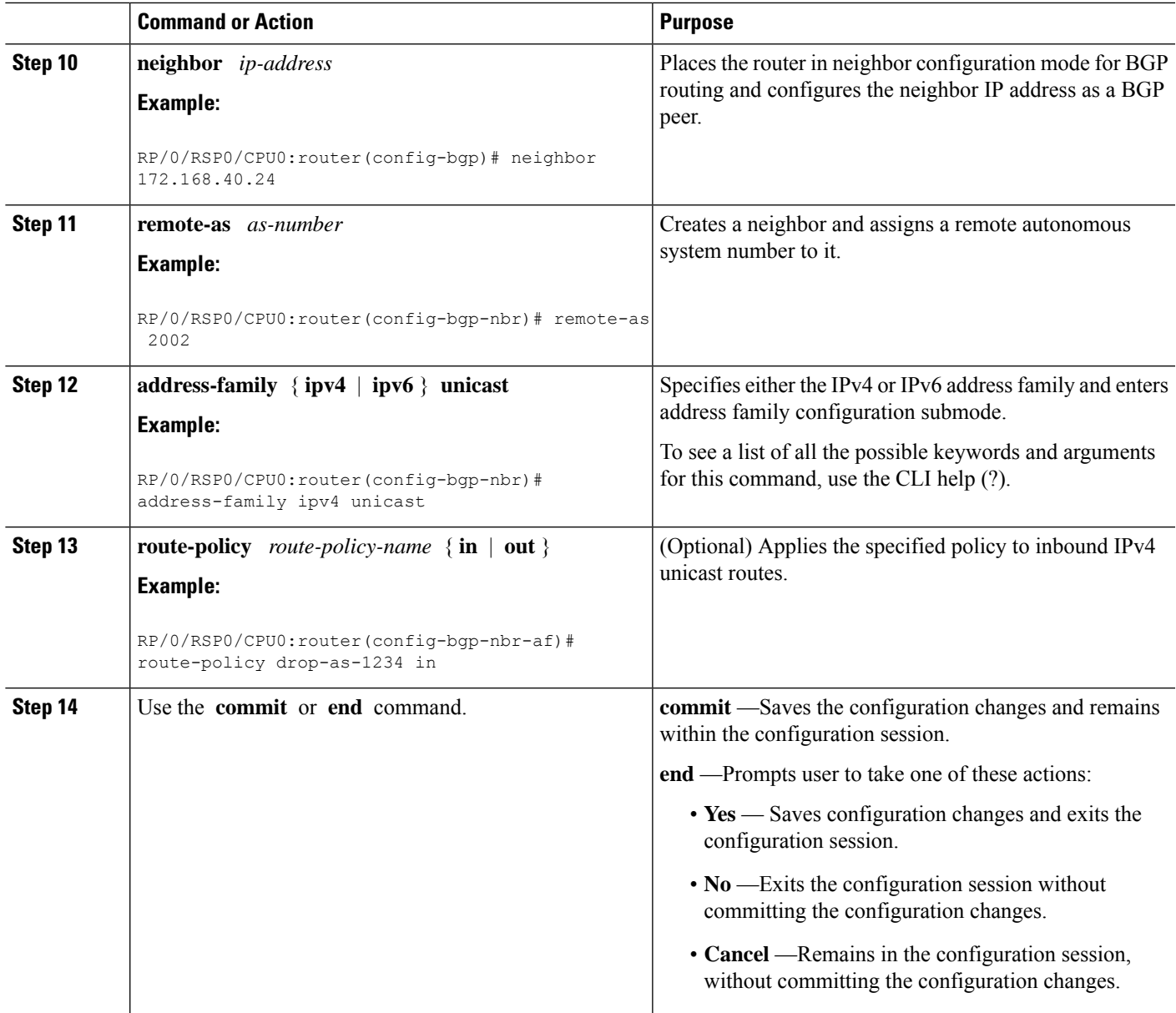

# **Configuring Multiple BGP Instances for a Specific Autonomous System**

Perform this task to configure multiple BGP instances for a specific autonomous system.

All configuration changes for a single BGP instance can be committed together. However, configuration changes for multiple instances cannot be committed together.

- **1. configure**
- **2. router bgp** *as-number* [**instance** *instance name*]
- **3. bgp router-id** *ip-address*

**4.** Use the **commit** or **end** command.

### **DETAILED STEPS**

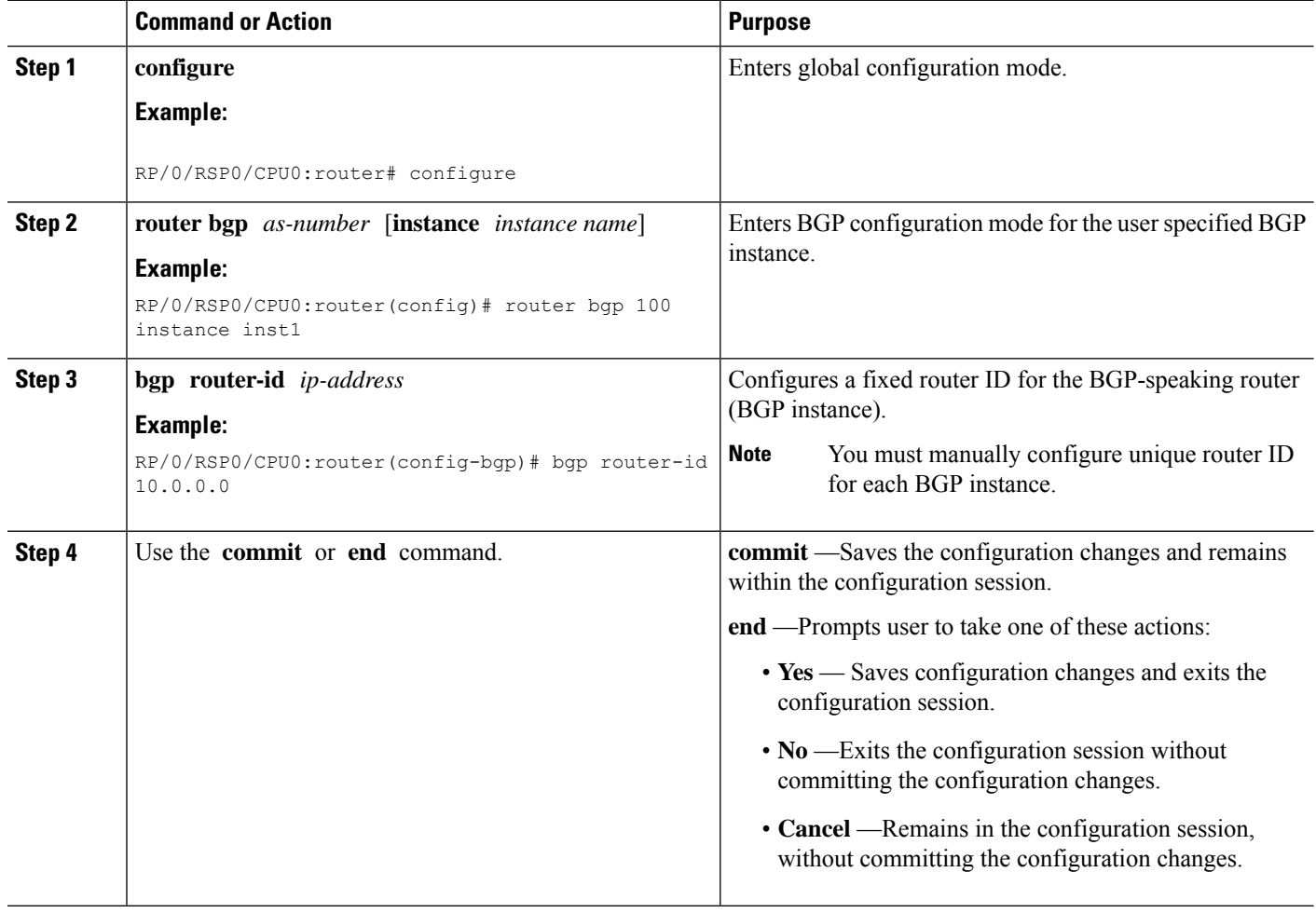

### **Configuring a Routing Domain Confederation for BGP**

Perform this task to configure the routing domain confederation for BGP. This includes specifying a confederation identifier and autonomous systems that belong to the confederation.

Configuring a routing domain confederation reduces the internal BGP (iBGP) mesh by dividing an autonomous system into multiple autonomous systems and grouping them into a single confederation. Each autonomous system is fully meshed within itself and has a few connections to another autonomous system in the same confederation. The confederation maintains the next hop and local preference information, and that allows you to retain a single Interior Gateway Protocol (IGP) for all autonomous systems. To the outside world, the confederation looks like a single autonomous system.

- **1. configure**
- **2. router bgp** *as-number*
- **3. bgp confederation identifier** *as-number*
- **4. bgp confederation peers** *as-number*
- **5.** Use the **commit** or **end** command.

ı

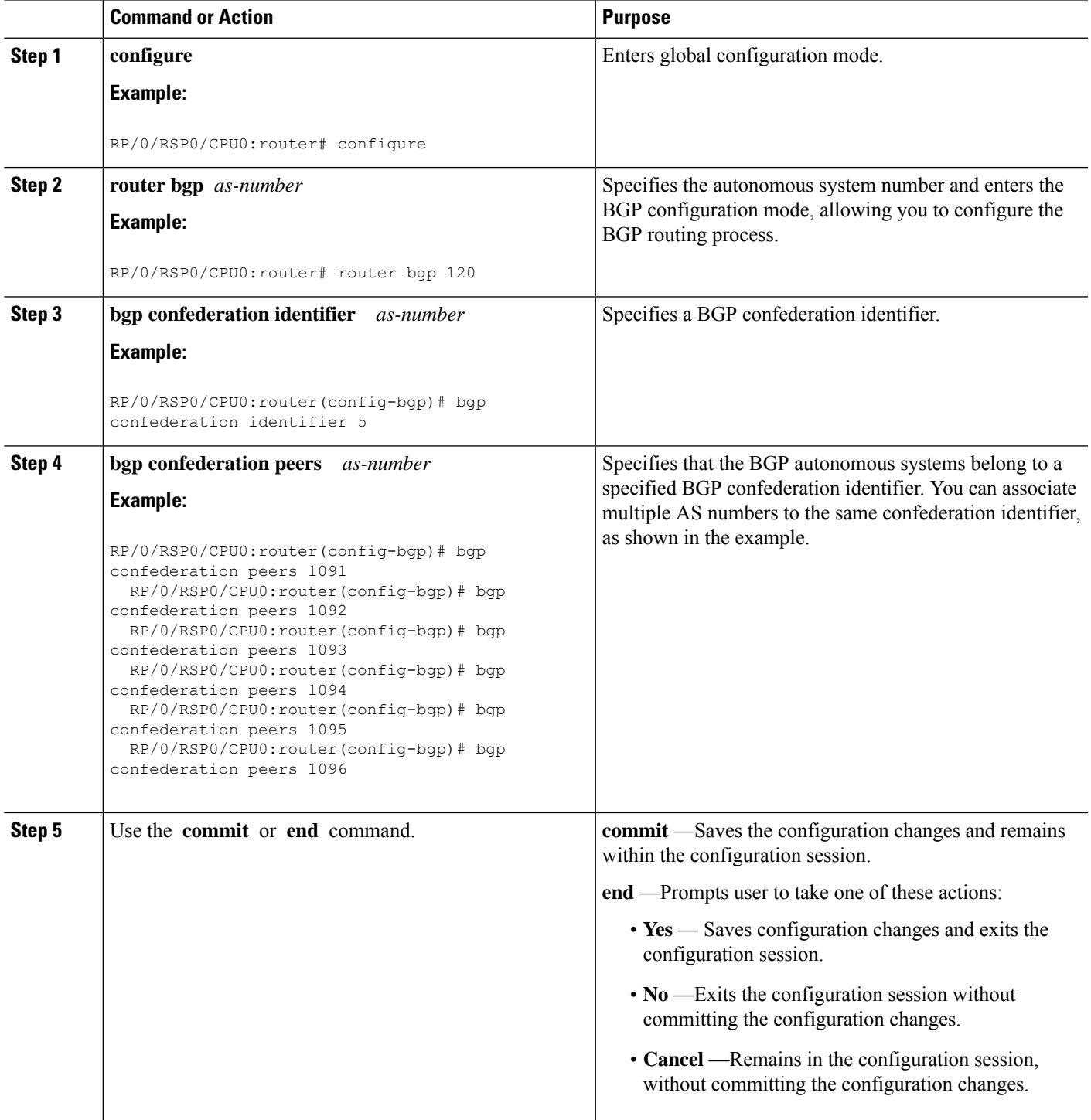

### **Resetting an eBGP Session Immediately Upon Link Failure**

By default, if a link goes down, all BGP sessions of any directly adjacent external peers are immediately reset. Use the **bgp fast-external-fallover disable** command to disable automatic resetting. Turn the automatic reset back on using the **no bgp fast-external-fallover disable** command.

eBGP sessions flap when the node reaches 3500 eBGP sessions with BGP timer values set as 10 and 30. To support more than 3500 eBGP sessions, increase the packet rate by using the **lpts pifib hardware police location** *location-id* command. Following is a sample configuration to increase the eBGP sessions:

```
RP/0/RSP0/CPU0:router#configure
RP/0/RSP0/CPU0:router(config)#lpts pifib hardware police location 0/2/CPU0
RP/0/RSP0/CPU0:router(config-pifib-policer-per-node)#flow bgp configured rate 4000
RP/0/RSP0/CPU0:router(config-pifib-policer-per-node)#flow bgp known rate 4000
RP/0/RSP0/CPU0:router(config-pifib-policer-per-node)#flow bgp default rate 4000
RP/0/RSP0/CPU0:router(config-pifib-policer-per-node)#commit
```
### **Logging Neighbor Changes**

Logging neighbor changes is enabled by default. Use the **log neighbor changes disable** command to turn off logging. The **no log neighbor changes disable** command can also be used to turn logging back on if it has been disabled.

## **Adjusting BGP Timers**

Perform this task to set the timers for BGP neighbors.

BGP uses certain timers to control periodic activities, such as the sending of keepalive messages and the interval after which a neighbor is assumed to be down if no messages are received from the neighbor during the interval. The values set using the **timers bgp** command in router configuration mode can be overridden on particular neighbors using the **timers** command in the neighbor configuration mode.

### **SUMMARY STEPS**

- **1. configure**
- **2. router bgp** *as-number*
- **3. timers bgp** *keepalive hold-time*
- **4. neighbor** *ip-address*
- **5. timers** *keepalive hold-time*
- **6.** Use the **commit** or **end** command.

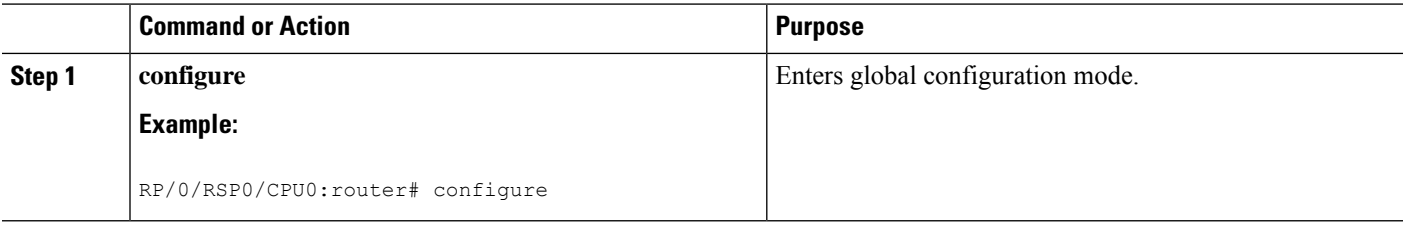

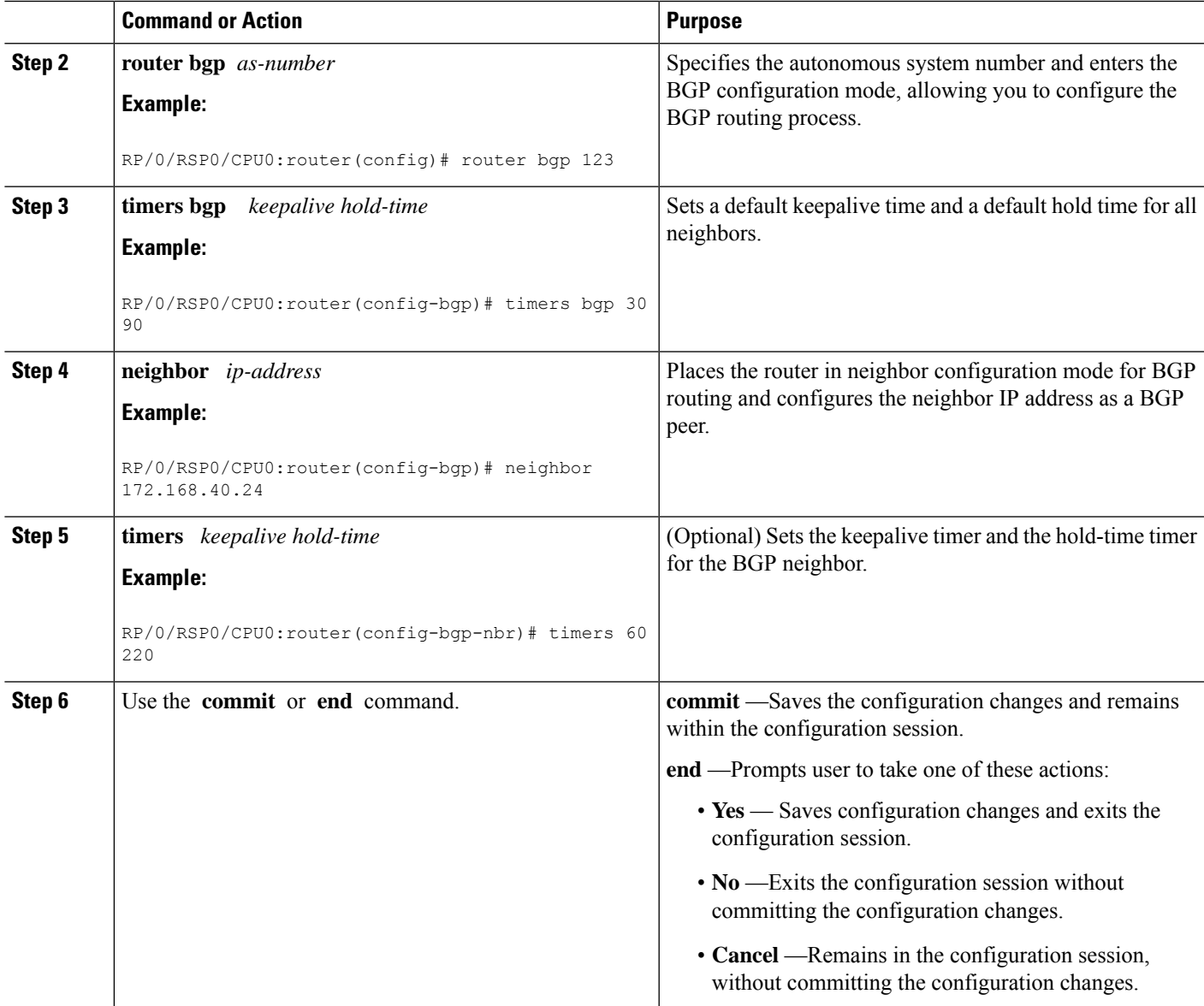

# **Changing the BGP Default Local Preference Value**

Perform this task to set the default local preference value for BGP paths.

- **1. configure**
- **2. router bgp** *as-number*
- **3. bgp default local-preference** *value*
- **4.** Use the **commit** or **end** command.

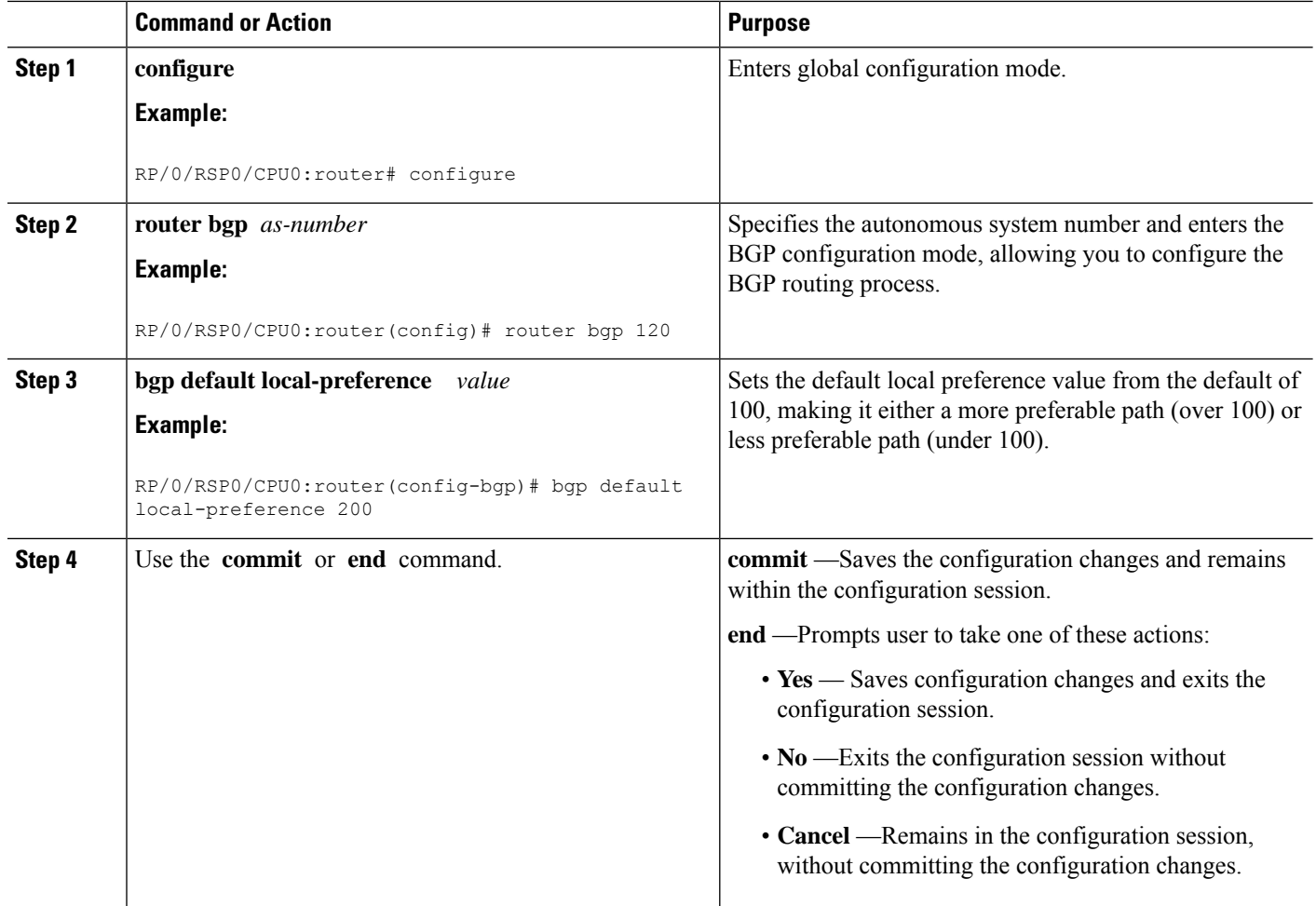

# **Configuring the MED Metric for BGP**

Perform this task to set the multi exit discriminator (MED) to advertise to peers for routes that do not already have a metric set (routes that were received with no MED attribute).

- **1. configure**
- **2. router bgp** *as-number*
- **3. default-metric** *value*
- **4.** Use the **commit** or **end** command.

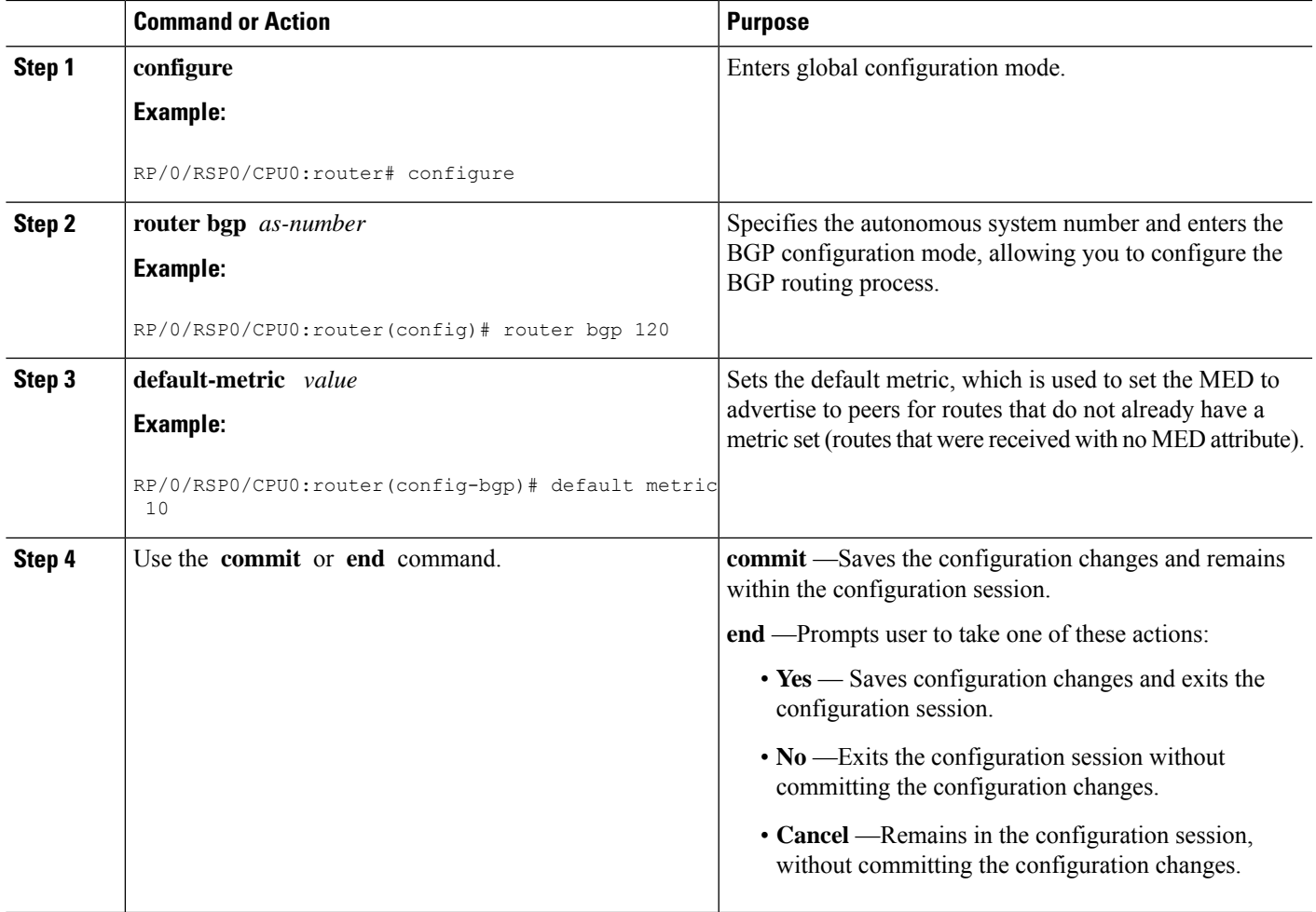

## **Configuring BGP Weights**

Perform this task to assign a weight to routes received from a neighbor. A weight is a number that you can assign to a path so that you can control the best-path selection process. If you have particular neighbors that you want to prefer for most of your traffic, you can use the **weight** command to assign a higher weight to all routes learned from that neighbor.

### **Before you begin**

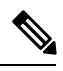

**Note** The **clear bgp** command must be used for the newly configured weight to take effect.

- **1. configure**
- **2. router bgp** *as-number*
- **3. neighbor** *ip-address*
- **4. remote-as** *as-number*
- **5. address-family** { **ipv4** | **ipv6** } **unicast**
- **6. weight** *weight-value*
- **7.** Use the **commit** or **end** command.

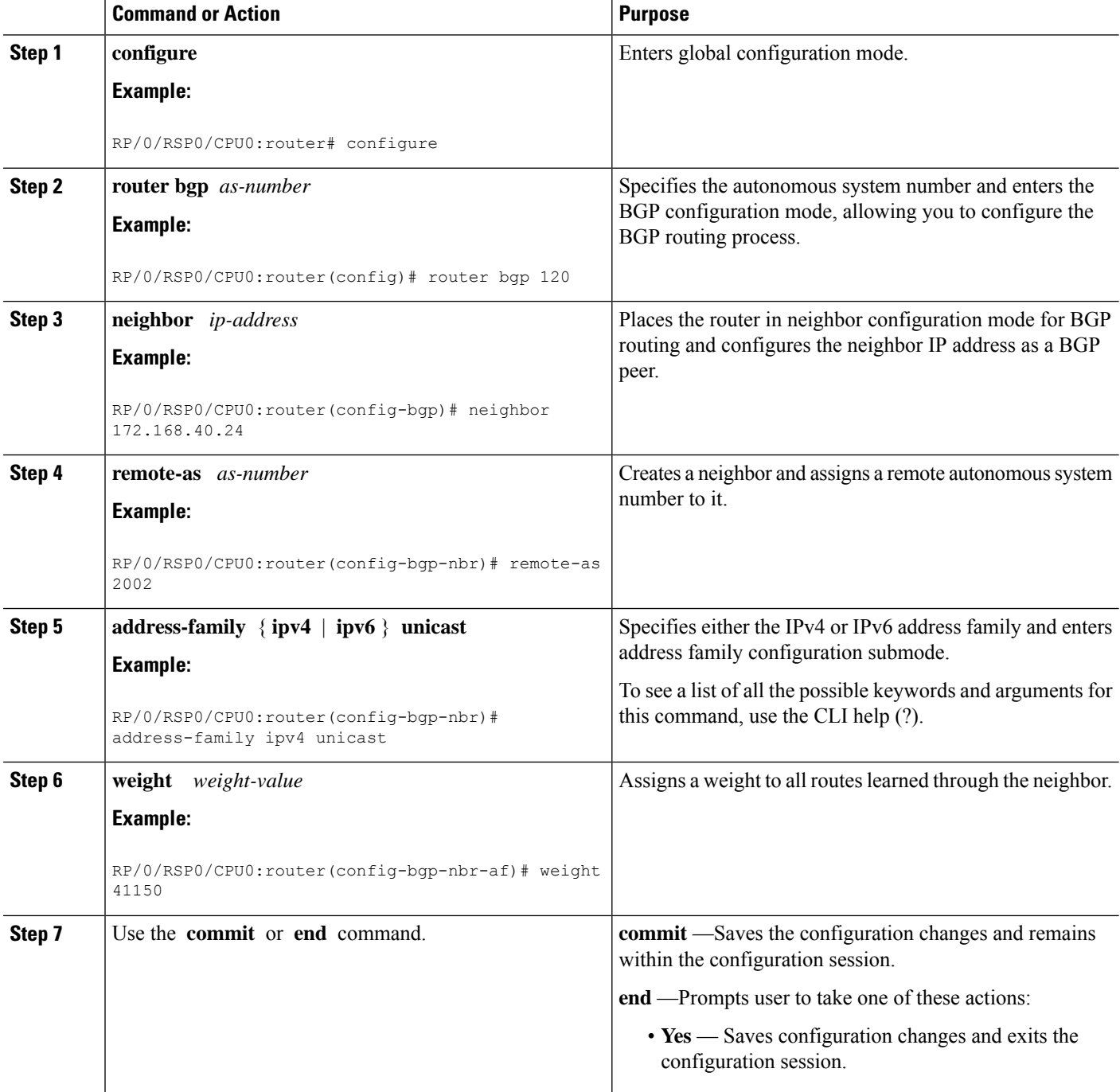

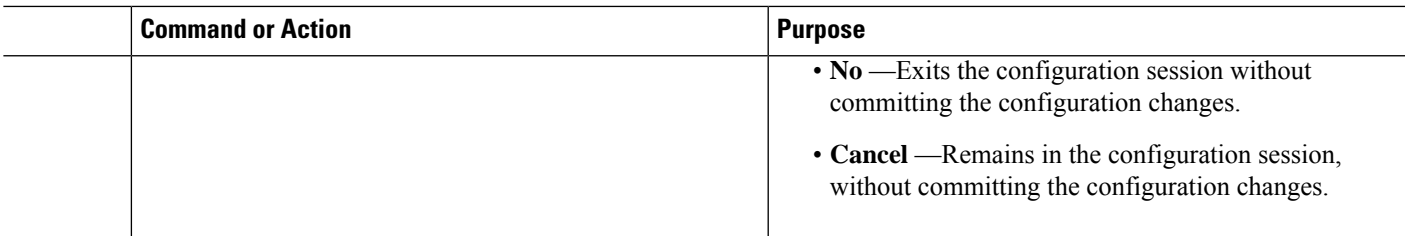

# **Tuning the BGP Best-Path Calculation**

Perform this task to change the default BGP best-path calculation behavior.

### **SUMMARY STEPS**

- **1. configure**
- **2. router bgp** *as-number*
- **3. bgp bestpath med missing-as-worst**
- **4. bgp bestpath med always**
- **5. bgp bestpath med confed**
- **6. bgp bestpath as-path ignore**
- **7. bgp bestpath compare-routerid**
- **8.** Use the **commit** or **end** command.

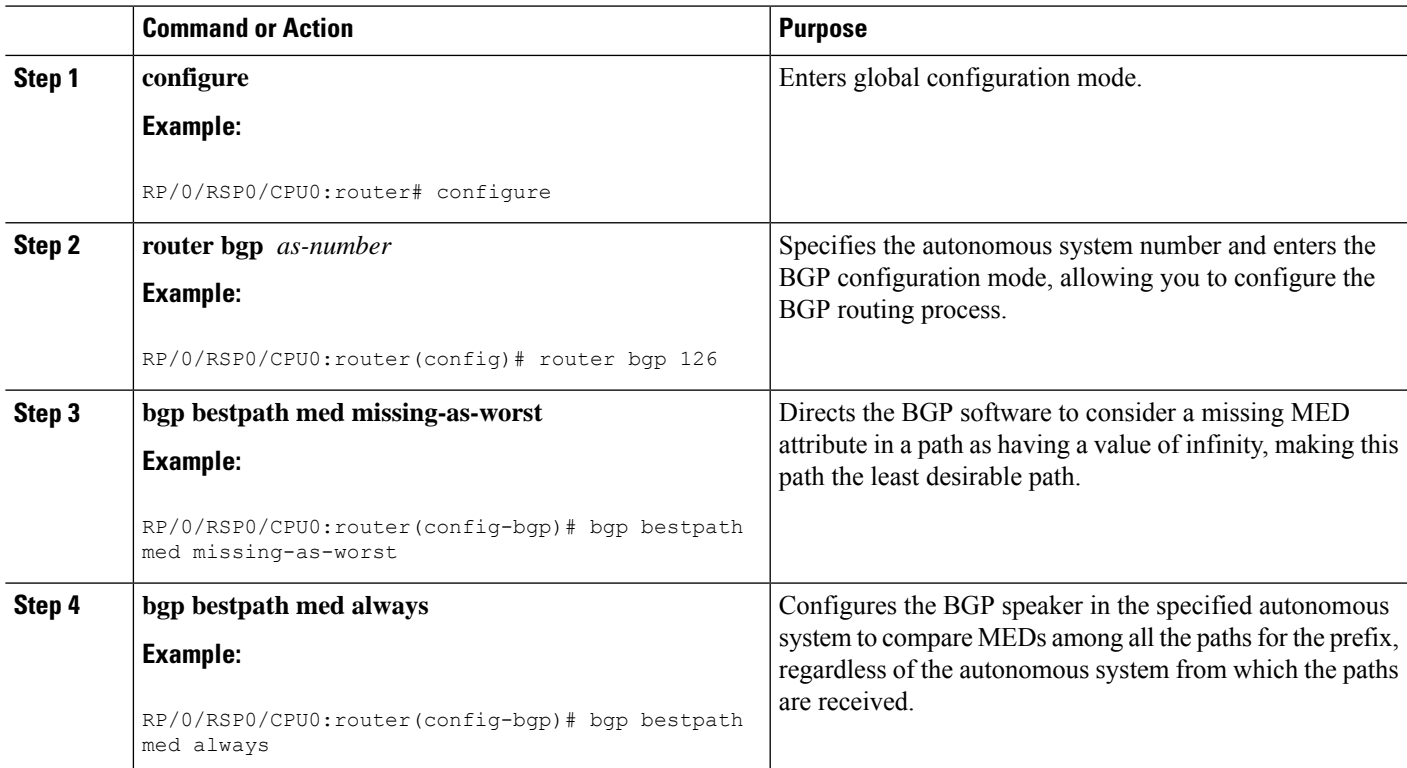

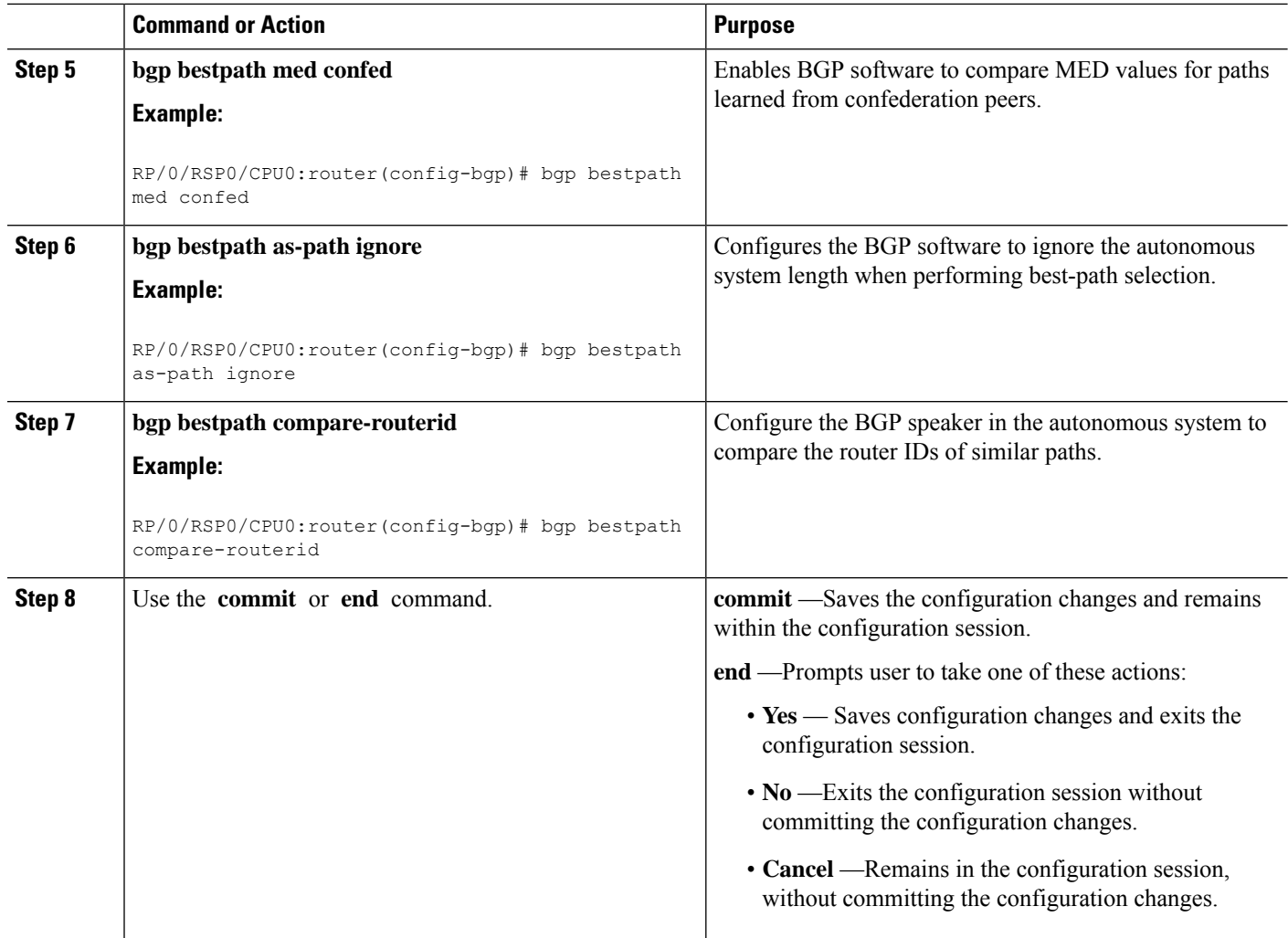

# **Indicating BGP Back-door Routes**

Perform this task to set the administrative distance on an external Border Gateway Protocol (eBGP) route to that of a locally sourced BGP route, causing it to be less preferred than an Interior Gateway Protocol (IGP) route.

- **1. configure**
- **2. router bgp** *as-number*
- **3. address-family** { **ipv4** | **ipv6** } **unicast**
- **4. network** { *ip-address* / *prefix-length* | *ip-address mask* } **backdoor**
- **5.** Use the **commit** or **end** command.

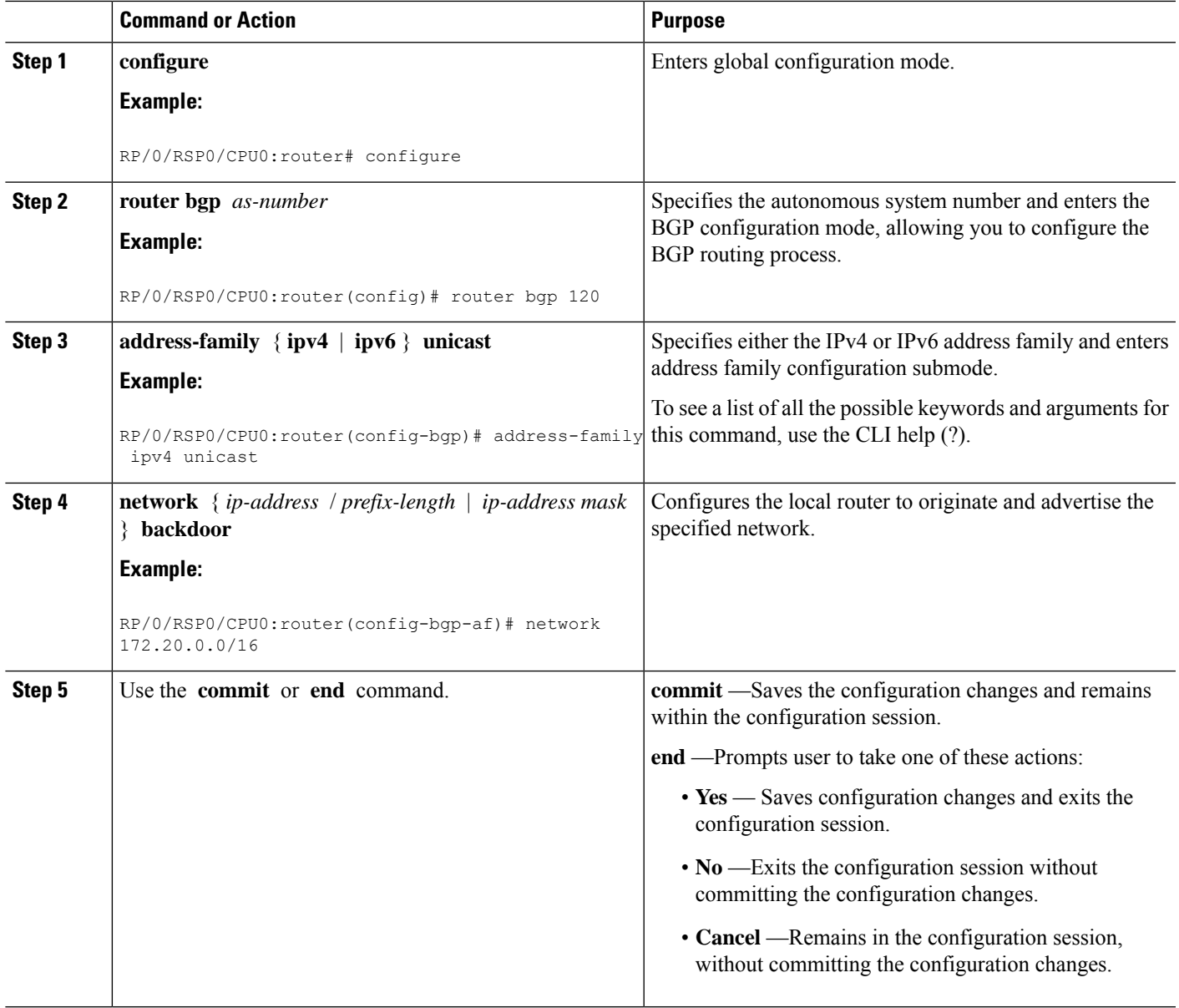

# **Configuring Aggregate Addresses**

Perform this task to create aggregate entries in a BGP routing table.

- **1. configure**
- **2. router bgp** *as-number*
- **3. address-family** { **ipv4** | **ipv6** } **unicast**
- **4. aggregate-address** *address/mask-length* [ **as-set** ] [ **as-confed-set** ] [ **summary-only** ] [ **route-policy** *route-policy-name* ]
- **5.** Use the **commit** or **end** command.

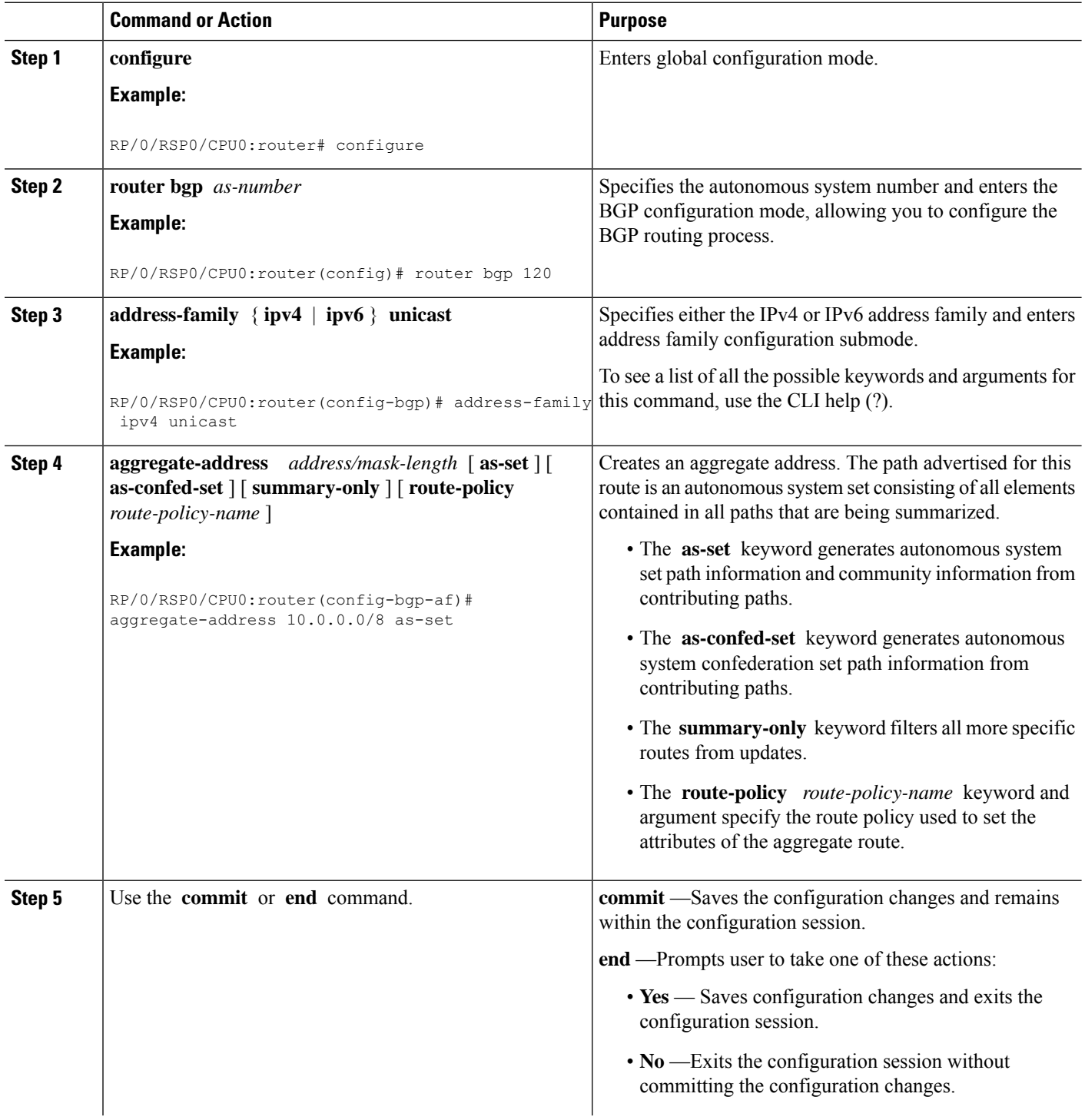

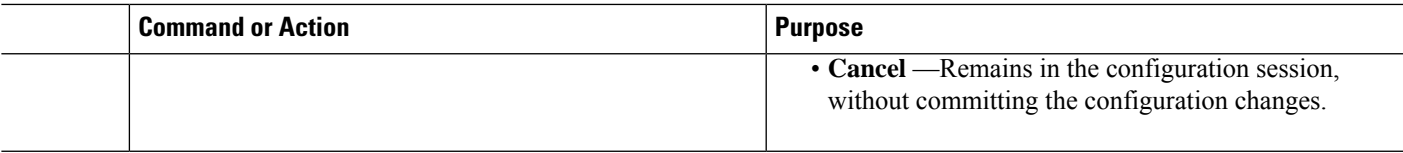

# **Redistributing iBGP Routes into IGP**

Perform this task to redistribute iBGP routes into an Interior Gateway Protocol (IGP), such as Intermediate System-to-Intermediate System (IS-IS) or Open Shortest Path First (OSPF).

**Note**

Use of the **bgp redistribute-internal** command requires the **clear route \*** command to be issued to reinstall all BGP routes into the IP routing table.

 $\triangle$ 

Redistributing iBGP routes into IGPs may cause routing loops to form within an autonomous system. Use this command with caution. **Caution**

### **SUMMARY STEPS**

- **1. configure**
- **2. router bgp** *as-number*
- **3. bgp redistribute-internal**
- **4.** Use the **commit** or **end** command.

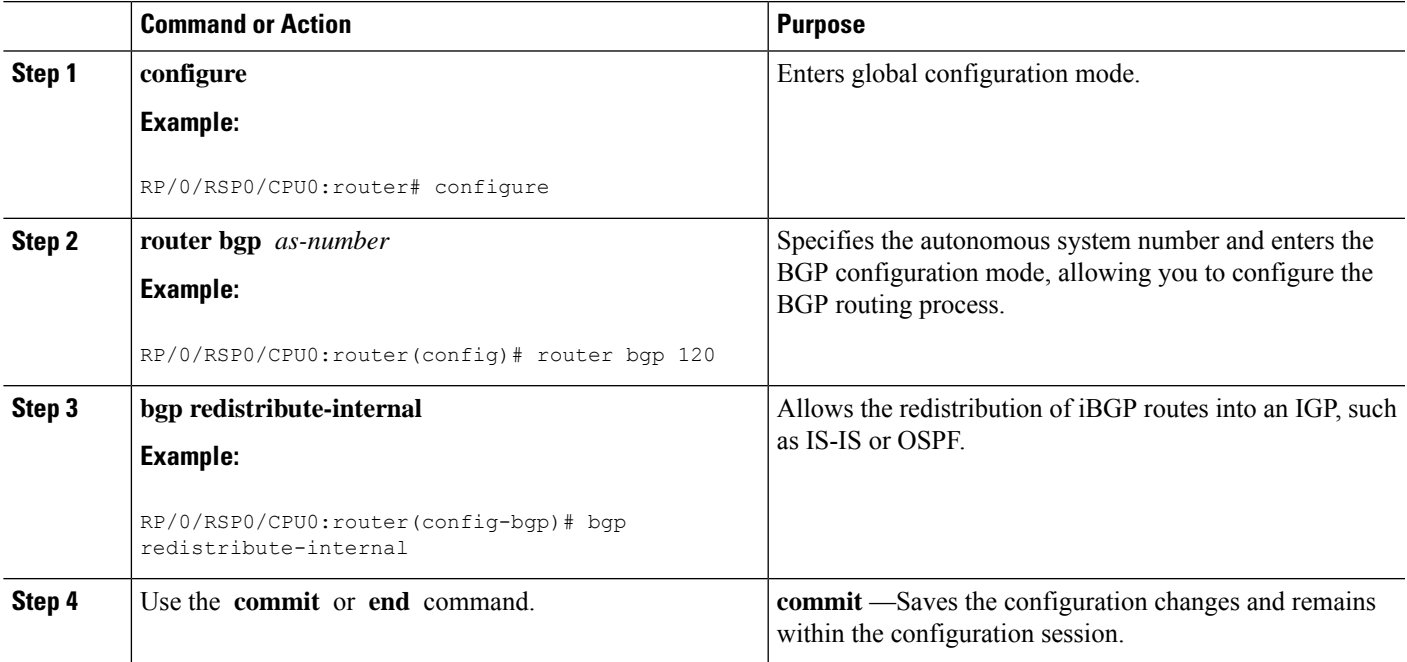

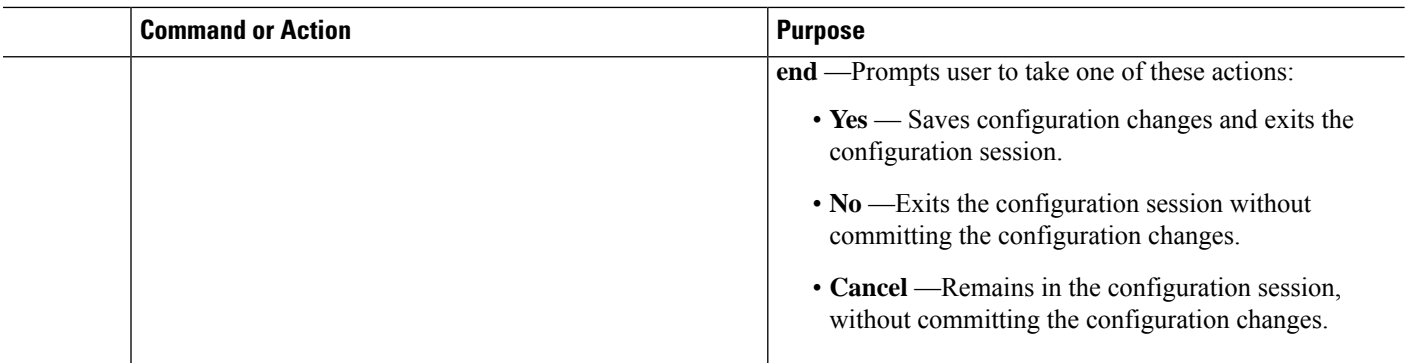

# **Configuring Discard Extra Paths**

Perform this task to configure BGP maximum-prefix discard extra paths.

### **SUMMARY STEPS**

- **1. configure**
- **2. router bgp** *as-number*
- **3. neighbor** *ip-address*
- **4. address-family** { **ipv4** | **ipv6** } **unicast**
- **5. maximum-prefix** *maximum* **discard-extra-paths**
- **6.** Use the **commit** or **end** command.

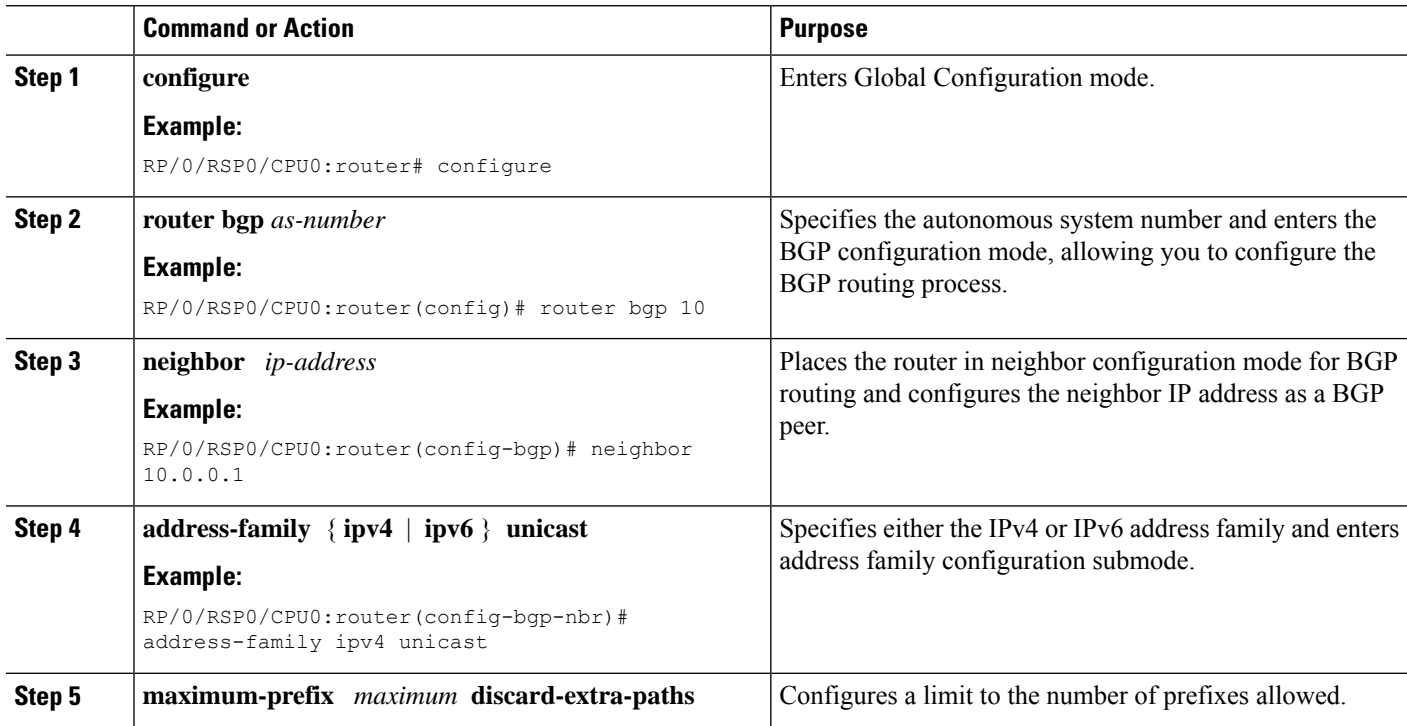

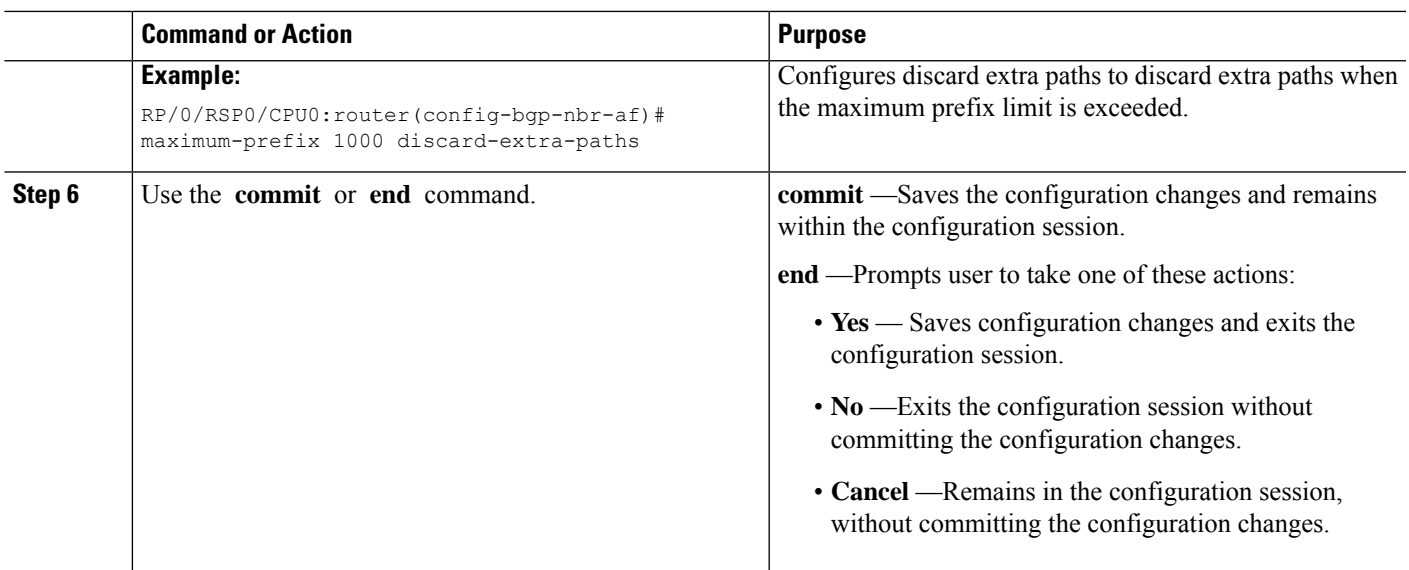

# **Configuring Per Neighbor TCP MSS**

Perform this task to configure TCP MSS under neighbor group, which is inherited by a neighbor.

### **SUMMARY STEPS**

- **1. configure**
- **2. router bgp** *as-number*
- **3. address-family ipv4 unicast**
- **4. exit**
- **5. neighbor-group** *name*
- **6. tcp mss** *segment-size*
- **7. address-family ipv4 unicast**
- **8. exit**
- **9. exit**
- **10. neighbor** *ip-address*
- **11. remote-as** *as-number*
- **12. use neighbor-group** *group-name*
- **13. address-family ipv4 unicast**
- **14.** Use the **commit** or **end** command.

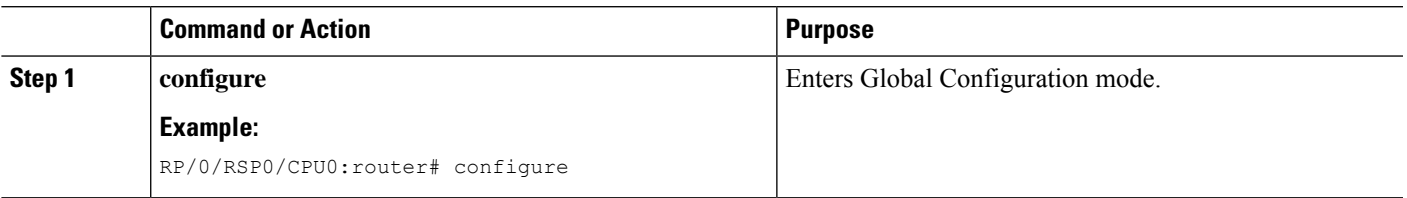

I

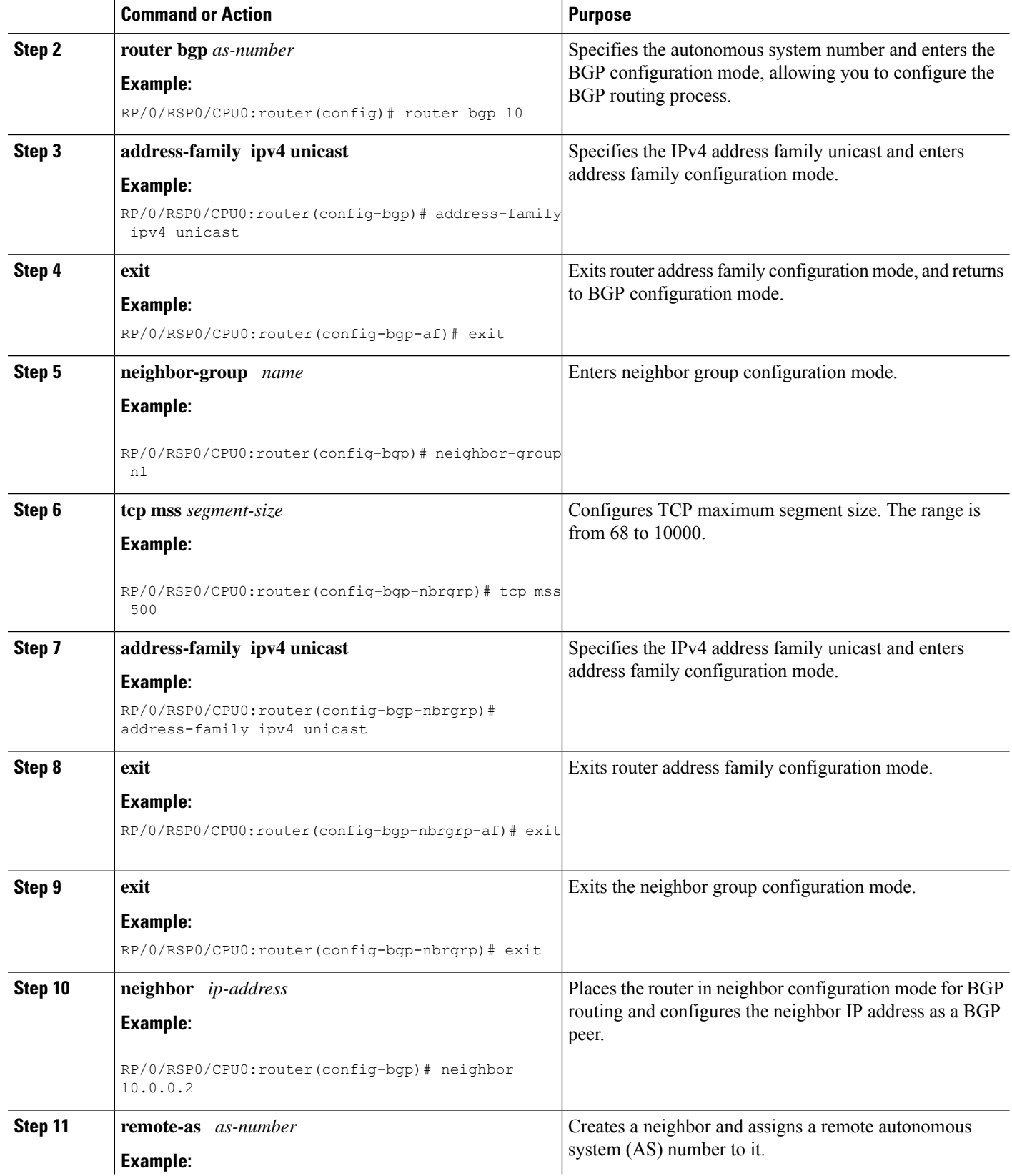

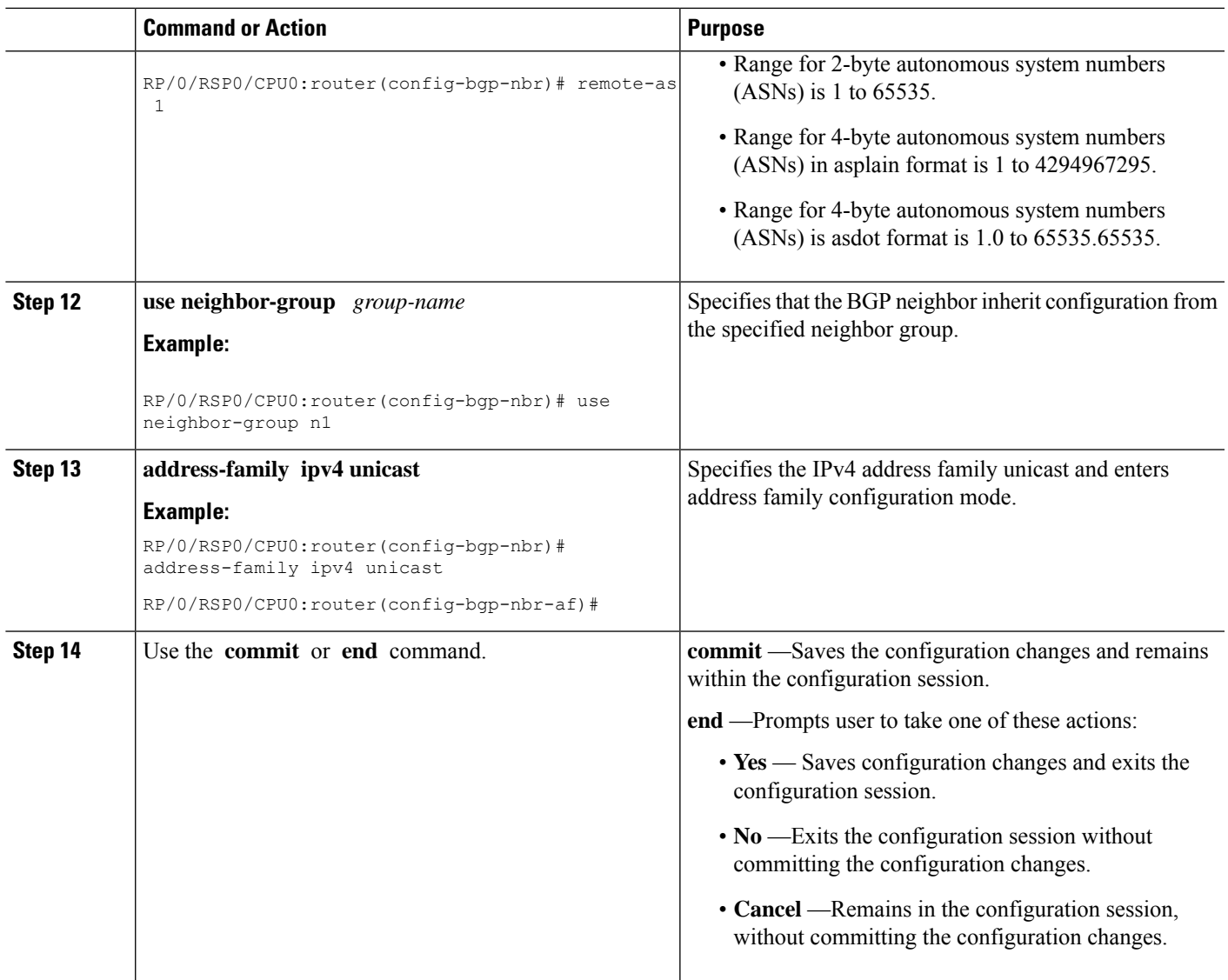

# **Disabling Per Neighbor TCP MSS**

Perform this task to disable TCP MSS for a particular neighbor under neighbor group.

- **1. configure**
- **2. router bgp** *as-number*
- **3. address-family ipv4 unicast**
- **4. exit**
- **5. neighbor-group** *name*
- **6. tcp mss** *segment-size*
- **7. address-family ipv4 unicast**
- **8. exit**
- **9. exit**
- **10. neighbor** *ip-address*
- **11. remote-as** *as-number*
- **12. use neighbor-group** *group-name*
- **13. tcp mss inheritance-disable**
- **14. address-family ipv4 unicast**
- **15.** Use the **commit** or **end** command.

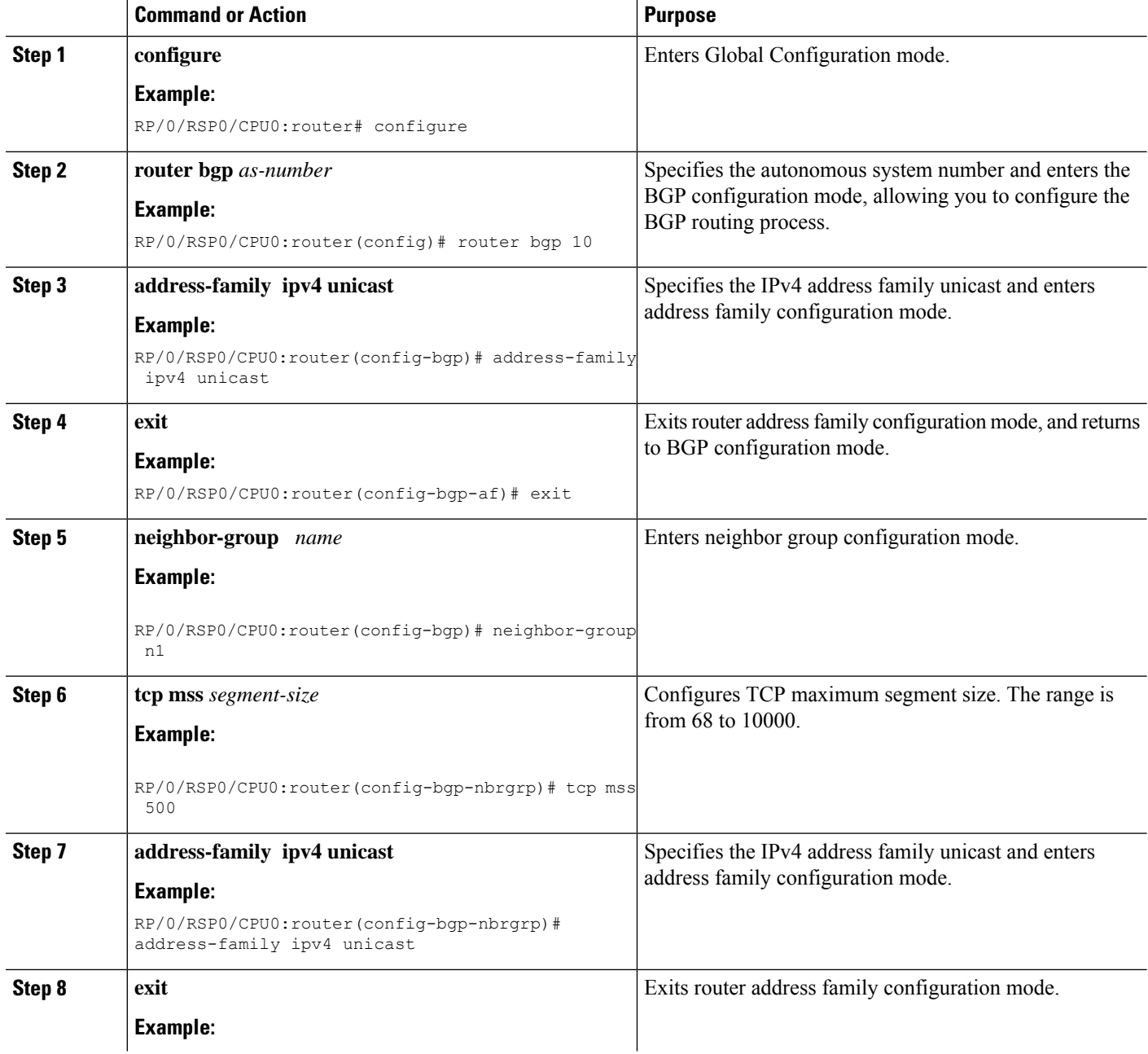

 $\mathbf{l}$ 

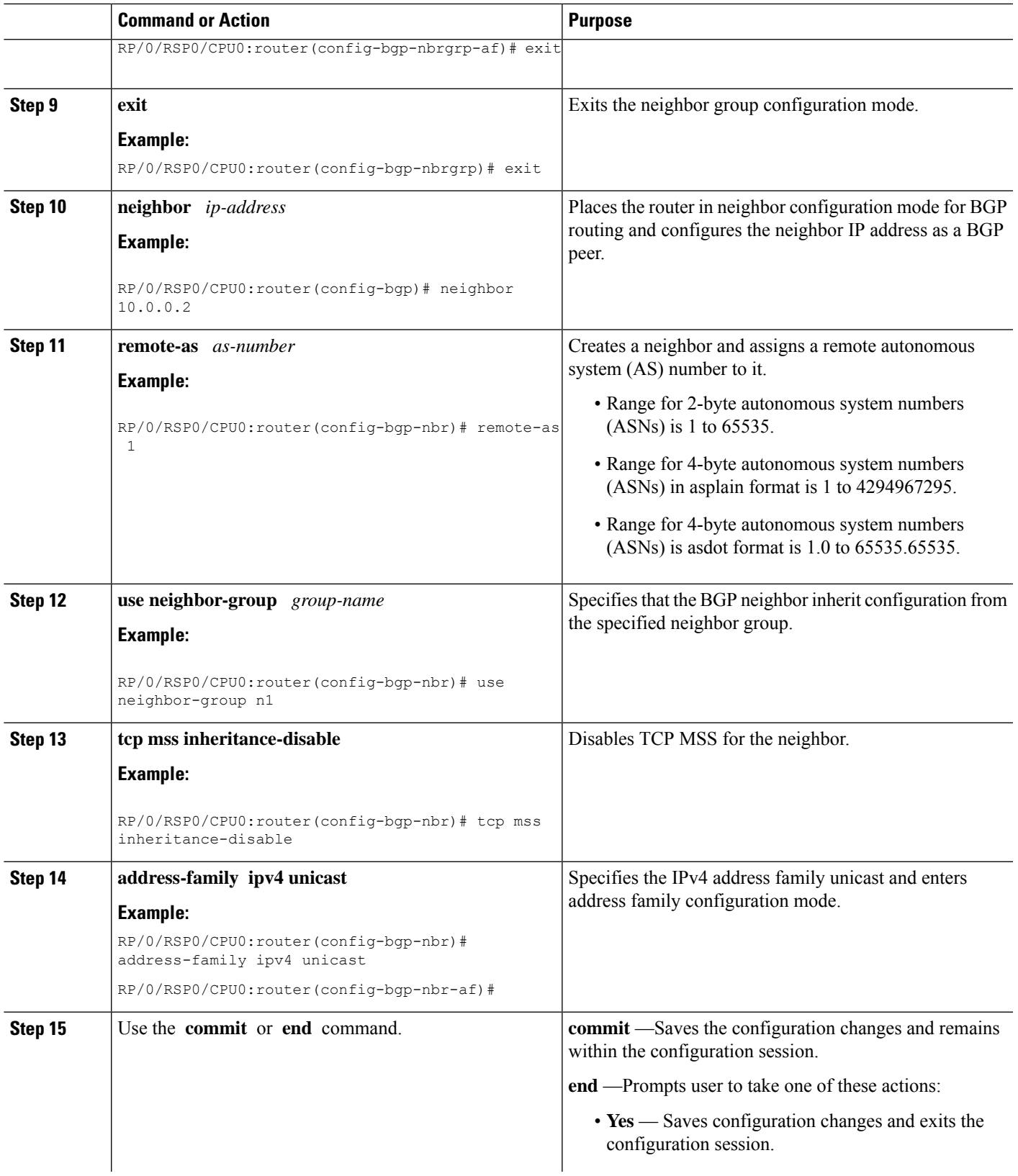

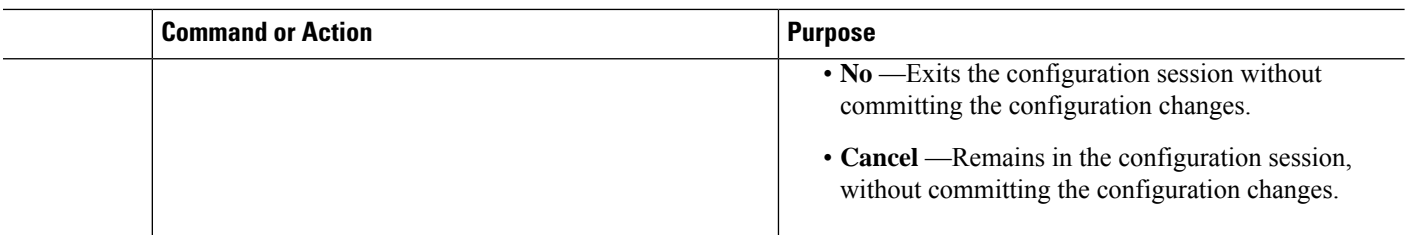

### **Redistributing Prefixes into Multiprotocol BGP**

Perform this task to redistribute prefixes from another protocol into multiprotocol BGP.

Redistribution is the process of injecting prefixes from one routing protocol into another routing protocol. This task shows how to inject prefixes from another routing protocol into multiprotocol BGP. Specifically, prefixes that are redistributed into multiprotocol BGP using the **redistribute** command are injected into the unicast database, the multicast database, or both.

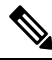

**Note** BGP doesn't support redistribution of ISIS routes in VRF.

### **SUMMARY STEPS**

- **1. configure**
- **2. router bgp** *as-number*
- **3. address-family** { **ipv4** | **ipv6** } **unicast**
- **4.** Do one of the following:
	- **redistribute connected** [ **metric** *metric-value* ] [ **route-policy** *route-policy-name* ]
	- **redistribute eigrp** *process-id* [ **match** { **external** | **internal** }] [ **metric** *metric-value* ] [ **route-policy** *route-policy-name* ]
	- **redistribute ospf** *process-id* [ **match** { **external** [ **1** | **2** ] | **internal** | **nssa-external** [ **1** | **2** ]]} [ **metric** *metric-value* ] [ **route-policy** *route-policy-name* ]
	- **redistribute ospfv3** *process-id* [ **match** { **external** [ **1** | **2** ] | **internal** | **nssa-external** [ **1** | **2** ]]} [ **metric** *metric-value* ] [ **route-policy** *route-policy-name* ]
	- **redistribute rip** [ **metric** *metric-value* ] [ **route-policy** *route-policy-name* ]
	- **redistribute static** [ **metric** *metric-value* ] [ **route-policy** *route-policy-name* ]
- **5.** Use the **commit** or **end** command.

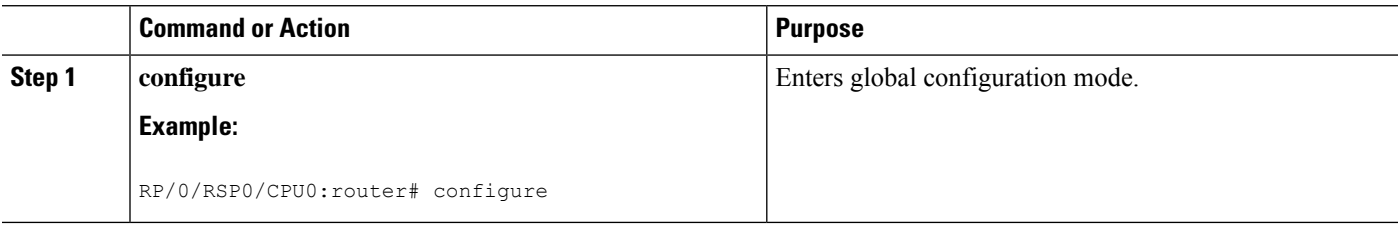

 $\mathbf l$ 

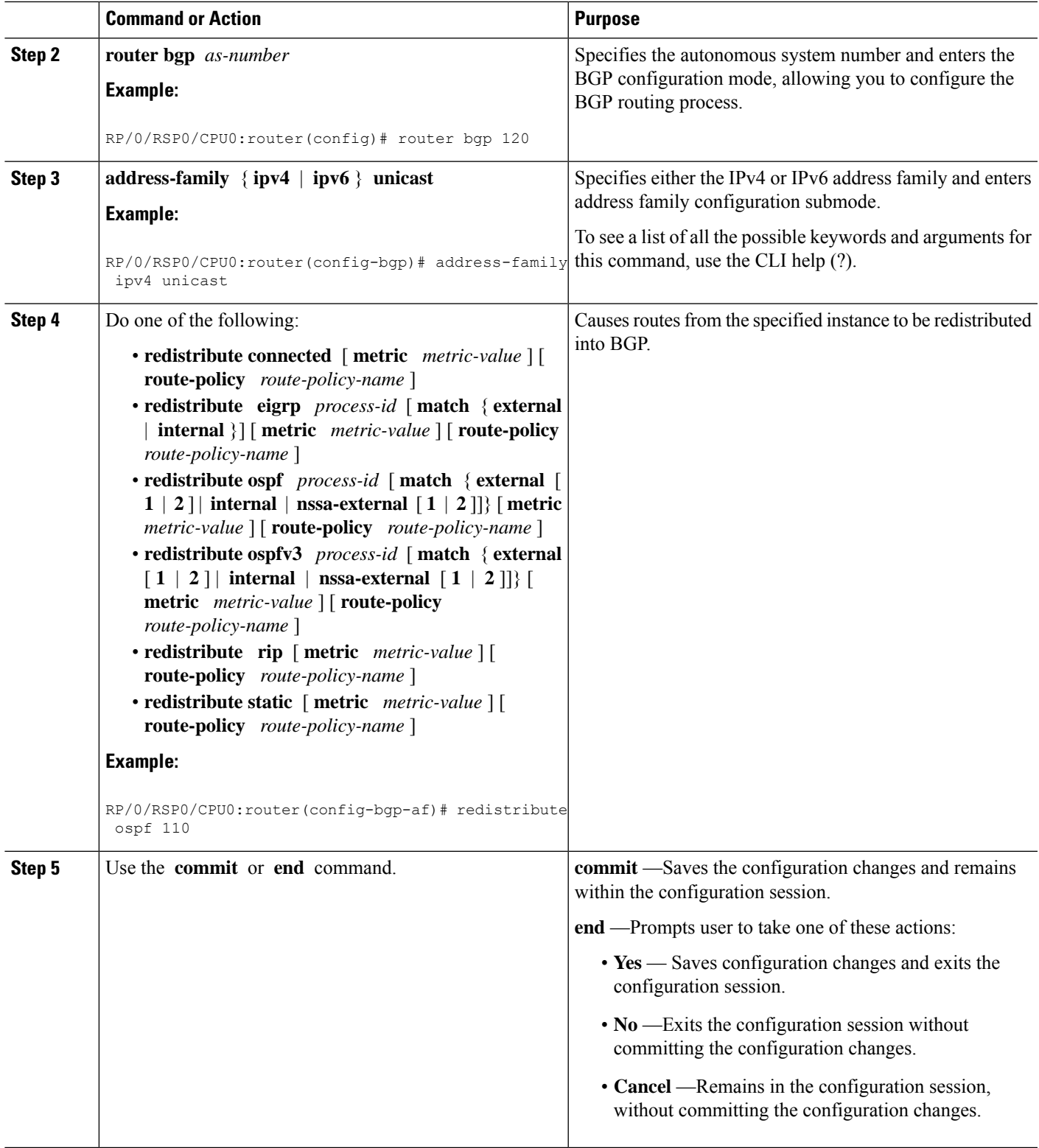

### **Configuring BGP Route Dampening**

Perform this task to configure and monitor BGP route dampening.

- **1. configure**
- **2. router bgp** *as-number*
- **3. address-family** { **ipv4** | **ipv6** } **unicast**
- **4. bgp dampening** [ *half-life* [ *reuse suppress max-suppress-time* ] | **route-policy** *route-policy-name* ]
- **5.** Use the **commit** or **end** command.
- **6. show bgp** [ **ipv4** { **unicast** | **multicast | labeled-unicast** | **all** } | **ipv6 unicast** | **all** { **unicast** | **multicast** | **all** | **labeled-unicast** } | **vpnv4 unicast** [ **rd** *rd-address* ] | **vrf** { *vrf-name* | **all** } [ **ipv4** { **unicast** | **labeled-unicast** } | **ipv6 unicast** ]] **flap-statistics**
- **7. show bgp** [ **ipv4** { **unicast** | **multicast | labeled-unicast** | **all** } | **ipv6 unicast** | **all** { **unicast** | **multicast** | **all** | **labeled-unicast** } | **vpnv4 unicast** [ **rd** *rd-address* ] | **vrf** { *vrf-name* | **all** } [ **ipv4** { **unicast** | **labeled-unicast** } | **ipv6 unicast** ]] **flap-statistics regexp** *regular-expression*
- **8. show bgp** [ **ipv4** { **unicast** | **multicast | labeled-unicast** | **all** } | **ipv6 unicast** | **all** { **unicast** | **multicast** | **all** | **labeled-unicast** } | **vpnv4 unicast** [ **rd** *rd-address* ] | **vrf** { *vrf-name* | **all** } [ **ipv4** { **unicast** | **labeled-unicast** } | **ipv6 unicast** ]] **route-policy** *route-policy-name*
- **9. show bgp** [ **ipv4** { **unicast** | **multicast | labeled-unicast** | **all** } | **ipv6 unicast** | **all** { **unicast** | **multicast** | **all** | **labeled-unicast** } | **vpnv4 unicast** [ **rd** *rd-address* ] | **vrf** { *vrf-name* | **all** } [ **ipv4** { **unicast** | **labeled-unicast** } | **ipv6 unicast** ]] { *mask* | */prefix-length* }}
- **10. show bgp** [ **ipv4** { **unicast** | **multicast | labeled-unicast** | **all** } | **ipv6 unicast** | **all** { **unicast** | **multicast** | **all** | **labeled-unicast** } | **vpnv4 unicast** [ **rd** *rd-address* ] | **vrf** { *vrf-name* | **all** } [ **ipv4** { **unicast** | **labeled-unicast** } | **ipv6 unicast** ]] **flap-statistics** { *ip-address* [{ *mask* | */prefix-length* } [ **longer-prefixes**
- **11. clear bgp** [ **ipv4** { **unicast** | **multicast | labeled-unicast** | **all** } | **ipv6 unicast** | **all** { **unicast** | **multicast** | **all** | **labeled-unicast** } | **vpnv4 unicast** [ **rd** *rd-address* ] | **vrf** { *vrf-name* | **all** } [ **ipv4** { **unicast** | **labeled-unicast** } | **ipv6 unicast** ]] **flap-statistics**
- **12. clear bgp** [ **ipv4** { **unicast** | **multicast | labeled-unicast** | **all** } | **ipv6 unicast** | **all** { **unicast** | **multicast** | **all** | **labeled-unicast** } | **vpnv4 unicast** [ **rd** *rd-address* ] | **vrf** { *vrf-name* | **all** } [ **ipv4** { **unicast** | **labeled-unicast** } | **ipv6 unicast** ]] **flap-statistics regexp** *regular-expression*
- **13. clear bgp** [ **ipv4** { **unicast** | **multicast | labeled-unicast** | **all** } | **ipv6 unicast** | **all** { **unicast** | **multicast** | **all** | **labeled-unicast** } | **vpnv4 unicast** [ **rd** *rd-address* ] | **vrf** { *vrf-name* | **all** } [ **ipv4** { **unicast** | **labeled-unicast** } | **ipv6 unicast** ]] **route-policy** *route-policy-name*
- **14. clear bgp** [ **ipv4** { **unicast** | **multicast | labeled-unicast** | **all** } | **ipv6 unicast** | **all** { **unicast** | **multicast** | **all** | **labeled-unicast** } | **vpnv4 unicast** [ **rd** *rd-address* ] | **vrf** { *vrf-name* | **all** } [ **ipv4** { **unicast** | **labeled-unicast** } | **ipv6 unicast** ]] **flap-statistics** *network* / *mask-length*
- **15. clear bgp** [ **ipv4** { **unicast** | **multicast | labeled-unicast** | **all** } | **ipv6 unicast** | **all** { **unicast** | **multicast** | **all** | **labeled-unicast** } | **vpnv4 unicast** [ **rd** *rd-address* ] | **vrf** { *vrf-name* | **all** } [ **ipv4** { **unicast** | **labeled-unicast** } | **ipv6 unicast** ]] **flap-statistics** *ip-address* / *mask-length*
- **16. show bgp** [ **ipv4** { **unicast** | **multicast | labeled-unicast** | **all** } | **ipv6 unicast** | **all** { **unicast** | **multicast** | **all** | **labeled-unicast** } | **vpnv4 unicast** [ **rd** *rd-address* ] | **vrf** { *vrf-name* | **all** } [ **ipv4** { **unicast** | **labeled-unicast** } | **ipv6 unicast** ]] **dampened-paths**
- **17. clear bgp** [ **ipv4** { **unicast** | **multicast | labeled-unicast** | **all** } | **ipv6 unicast** | **all** { **unicast** | **multicast** | **all** | **labeled-unicast** } | **vpnv4 unicast** [ **rd** *rd-address* ] | **vrf** { *vrf-name* | **all** } [ **ipv4** { **unicast** | **labeled-unicast** } | **ipv6 unicast** ]] **dampening** *ip-address* / *mask-length*

 $\mathbf{l}$ 

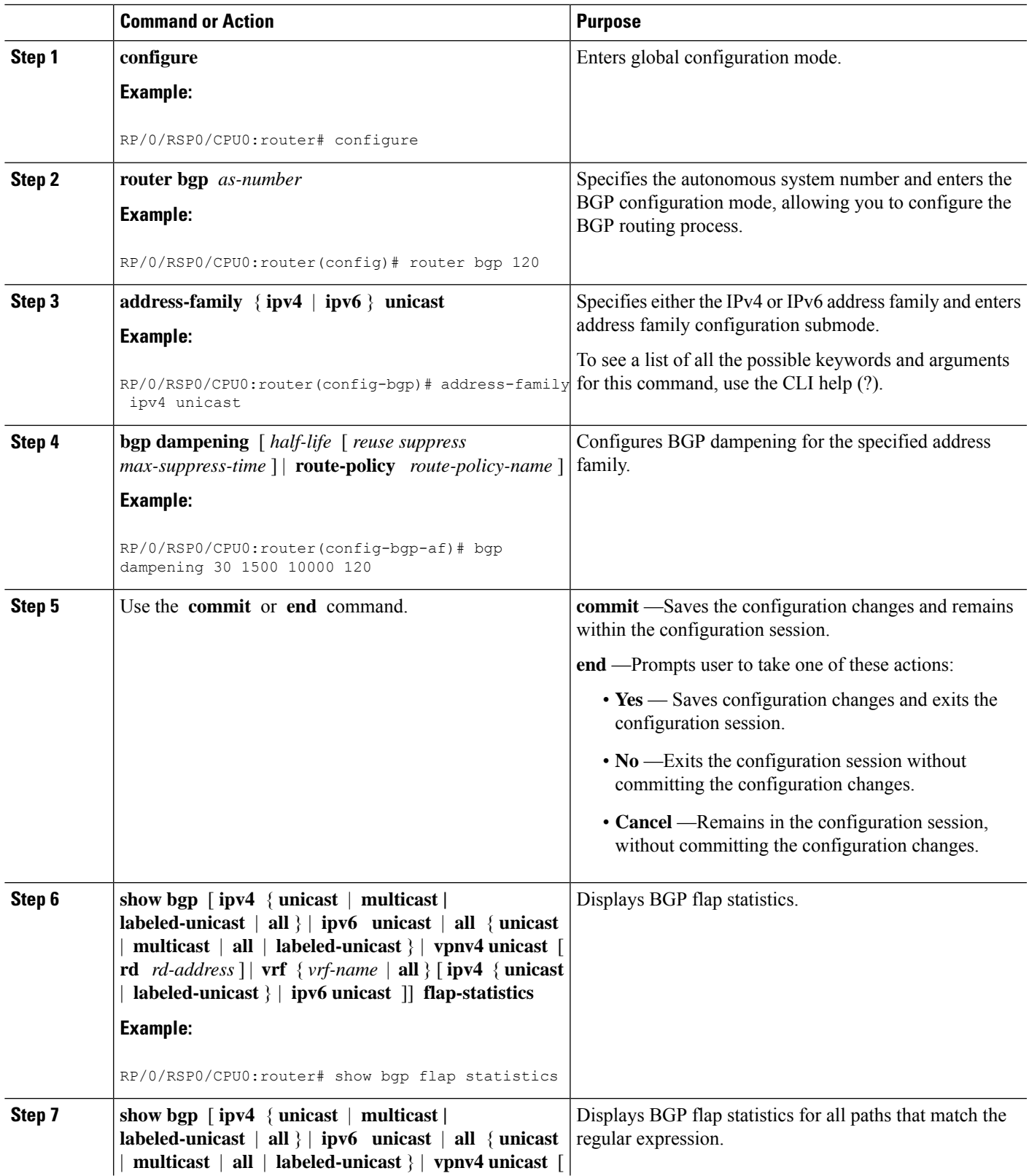

I

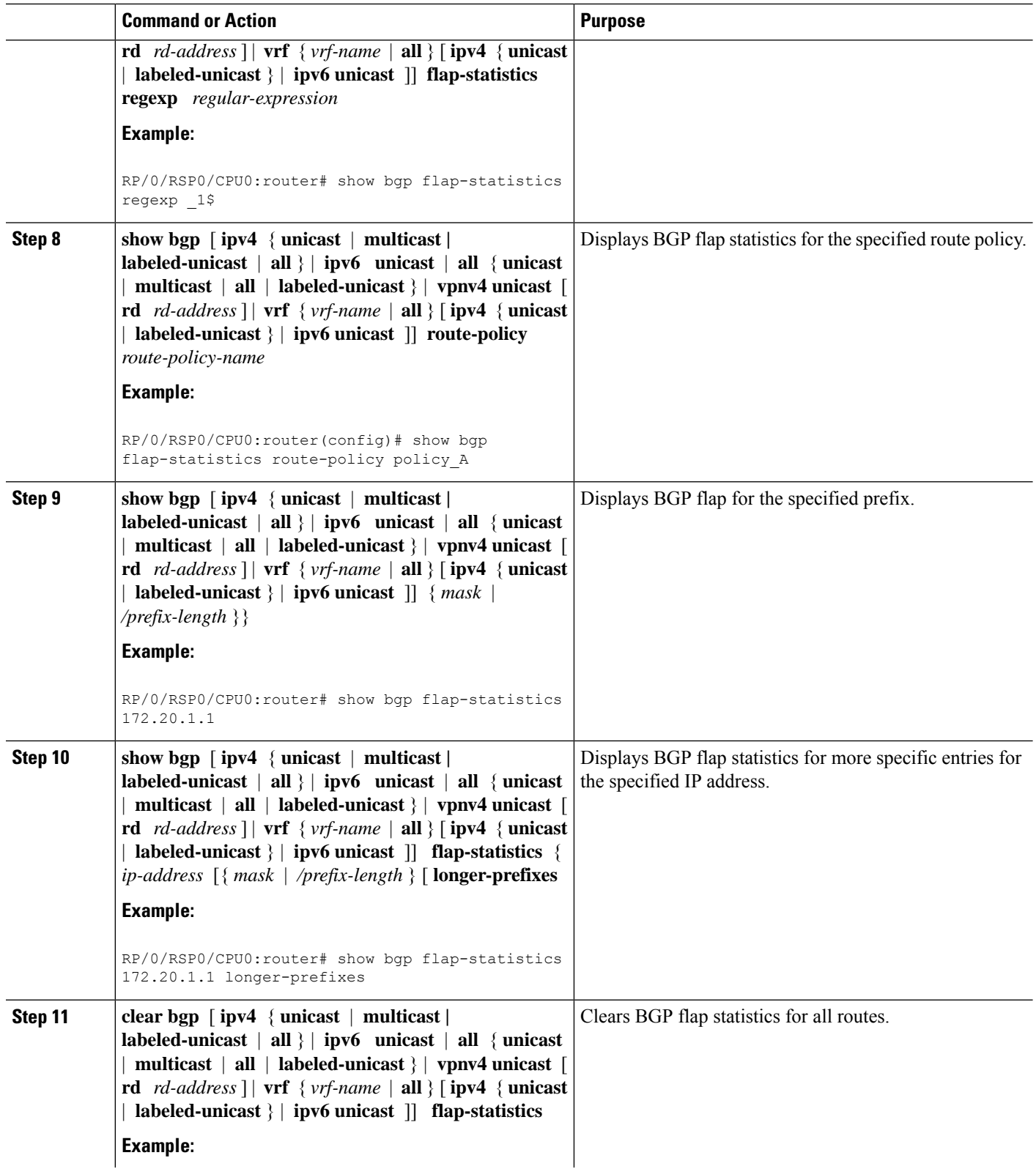

 $\mathbf{l}$ 

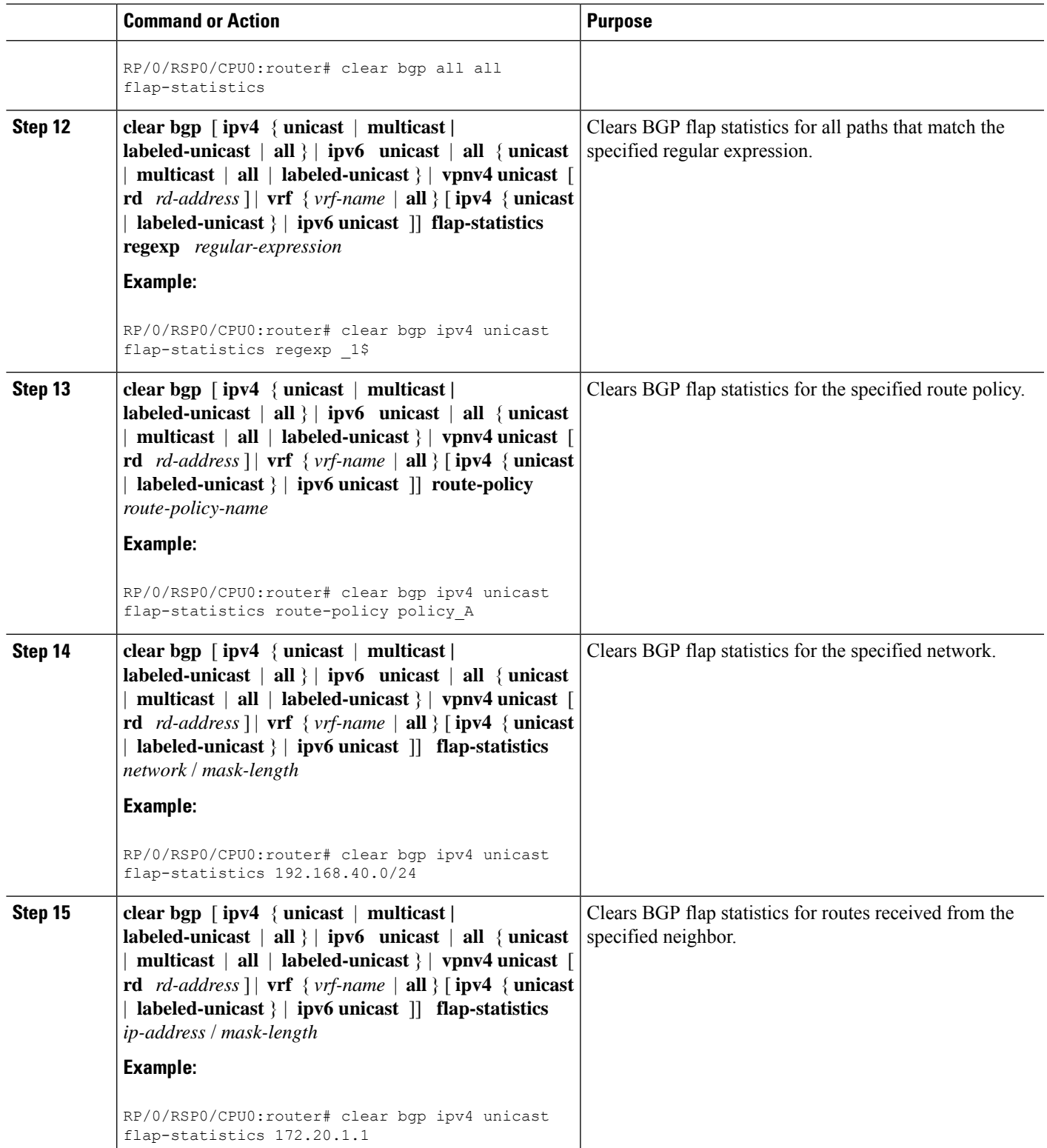

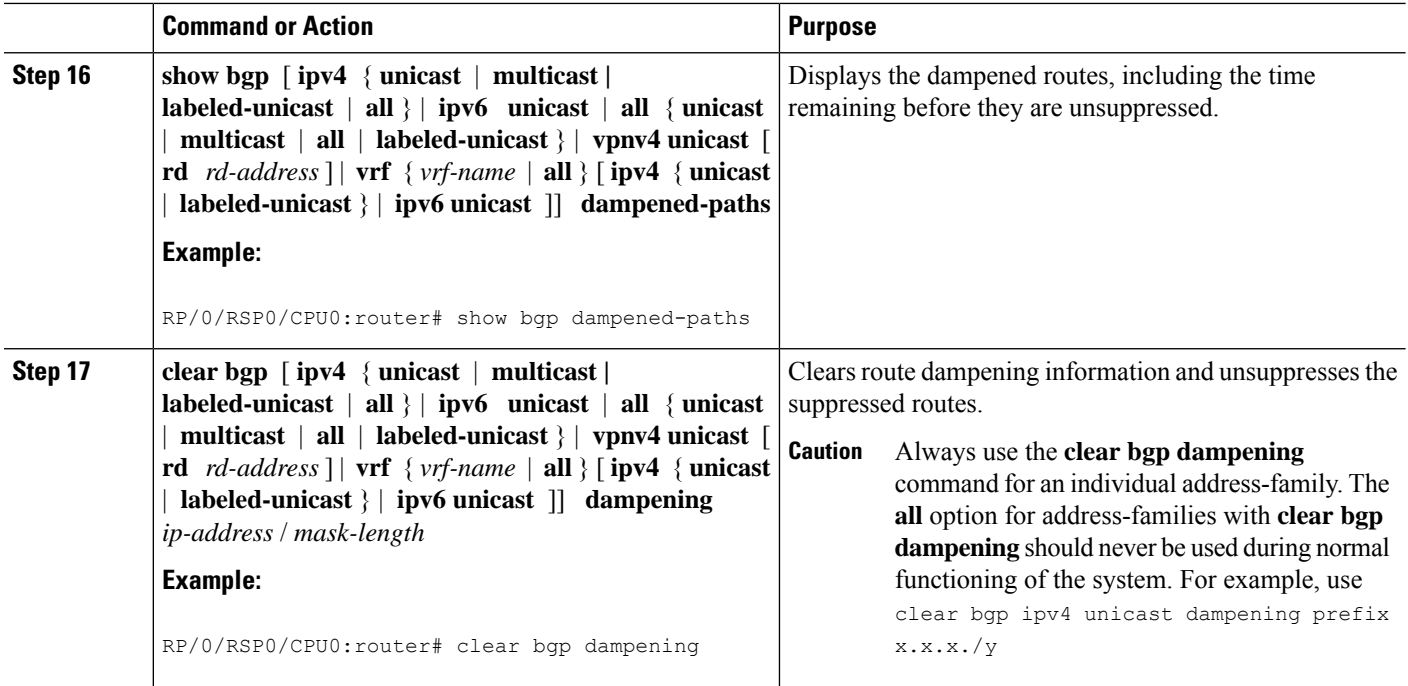

# **Applying Policy When Updating the Routing Table**

Perform this task to apply a routing policy to routes being installed into the routing table.

### **Before you begin**

See the *Implementing Routing Policy on* Cisco ASR 9000 Series Router module of *Routing Configuration Guide for Cisco ASR 9000 Series Routers*(this publication) for a list of the supported attributes and operations that are valid for table policy filtering.

### **SUMMARY STEPS**

- **1. configure**
- **2. router bgp** *as-number*
- **3. address-family** { **ipv4** | **ipv6** } **unicast**
- **4. table-policy** *policy-name*
- **5.** Use the **commit** or **end** command.

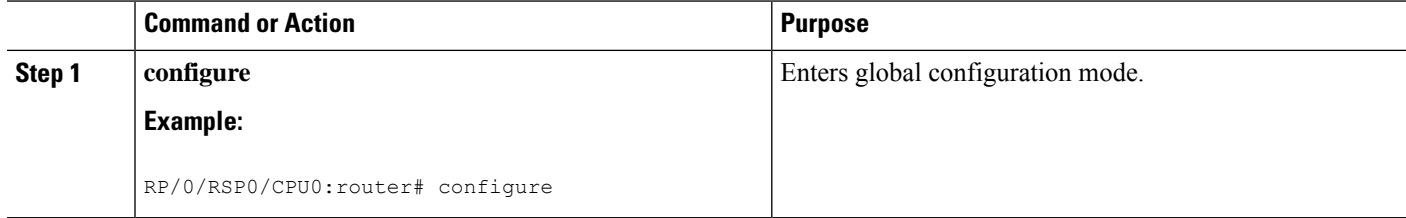
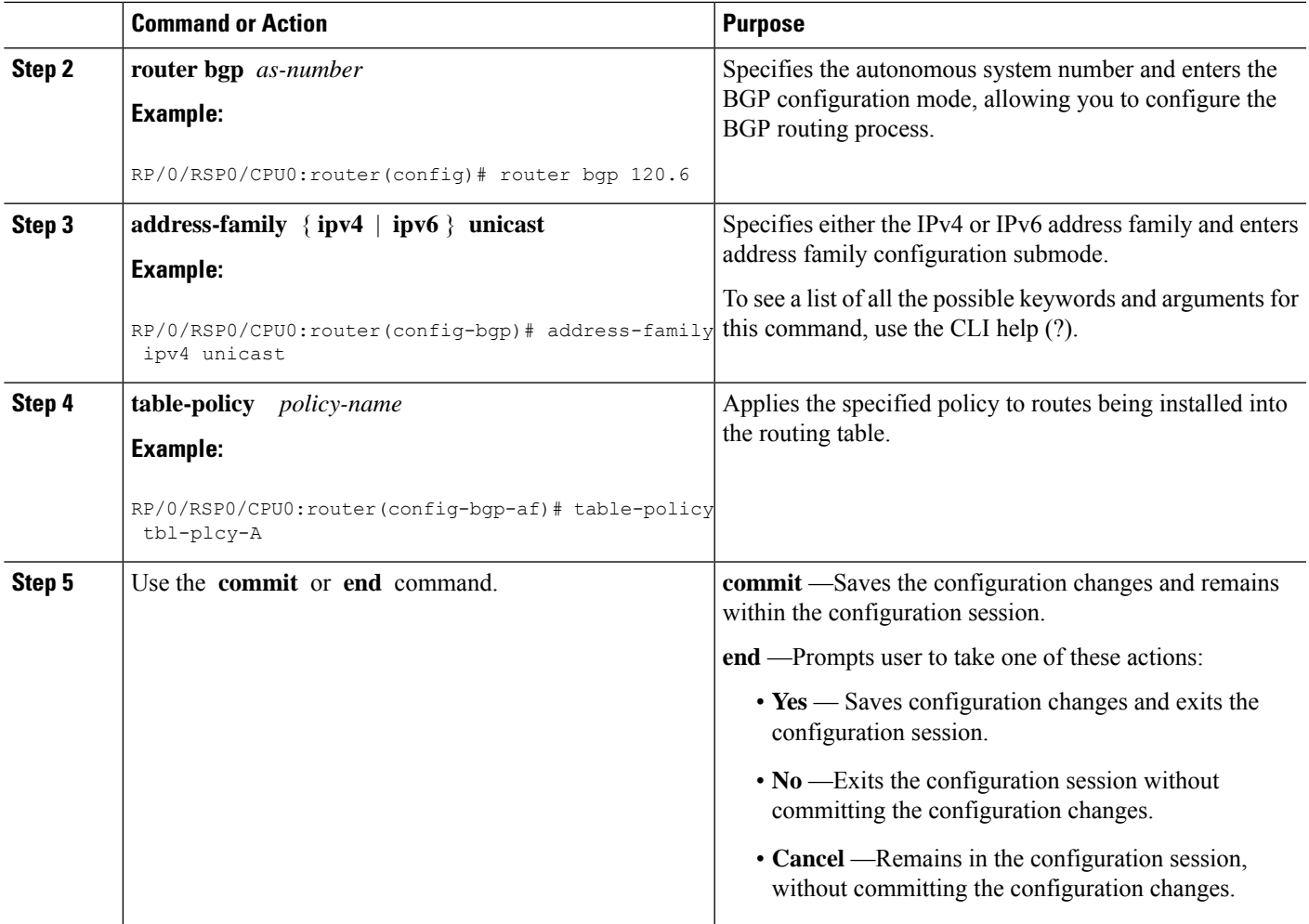

# **Setting BGP Administrative Distance**

Perform this task to specify the use of administrative distances that can be used to prefer one class of route over another.

#### **SUMMARY STEPS**

- **1. configure**
- **2. router bgp** *as-number*
- **3. address-family** { **ipv4** | **ipv6** } **unicast**
- **4. distance bgp** *external-distance internal-distance local-distance*
- **5.** Use the **commit** or **end** command.

#### **DETAILED STEPS**

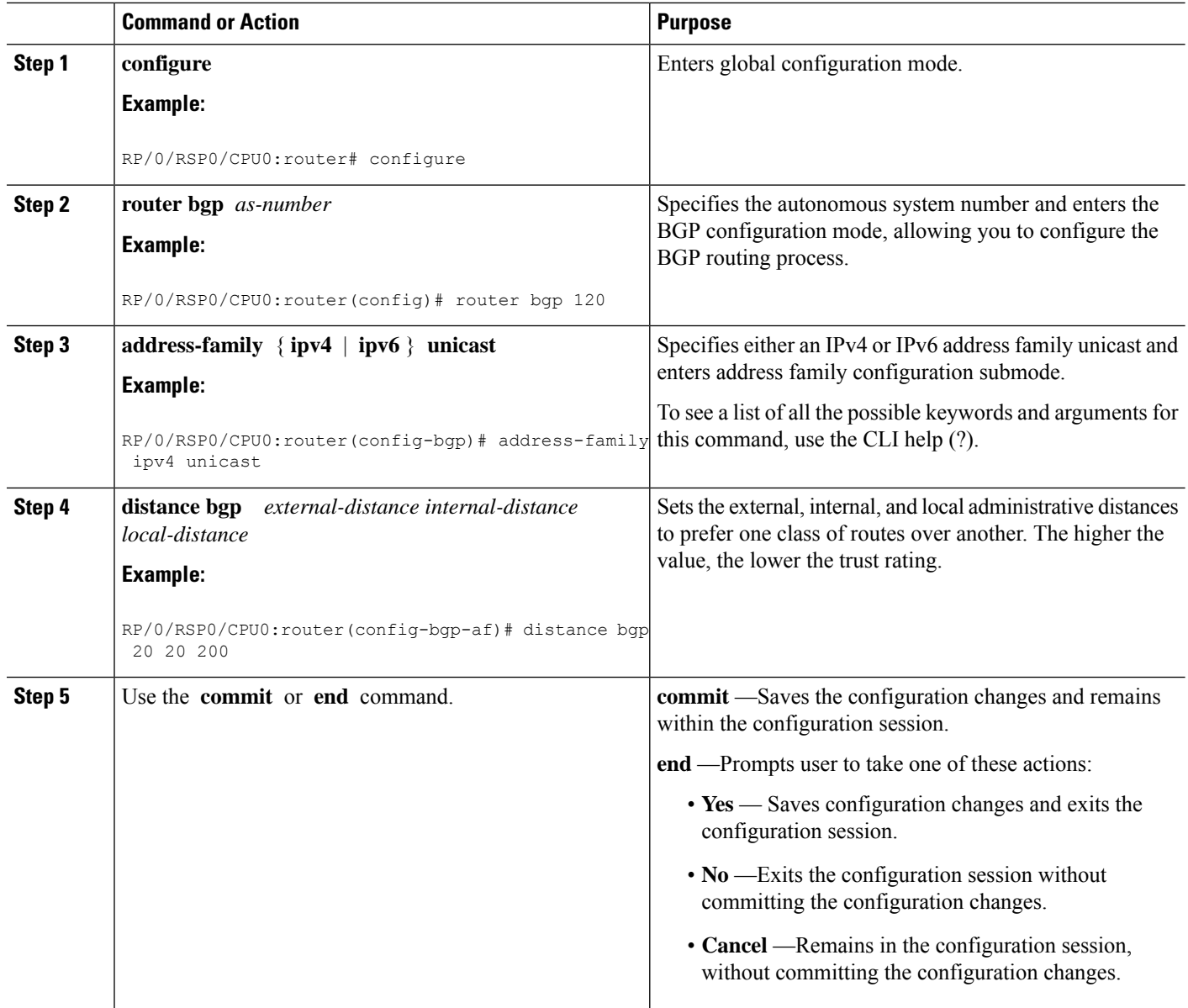

# **Configuring a BGP Neighbor Group and Neighbors**

Perform this task to configure BGP neighbor groups and apply the neighbor group configuration to a neighbor. A neighbor group is a template that holds address family-independent and address family-dependent configurations associated with the neighbor.

After a neighbor group is configured, each neighbor can inherit the configuration through the **use** command. If a neighbor is configured to use a neighbor group, the neighbor (by default) inherits the entire configuration of the neighbor group, which includes the address family-independent and address family-dependent configurations. The inherited configuration can be overridden if you directly configure commands for the neighbor or configure session groups or address family groups through the **use** command.

Ш

You can configure an address family-independent configuration under the neighbor group. An address family-dependent configuration requires you to configure the address family under the neighbor group to enter address family submode.

From neighbor group configuration mode, you can configure address family-independent parameters for the neighbor group. Use the **address-family** command when in the neighbor group configuration mode.

After specifying the neighbor group name using the **neighbor group** command, you can assign options to the neighbor group.

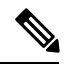

**Note** All commands that can be configured under a specified neighbor group can be configured under a neighbor.

#### **SUMMARY STEPS**

- **1. configure**
- **2. router bgp** *as-number*
- **3. address-family** { **ipv4** | **ipv6** } **unicast**
- **4.** exit
- **5. neighbor-group** *name*
- **6. remote-as** *as-number*
- **7. address-family** { **ipv4** | **ipv6** } **unicast**
- **8. route-policy** *route-policy-name* { **in** | **out** }
- **9. exit**
- **10. exit**
- **11. neighbor** *ip-address*
- **12. use neighbor-group** *group-name*
- **13. remote-as** *as-number*
- **14.** Use the **commit** or **end** command.

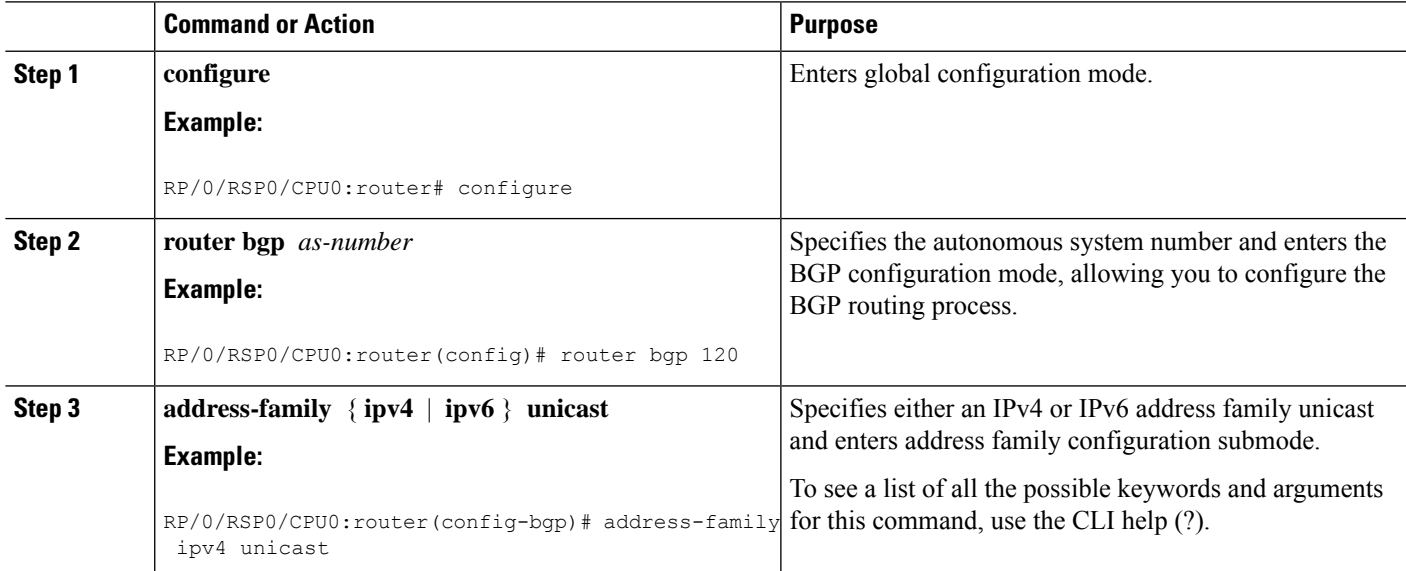

I

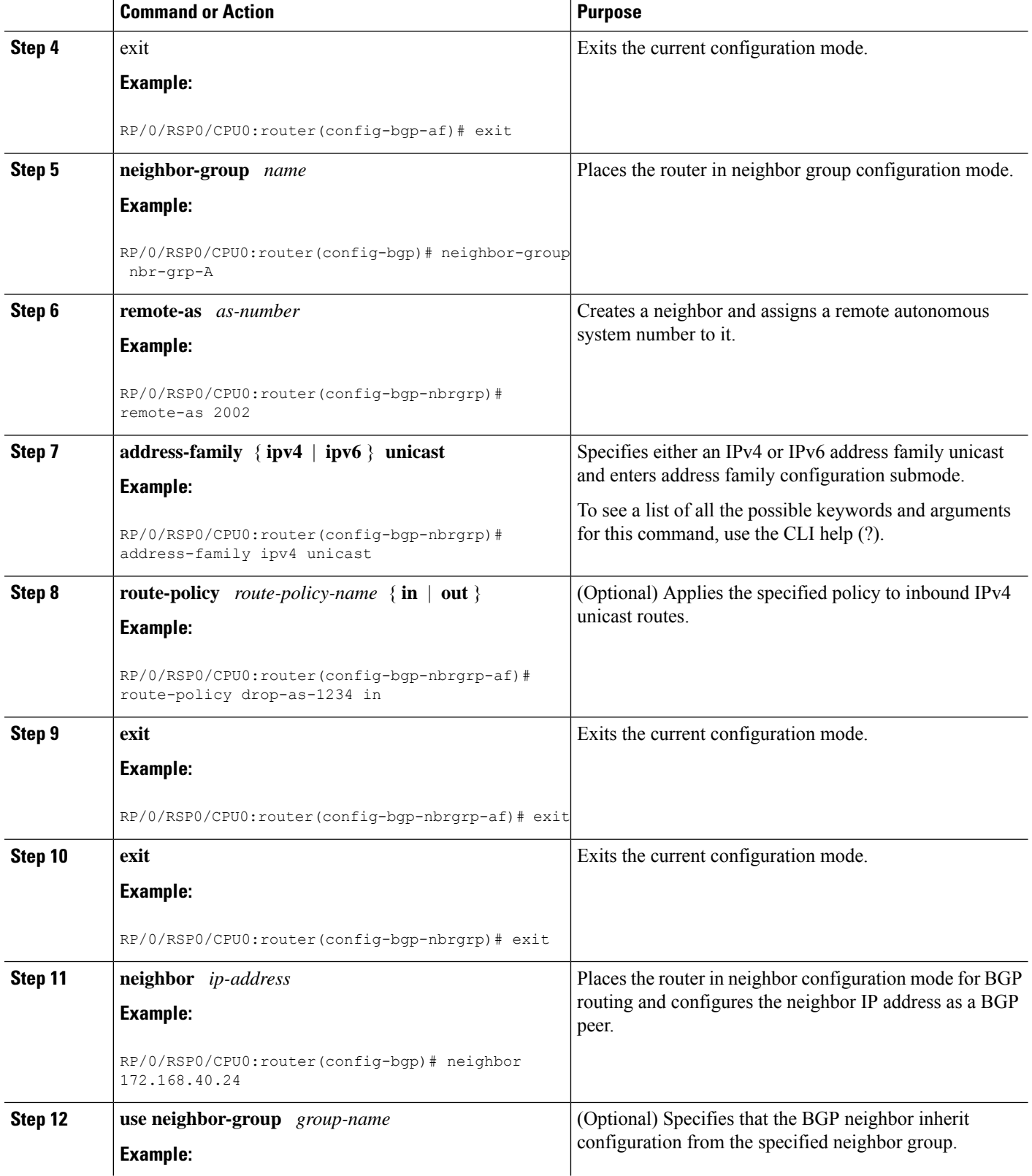

Ш

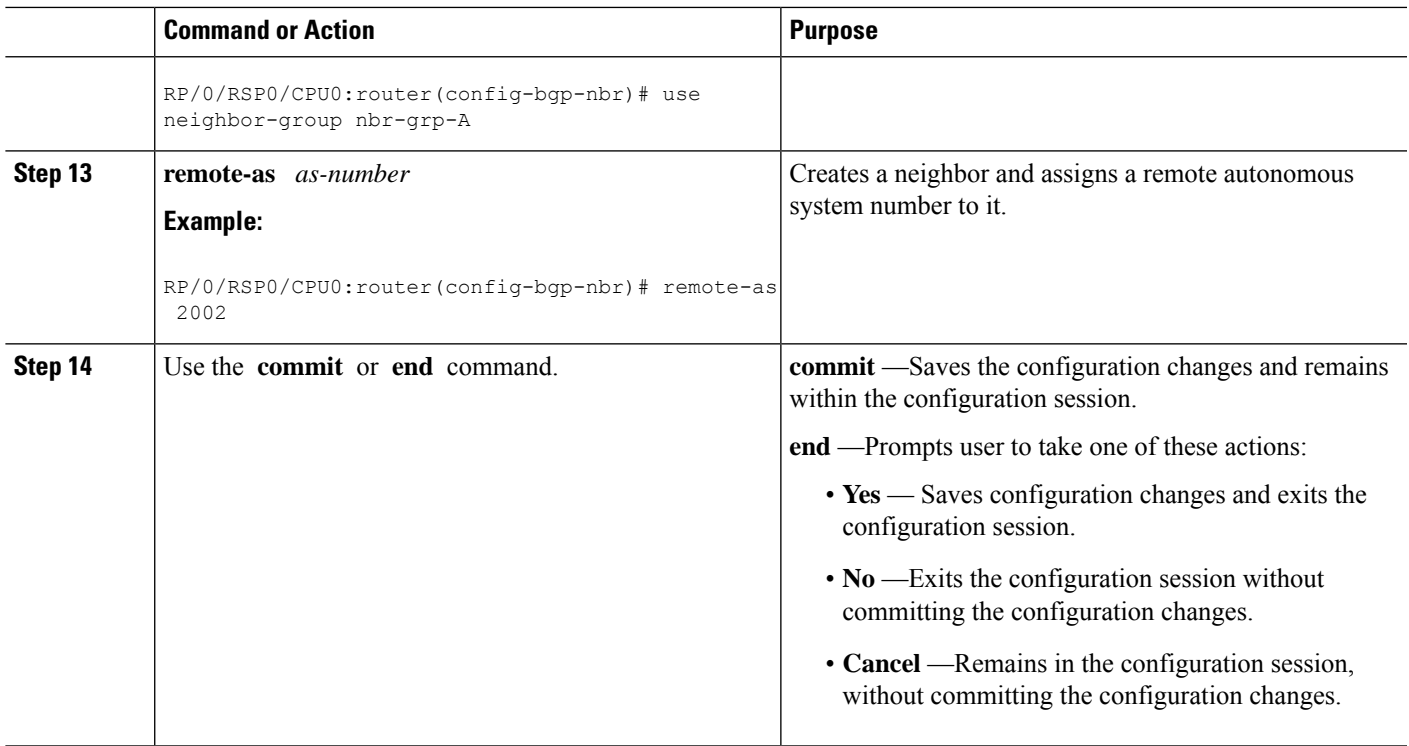

## **Configuring a Route Reflector for BGP**

Perform this task to configure a route reflector for BGP.

All the neighbors configured with the **route-reflector-client**command are members of the client group, and the remaining iBGP peers are members of the nonclient group for the local route reflector.

Together, a route reflector and its clients form a *cluster*. A cluster of clients usually has a single route reflector. In such instances, the cluster is identified by the software as the router ID of the route reflector. To increase redundancy and avoid a single point of failure in the network, a cluster can have more than one route reflector. If it does, all route reflectors in the cluster must be configured with the same 4-byte cluster ID so that a route reflector can recognize updates from route reflectors in the same cluster. The **bgp cluster-id** command is used to configure the cluster ID when the cluster has more than one route reflector.

### **SUMMARY STEPS**

- **1. configure**
- **2. router bgp** *as-number*
- **3. bgp cluster-id** *cluster-id*
- **4. neighbor** *ip-address*
- **5. remote-as** *as-number*
- **6. address-family** { **ipv4** | **ipv6** } **unicast**
- **7. route-reflector-client**
- **8.** Use the **commit** or **end** command.

L

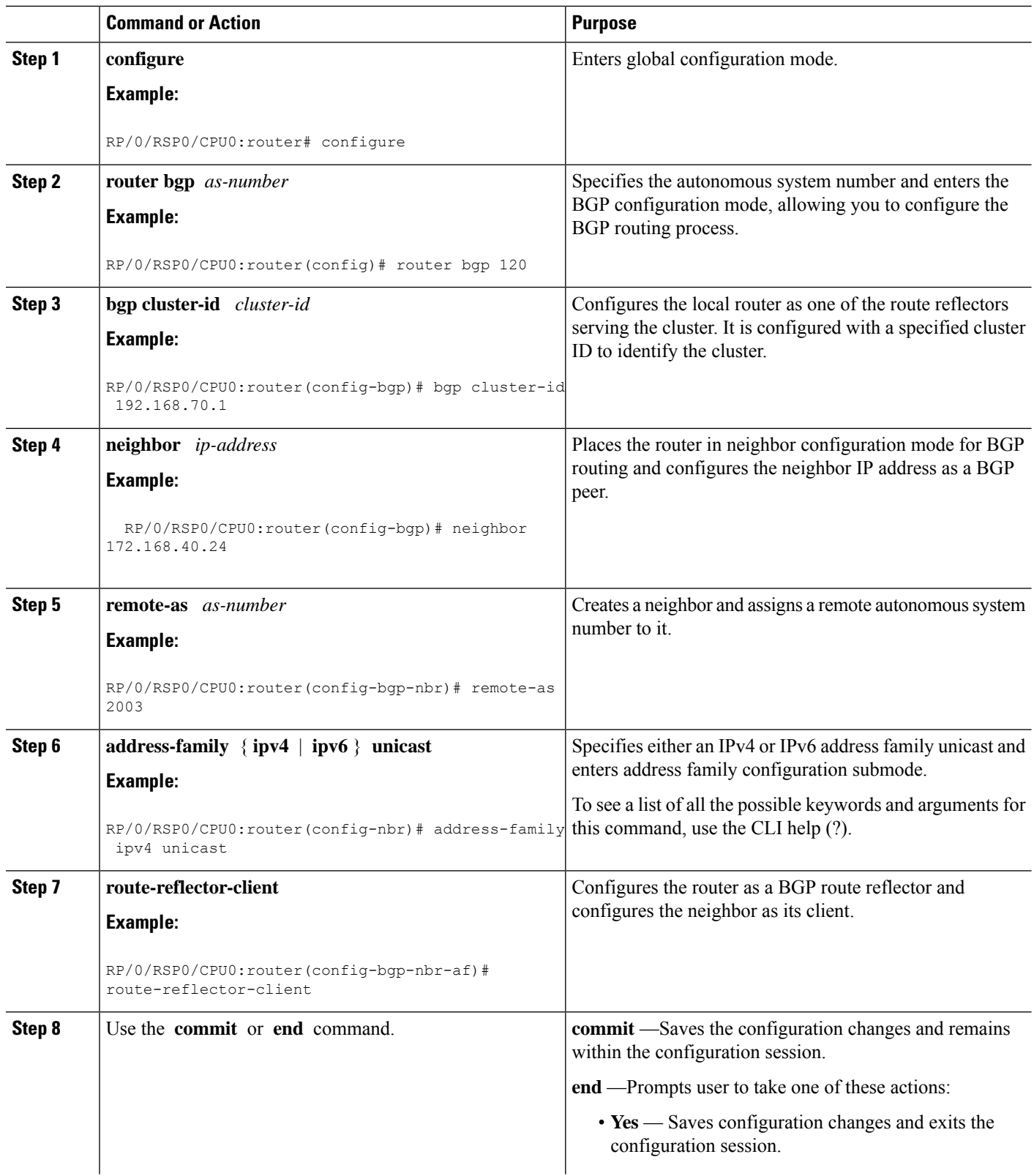

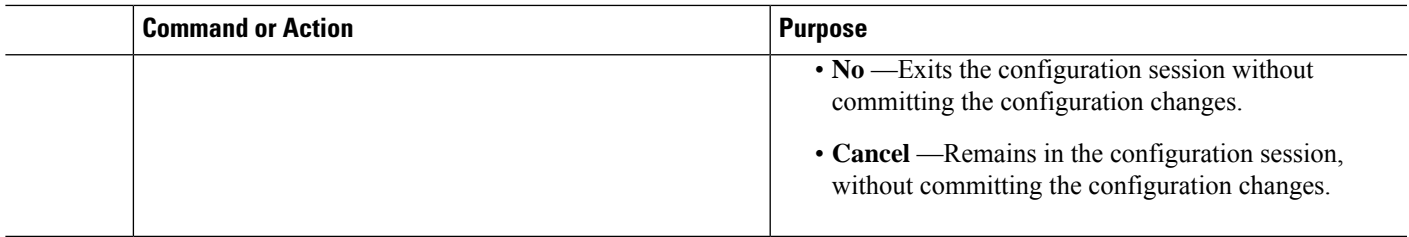

## **Configuring BGP Route Filtering by Route Policy**

Perform this task to configure BGP routing filtering by route policy.

#### **Before you begin**

See the *Implementing Routing Policy on* Cisco ASR 9000 Series Router module of *Cisco ASR 9000 Series Aggregation Services Router Routing Configuration Guide* (this publication) for a list of the supported attributes and operations that are valid for inbound and outbound neighbor policy filtering.

#### **SUMMARY STEPS**

- **1. configure**
- **2. route-policy** *name*
- **3. end-policy**
- **4. router bgp** *as-number*
- **5. neighbor** *ip-address*
- **6. address-family** { **ipv4** | **ipv6** } **unicast**
- **7. route-policy** *route-policy-name* { **in** | **out** }
- **8.** Use the **commit** or **end** command.

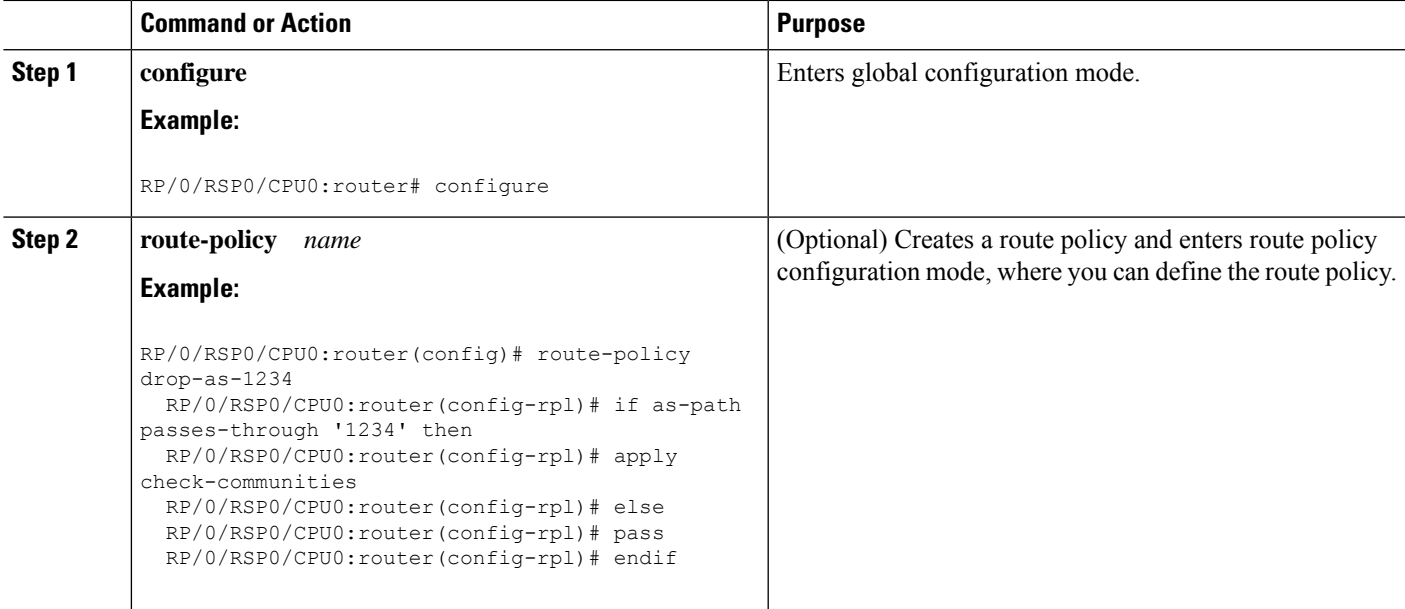

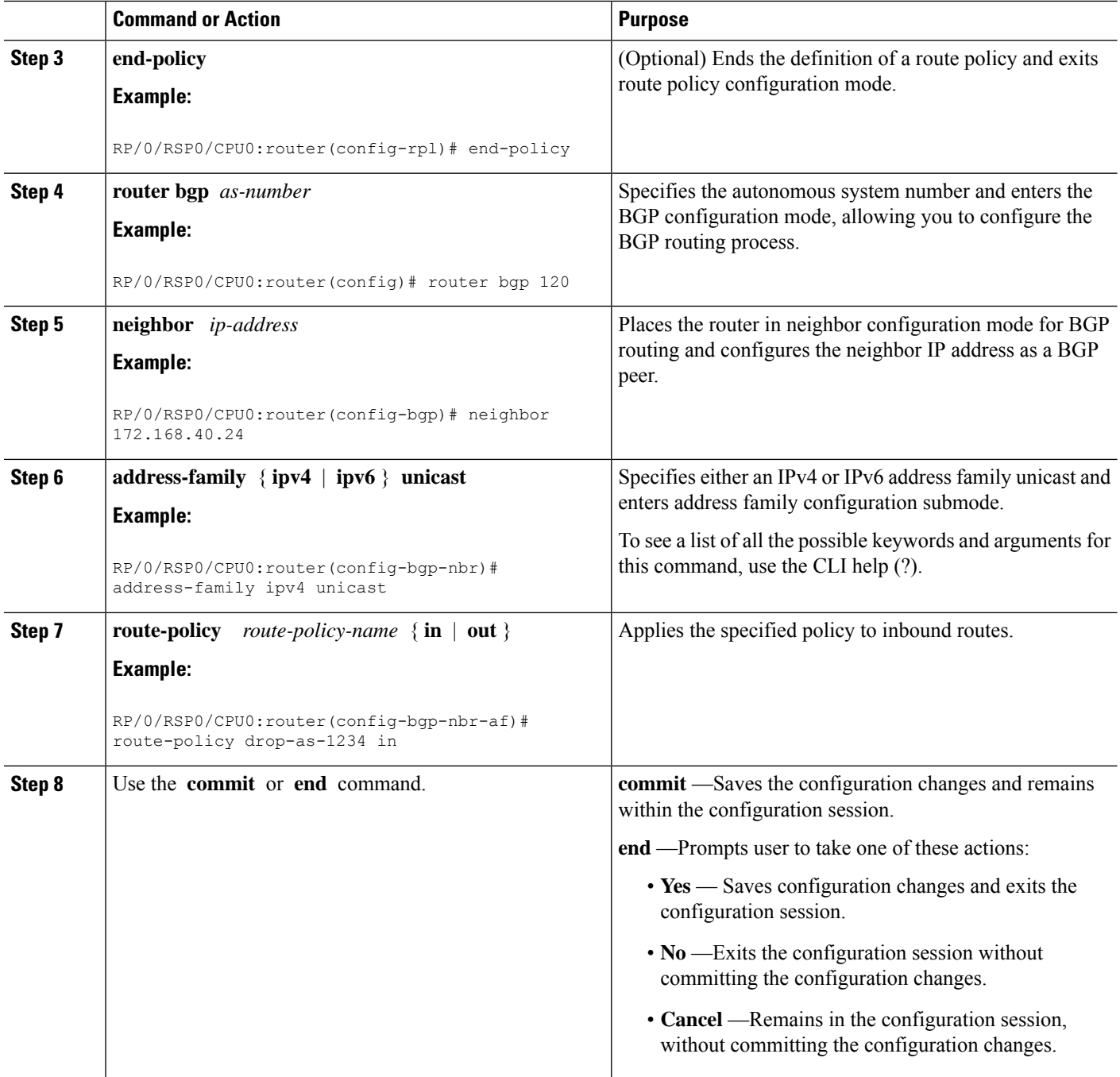

# **Configuring BGP Attribute Filtering**

Perform the following tasks to configure BGP attribute filtering:

### **SUMMARY STEPS**

**1. configure**

- **2. router bgp** *as-number*
- **3. attribute-filter group** *attribute-filter group name*
- **4. attribute** *attribute code* { **discard** | **treat-as-withdraw** }

### **DETAILED STEPS**

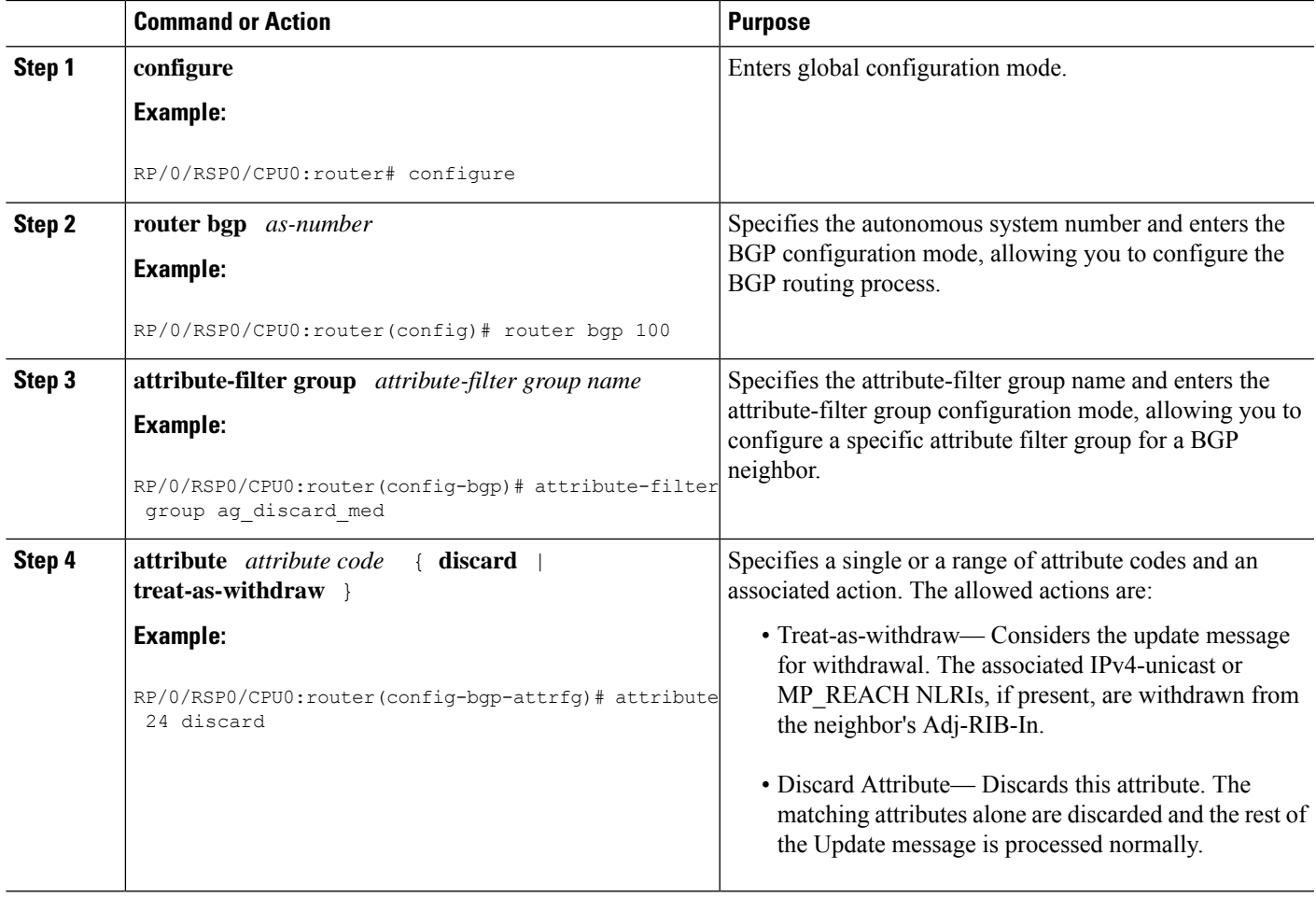

# **Configuring BGP Next-Hop Trigger Delay**

Perform this task to configure BGP next-hop trigger delay. The Routing Information Base (RIB) classifies the dampening notifications based on the severity of the changes. Event notifications are classified as critical and noncritical. This task allows you to specify the minimum batching interval for the critical and noncritical events.

#### **SUMMARY STEPS**

- **1. configure**
- **2. router bgp** *as-number*
- **3. address-family** { **ipv4** | **ipv6** } **unicast**
- **4. nexthop trigger-delay** { **critical** *delay |* **non-critical** *delay* }

**5.** Use the **commit** or **end** command.

#### **DETAILED STEPS**

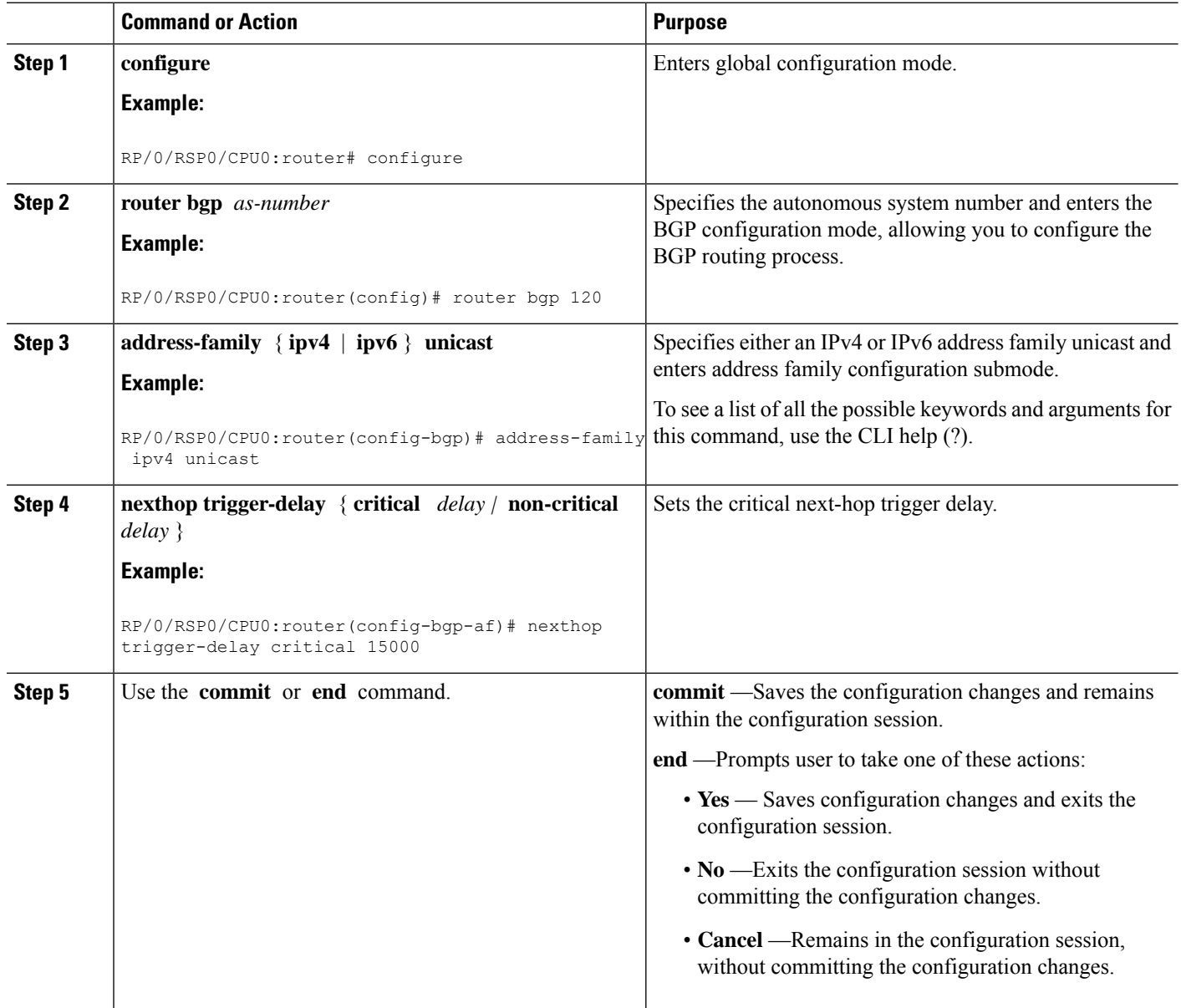

# **Disabling Next-Hop Processing on BGP Updates**

Perform this task to disable next-hop calculation for a neighbor and insert your own address in the next-hop field of BGP updates. Disabling the calculation of the best next hop to use when advertising a route causes all routes to be advertised with the network device as the next hop.

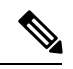

**Note** Next-hop processing can be disabled for address family group, neighbor group, or neighbor address family.

#### **SUMMARY STEPS**

- **1. configure**
- **2. router bgp** *as-number*
- **3. neighbor** *ip-address*
- **4. remote-as** *as-number*
- **5. address-family** { **ipv4** | **ipv6** } **unicast**
- **6. next-hop-self**
- **7.** Use the **commit** or **end** command.

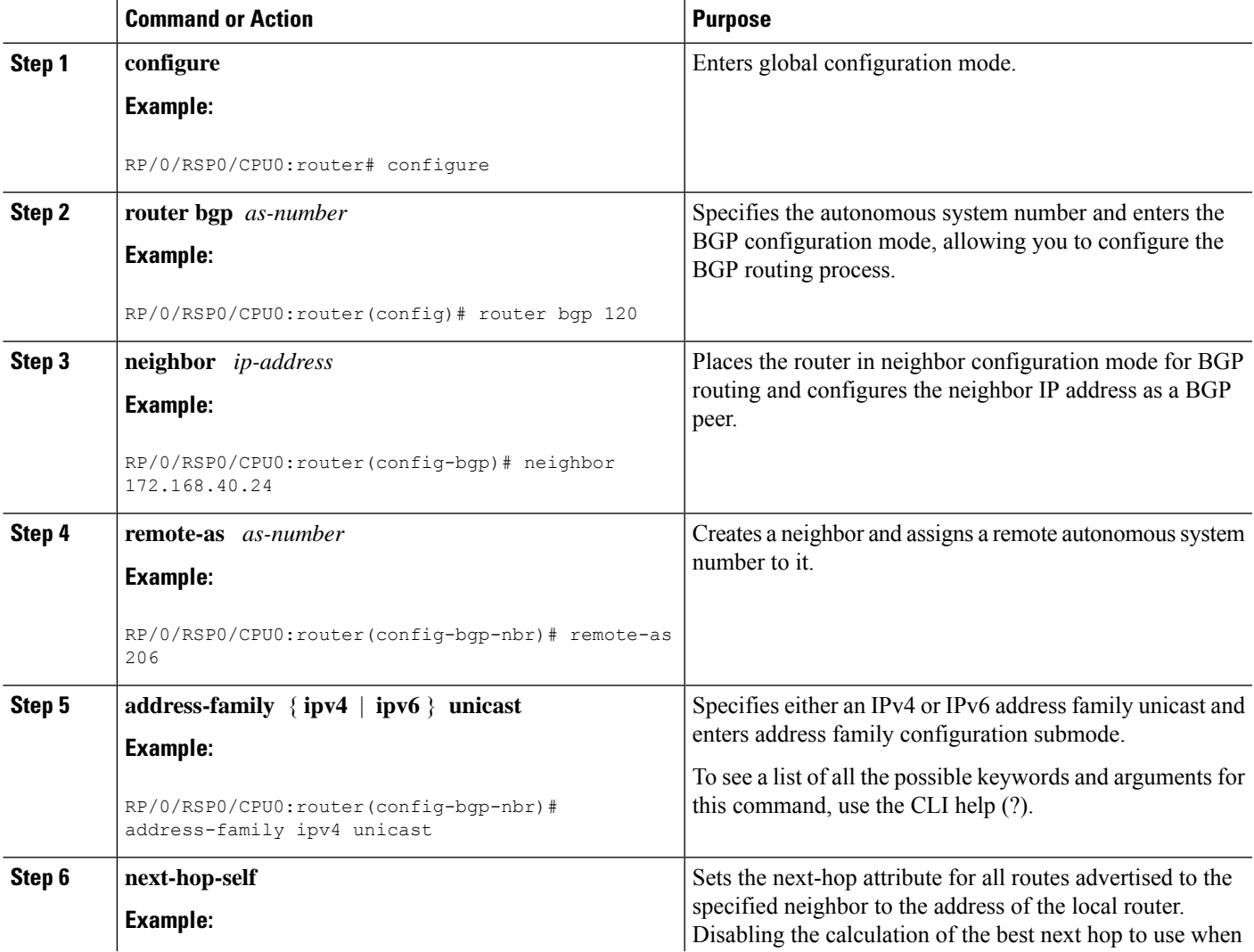

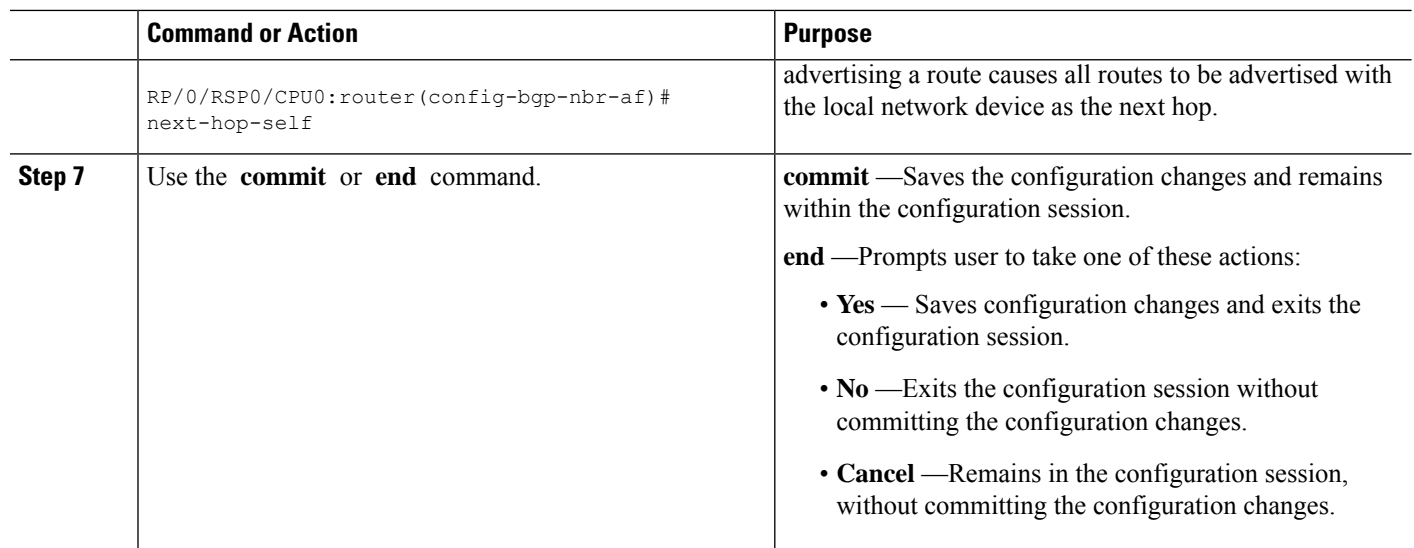

# **Configuring BGP Community and Extended-Community Advertisements**

Perform this task to specify that community/extended-community attributes should be sent to an eBGP neighbor. These attributes are not sent to an eBGP neighbor by default. By contrast, they are always sent to iBGP neighbors. This section provides examples on how to enable sending community attributes. The **send-community-ebgp** keyword can be replaced by the **send-extended-community-ebgp** keyword to enable sending extended-communities.

If the **send-community-ebgp** command is configured for a neighbor group or address family group, all neighbors using the group inherit the configuration. Configuring the command specifically for a neighbor overrides inherited values.

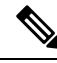

BGP community and extended-community filtering cannot be configured for iBGP neighbors. Communities and extended-communities are always sent to iBGP neighbors under VPNv4, MDT, IPv4, and IPv6 address families. **Note**

#### **SUMMARY STEPS**

- **1. configure**
- **2. router bgp** *as-number*
- **3. neighbor** *ip-address*
- **4. remote-as** *as-number*
- **5. address-family**{**ipv4** {**labeled-unicast** | **unicast** | **mdt** | **multicast | mvpn** | **tunnel**} | **ipv6** {**labeled-unicast | mvpn** | **unicast**}}
- **6.** Use one of these commands:
	- **send-community-ebgp**
	- **send-extended-community-ebgp**
- **7.** Use the **commit** or **end** command.

## **DETAILED STEPS**

 $\mathbf l$ 

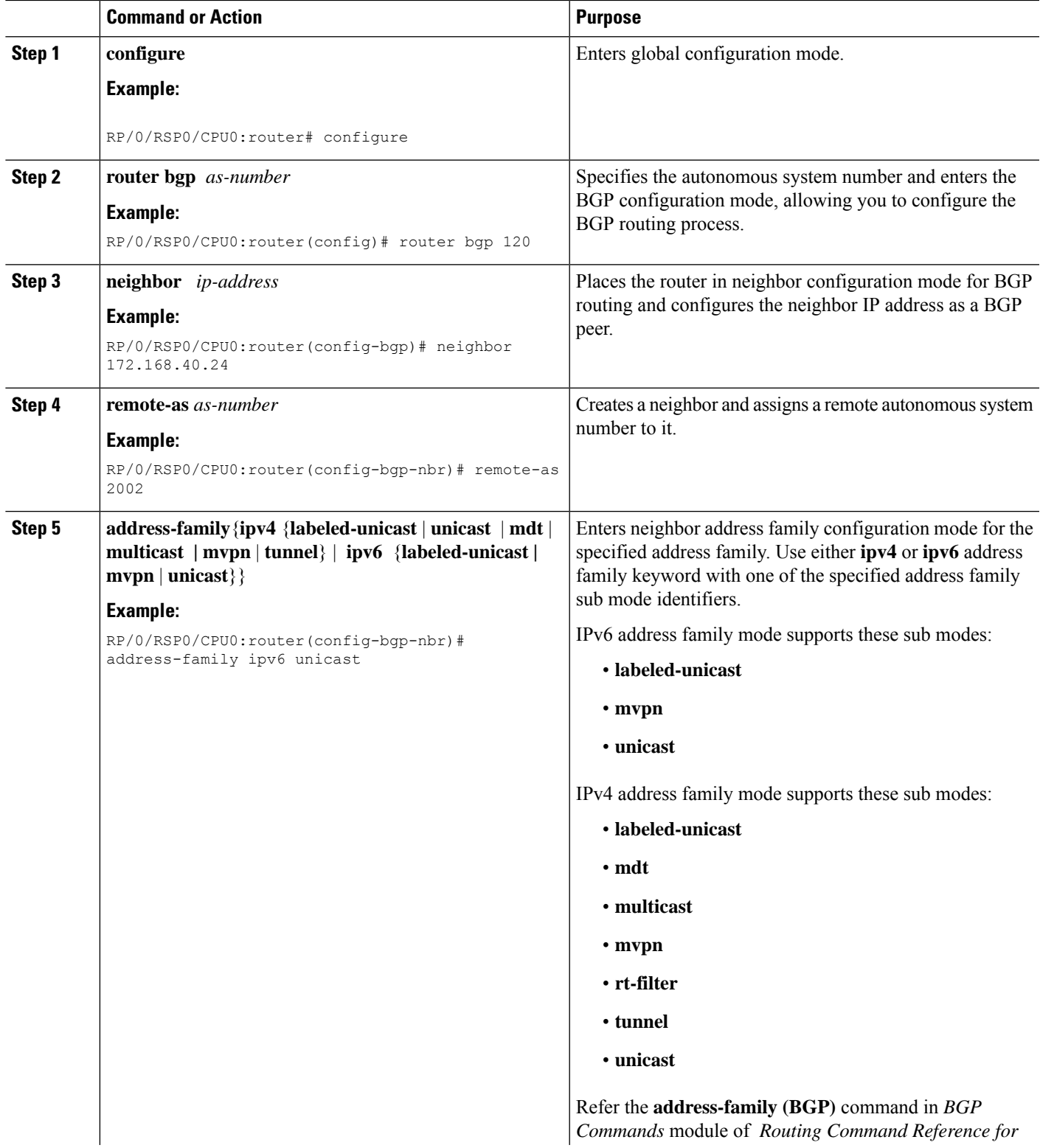

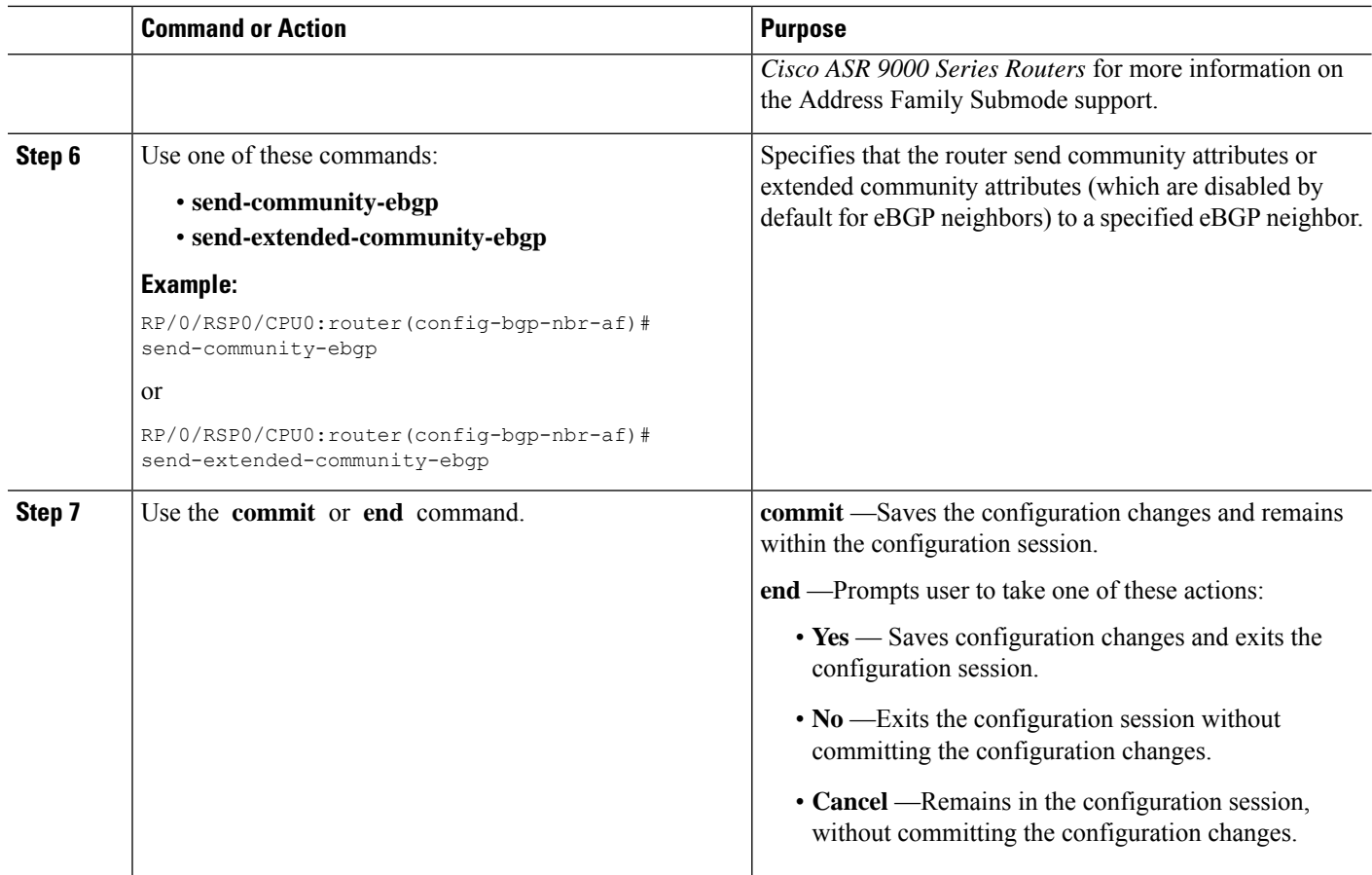

## **Configuring the BGP Cost Community**

Perform this task to configure the BGP cost community.

BGP receives multiple paths to the same destination and it uses the best-path algorithm to decide which is the best path to install in RIB. To enable users to determine an exit point after partial comparison, the cost community is defined to tie-break equal paths during the best-path selection process.

### **SUMMARY STEPS**

- **1. configure**
- **2. route-policy** *name*
- **3. set extcommunity cost** { *cost-extcommunity-set-name* | *cost-inline-extcommunity-set* } [ **additive** ]
- **4. end-policy**
- **5. router bgp** *as-number*
- **6.** Do one of the following:
	- **default-information originate**
	- **aggregate-address** *address/mask-length* [ **as-set** ] [ **as-confed-set** ] [**summary-only** ] [ **route-policy** *route-policy-name* ]
	- **address-family** { **ipv4 unicast** | **ipv4 multicast** | **ipv4 tunnel** | **ipv6 unicast** | **vpnv4 unicast**
	- } **redistribute connected** [ **metric** *metric-value* ] [ **route-policy** *route-policy-name* ]
- **address-family** { **ipv4 unicast** | **ipv4 multicast** | **ipv4 tunnel** | **ipv6 unicast** | **vpnv4 unicast** } **redistribute eigrp** *process-id* [ **match** { **external** | **internal** }] [ **metric** *metric-value* ] [ **route-policy** *route-policy-name* ]
- **address-family** { **ipv4 unicast** | **ipv4 multicast** | **ipv4 tunnel** | **ipv6 unicast** | **vpnv4 unicast** } **redistribute isis** *process-id* [ **level** { **1** | **1-inter-area** | **2** }] [ **metric** *metric-value* ] [ **route-policy** *route-policy-name* ]
- **address-family** { **ipv4 unicast** | **ipv4 multicast** | **ipv4 tunnel** | **ipv6 unicast** | **vpnv4 unicast** } **redistribute ospf** *process-id* [ **match** { **external** [ **1** | **2** ] | **internal** | **nssa-external** [ **1** | **2** ]}] [ **metric** *metric-value* ] [ **route-policy** *route-policy-name* ]
- **7.** Do one of the following:
	- **address-family** { **ipv4 unicast** | **ipv4 multicast** | **ipv4 tunnel** | **ipv4 mdt** | **ipv6 unicast** | **ipv6 multicast** | **vpnv4unicast** | **vpnv6unicast** } **redistribute ospfv3** *process-id* [ **match** { **external** [ **1** | **2** ] | **internal** | **nssa-external** [ **1** | **2** ]}] [ **metric** *metric-value* ] [ **route-policy** *route-policy-name* ]
	- **address-family** { **ipv4 unicast** | **ipv4 multicast** | **ipv4 tunnel** | **ipv4 mdt** | **ipv6 unicast** | **ipv6 multicast** | **vpnv4 unicast** | **vpnv6 unicast** } **redistribute rip** [ **metric** *metric-value* ] [ **route-policy** *route-policy-name* ]
	- **address-family** { **ipv4 unicast** | **ipv4 multicast** | **ipv4 tunnel** | **ipv4 mdt** | **ipv6 unicast** | **ipv6 multicast** | **vpnv4 unicast** | **vpnv6 unicast** } **redistribute static** [ **metric** *metric-value* ] [ **route-policy** *route-policy-name* ]
	- **address-family** { **ipv4 unicast** | **ipv4 multicast** | **ipv4 tunnel** | **ipv4 mdt** | **ipv6 unicast** | **ipv6 multicast** | **vpnv4 unicast** | **vpnv6 unicast** } **network** { *ip-address/prefix-length* | *ip-address mask* } [ **route-policy** *route-policy-name* ]
	- **neighbor** *ip-address* **remote-as** *as-number* **address-family** { **ipv4 unicast** | **ipv4 multicast** | **ipv4 tunnel** | **ipv4 mdt** | **ipv6 unicast** | **ipv6 multicast** | **vpnv4 unicast** | **vpnv6 unicast** } • **route-policy** *route-policy-name* { **in** | **out** }
- **8.** Use the **commit** or **end** command.
- **9. show bgp** [ **vrf** *vrf-name* ] *ip-address*

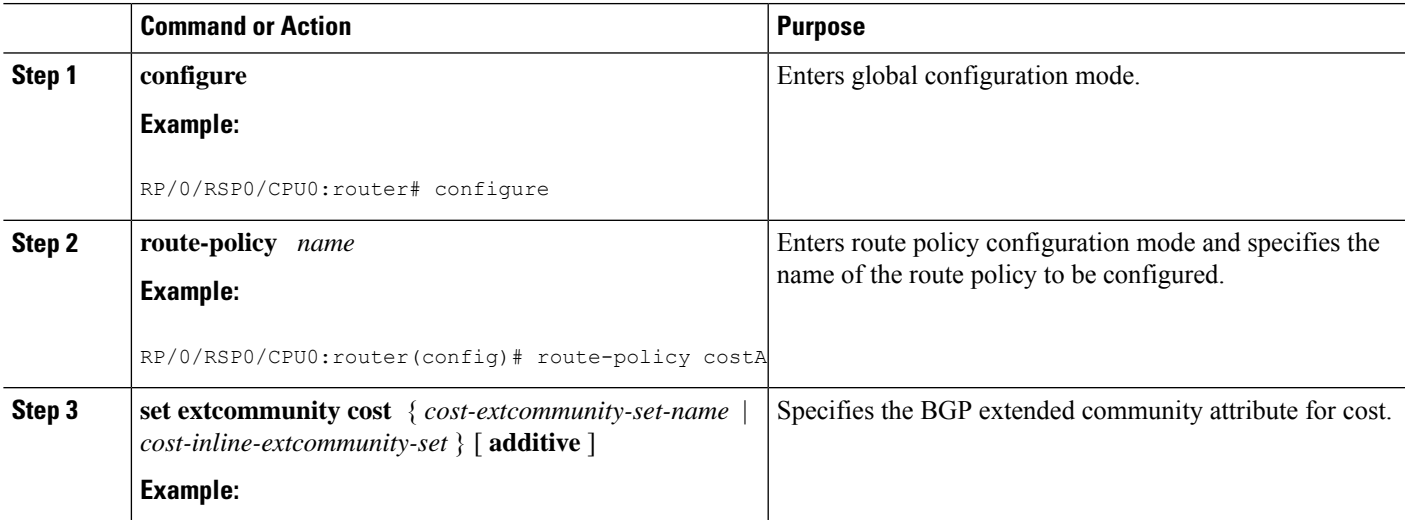

I

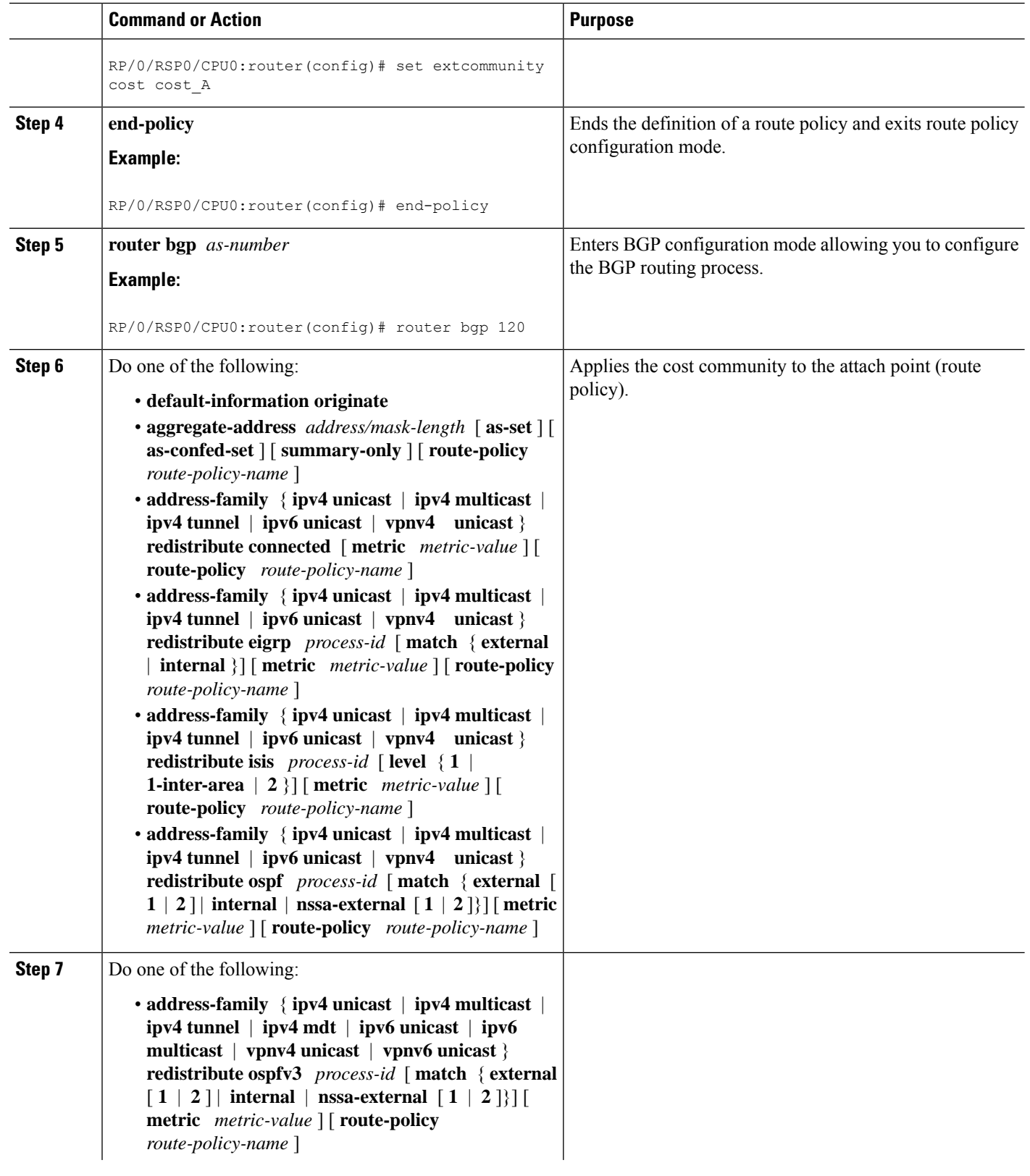

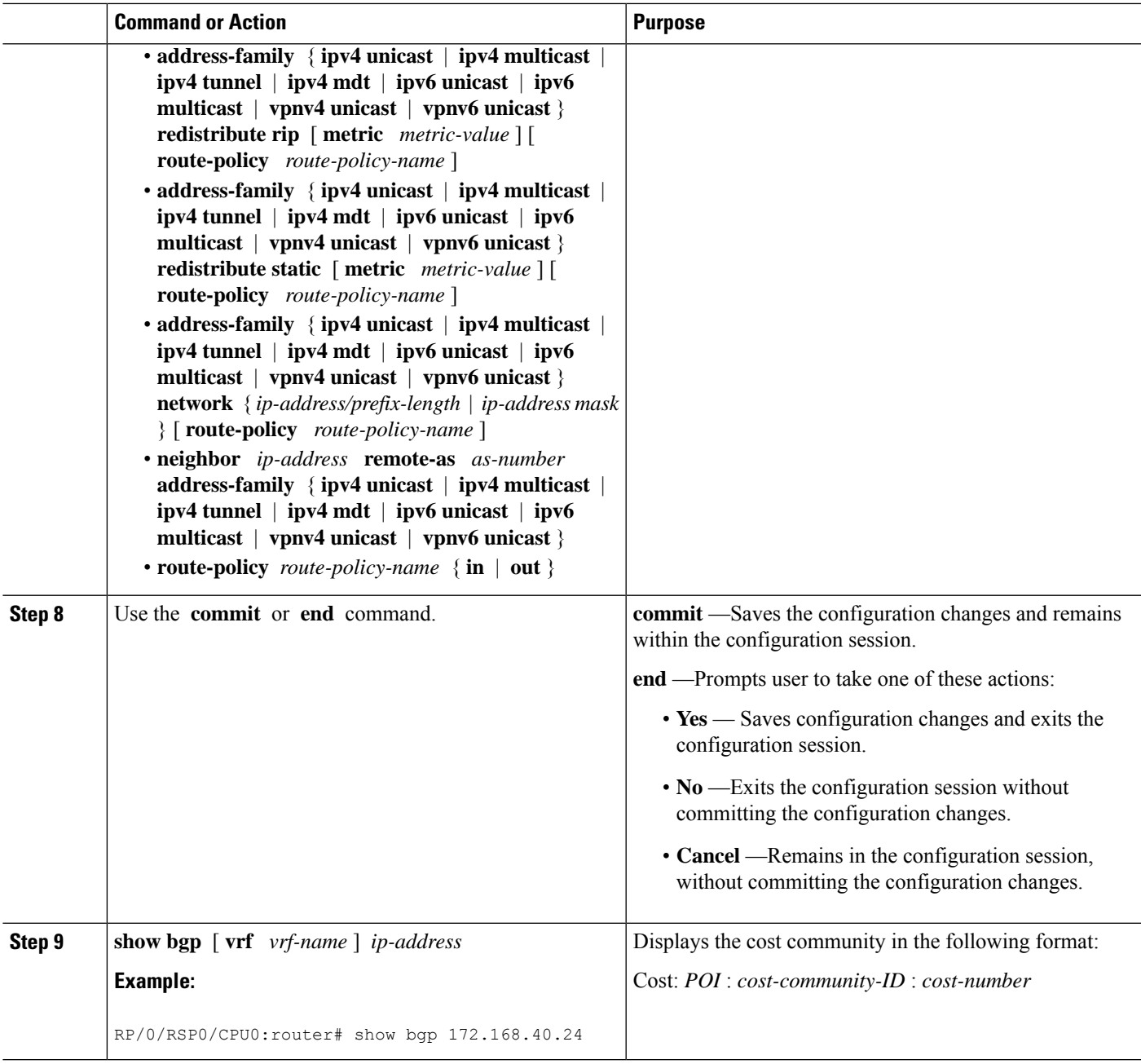

# **Configuring Software to Store Updates from a Neighbor**

Perform this task to configure the software to store updates received from a neighbor.

The **soft-reconfiguration inbound** command causes a route refresh request to be sent to the neighbor if the neighbor is route refresh capable. If the neighbor is not route refresh capable, the neighbor must be reset to relearn received routes using the **clear bgp soft** command. See the Resetting [Neighbors](#page-200-0) Using BGP Inbound Soft [Reset,](#page-200-0) on page 201.

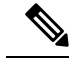

**Note**

Storing updates from a neighbor works only if either the neighbor is route refresh capable or the **soft-reconfiguration inbound** command is configured. Even if the neighbor is route refresh capable and the **soft-reconfiguration inbound** command is configured, the original routes are not stored unless the **always** option is used with the command. The original routes can be easily retrieved with a route refresh request. Route refresh sends a request to the peer to resend its routing information. The **soft-reconfigurationinbound** command stores all paths received from the peer in an unmodified form and refers to these stored paths during the clear. Soft reconfiguration is memory intensive.

#### **SUMMARY STEPS**

- **1. configure**
- **2. router bgp** *as-number*
- **3. neighbor** *ip-address*
- **4. address-family** { **ipv4** | **ipv6** } **unicast**
- **5. soft-reconfiguration inbound** [ **always]**
- **6.** Use the **commit** or **end** command.

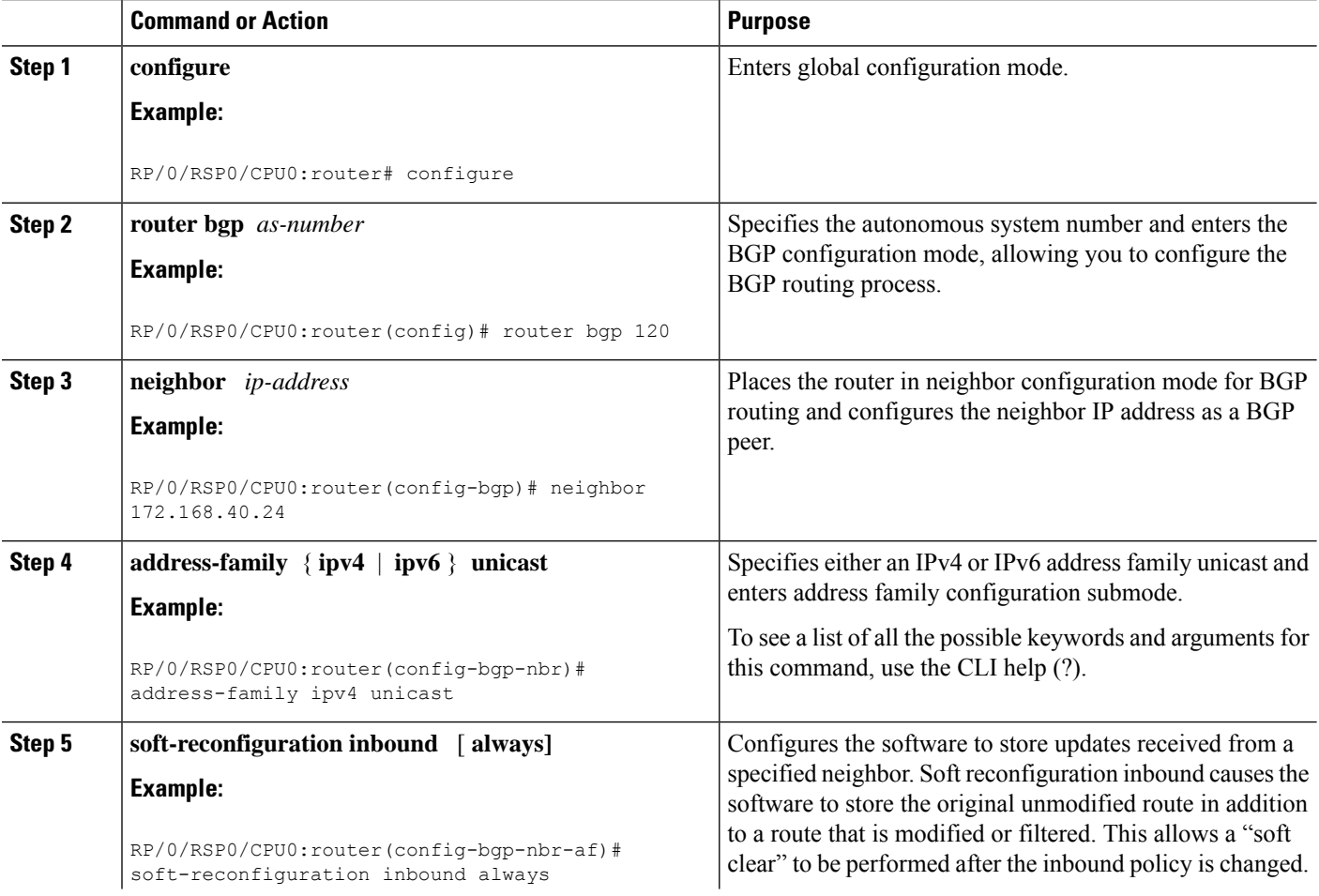

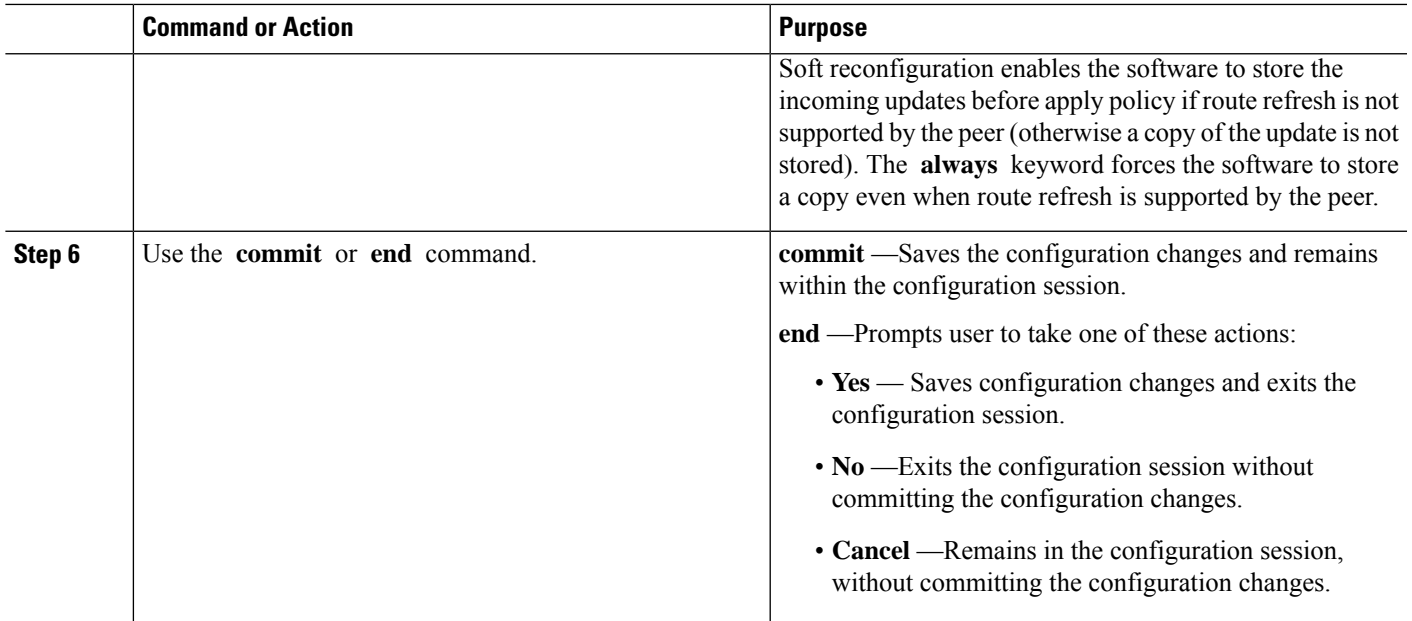

## **BGP Persistence**

BGP persistence enables the local router to retain routes that it has learnt from the configured neighbor even after the neighbor session is down. BGP persistence is also referred as Long Lived Graceful Restart (LLGR). LLGR takes effect after graceful restart (GR) ends or immediately if GR is not enabled. LLGR ends either when the LLGR stale timer expires or when the neighbor sends the end-of-RIB marker after it has revised its routes. When LLGR for a neighbor ends, all routes from that neighbor that are still stale will be deleted. The LLGR capability is signaled to a neighbor in the BGP OPEN message if it has been configured for that neighbor. LLGR differs from graceful restart in the following ways.

- It can be in effect for a much longer time than GR
- LLGR stale routes are least preferred during route selection (bestpath computation).
- An LLGR stale route will be advertised with the LLGR\_STALE community attached if it is selected as best path. It will not be advertised at all to routers that are not LLGR capable.
- LLGR stale routes will not be deleted when the forwarding path to the neighbor is detected to be down
- An LLGR stale route will not be deleted if the BGP session to the neighbor goes down multiple times even if that neighbor does not re-advertise the route.
- Any route that has the NO\_LLGR community will not be retained.

BGP will not pass the updates containing communities 65535:6, 65535:7 to its neighbors until the neighbors negotiate BGP persistence capabilities. The communities 65535:6 and 65535:7 are reserved for LLGR\_STALE and NO\_LLGR respectively, BGP behavior maybe unpredictable if you have configured these communities prior to release 5.2.2. We recommend not to configure the communities 65535:6 and 65535:7.

The BGP persistence feature is supported only on the following AFIs:

- VPNv4 and VPNv6
- RT constraint
- Flow spec (IPv4, IPv6, VPNv4 and VPNv6)
- Private IPv4 and IPv6 (IPv4/v6 address family inside VRF)

## **BGP Persistence Configuration: Example**

This example sets long lived graceful restart (LLGR) stale-time of 16777215 on BGP neighbor 3.3.3.3.

```
router bgp 100
neighbor 3.3.3.3
 remote-as 30813
 update-source Loopback0
  graceful-restart stalepath-time 150
  address-family vpnv4 unicast
  long-lived-graceful-restart capable
  long-lived-graceful-restart stale-time send 16777215 accept 16777215
  !
  address-family vpnv6 unicast
   long-lived-graceful-restart capable
  long-lived-graceful-restart stale-time send 16777215 accept 16777215
```
## **BGP Graceful Maintenance**

When a BGP link or router is taken down, other routers in the network find alternative paths for the traffic that was flowing through the failed router or link, if such alternative paths exist. The time required before all routersinvolved can reach a consensus about an alternate path is called convergence time. During convergence time, traffic that is directed to the router or link that is down is dropped. The BGP Graceful Maintenance feature allows the network to perform convergence before the router or link is taken out of service. The router or link remains in service while the network reroutes traffic to alternative paths. Any traffic that is yet on its way to the affected router or link is still delivered as before. After all traffic has been rerouted, the router or link can safely be taken out of service.

The Graceful Maintenance feature is helpful when alternate paths exist and these alternate paths are not known to routers at the time that the primary paths are withdrawn. The feature provides these alternate paths before the primary paths are withdrawn. The feature is most helpful in networks where convergence time is long. Several factors, such as large routing tables and presence of route reflectors, can result in longer convergence time.

When a BGP router or link is brought into service, the possibility of traffic loss during convergence also exists, although it is less than when a router or link is taken out of service. The BGP Graceful Maintenance feature can also be used in this scenario.

## **Restrictions for BGP Graceful Maintenance**

The following restrictions apply for BGP Graceful Maintenance:

- If the affected router is configured to send the GSHUT community attribute, then other routers in the network that receive it must be configured to interpret it. You must match the community with a routing policy and set a lower preference.
- The LOCAL\_PREF attribute is not sent to another AS. Therefore, the LOCAL\_PREF option cannot be used on an eBGP link.

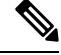

This restriction does not apply to eBGP links between member-ASs of an AS confederation. **Note**

- Alternative routes must exist in the network, otherwise advertising a lower preference has no effect. For example, there is no advantage in configuring Graceful Maintenance for a singly-homed customer router which does not have alternate routes.
- If time consuming policies exist, either at the output of the sending router or at the input of the receiving router, the Graceful Maintenance operation can take a long time.
- Configuring an eBGP ASBR neighbor results in advertising an implicit null label for directly connected routes via BGP. If a user shuts down an eBGP neighbor, the label is not reprogrammed as the system withdraws rewrites on any neighbor state changes. Implicit null label feature support helps avoid churn in terms of adding or removing rewrites for neighbor flaps.

## **Graceful Maintenance Operation**

When Graceful Maintenance is activated, the affected routes are advertised again with a reduced preference. This causes neighboring routers to choose alternative routes. You can use any of the following methods to a signal reduced route preference:

- **Add GSHUT community:** Use this method to allow remote routers the freedom to set a preference. Receiving routers must match this community in a policy and set their own preference.
- **Reduce LOCAL\_PREF value:** This works for internal BGP neighbors. Use this method if remote routers do not match the GSHUT community.
- **Prepend AS Path:** This works for both internal and external BGP neighbors. Use this method if remote routers do not match the GSHUT community.

When Graceful Maintenance is activated on a BGP connection, the following two operations happen:

- **1.** All routes received from the connection are re-advertised to other neighbors with a lower preference. Note, this happens to only those routes that have actually been advertised to other neighbors. It is possible that a received route was not selected as the best path and therefore not advertised. In that case, it will not be re-advertised.
- **2.** All routes that were advertised to the connection is re-advertised with a lower preference.

In order for the first operation to happen, all routes received from the connection are tagged with an internal attribute called graceful-shut. This attribute is stored internal to only the router; it is not advertised by BGP. This attribute can be seen when the route is displayed with the **show bgp** command. It is different from the GSHUT community. The GSHUT community is advertised by BGP and can be seen in the community list when the route is displayed with the **show bgp** command.

All routes that have the graceful-shut attribute are given the lowest preference during route-selection. Any new route updates that are sent or received on a BGP session under Graceful Maintenance are also treated as described above.

### **Inter Autonomous System**

Advertising a lower preference to another AS in the public Internet may cause unnecessary routing advertisementsin distant networks, which may not be desirable. An additional configuration under the neighbor addressfamily,**send-community-gshut-ebgp**, is necessary for the router to originate the GSHUT community to the eBGP neighbor.

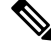

**Note**

This does not affect the GSHUT community on a route that already had this community when it was received; it only affects the GSHUT community when this router adds it.

## **No Automatic Shutdown**

The Graceful Maintenance feature does not perform any shutdown. When Graceful Maintenance is configured, it remains configured, even through system restarts. It is intended to be used in conjunction with a shutdown of a router or a BGP neighbor. The operator must explicitly shut down whenever it is needed. After Graceful Maintenance is no longer required, the operator must explicitly deactivate it. Graceful Maintenance may be deactivated either after the shutdown is completed, or after the deactivated facilities are again brought up. Whether to leave Graceful Maintenance activated through a bring-up operation depends on whether the transient routing during the bring-up operation is considered a problem.

## **When to Shut Down After Graceful Maintenance**

The router or link can be shut down after the network has converged as a result of a graceful-maintenance activation. Convergence can take from less than a second to more than an hour. Unfortunately, a single router cannot know when a whole network has converged. After a graceful-maintenance activation, it can take a few seconds to start sending updates. Then, the "InQ" and "OutQ" of neighbors in the **show bgp <vrf> <afi> <safi> summary** command's output indicates the level of BGP messaging. Both InQ and OutQ should be 0 after convergence. Neighbors should stop sending traffic. However, they won't stop sending traffic if they do not have alternate paths; and in that case traffic loss cannot be prevented.

## **Activate Graceful Maintenance under BGP Router (All Neighbors)**

Activating Graceful Maintenance under a BGP router results in **activate**being configured under **graceful-maintenance** for all neighbors. With just this one configuration, you get the same result if you were to go to every neighbor that has **graceful-maintenance** configured, and added **activate** under it. If you add the keyword **all-neighbors**, thus, **graceful-maintenance activate all-neighbors**, then the router acts as if you configured **graceful-maintenance activate** under every neighbor.

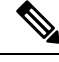

We suggest that you activate Graceful Maintenance under a BGP router instance only if it is acceptable to send the GSHUT community for all routes on every neighbor. Re-sending all routes to every neighbor can take significant amount of time on a large router.Sending GSHUT to a neighbor that does not have alternative routes is pointless. If a router has many of such neighbors then a significant amount of time can be saved by not activating Graceful Maintenance on them. **Note**

The BGP Graceful Maintenance feature allows you to enable Graceful Maintenance either on a single neighbor, on a group of neighbors across BGP sessions, or on all neighbors. Enabling Graceful Maintenance under a neighbor sub-mode, does two things:

- **1.** All routes that are advertised to this neighbor that has the graceful-shut attribute are advertised to that neighbor with the GSHUT community.
- **2.** Enters graceful-maintenance configuration mode to allow further configuration.

Using the **activate** keyword under graceful-maintenance, causes the following:

- **1.** All routes that are received from this neighbor acquire the graceful-shut attribute.
- **2.** All routes that are advertised to this neighbor are re-advertised to that neighbor with the GSHUT community.

### **SUMMARY STEPS**

- **1. configure**
- **2. router bgp** *as-number*
- **3. graceful-maintenance activate** [ **all-neighbors** | **retain-routes** ]
- **4.** Use the **commit** or **end** command.

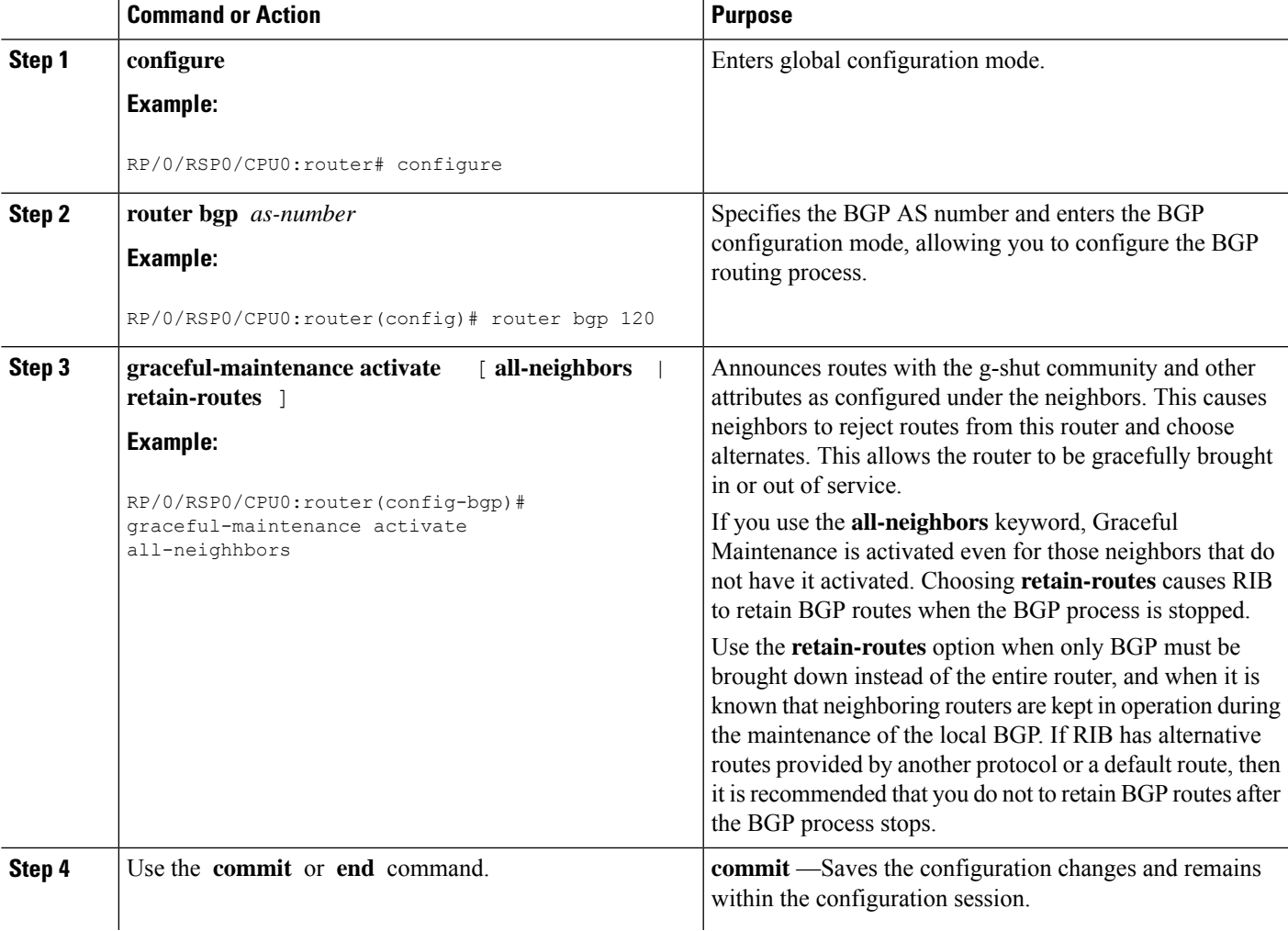

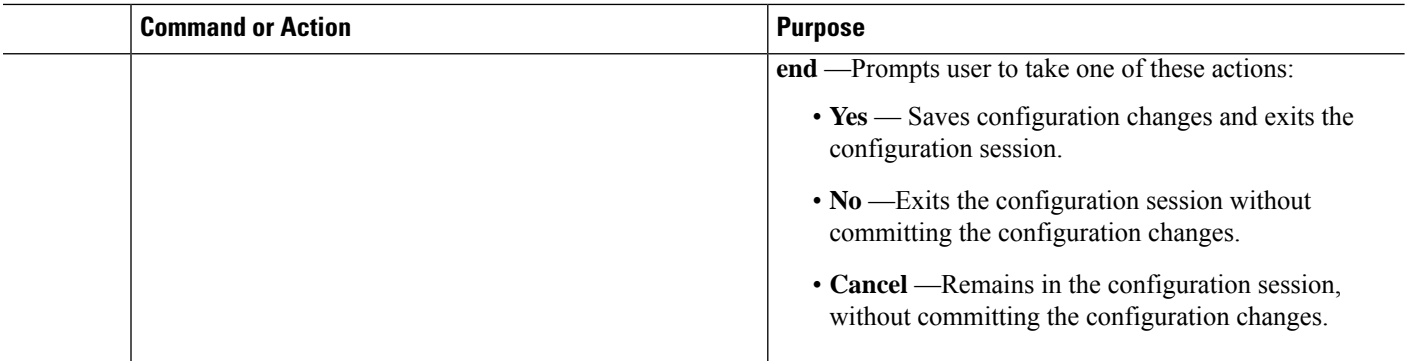

#### **What to do next**

After activating Graceful Maintenance, you must wait for all the routes to be sent and for the neighboring routers to redirect their traffic away from the router or link under maintenance. After the traffic is redirected, then it is safe to take the router or link out of service. While there is no definitive way to know when all the routes have been sent, you can use the **show bgp summary** command to check the OutQ of the neighbors. When OutQ reaches a value 0, there are no more updates to be sent.

#### **Activate Graceful Maintenance on a Single Neighbor**

Use the following steps to activate Graceful Maintenance for a single neighbor:

### **SUMMARY STEPS**

- **1. configure**
- **2. router bgp** *as-number*
- **3. neighbor** *ip-address*
- **4. graceful-maintenance activate**
- **5.** Use the **commit** or **end** command.

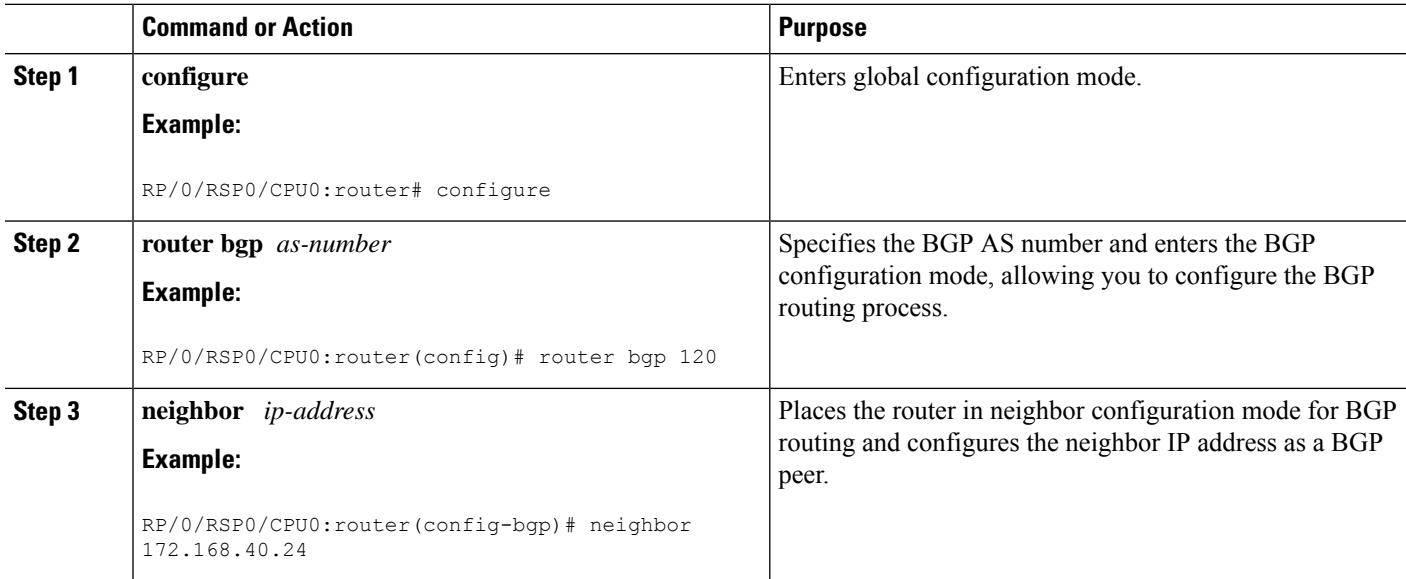

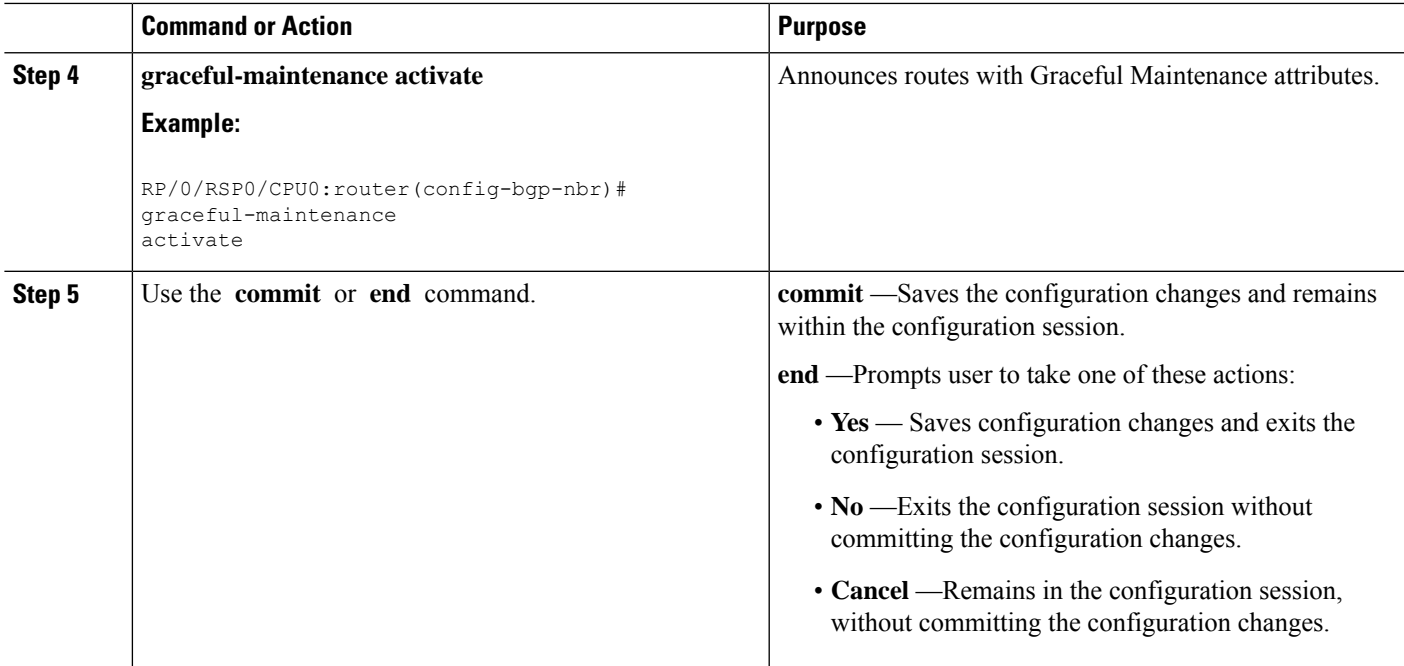

### **Activate Graceful Maintenance on a Group of Neighbors**

Use the following steps to activate Graceful Maintenance on a group of neighbors:

### **SUMMARY STEPS**

- **1. configure**
- **2. router bgp** *as-number*
- **3. neighbor-group** *Neighbor-group name*
- **4. graceful-maintenance activate**
- **5.** Use the **commit** or **end** command.

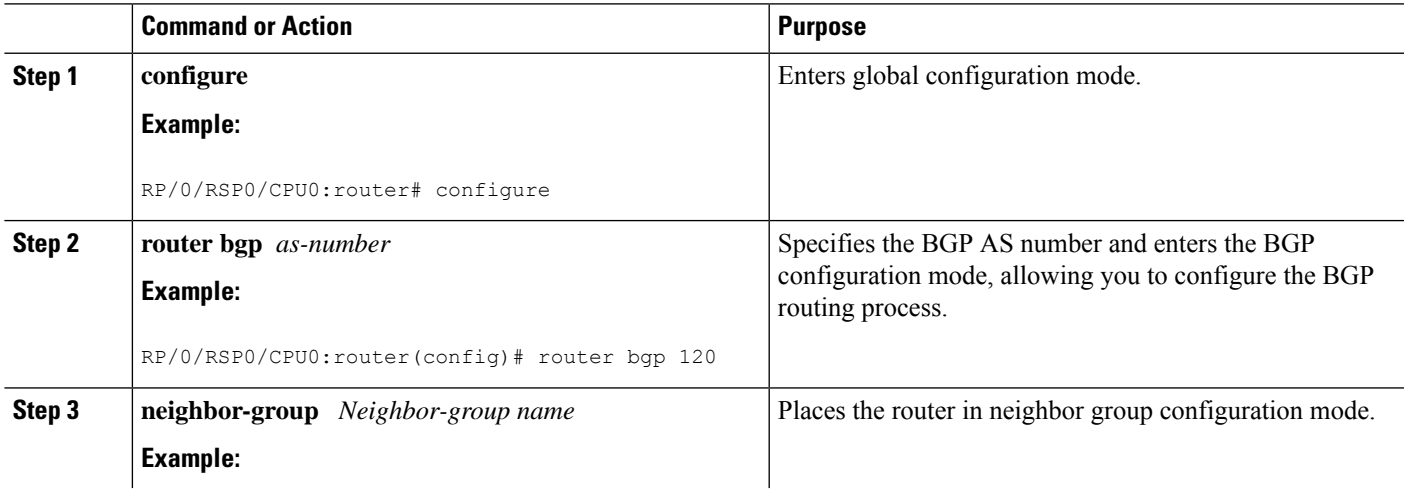

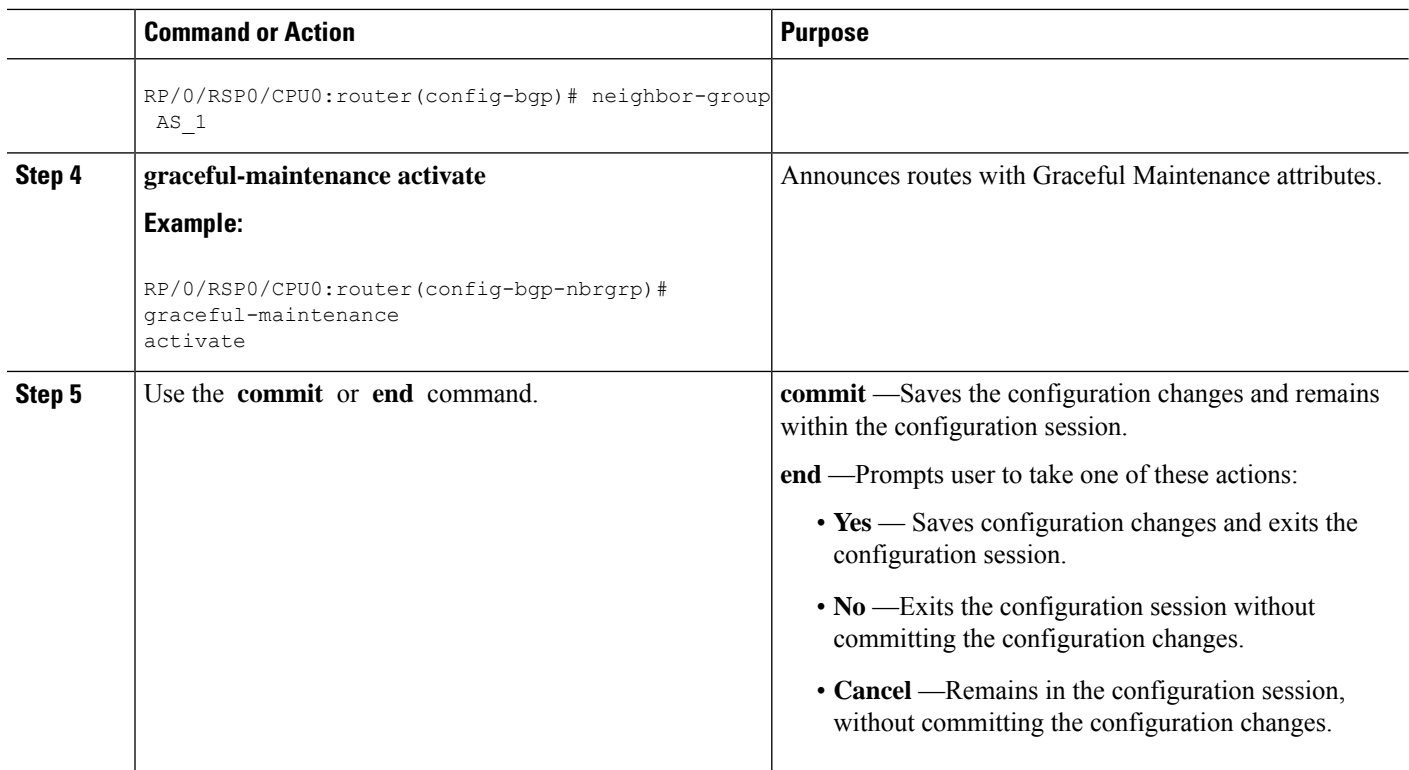

#### **What to do next**

You must configure the **send-community-gshut-ebgp** command under the neighbor address family of an eBGP neighbor for this router to add the GSHUT community.

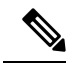

Sending GSHUT community may not be desirable under every address family of an eBGP neighbor. To allow you to target GSHUT community to a specific set of address families, use the **send-community-gshut-ebgp** command. **Note**

## **Direct Router to Reduce Route Preference**

The BGP Graceful Maintenance feature works only with the availability of alternate paths. You must advertise routes with a lower preference to allow alternate routes to take over before taking down a link or router. Use the following steps to modify the route preference:

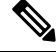

**Note**

Attributes for graceful maintenance are added to a route update message after an outbound policy has been applied to it.

#### **SUMMARY STEPS**

- **1. configure**
- **2. router bgp** *as-number*
- **3. neighbor** *ip-address*
- **4. remote-as** *as-number*
- **5. graceful-maintenance as-prepends** *value*| **local-preference** *value*

## **DETAILED STEPS**

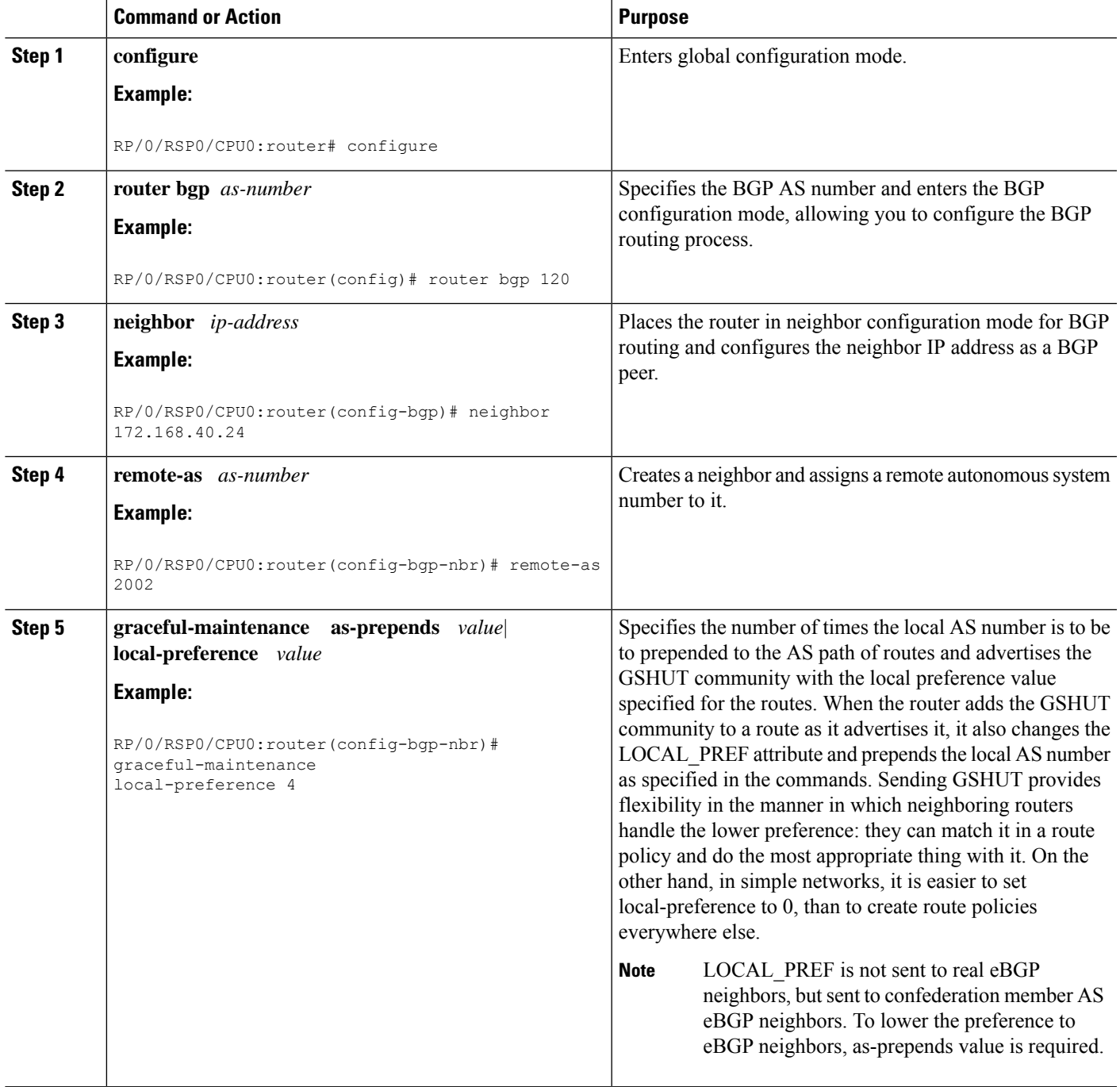

#### **Example: Configure route policy matching GSHUT community to lower route preference**

```
route-policy gshut
  if community matches-any gshut then
    set local-preference 0
  endif
 pass
end-policy
neighbor 666.0.0.3
    address-family ipv4 unicast
     route-policy gshut in
```
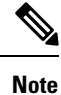

Routes received from a GSHUT neighbor are marked with a GSHUT attribute to distinguish them from routes received with the GSHUT community. When a neighbor is taken out of maintenance, the attribute on its paths is removed, but not the community. The attribute is internal and not sent in BGP messages. It is used to reject routes during path selection.

### **Bring Router or Link Back into Service**

Before you bring the router or link back into service, you must first activate graceful maintenance and then remove the **activate** configuration.

## **Show Command Outputs to Verify BGP Graceful Maintenance**

This section lists the show commands you can use to verify that BGP Graceful Maintenance is activated and check related attributes:

Use the **show bgp <IP address>** command to display graceful-shutdown community and the graceful-shut path attribute with BGP graceful maintenance activated:

```
RP/0/0/CPU0:R4#show bgp 5.5.5.5
...
10.10.10.1 from 10.10.10.1 (192.168.0.5)
Received Label 24000
Origin incomplete, metric 0, localpref 100, valid, internal, best, group-best,
import-candidate
Received Path ID 0, Local Path ID 1, version 4
Community: graceful-shutdown
Originator: 192.168.0.5, Cluster list: 192.168.0.1
```
The following is sample output from the **show bgp community graceful-shutdown** command displaying the graceful maintenance feature information:

```
RP/0/0/CPU0:R4#show bgp community graceful-shutdown
BGP router identifier 192.168.0.4, local AS number 4
BGP generic scan interval 60 secs
BGP table state: Active
Table ID: 0xe0000000 RD version: 18
BGP main routing table version 18
BGP scan interval 60 secs
Status codes: s suppressed, d damped, h history, * valid, > best
i - internal, r RIB-failure, S stale, N Nexthop-discard
Origin codes: i - IGP, e - EGP, ? - incomplete
Network Next Hop Metric LocPrf Weight Path
```

```
* 5.5.5.5/32 10.10.10.1 88 0 1 ?
Processed 1 prefixes, 1 paths
```
The following is the sample output from the **show bgp neighbors** command with the ip-address and configuration argument and keyword to display graceful maintenance feature attributes:

```
RP/0/0/CPU0:R1#show bgp neighbor 12.12.12.5
...
Graceful Maintenance locally active, Local Pref=45, AS prepends=3
...
For Address Family: IPv4 Unicast
...
GSHUT Community attribute sent to this neighbor
...
**************************************************************************
RP/0/0/CPU0:R1#show bgp neighbor 12.12.12.5 configuration
neighbor 12.12.12.5
remote-as 1 []
graceful-maintenance 1 []
gr-maint local-preference 45 []
gr-maint as-prepends 3 []
gr-maint activate []
```
The following is the sample output of the **show rpl community-set** command with graceful maintenance feature attributes displayed:

```
RP/0/0/CPU0:R5#show rpl community-set
Listing for all Community Set objects
community-set gshut
graceful-shutdown
end-set
```
The following is the sample of the syslog that is issued when a BGP neighbor that has graceful maintenance activated, comes up. It is a warning text that reminds you to deactivate graceful maintenance after convergence.

```
RP/0/0/CPU0:Jan 28 22:01:36.356 : bgp[1056]: %ROUTING-BGP-5-ADJCHANGE : neighbor 10.10.10.4
Up (VRF: default) (AS: 4)
WARNING: Graceful Maintenance is Active
```
## **L3VPN iBGP PE-CE**

The L3VPN iBGP PE-CE feature helps establish an iBGP (internal Border Gateway Protocol) session between the provider edge (PE) and customer edge (CE) devices to exchange BGP routing information. A BGP session between two BGP peers is said to be an iBGP session if the BGP peers are in the same autonomous systems.

## **L3VPN iBGP PE-CE Overview**

When BGP is used as the provider edge (PE) or the customer edge (CE) routing protocol, the peering sessions are configured as external peering between the VPN provider autonomous system (AS) and the customer network autonomous system. The L3VPN iBGP PE-CE feature enables the PE and CE devices to exchange Border Gateway Protocol (BGP) routing information by peering as internal Border Gateway Protocol (iBGP) instead of the widely-used external BGP peering between the PE and the CE. This mechanism applies at each PE device where a VRF-based CE is configured as iBGP. This eliminates the need for service providers (SPs) to configure autonomous system override for the CE. With this feature enabled, there is no need to configure the virtual private network (VPN) sites using different autonomous systems.

The **neighbor internal-vpn-client** command enables PE devices to make an entire VPN cloud act as an internal VPN client to the CE devices. These CE devices are connected internally to the VPN cloud through the iBGP PE-CE connection inside the VRF. After this connection is established, the PE device encapsulates the CE-learned path into an attribute called ATTR\_SET and carries it in the iBGP-sourced path throughout the VPN core to the remote PE device. At the remote PE device, this attribute is assigned with individual attributes and the source CE path is extracted and sent to the remote CE devices.

ATTR\_SET is an optional transitive attribute that carries the CE path attributes received. The ATTR\_SET attribute is encoded inside the BGP update message as follows:

> +------------------------------+ | Attr Flags (O|T) Code = 128 | +------------------------------+ | Attr. Length (1 or 2 octets) | +------------------------------+ | Origin AS (4 octets) | +------------------------------+ | Path attributes (variable) | +------------------------------+

Origin AS is the AS of the VPN customer for which the ATTR\_SET is generated. The minimum length of ATTR SET is four bytes and the maximum is the maximum supported for a path attribute after taking into consideration the mandatory fields and attributes in the BGP update message. It is recommended that the maximum length is limited to 3500 bytes. ATTR\_SET must not contain the following attributes: MP\_REACH, MP\_UNREACH, NEW\_AS\_PATH, NEW\_AGGR, NEXT\_HOP and ATTR\_SET itself (ATTR\_SET inside ATTR\_SET). If these attributes are found inside the ATTR\_SET, the ATTR\_SET is considered invalid and the corresponding error handling mechanism is invoked.

## **Restrictions for L3VPN iBGP PE-CE**

The following restrictions apply to configuring L3VPN iBGP PE-CE:

• When the iBGP PE CE feature is toggled and the neighbor no longer supports route-refresh or soft-reconfiguration inbound, a manual session flap must be done to see the change. When this occurs, the following message is displayed:

```
RP/0/0/CPU0: %ROUTING-BGP-5-CFG_CHG_RESET: Internal VPN client configuration change on
neighbor 10.10.10.1 requires HARD reset
(clear bgp 10.10.10.1) to take effect.
```
- iBGP PE CE CLI configuration is not available for peers under default-VRF, except for neighbor/session-group.
- This feature does not work on regular VPN clients (eBGP VPN clients).
- Attributes packed inside the ATTR\_SET reflects changes made by the inbound route-policy on the iBGP CE and does not reflect the changes made by the export route-policy for the specified VRF.
- Different VRFs of the same VPN (that is, in different PE routers) that are configured with iBGP PE-CE peering sessions must use different Route Distinguisher (RD) values under respective VRFs. The iBGP PE CE feature does ot work if the RD values are the same for the ingress and egress VRF.

## **Configuring L3VPN iBGP PE-CE**

L3VPN iBGP PE-CE can be enabled on the neighbor, neighbor-group, or session-group. To configure L3VPN iBGP PE-CE, follow these steps:

### **Before you begin**

The CE must be an internal BGP peer.

### **SUMMARY STEPS**

- **1. configure**
- **2. router bgp** *as-number*
- **3. vrf** *vrf-name*
- **4. neighbor** *ip-address* **internal-vpn-client**
- **5.** Use the **commit** or **end** command.
- **6. show bgp vrf** *vrf-name* **neighbors** *ip-address*
- **7. show bgp** {**vpnv4**|**vpnv6** } **unicast rd**

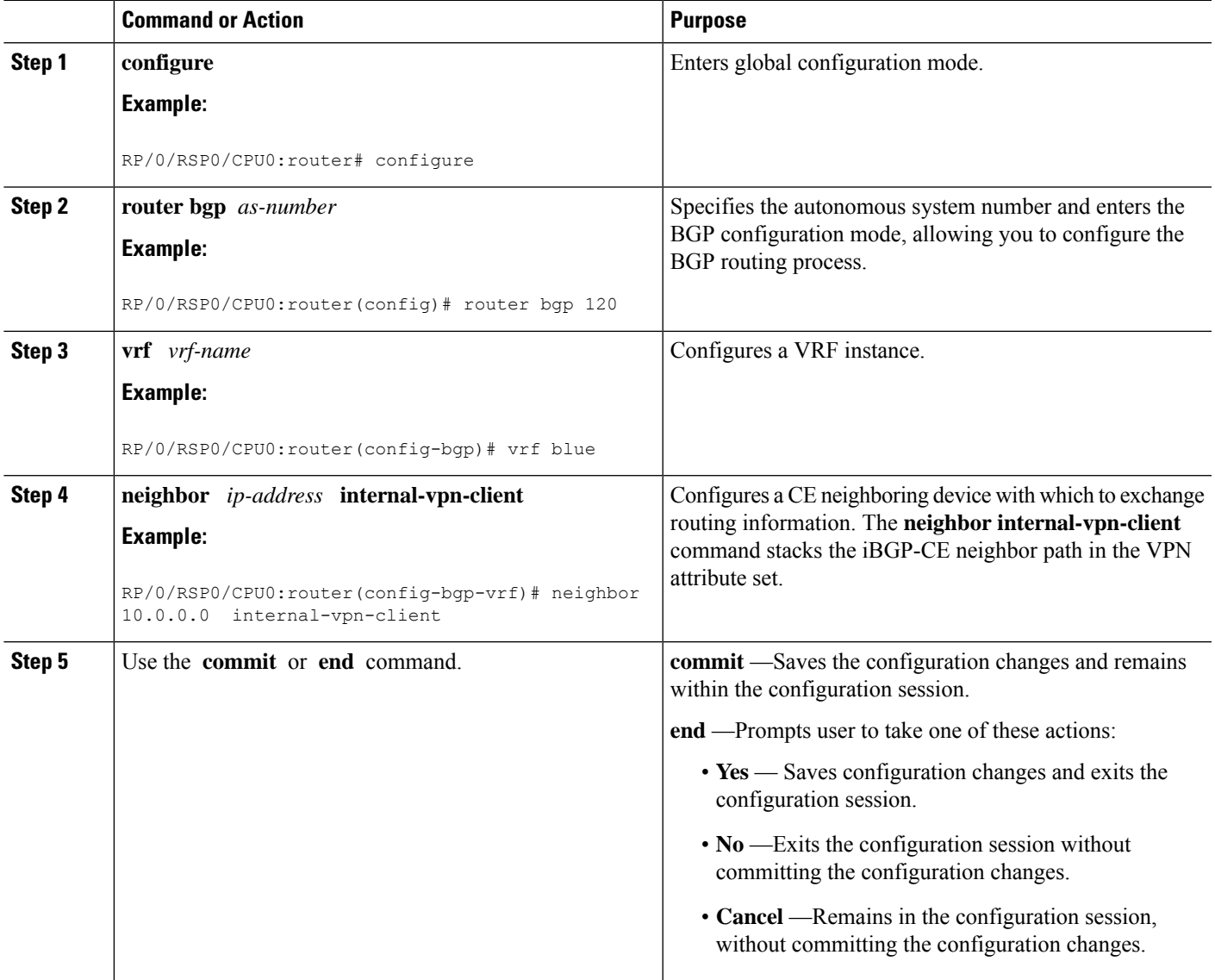

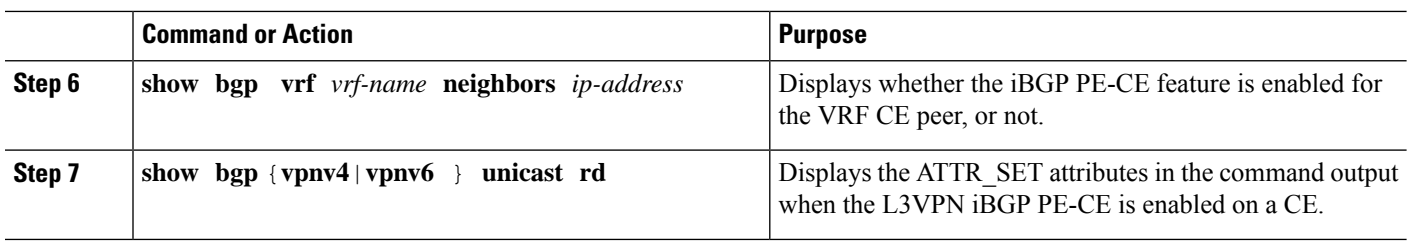

#### **Example**

#### **Example: Configuring L3VPN iBGP PE-CE**

The following example shows how to configure L3VPN iBGP PE-CE:

```
R1(config-bgp-vrf-nbr)#neighbor 10.10.10.1 ?
. . .
internal-vpn-client Preserve iBGP CE neighbor path in ATTR_SET across VPN core
. . .
R1(config-bgp-vrf-nbr)#neighbor 10.10.10.1 internal-vpn-client
router bgp 65001
bgp router-id 100.100.100.2
address-family ipv4 unicast
address-family vpnv4 unicast
 !
vrf ce-ibgp
 rd 65001:100
  address-family ipv4 unicast
  !
 neighbor 10.10.10.1
   remote-as 65001
   internal-vpn-client
```
The following is an example of the output of the **show bgp vrf** *vrf-name* **neighbors** *ip-address* command when the L3VPN iBGP PE-CE is enabled on a CE peer:

```
R1#show bgp vrf ce-ibgp neighbors 10.10.10.1
BGP neighbor is 10.10.10.1, vrf ce-ibgp
Remote AS 65001, local AS 65001, internal link
Remote router ID 100.100.100.1
 BGP state = Established, up for 00:00:19
  . . .
Multi-protocol capability received
 Neighbor capabilities:
   Route refresh: advertised (old + new) and received (old + new)
    4-byte AS: advertised and received
    Address family IPv4 Unicast: advertised and received
CE attributes will be preserved across the core
  Received 2 messages, 0 notifications, 0 in queue
  Sent 2 messages, 0 notifications, 0 in queue
  . . .
```
The following is an example of the output of the **show bgp vpn4/vpn6 unicast rd** command when the L3VPN iBGP PE-CE is enabled on a CE peer:

```
BGP routing table entry for 1.1.1.0/24, Route Distinguisher: 200:300
Versions:
 Process bRIB/RIB SendTblVer
 Speaker 10 10
Last Modified: Aug 28 13:11:17.000 for 00:01:00
Paths: (1 available, best #1)
```
Advertised to update-groups (with more than one peer): 0.2 Path #1: Received by speaker 0 Advertised to update-groups (with more than one peer): 0.2 Local, (Received from a RR-client) 20.20.20.2 from 20.20.20.2 (100.100.100.2) Received Label 24000 Origin IGP, localpref 100, valid, internal, best, group-best, import-candidate, not-in-vrf Received Path ID 0, Local Path ID 1, version 10 Extended community: RT:228:237 **ATTR-SET [ Origin-AS: 200 AS-Path: 51320 52325 59744 12947 21969 50346 18204 36304 41213 23906 33646 Origin: incomplete Metric: 204 Local-Pref: 234 Aggregator: 304 34.3.3.3 Atomic Aggregator Community: 1:60042 2:41661 3:47008 4:9280 5:39778 6:1069 7:15918 8:8994 9:52701 10:10268 11:26276 12:8506 13:7131 14:65464 15:14304 16:33615 17:54991 18:40149 19:19401 Extended community: RT:100:1 RT:1.1.1.1:1]**

## **Flow-tag propagation**

The flow-tag propagation feature enables you to establish a co-relation between route-policies and user-policies. Flow-tag propagation using BGP allows user-side traffic-steering based on routing attributes such as, AS number, prefix lists, community strings and extended communities. Flow-tag is a logical numeric identifier that is distributed through RIB as one of the routing attribute of FIB entry in the FIB lookup table. A flow-tag is instantiated using the 'set' operation from RPL and is referenced in the C3PL PBR policy, where it is associated with actions (policy-rules) against the flow-tag value.

You can use flow-tag propagation to:

- Classify traffic based on destination IP addresses (using the Community number) or based on prefixes (using Community number or AS number).
- Select a TE-group that matches the cost of the path to reach a service-edge based on customer site service level agreements (SLA).
- Apply traffic policy (TE-group selection) for specific customers based on SLA with its clients.
- Divert traffic to application or cache server.

For more information on the commands for flow-tag propagation see the BGP Commands module in the *Routing Command Reference for Cisco ASR 9000 Series Routers*.

## **Restrictions for flow-tag propagation**

Some restrictions are placed with regard to using Quality-of-service Policy Propagation Using Border Gateway Protocol (QPPB) and flow-tag feature together in a ASR9K platform. These include:

• A route-policy can have either 'set qos-group' or 'set flow-tag,' but not both for a prefix-set.

- Route policy for qos-group and route policy flow-tag cannot have overlapping routes. The QPPB and flow tag features can coexist (on same as well as on different interfaces) as long as the route policy used by them do not have any overlapping route.
- Mixing usage of qos-group and flow-tag in route-policy and policy-map is not recommended.

## **Source and destination-based flow tag**

The source-based flow tag feature allows you to match packets based on the flow-tag assigned to the source address of the incoming packets. Once matched, you can then apply any supported PBR action on this policy.

## **Configure Source and Destination-based Flow Tag**

This task applies flow-tag to a specified interface. The packets are matched based on the flow-tag assigned to the source address of the incoming packets.

 $\mathscr{D}$ 

**Note** You will not be able to enable both QPPB and flow tag feature simultaneously on an interface.

#### **SUMMARY STEPS**

- **1. configure**
- **2. interface** *type interface-path-id*
- **3. ipv4 | ipv6 bgp policy propagation input flow-tag**{**destination** |**source**}
- **4.** Use the **commit** or **end** command.

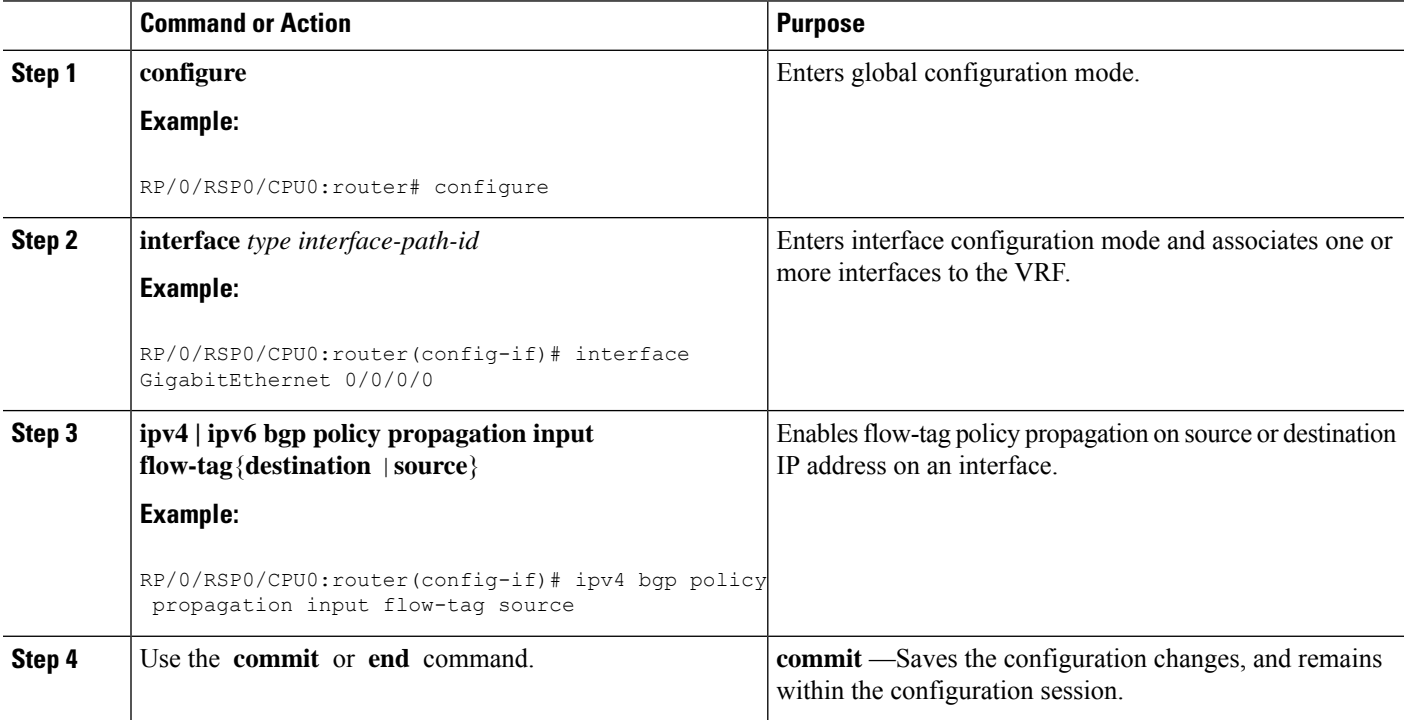

Ш

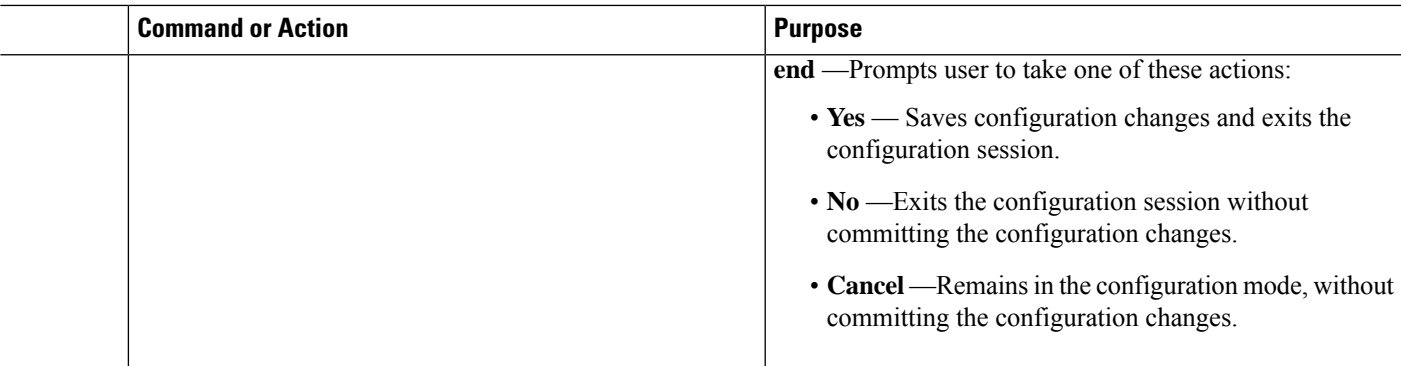

#### **Example**

The following show commands display outputs with PBR policy applied on the router:

```
show running-config interface gigabitEthernet 0/0/0/12
Thu Feb 12 01:51:37.820 UTC
interface GigabitEthernet0/0/0/12
 service-policy type pbr input flowMatchPolicy
 ipv4 bgp policy propagation input flow-tag source
 ipv4 address 192.5.1.2 255.255.255.0
!
RP/0/RSP0/CPU0:ASR9K-0#show running-config policy-map type pbr flowMatchPolicy
Thu Feb 12 01:51:45.776 UTC
policy-map type pbr flowMatchPolicy
class type traffic flowMatch36
 transmit
 !
 class type traffic flowMatch38
 transmit
 !
 class type traffic class-default
 !
 end-policy-map
!
RP/0/RSP0/CPU0:ASR9K-0#show running-config class-map type traffic flowMatch36
Thu Feb 12 01:52:04.838 UTC
class-map type traffic match-any flowMatch36
match flow-tag 36
end-class-map
!
```
## **Configuring a VPN Routing and Forwarding Instance in BGP**

Layer 3 (virtual private network) VPN can be configured only if there is an available Layer 3 VPN license for the line card slot on which the feature is being configured. If advanced IP license is enabled, 4096 Layer 3 VPN routing and forwarding instances (VRFs) can be configured on an interface. If the infrastructure VRF license is enabled, eight Layer 3 VRFs can be configured on the line card.

See the Software Entitlement on Cisco ASR 9000 Series Router module in *System Management Configuration Guide for Cisco ASR 9000 Series Routers* for more information on advanced IP licencing.

The following error message appears if the appropriate licence is not enabled:

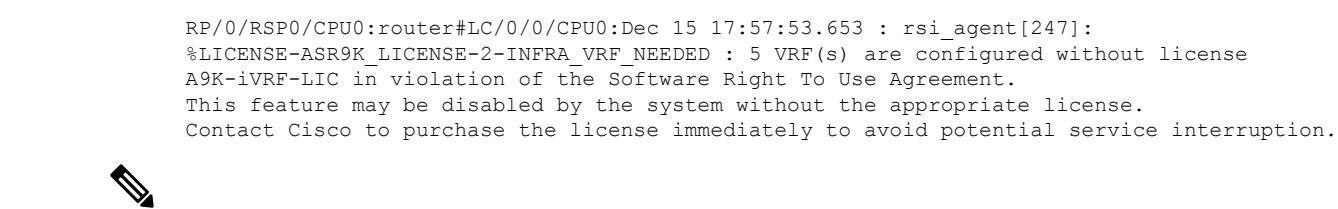

**Note** An AIP license is not required for configuring L2VPN services.

The following tasks are used to configure a VPN routing and forwarding (VRF) instance in BGP:

## **Defining Virtual Routing and Forwarding Tables in Provider Edge Routers**

Perform this task to define the VPN routing and forwarding (VRF) tables in the provider edge (PE) routers.

#### **SUMMARY STEPS**

- **1. configure**
- **2. vrf** *vrf-name*
- **3. address-family** { **ipv4** | **ipv6** } **unicast**
- **4. maximum prefix** *maximum* [ *threshold* ]
- **5. import route-policy** *policy-name*
- **6. import route-target** [ *as-number* **:** *nn* | *ip-address* **:** *nn* ]
- **7. export route-policy** *policy-name*
- **8. export route-target** [ *as-number* **:** *nn* | *ip-address* **:** *nn* ]
- **9.** Use the **commit** or **end** command.

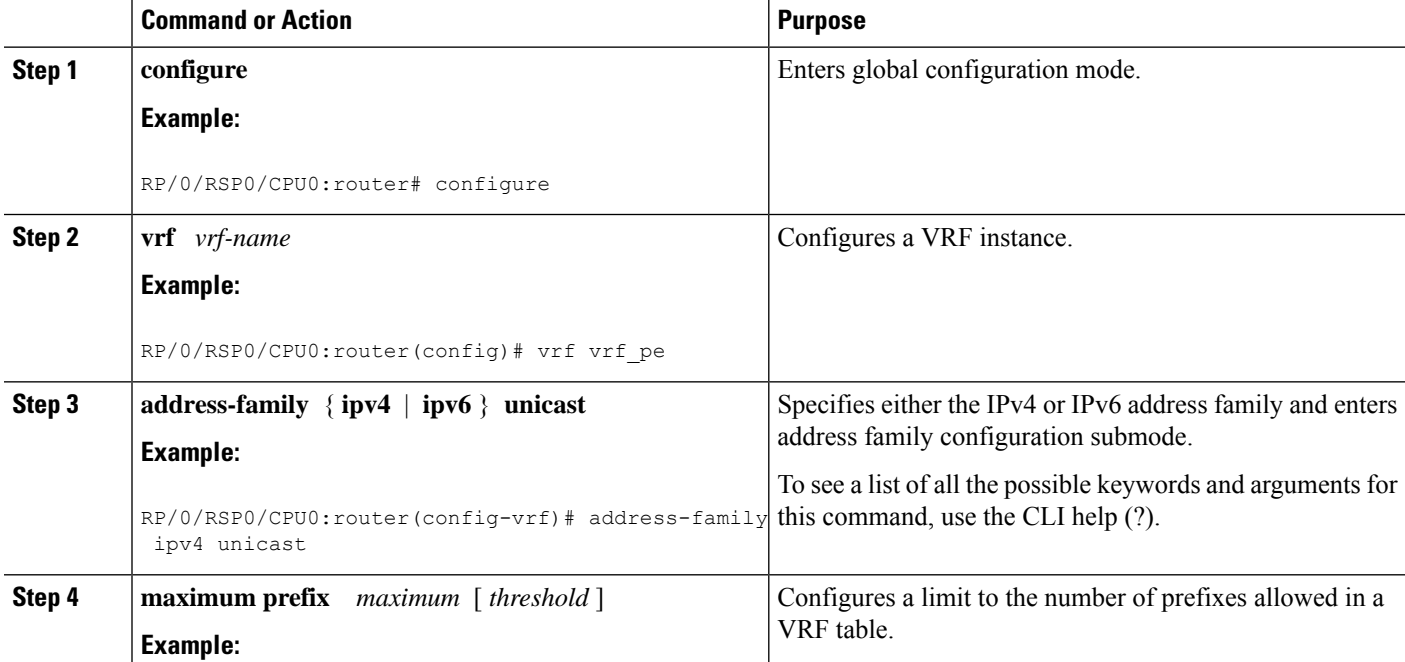
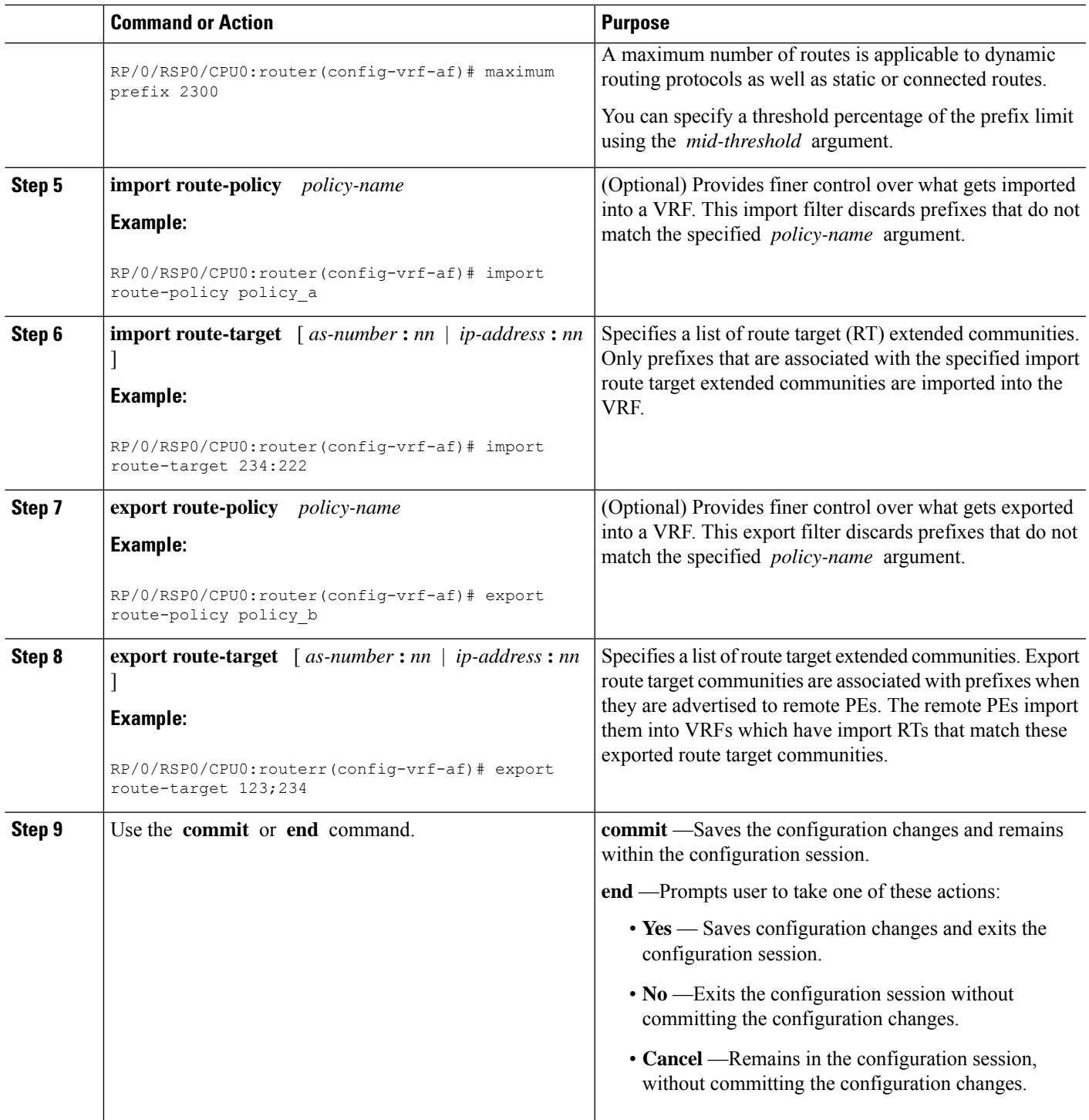

# **Configuring the Route Distinguisher**

 $\overline{\phantom{a}}$ 

The route distinguisher (RD) makes prefixes unique across multiple VPN routing and forwarding (VRF) instances.

In the L3VPN multipath same route distinguisher (RD)environment, the determination of whether to install a prefix in RIB or not is based on the prefix's bestpath. In a rare misconfiguration situation, where the best pah is not a valid path to be installed in RIB, BGP drops the prefix and does not consider the other paths. The behavior is different for different RD setup, where the non-best multipath will be installed if the best multipath is invalid to be installed in RIB.

Perform this task to configure the RD.

#### **SUMMARY STEPS**

- **1. configure**
- **2. router bgp** *as-number*
- **3. bgp router-id** *ip-address*
- **4. vrf** *vrf-name*
- **5. rd** { *as-number* **:** *nn* | *ip-address* **:** *nn* | **auto** }
- **6.** Do one of the following:
	- **end**
	- **commit**

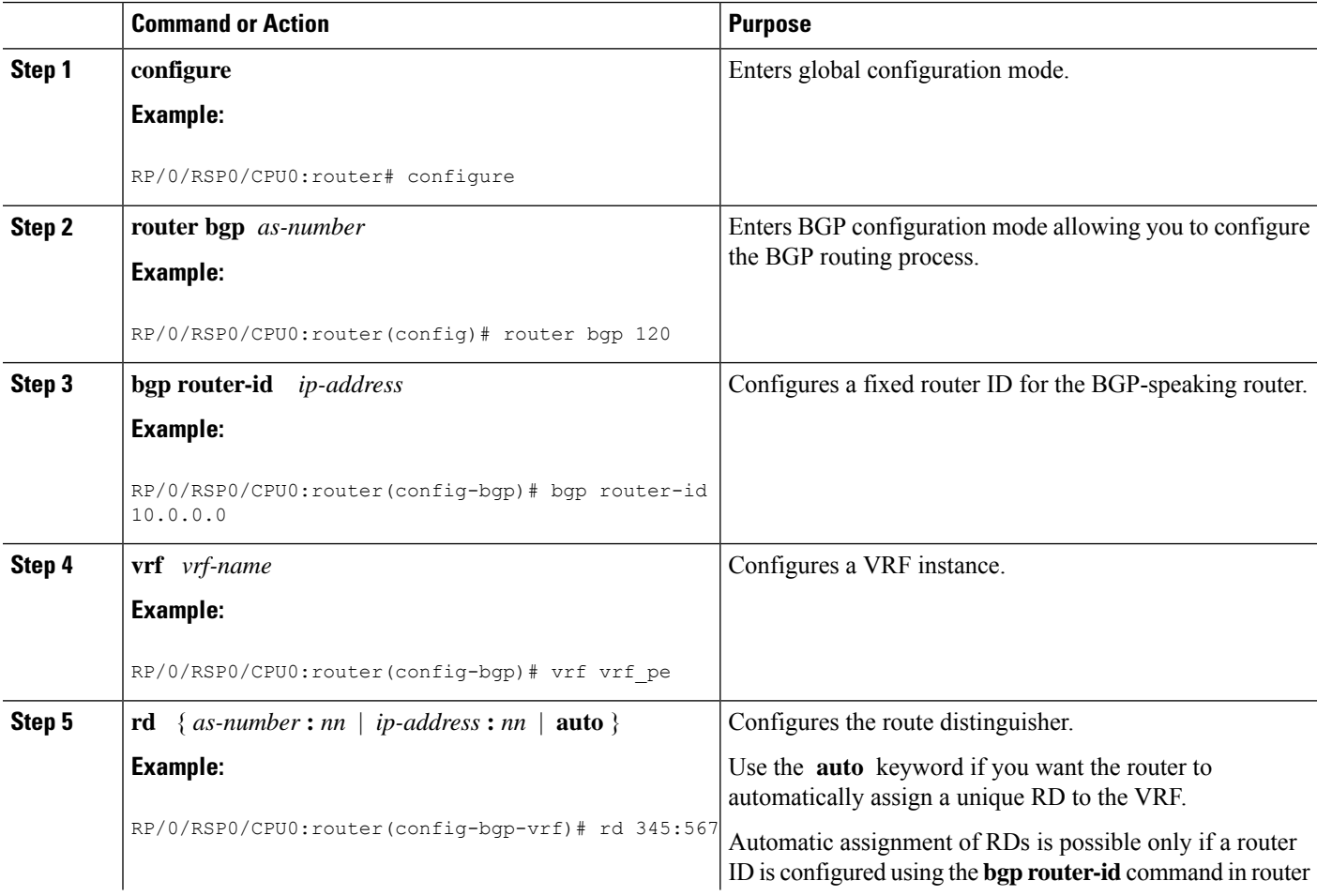

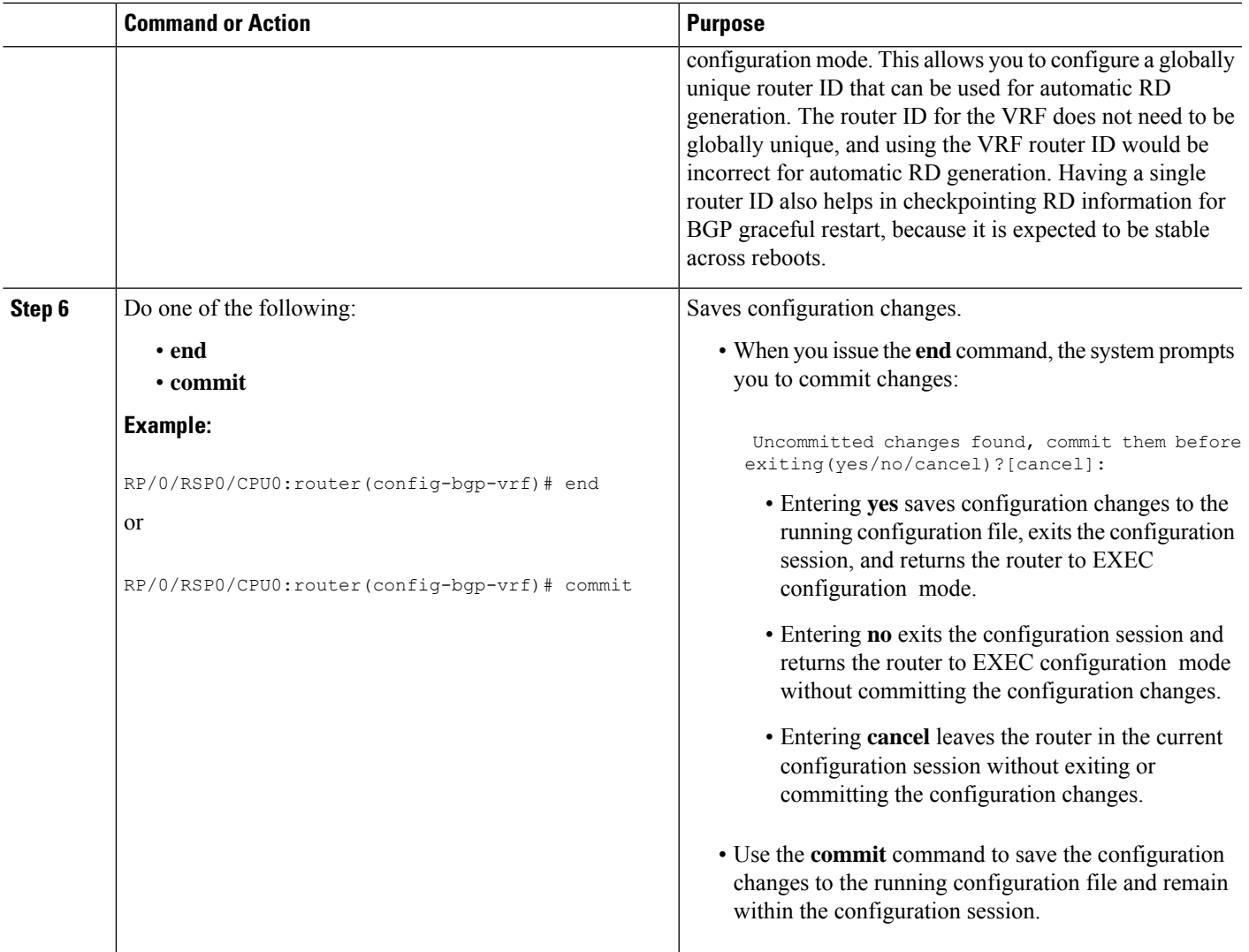

# **Configuring PE-PE or PE-RR Interior BGP Sessions**

To enable BGP to carry VPN reachability information between provider edge (PE) routers you must configure the PE-PE interior BGP (iBGP) sessions. A PE uses VPN information carried from the remote PE router to determine VPN connectivity and the label value to be used so the remote (egress) router can demultiplex the packet to the correct VPN during packet forwarding.

The PE-PE, PE-route reflector (RR) iBGP sessions are defined to all PE and RR routers that participate in the VPNs configured in the PE router.

Perform this task to configure PE-PE iBGP sessions and to configure global VPN options on a PE.

- **1. configure**
- **2. router bgp** *as-number*
- **3. address-family vpnv4 unicast**
- **4. exit**
- **5. neighbor** *ip-address*
- **6. remote-as** *as-number*
- **7. description** *text*
- **8. password** { **clear** | **encrypted** } *password*
- **9. shutdown**
- **10. timers** *keepalive hold-time*
- **11. update-source** *type interface-id*
- **12. address-family vpnv4 unicast**
- **13. route-policy** *route-policy-name* **in**
- **14. route-policy** *route-policy-name* **out**
- **15.** Use the **commit** or **end** command.

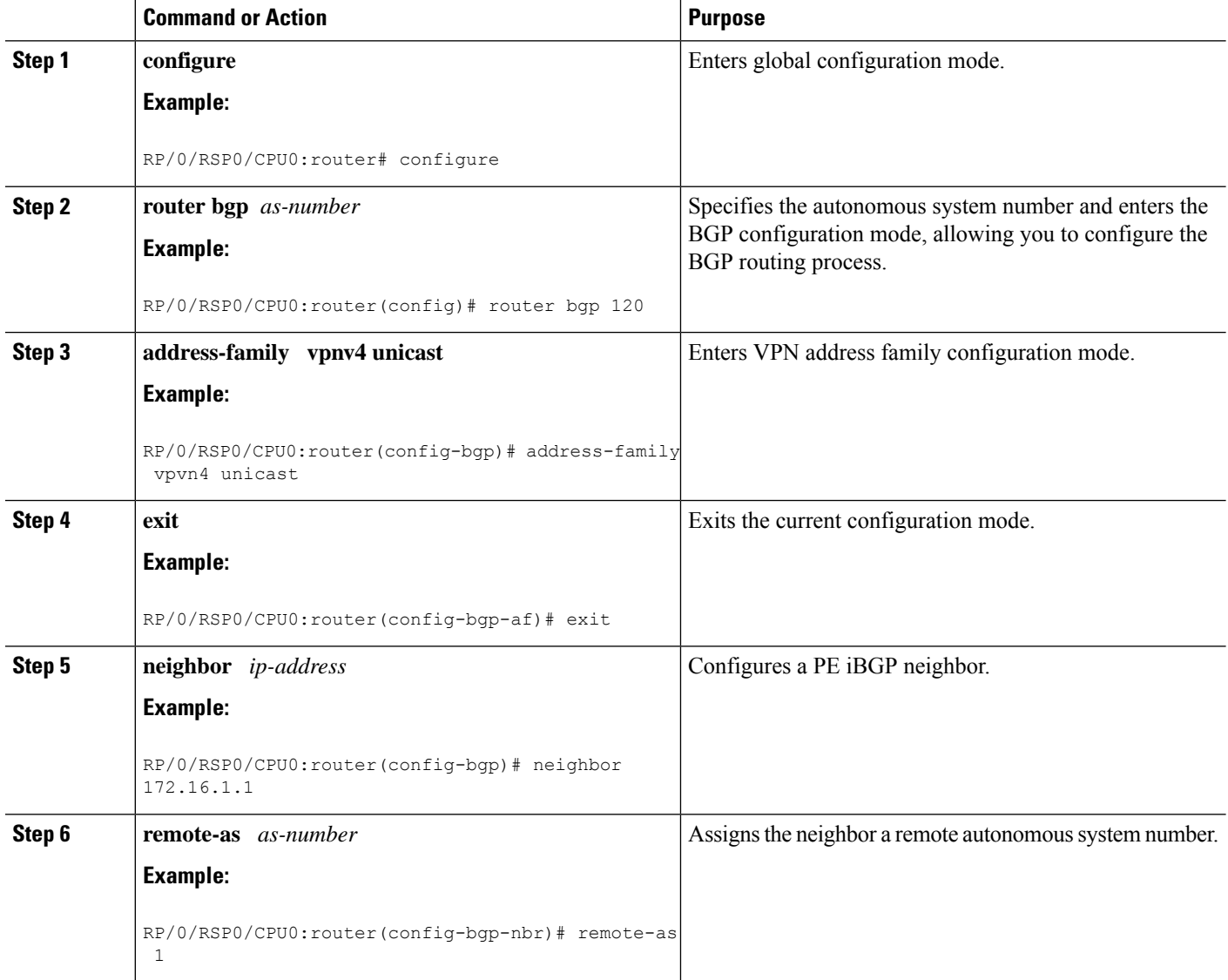

 $\mathbf{l}$ 

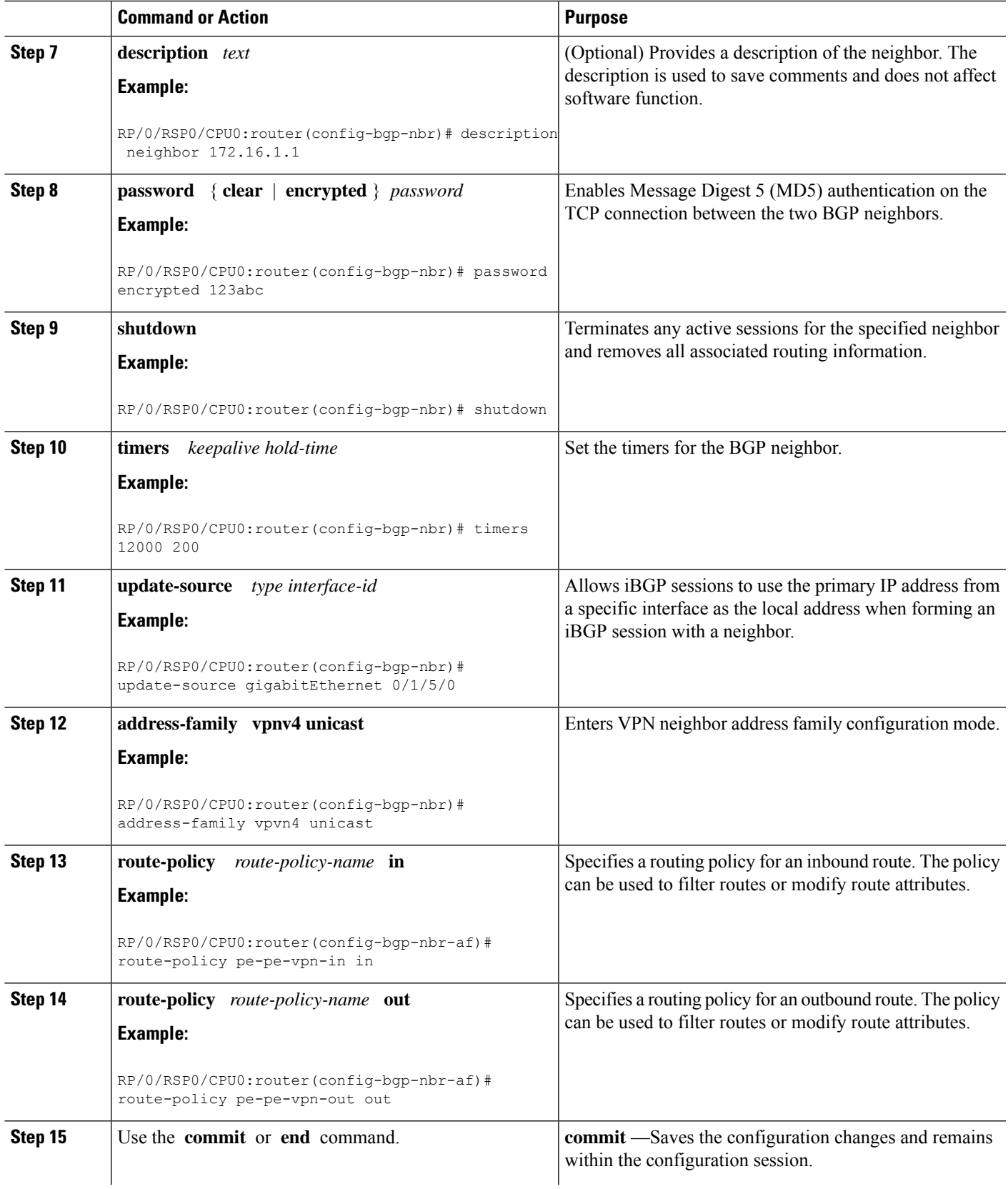

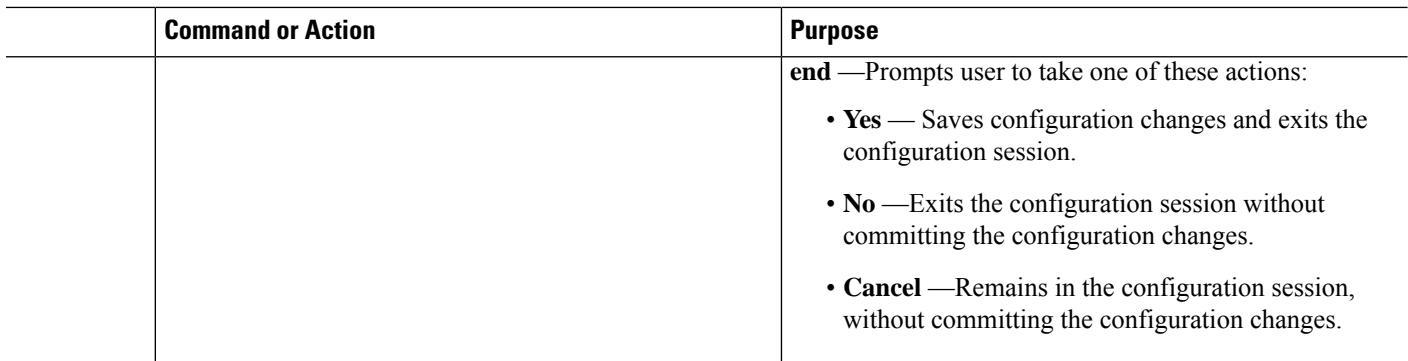

# **Configuring Route Reflector to Hold Routes That Have a Defined Set of RT Communities**

A provider edge (PE) needs to hold the routes that match the import route targets (RTs) of the VPNs configured on it. The PE router can discard all other VPNv4 routes. But, a route reflector (RR) must retain all VPNv4 routes, because it might peer with PE routers and different PEs might require different RT-tagged VPNv4 (making RRs non-scalable). You can configure an RR to only hold routes that have a defined set of RT communities. Also, a number of the RRs can be configured to service a different set of VPNs (thereby achieving some scalability). A PE is then made to peer with all RRs that service the VRFs configured on the PE. When a new VRF is configured with an RT for which the PE does not already hold routes, the PE issues route refreshes to the RRs and retrieves the relevant VPN routes.

Note that this process can be more efficient if the PE-RR session supports extended community outbound route filter (ORF). **Note**

Perform this task to configure a reflector to retain routes tagged with specific RTs.

#### **SUMMARY STEPS**

- **1. configure**
- **2. router bgp** *as-number*
- **3. address-family vpnv4 unicast**
- **4. retain route-target** { **all** | **route-policy** *route-policy-name* }
- **5.** Use the **commit** or **end** command.

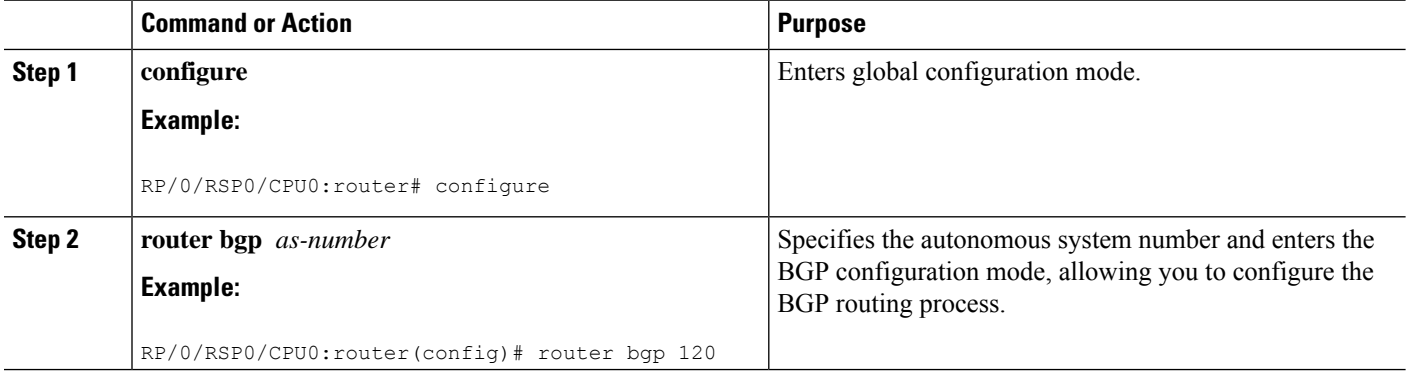

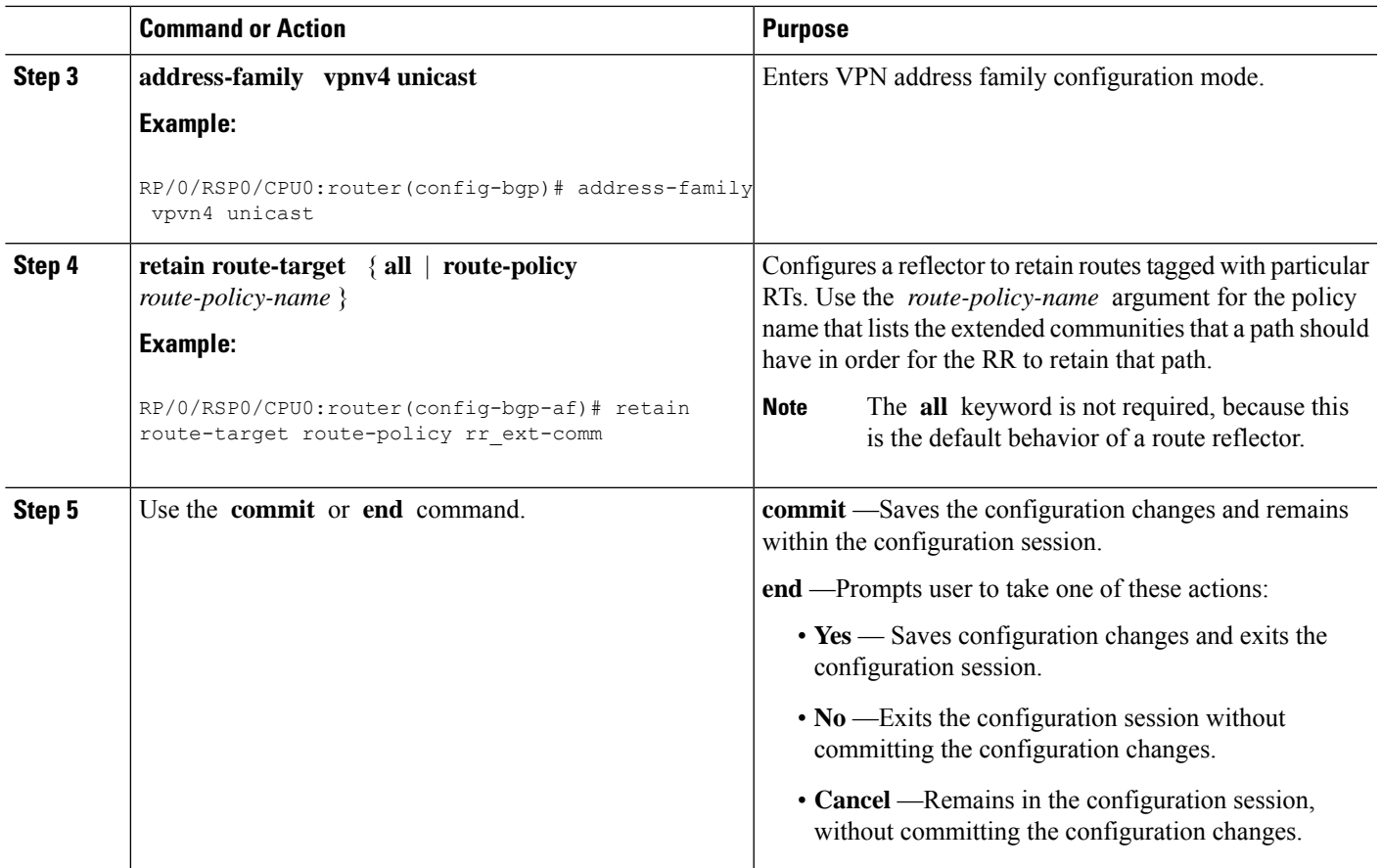

# **Configuring BGP as a PE-CE Protocol**

Perform this task to configure BGP on the PE and establish PE-CE communication using BGP. This task can be performed in both VRF and non-VRF configuration.

- **1. configure**
- **2. router bgp** *as-number*
- **3. vrf** *vrf-name*
- **4. bgp router-id** *ip-address*
- **5. label mode per-ce**
- **6. address-family** { **ipv4** | **ipv6** } **unicast**
- **7. network** { *ip-address* **/** *prefix-length* | *ip-address mask* }
- **8. aggregate-address** *address* **/** *mask-length*
- **9. exit**
- **10. neighbor** *ip-address*
- **11. remote-as** *as-number*
- **12. password** { **clear** | **encrypted** } *password*
- **13. ebgp-multihop** [ *ttl-value* ]
- **14.** Do one of the following:

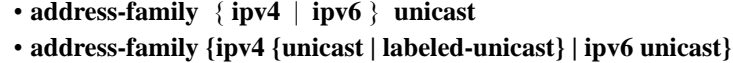

- **15. site-of-origin** [ *as-number* **:** *nn* | *ip-address* **:** *nn* ]
- **16. as-override**
- **17. allowas-in** [ *as-occurrence-number* ]
- **18. route-policy** *route-policy-name* **in**
- **19. route-policy** *route-policy-name* **out**
- **20.** Use the **commit** or **end** command.

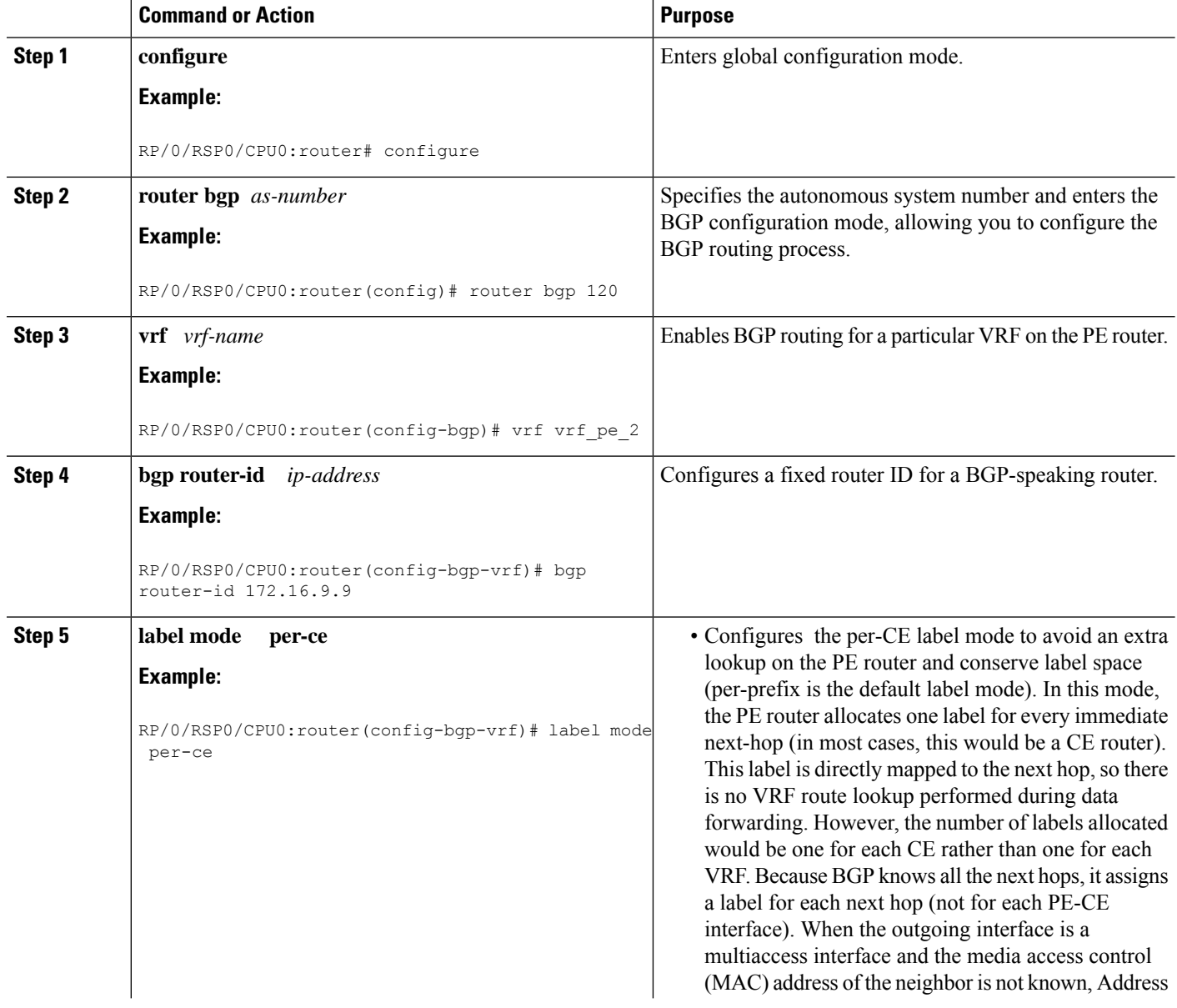

 $\mathbf l$ 

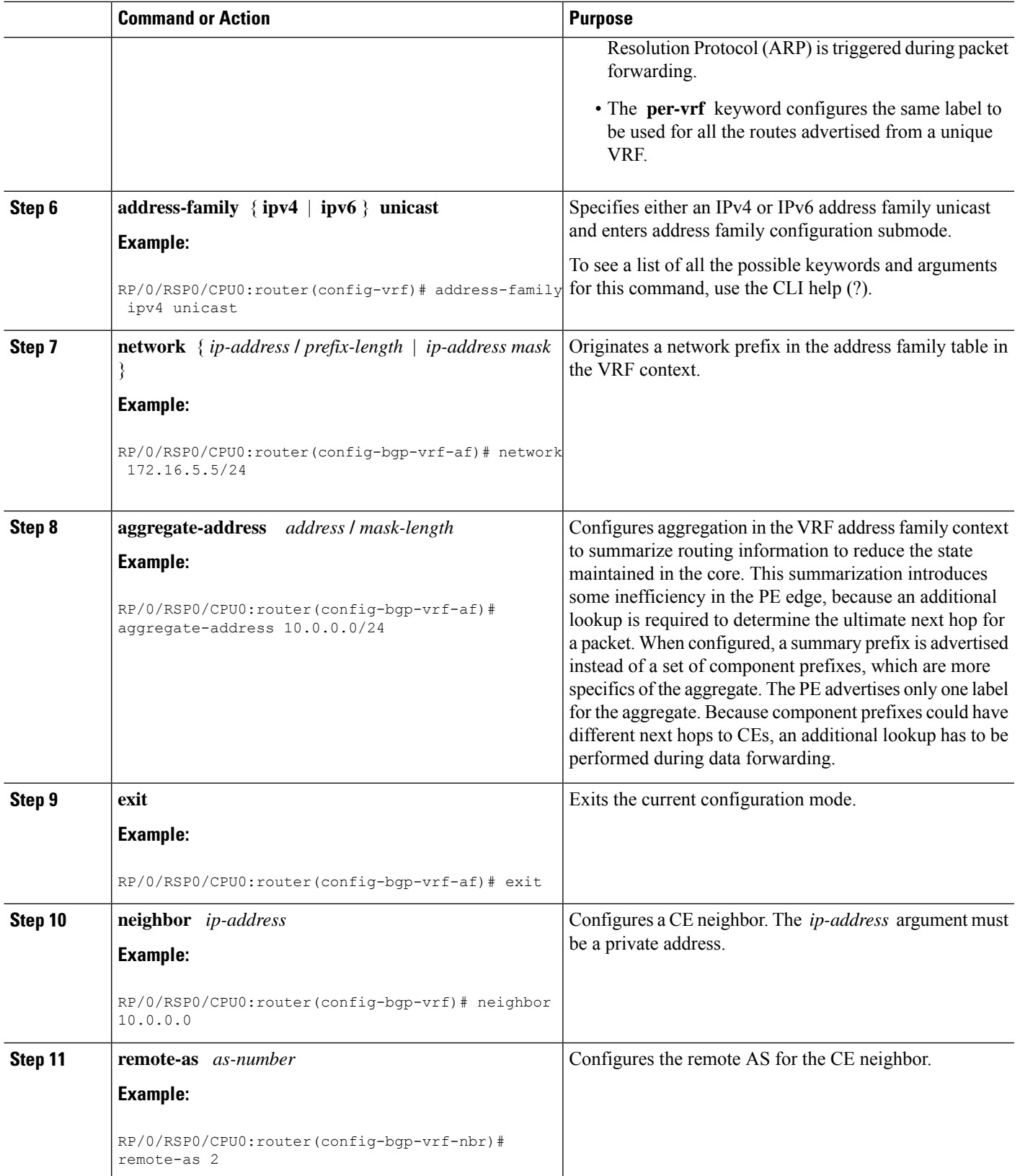

 $\mathbf I$ 

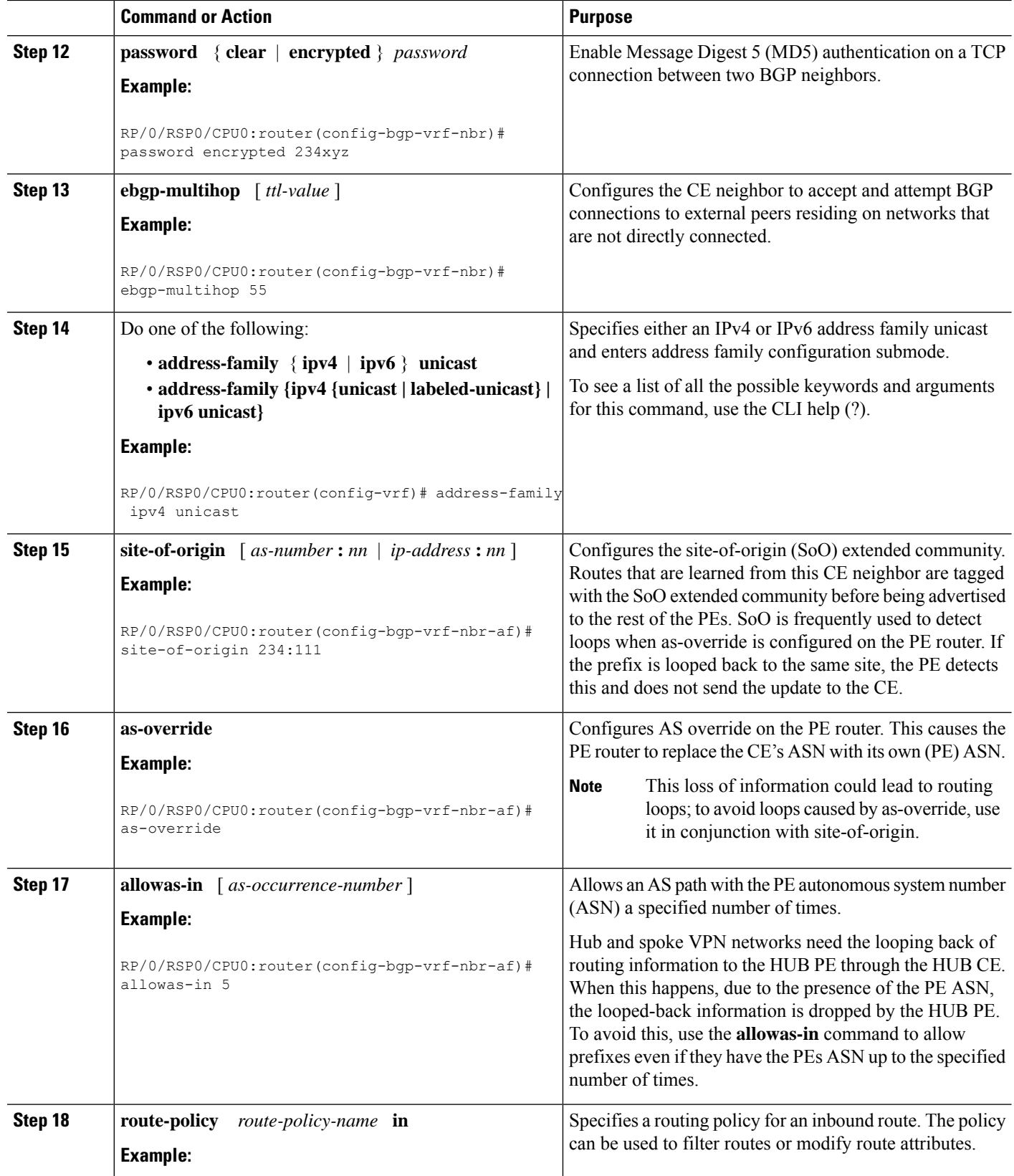

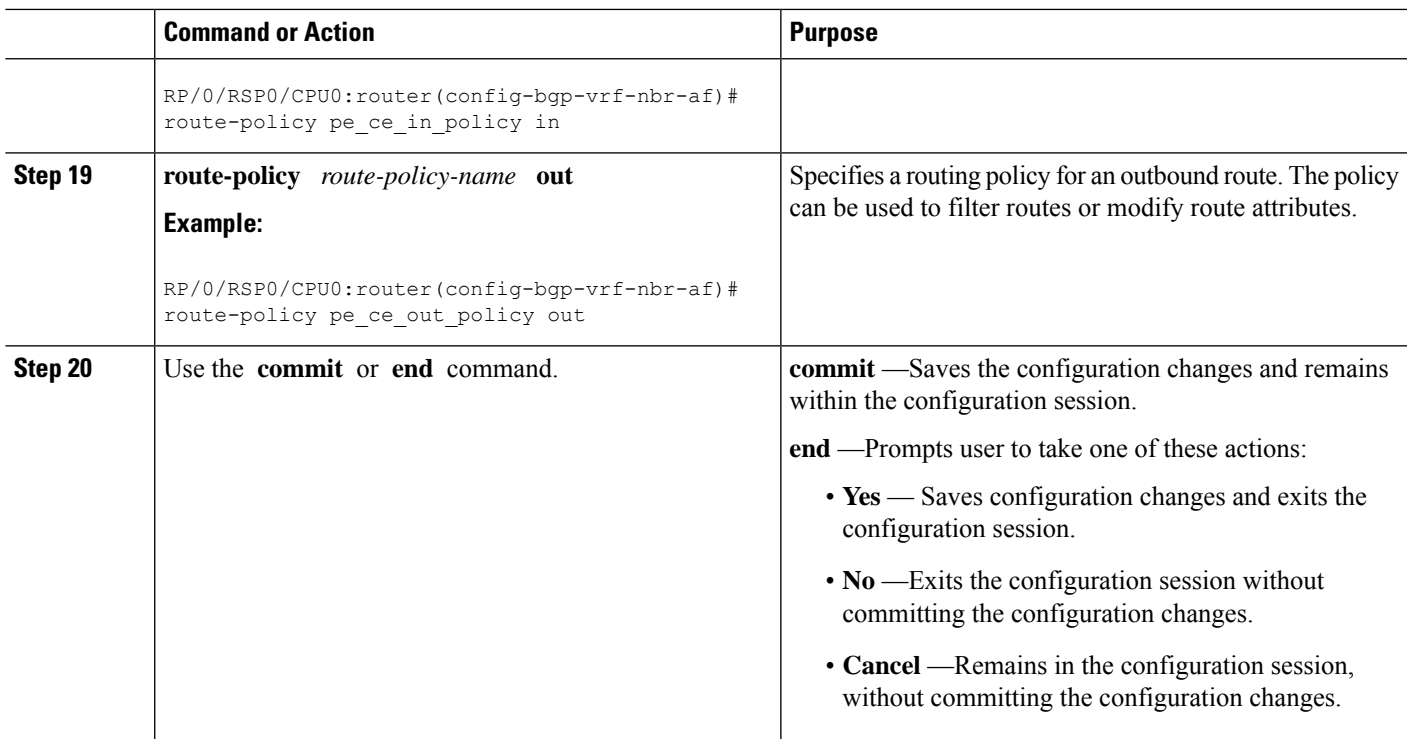

## **Redistribution of IGPs to BGP**

Perform this task to configure redistribution of a protocol into the VRF address family.

Even if Interior Gateway Protocols (IGPs) are used as the PE-CE protocol, the import logic happens through BGP. Therefore, all IGP routes have to be imported into the BGP VRF table.

- **1. configure**
- **2. router bgp** *as-number*
- **3. vrf** *vrf-name*
- **4. address-family** { **ipv4** | **ipv6** } **unicast**
- **5.** Do one of the following:
	- **redistribute connected** [ **metric** *metric-value* ] [ **route-policy** *route-policy-name* ]
	- **redistribute eigrp** *process-id* [ **match** { **external** | **internal** }] [ **metric** *metric-value* ] [ **route-policy** *route-policy-name* ]
	- **redistribute isis** *process-id* [ **level** { **1** | **1-inter-area** | **2** }] [ **metric** *metric-value* ] [ **route-policy** *route-policy-name* ]
	- **redistribute ospf** *process-id* [ **match** { **external** [ **1** | **2** ] | **internal** | **nssa-external** [ **1** | **2** ]}] [ **metric** *metric-value* ] [ **route-policy** *route-policy-name* ]
	- **redistribute ospfv3** *process-id* [ **match** { **external** [ **1** | **2** ] | **internal** | **nssa-external** [ **1** | **2** ]}] [ **metric** *metric-value* ] [ **route-policy** *route-policy-name* ]
	- **redistribute rip** [ **metric** *metric-value* ] [ **route-policy** *route-policy-name* ]
	- **redistribute static** [ **metric** *metric-value* ] [ **route-policy** *route-policy-name* ]
- **6.** Use the **commit** or **end** command.

I

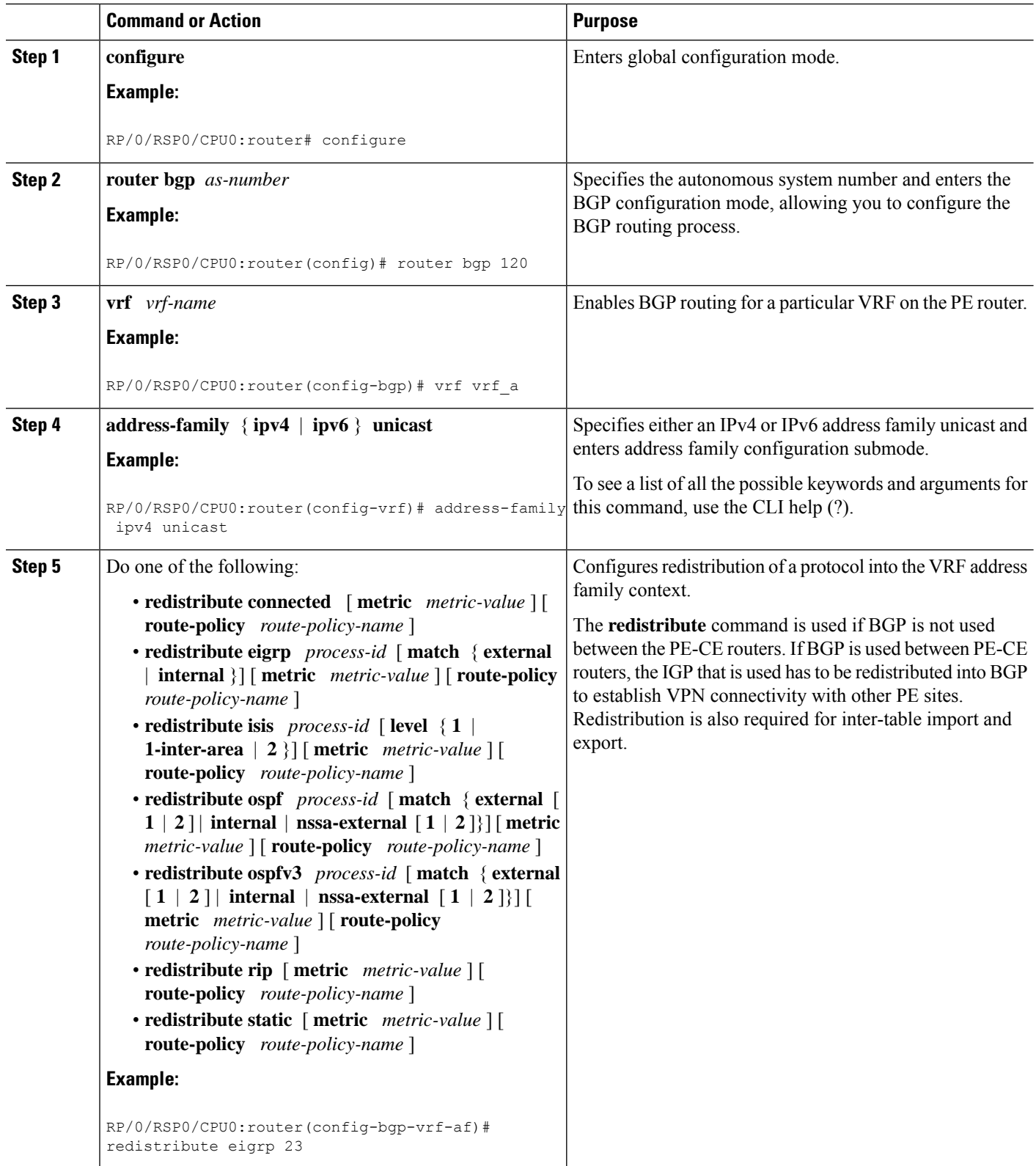

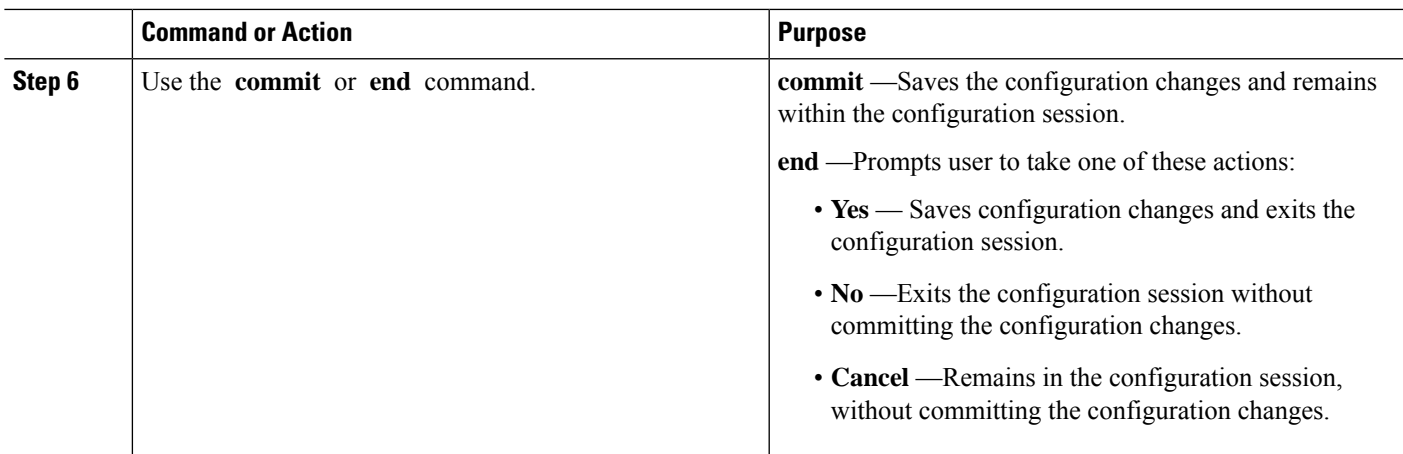

# **Configuring Keychains for BGP**

Keychains provide secure authentication by supporting different MAC authentication algorithms and provide graceful key rollover. Perform this task to configure keychains for BGP. This task is optional.

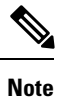

If a keychain is configured for a neighbor group or a session group, a neighbor using the group inherits the keychain. Values of commands configured specifically for a neighbor override inherited values.

### **SUMMARY STEPS**

- **1. configure**
- **2. router bgp** *as-number*
- **3. neighbor** *ip-address*
- **4. remote-as** *as-number*
- **5. keychain** *name*
- **6.** Use the **commit** or **end** command.

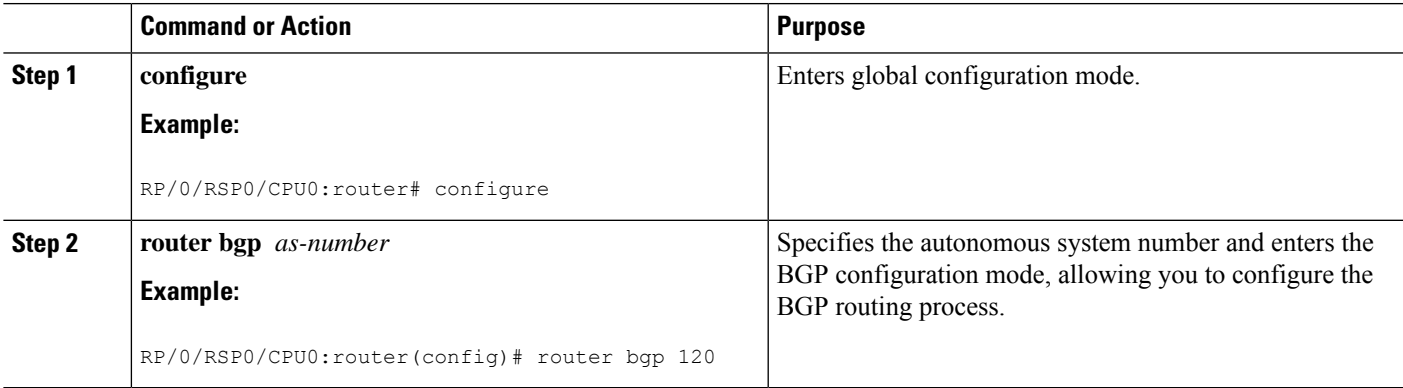

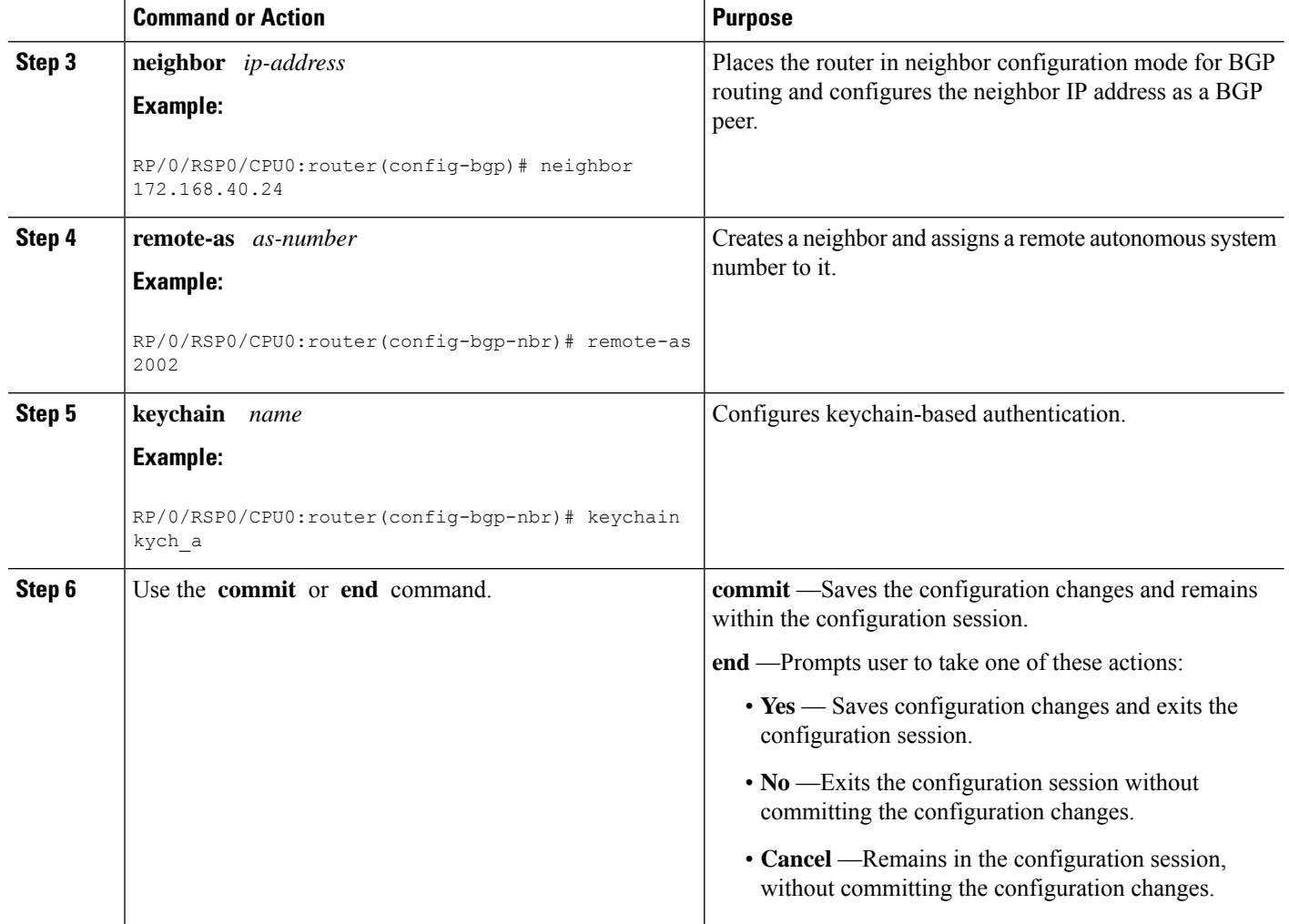

# **Disabling a BGP Neighbor**

Perform this task to administratively shut down a neighbor session without removing the configuration.

- **1. configure**
- **2. router bgp** *as-number*
- **3. neighbor** *ip-address*
- **4. shutdown**
- **5.** Use the **commit** or **end** command.

#### **DETAILED STEPS**

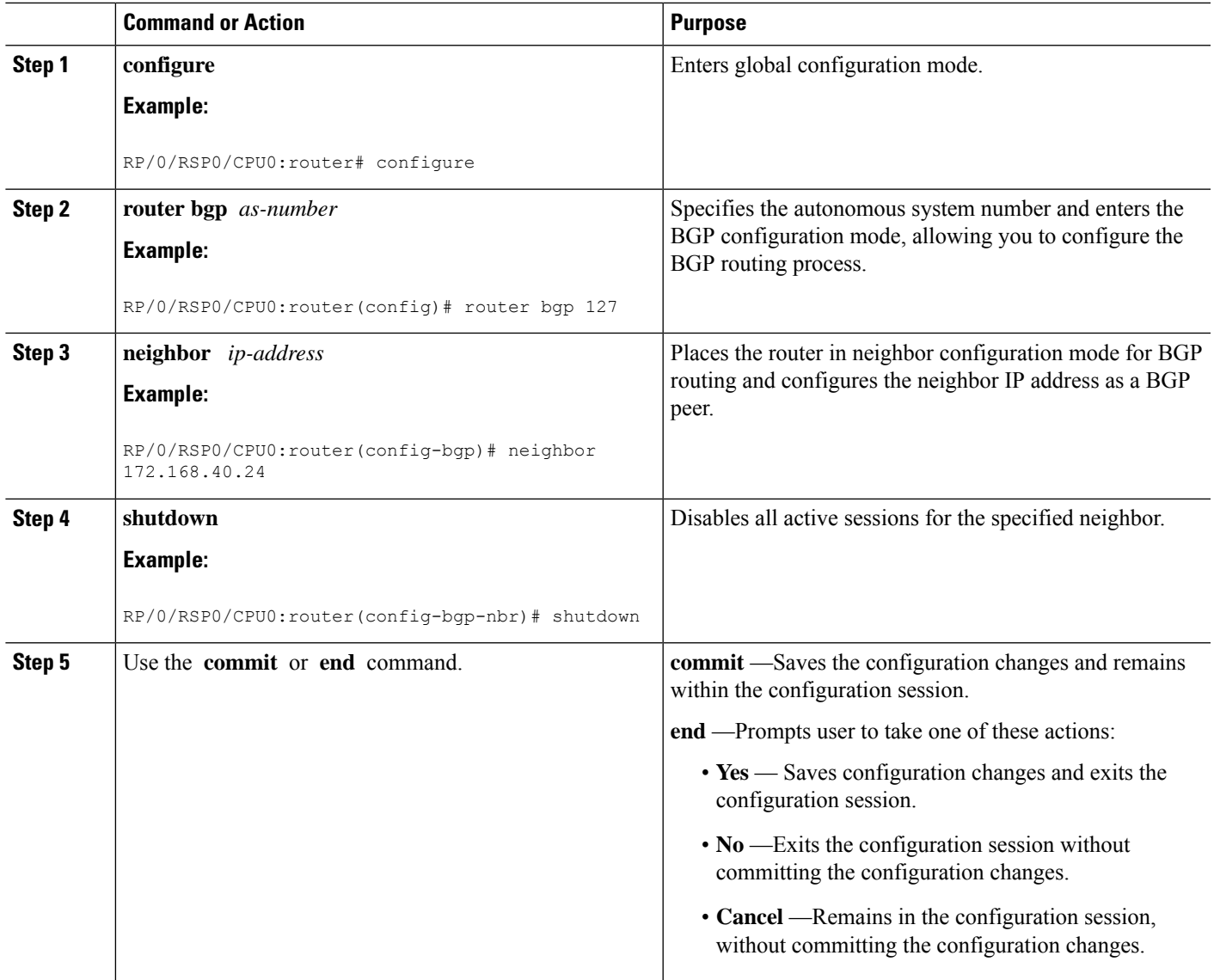

# **Neighbor Capability Suppression**

A BGP speaker can learn about BGP extensions that are supported by a peer by using the capabilities negotiation feature. Capabilities negotiation allows BGP to use only the set of features supported by both BGP peers on a link. The neighbor capability suppression feature will turn off neighbor capabilities negotiation during Open message exchange. This is required for interoperability with very old customer premises equipment devices that do not understand Capabilities option.

# **Configuration:**

Command introduced in neighbor, session-group and neighbor-group modes.

## **SUMMARY STEPS**

- **1. configure**
- **2. router bgp** *as-number*
- **3. neighbor** *ip-address*
- **4. capability suppress all**
- **5.** Use the **commit** or **end** command.

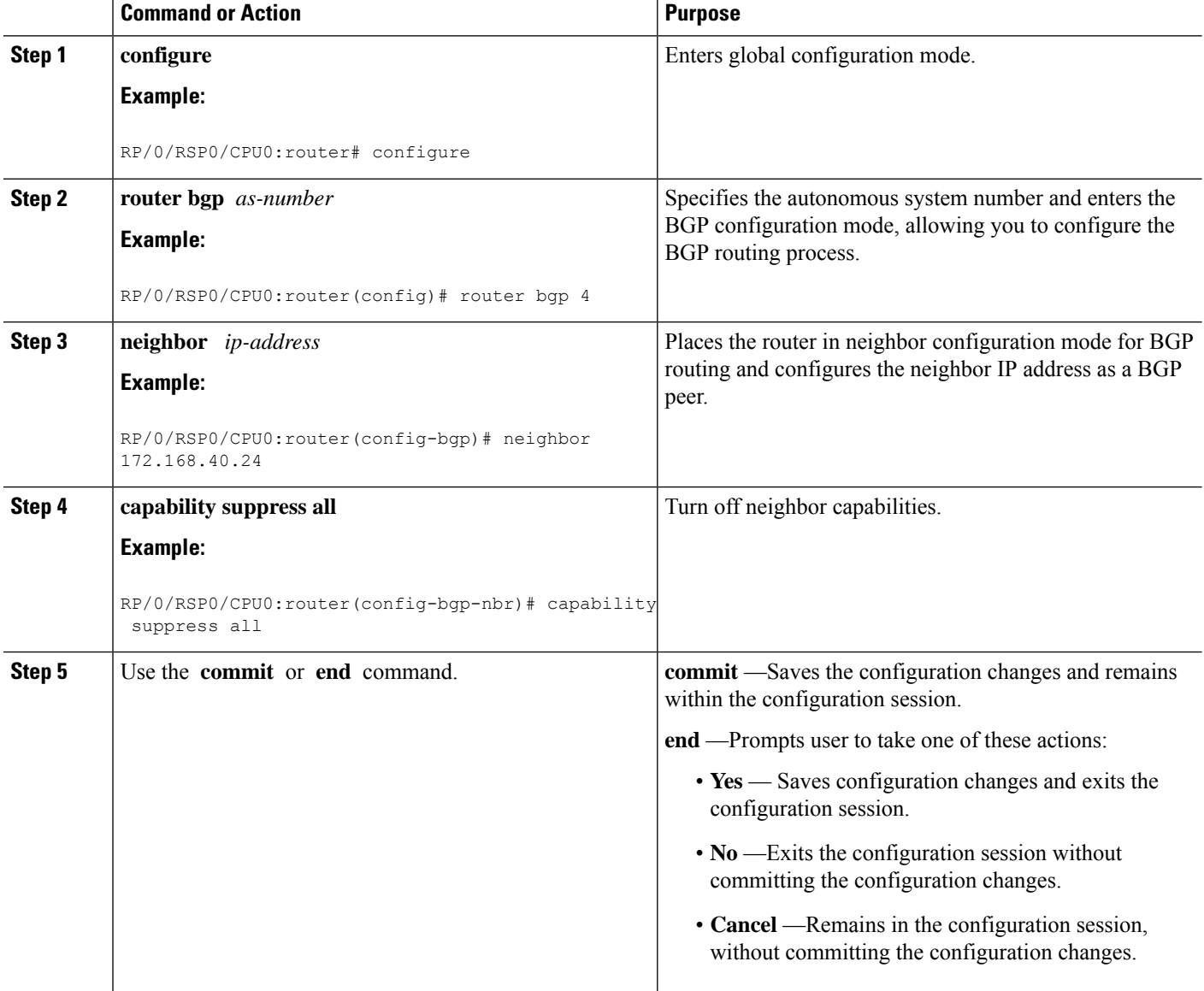

Ш

# **BGP Dynamic Neighbors**

Earlier IOS-XR supported explicitly configured or static neighbor configuration. BGP dynamic neighbor support allows BGP peering to a group of remote neighbors that are defined by a range of IP addresses. Each range can be configured as a subnet IP address.

In larger BGP networks, implementing BGP dynamic neighbors can reduce the amount and complexity of CLI configuration and save CPU and memory usage. Both IPv4 and IPv6 peering are supported. Both IPv4 and IPv6 peering are supported.

# **Configuring BGP Dynamic Neighbors using Address Range**

The existing neighbor command is extended to accept a prefix instead of an address.

In the following task, Router B is configured as a remote BGP peer. After a subnet range is configured, a TCP session is initiated by Router B which has an IP address in the subnet range and a new BGP neighbor is dynamically established.

After the initial configuration of subnet ranges and activation of the peer neighbor, dynamic BGP neighbor creation does not require any further CLI configuration on the Router A.

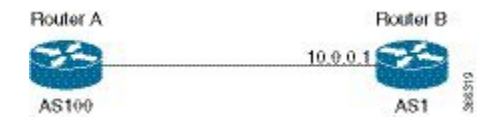

#### **SUMMARY STEPS**

- **1. configure**
- **2. router bgp** *as-number*
- **3. neighbor** *address prefix*
- **4. remote-as** *as-number*
- **5. update-source** *type interface-id*
- **6. address-family ipv4 unicast**
- **7.** Use the **commit** or **end** command.

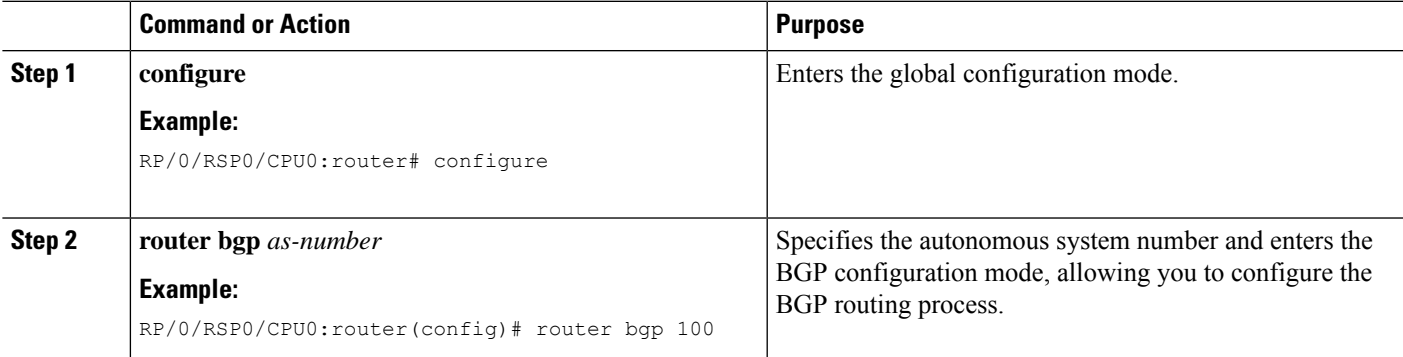

I

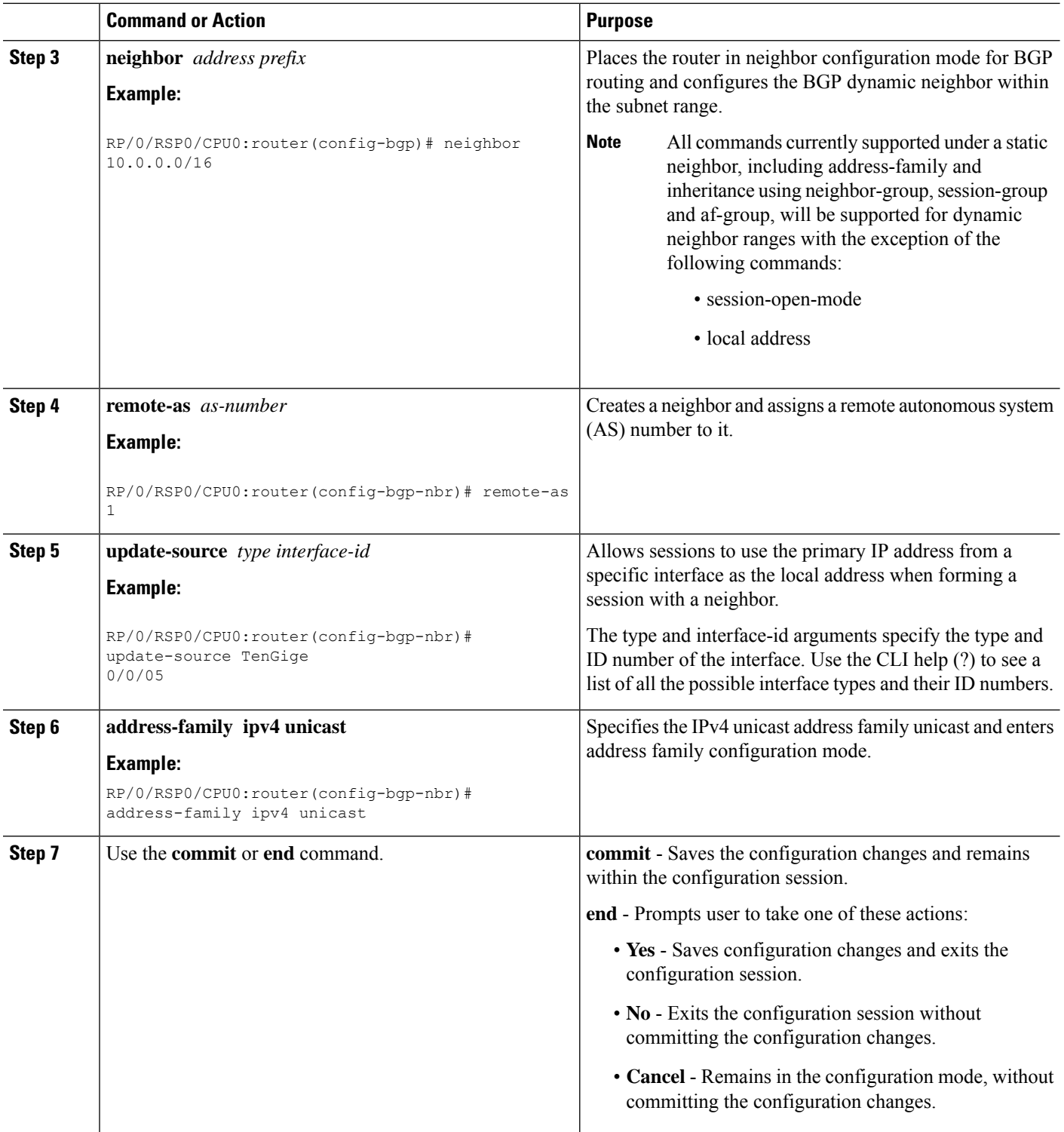

# **Remote AS**

In the following task, Router B and Router C are configured as a remote BGP peers. Both Router B and Router C are in different autonomous systems.

A list is created with the autonomous system of the remote routers and the list is then configured under neighbor mode using remote-as-list command.

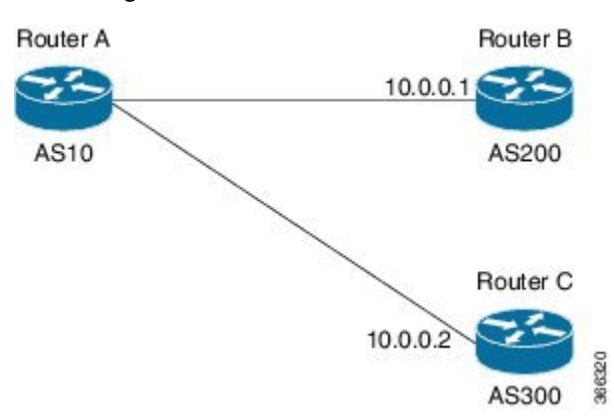

#### **SUMMARY STEPS**

- **1. configure**
- **2. router bgp** *as-number*
- **3. as-list** *name*
- **4. neighbor** *address prefix*
- **5. remote-as-list** *name*
- **6. address-family ipv4 unicast**
- **7.** Use the **commit** or **end** command.

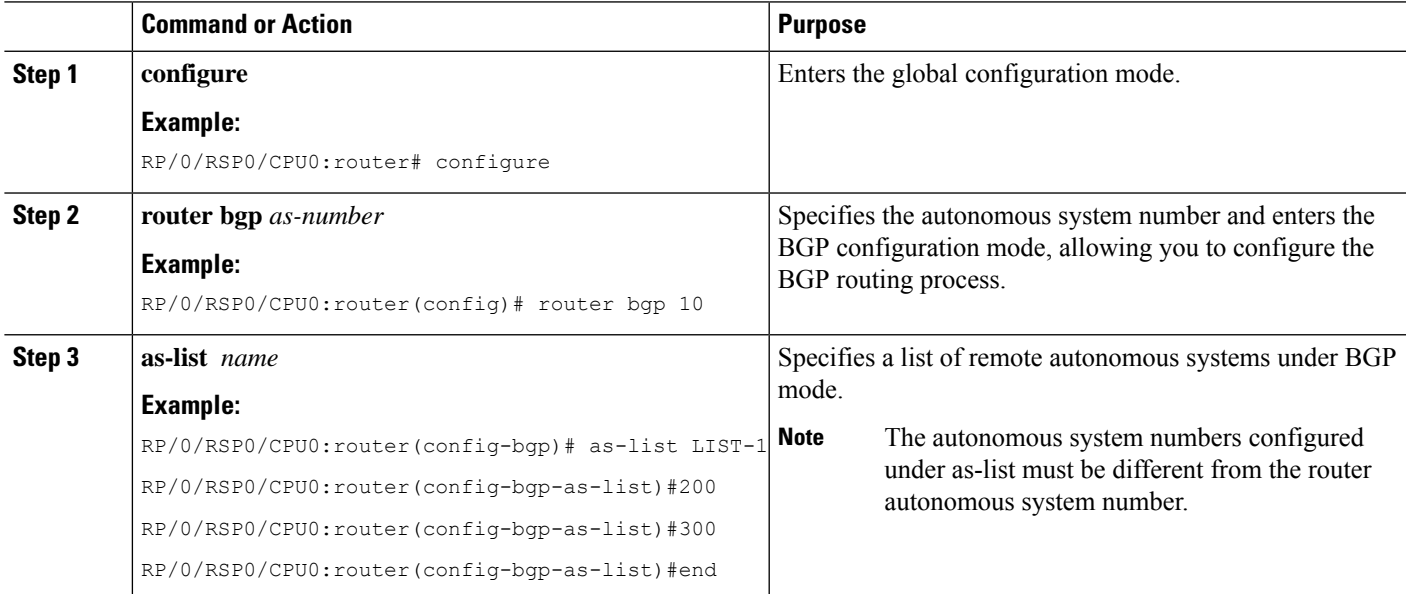

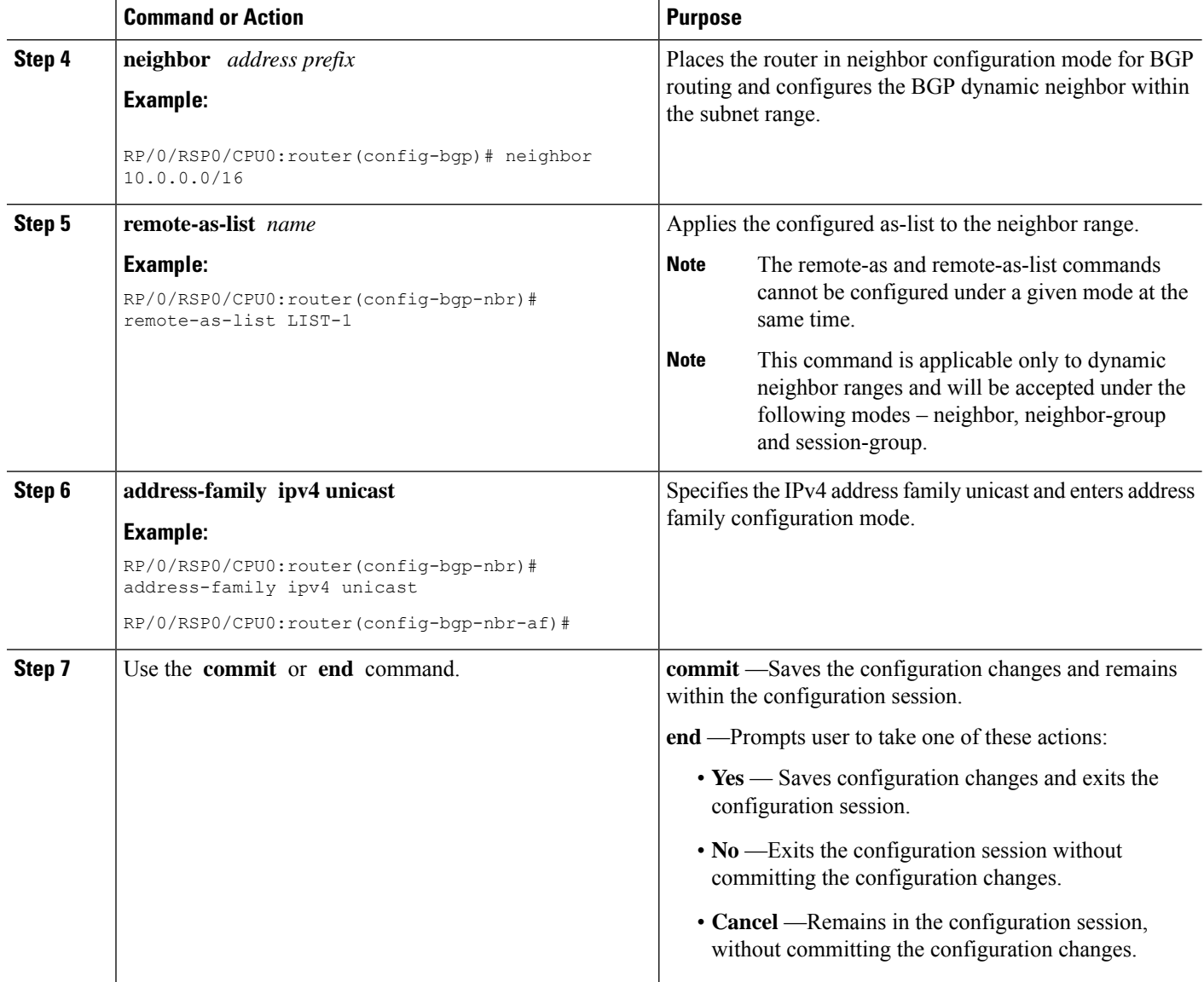

## **Maximum-peers and Idle-watch timeout**

In the below task, maximum-peers and idle-watch timeout commands are configured for a remote BGP peer.

- **1. configure**
- **2. router bgp** *as-number*
- **3. neighbor** *address prefix*
- **4. maximum-peers** *number*
- **5. idle-watch-time** *number*
- **6.** Use the **commit** or **end** command.

### **DETAILED STEPS**

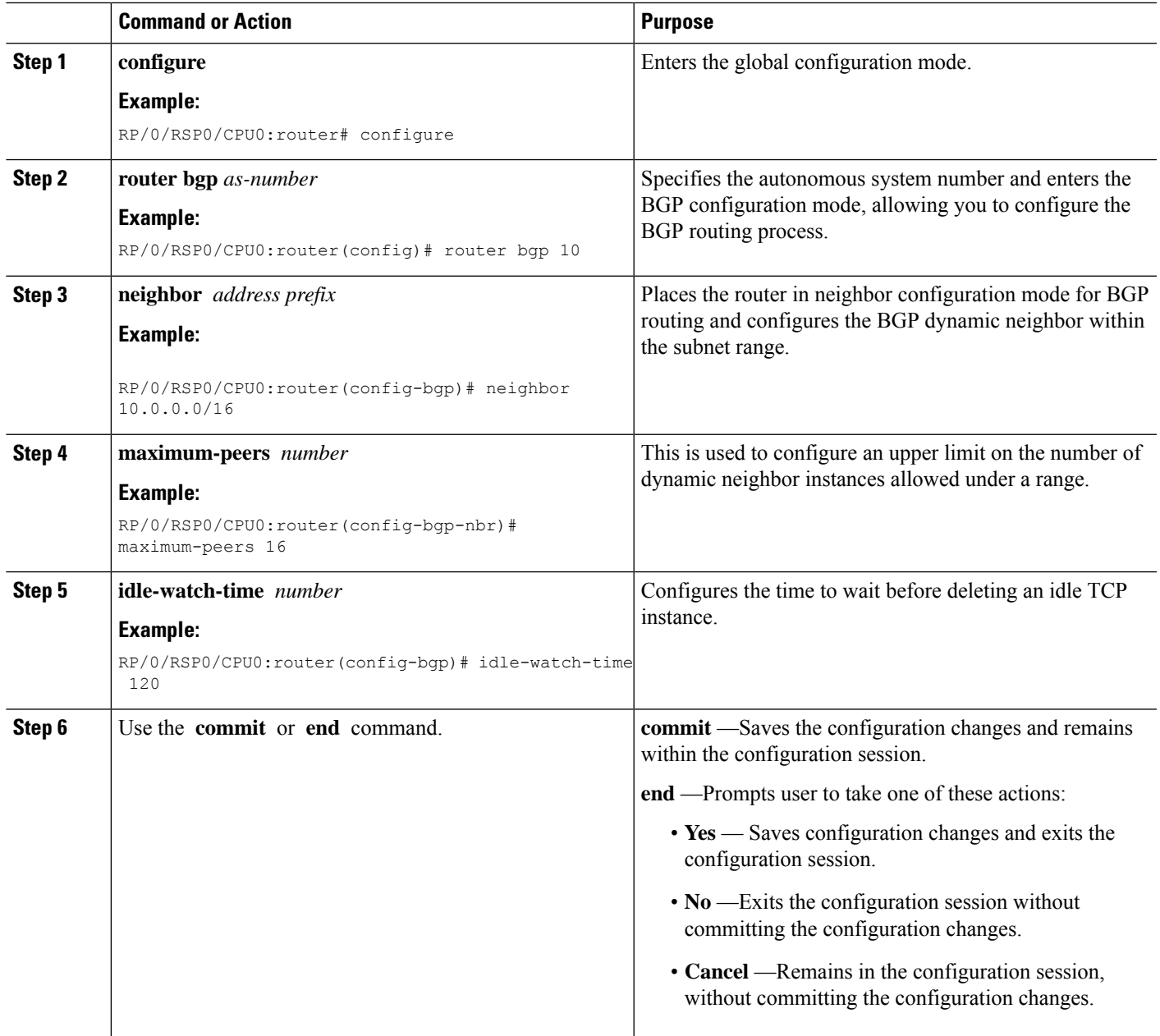

# **Resetting Neighbors Using BGP Inbound Soft Reset**

Perform this task to trigger an inbound soft reset of the specified address families for the specified group or neighbors. The group is specified by the **\*** , *ip-address* , *as-number* , or **external** keywords and arguments.

Resetting neighbors is useful if you change the inbound policy for the neighbors or any other configuration that affects the sending or receiving of routing updates. If an inbound soft reset is triggered, BGP sends a REFRESH request to the neighbor if the neighbor has advertised the ROUTE\_REFRESH capability. To

determine whether the neighbor has advertised the ROUTE\_REFRESH capability, use the **show bgpneighbors** command.

#### **SUMMARY STEPS**

- **1. show bgp neighbors**
- **2. clear bgp** { **ipv4** { **unicast** | **multicast** | **all** | **tunnel** } | **ipv6 unicast** | **all** { **unicast** | **multicast** | **all** | **tunnel** } | **vpnv4 unicast** | **vrf** { *vrf-name* | **all** } { **ipv4 unicast** | **ipv6 unicast** } { **\*** | *ip-address* | **as** *as-number* | **external** } **soft** [ **in** [ **prefix-filter** ] | **out** ]

#### **DETAILED STEPS**

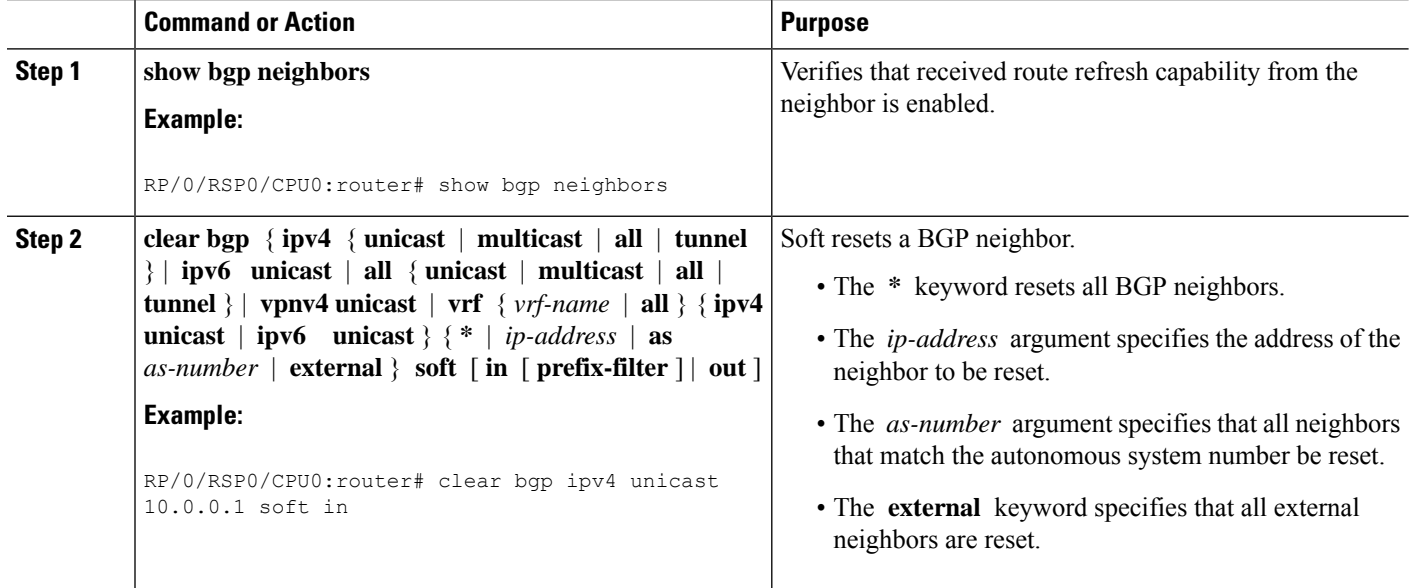

# **Resetting Neighbors Using BGP Outbound Soft Reset**

Perform this task to trigger an outbound soft reset of the specified address families for the specified group or neighbors. The group is specified by the **\*** , *ip-address* , *as-number* , or **external** keywords and arguments.

Resetting neighbors is useful if you change the outbound policy for the neighbors or any other configuration that affects the sending or receiving of routing updates.

If an outbound soft reset is triggered, BGP resends all routes for the address family to the given neighbors.

To determine whether the neighbor has advertised the ROUTE\_REFRESH capability, use the **show bgp neighbors** command.

- **1. show bgp neighbors**
- **2. clear bgp** { **ipv4** { **unicast** | **multicast** | **all** | **tunnel** } | **ipv6 unicast** | **all** { **unicast** | **multicast** | **all** | **tunnel** } | **vpnv4 unicast** | **vrf** { *vrf-name* | **all** } { **ipv4 unicast** | **ipv6 unicast** } { **\*** | *ip-address* | **as** *as-number* | **external** } **clear bgp** { **ipv4 | ipv6**} { **unicast** | **labeled-unicast** } **soft** [ **in** [ **prefix-filter** ] | ]

#### **DETAILED STEPS**

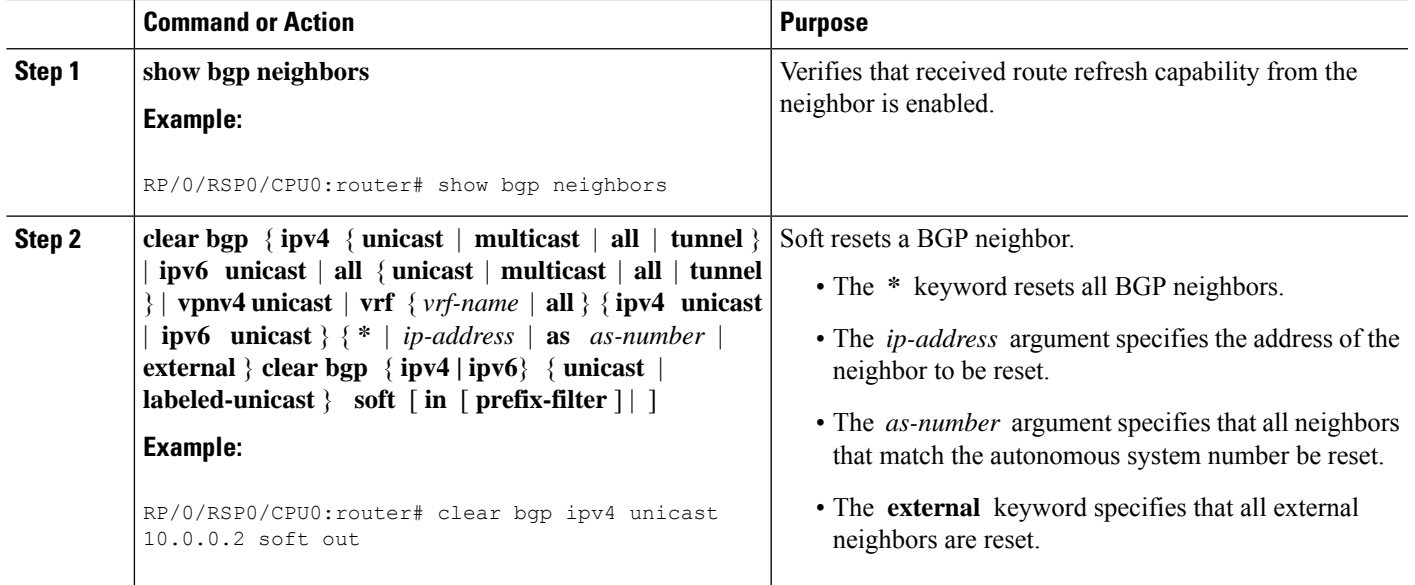

# **Resetting Neighbors Using BGP Hard Reset**

Perform this task to reset neighbors using a hard reset. A hard reset removes the TCP connection to the neighbor, removes all routes received from the neighbor from the BGP table, and then re-establishes the session with the neighbor. If the **graceful** keyword is specified, the routes from the neighbor are not removed from the BGP table immediately, but are marked as stale. After the session is re-established, any stale route that has not been received again from the neighbor is removed.

### **SUMMARY STEPS**

**1. clear bgp** { **ipv4** { **unicast** | **multicast** | **all** | **tunnel** } | **ipv6 unicast** | **all** { **unicast** | **multicast** | **all** | **tunnel** } | **vpnv4 unicast** | **vrf** { *vrf-name* | **all** } { **ipv4 unicast** | **ipv6 unicast** } | { **\*** | *ip-address* | **as** *as-number* | **external** } [ **graceful** ] **soft** [ **in** [ **prefix-filter** ] | **out** ] **clear bgp** { **ipv4 | ipv6**} { **unicast** | **labeled-unicast** }

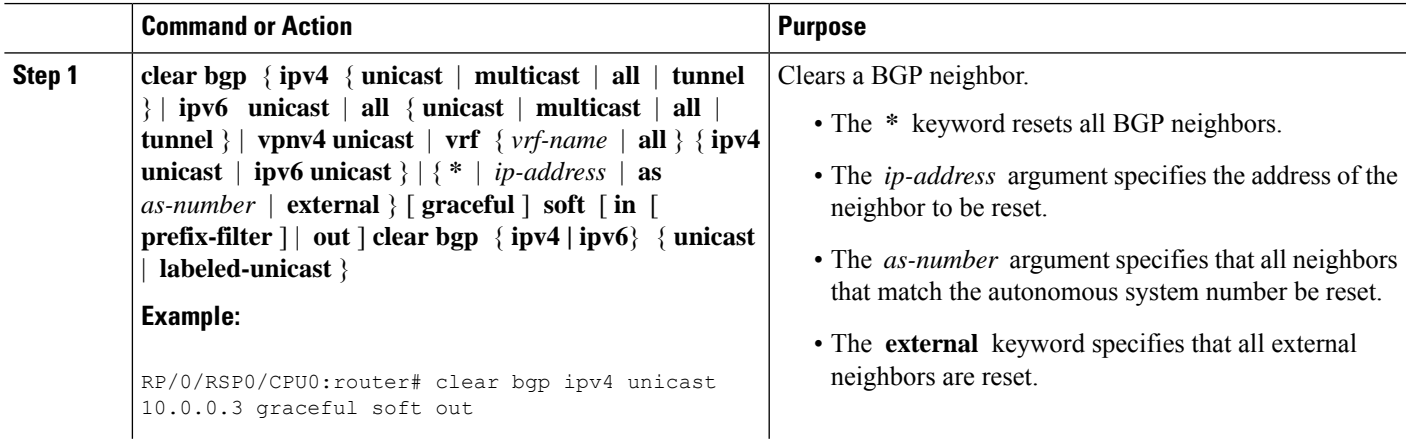

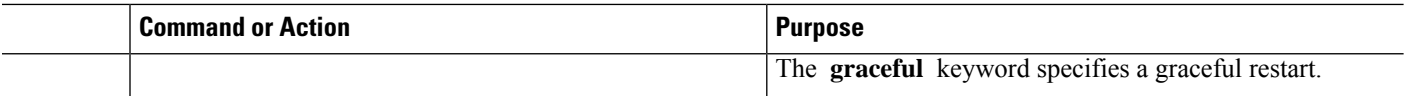

# **Clearing Caches, Tables, and Databases**

Perform this task to remove all contents of a particular cache, table, or database. The **clear bgp** command resets the sessions of the specified group of neighbors (hard reset); it removes the TCP connection to the neighbor, removes all routes received from the neighbor from the BGP table, and then re-establishes the session with the neighbor. Clearing a cache, table, or database can become necessary when the contents of the particular structure have become, or are suspected to be, invalid.

#### **SUMMARY STEPS**

- **1. clear bgp** { **ipv4** { **unicast** | **multicast** | **all** | **tunnel** } | **ipv6 unicast** | **all** { **unicast** | **multicast** | **all** | **tunnel** } | **vpnv4 unicast** | **vrf** { *vrf-name* | **all** } { **ipv4 unicast** | **ipv6 unicast** } *ip-address*
- **2. clear bgp external**
- **3. clear bgp \***

### **DETAILED STEPS**

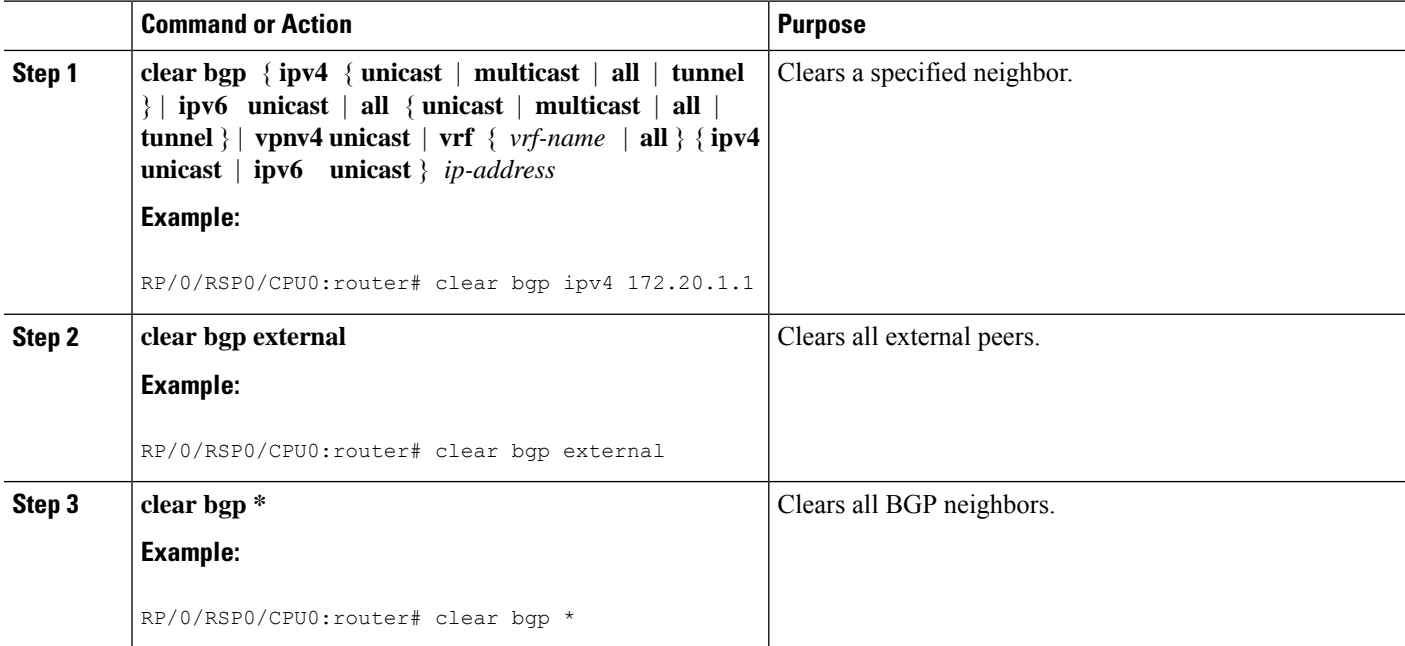

# **Displaying System and Network Statistics**

Perform this task to display specific statistics, such as the contents of BGP routing tables, caches, and databases. Information provided can be used to determine resource usage and solve network problems. You can also display information about node reachability and discover the routing path that the packets of your device are taking through the network.

### **SUMMARY STEPS**

- **1. show bgp cidr-only**
- **2. show bgp community** *community-list* [ **exact-match** ]
- **3. show bgp regexp** *regular-expression*
- **4. show bgp**
- **5. show bgp neighbors** *ip-address* [ **advertised-routes** | **dampened-routes** | **flap-statistics** | **performance-statistics** | **received** *prefix-filter* | **routes** ]
- **6. show bgp paths**
- **7. show bgp neighbor-group** *group-name* **configuration**
- **8. show bgp summary**

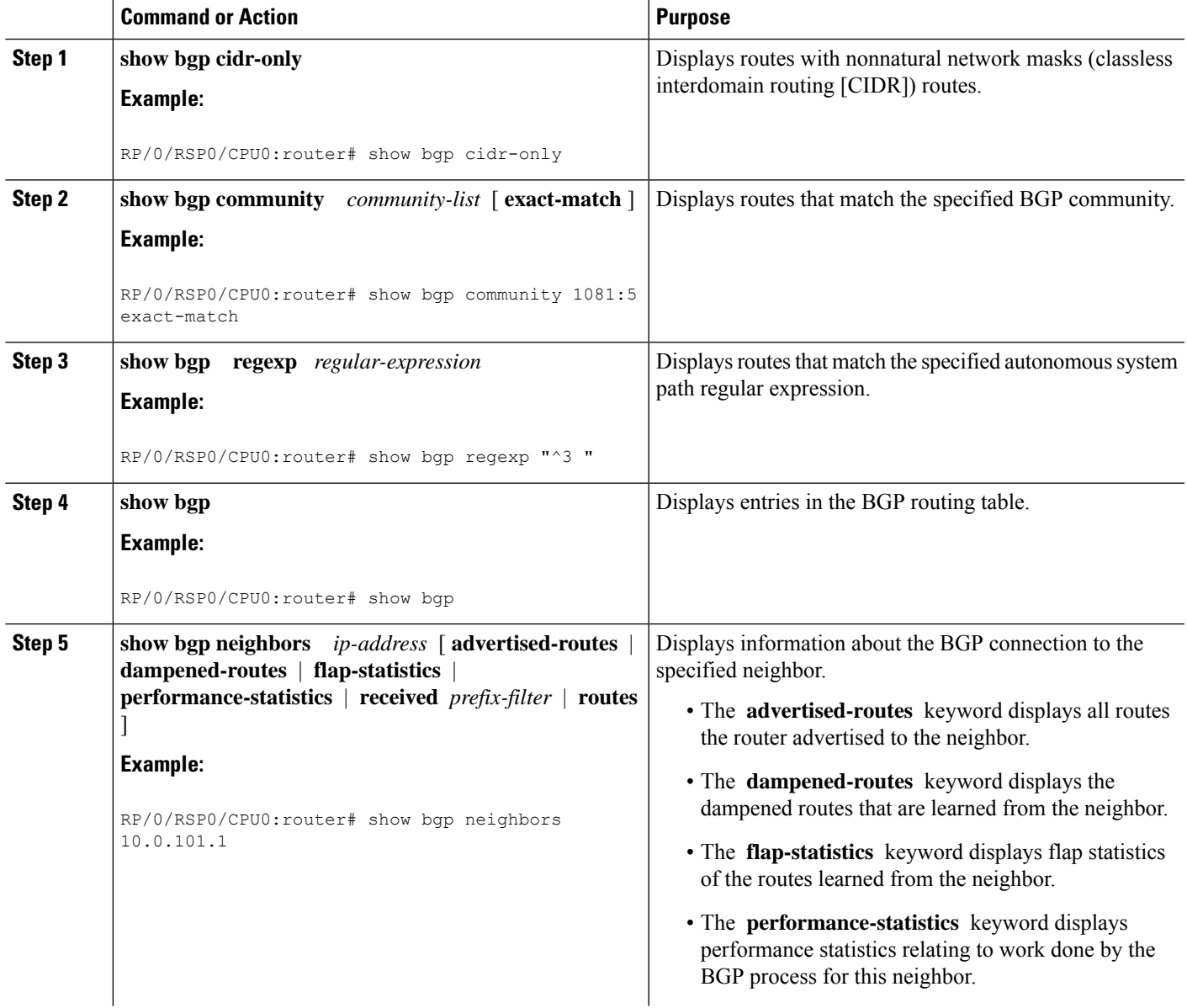

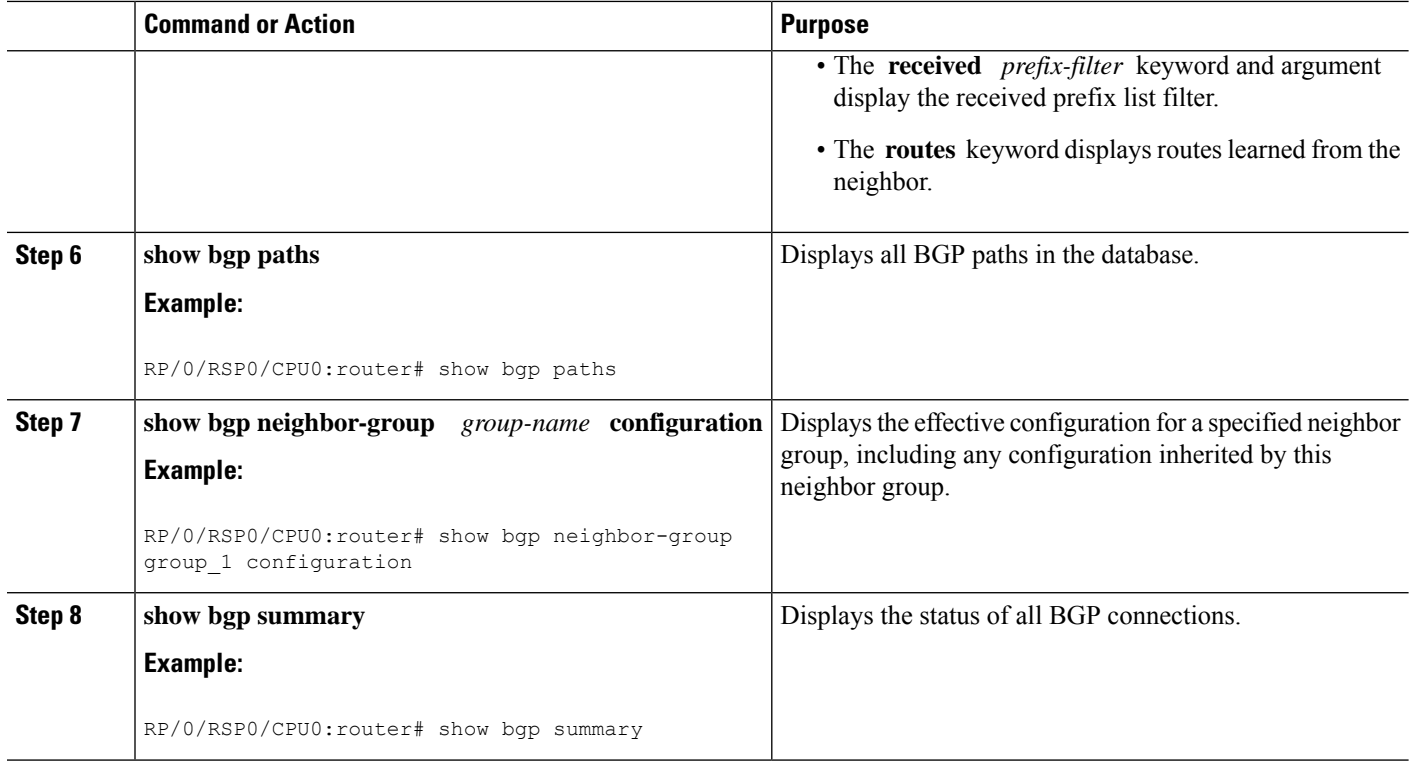

# **Displaying BGP Process Information**

Perform this task to display specific BGP process information.

## **SUMMARY STEPS**

- **1. show bgp process**
- **2. show bgp ipv4 unicast summary**
- **3. show bgp vpnv4 unicast summary**
- **4. show bgp vrf** ( *vrf-name* | **all** }
- **5. show bgp process detail**
- **6. show bgp summary**
- **7. show placement program bgp**
- **8. show placement program brib**

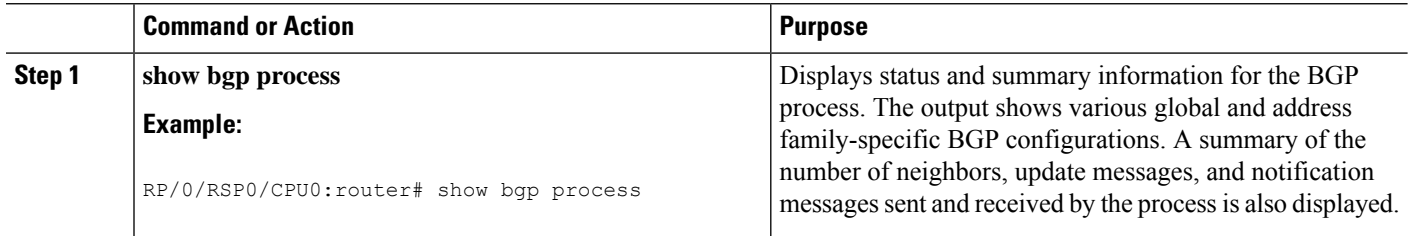

 $\mathbf l$ 

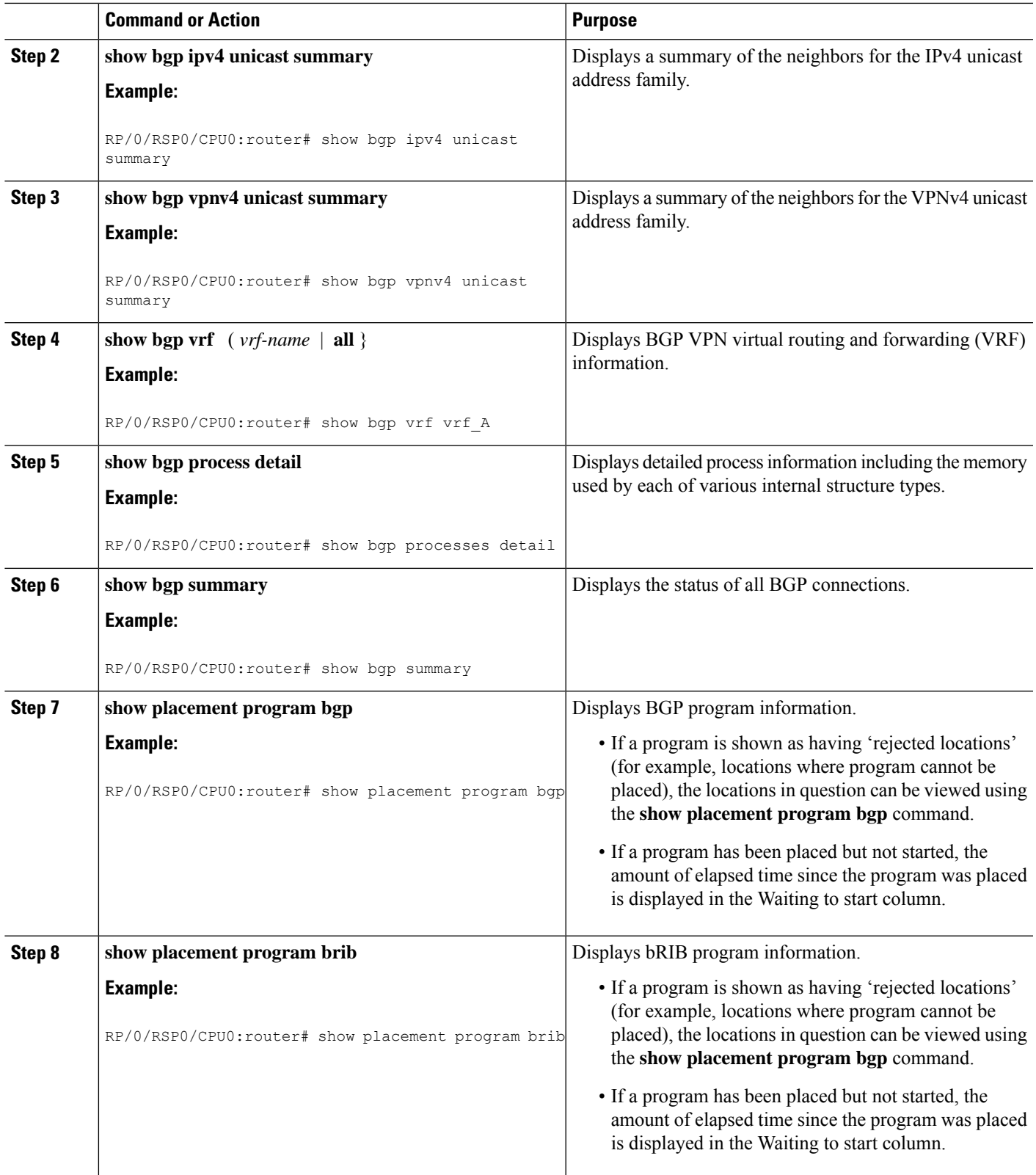

# **Monitoring BGP Update Groups**

This task displays information related to the processing of BGP update groups.

### **SUMMARY STEPS**

**1. show bgp** [ **ipv4** { **unicast** | **multicast** | **all** | **tunnel** } | **ipv6** { **unicast** | **all** } | **all** { **unicast** | **multicast** | **all** | **tunnel** } | **vpnv4 unicast** | **vrf** { *vrf-name* | **all** } [ **ipv4 unicast** ] **update-group** [ **neighbor** *ip-address* | *process-id.index* [ **summary** | **performance-statistics** ]]

#### **DETAILED STEPS**

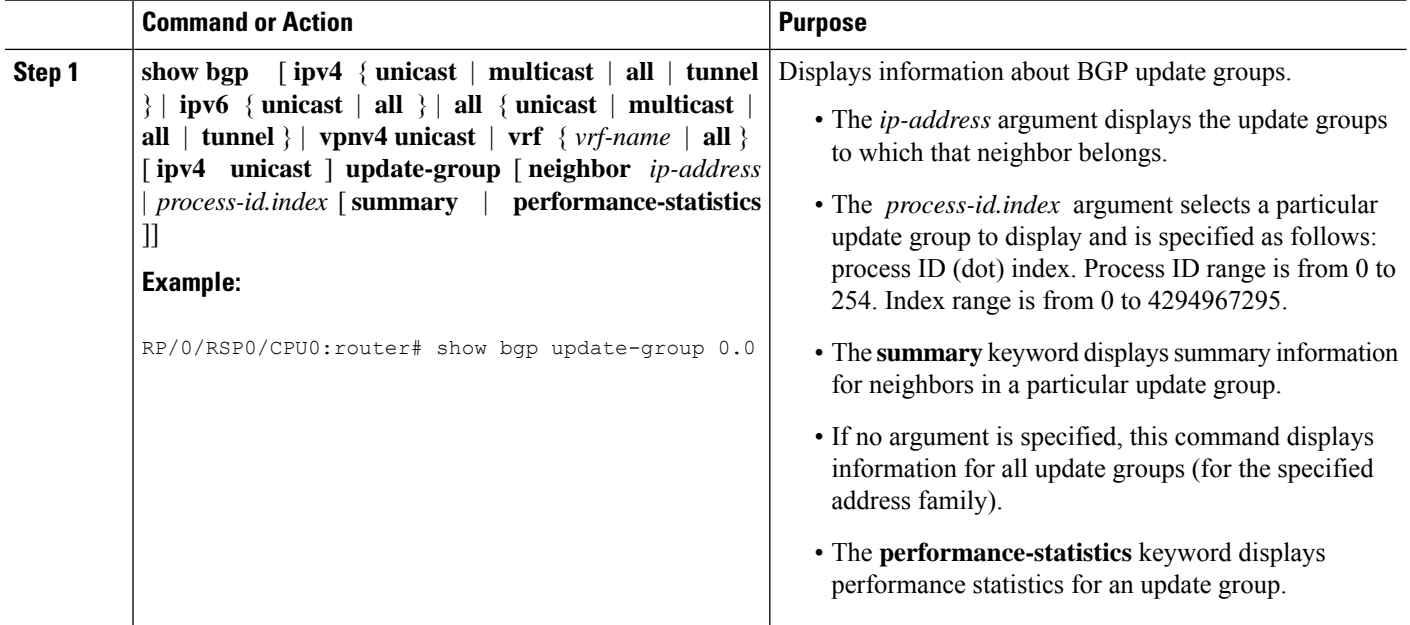

# **Configuring BGP Nonstop Routing**

BGP Nonstop Routing (BGP NSR) is enabled by default. The **no nsr disable** command can also be used to turn BGP NSR back on if it has been disabled.

# **Disable BGP Nonstop Routing**

Perform this task to disable BGP Nonstop Routing (NSR):

- **1. configure**
- **2. router bgp** *as-number*
- **3. nsr disable**
- **4.** Use the **commit** or **end** command.

### **DETAILED STEPS**

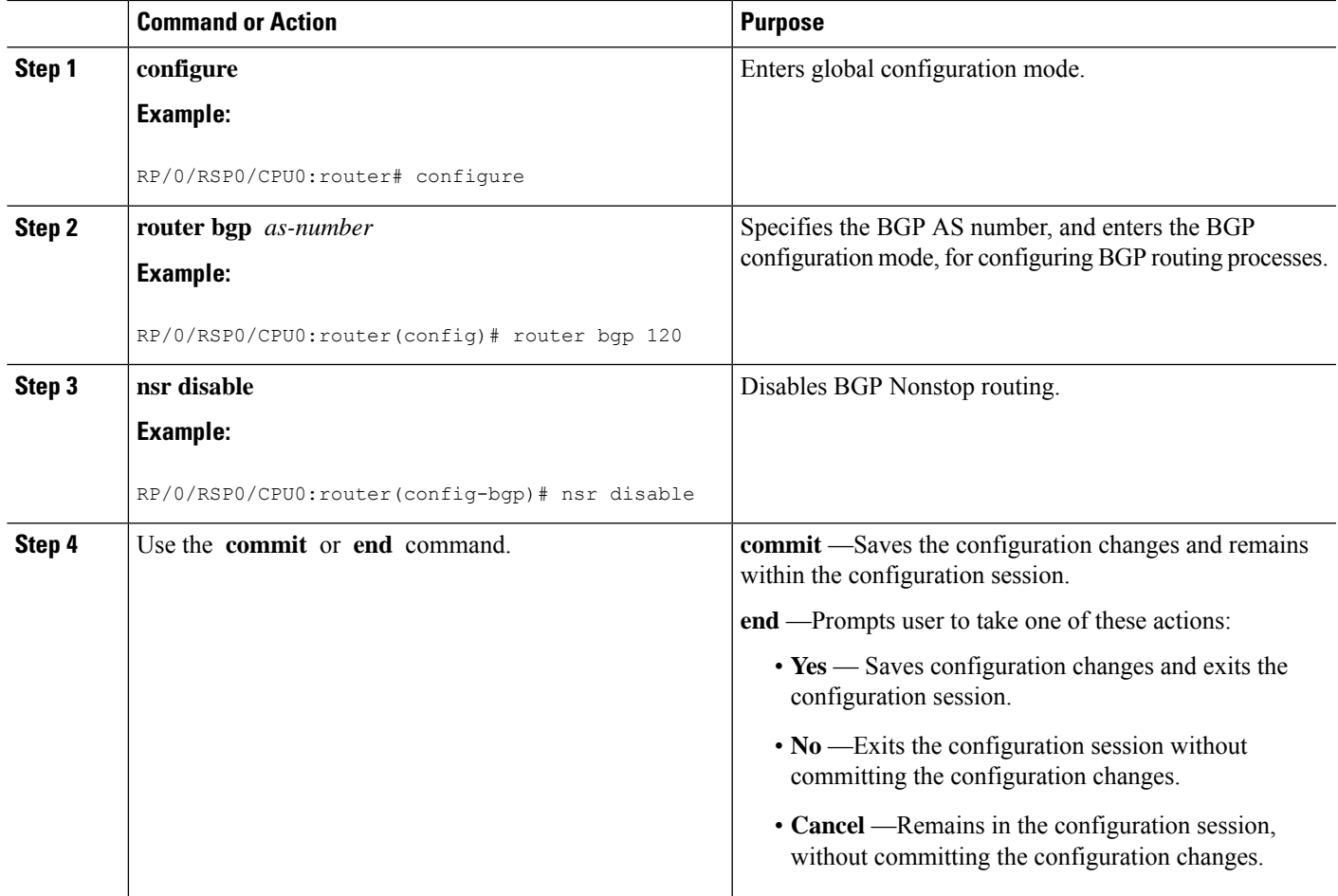

# **Re-enable BGP Nonstop Routing**

If BGP Nonstop Routing (NSR) is disabled, use the following steps to turn BGP NSR back on using the following steps:

#### **SUMMARY STEPS**

- **1. configure**
- **2. router bgp** *as-number*
- **3. no nsr disable**
- **4.** Use the **commit** or **end** command.

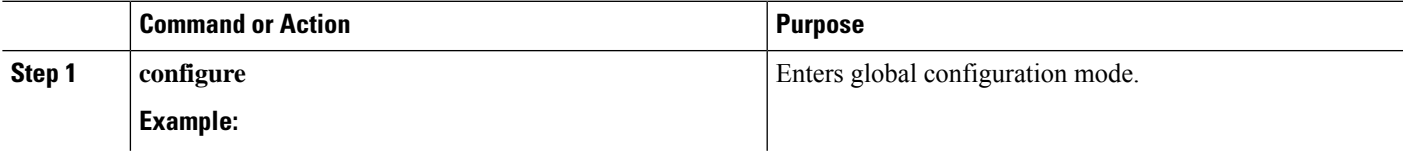

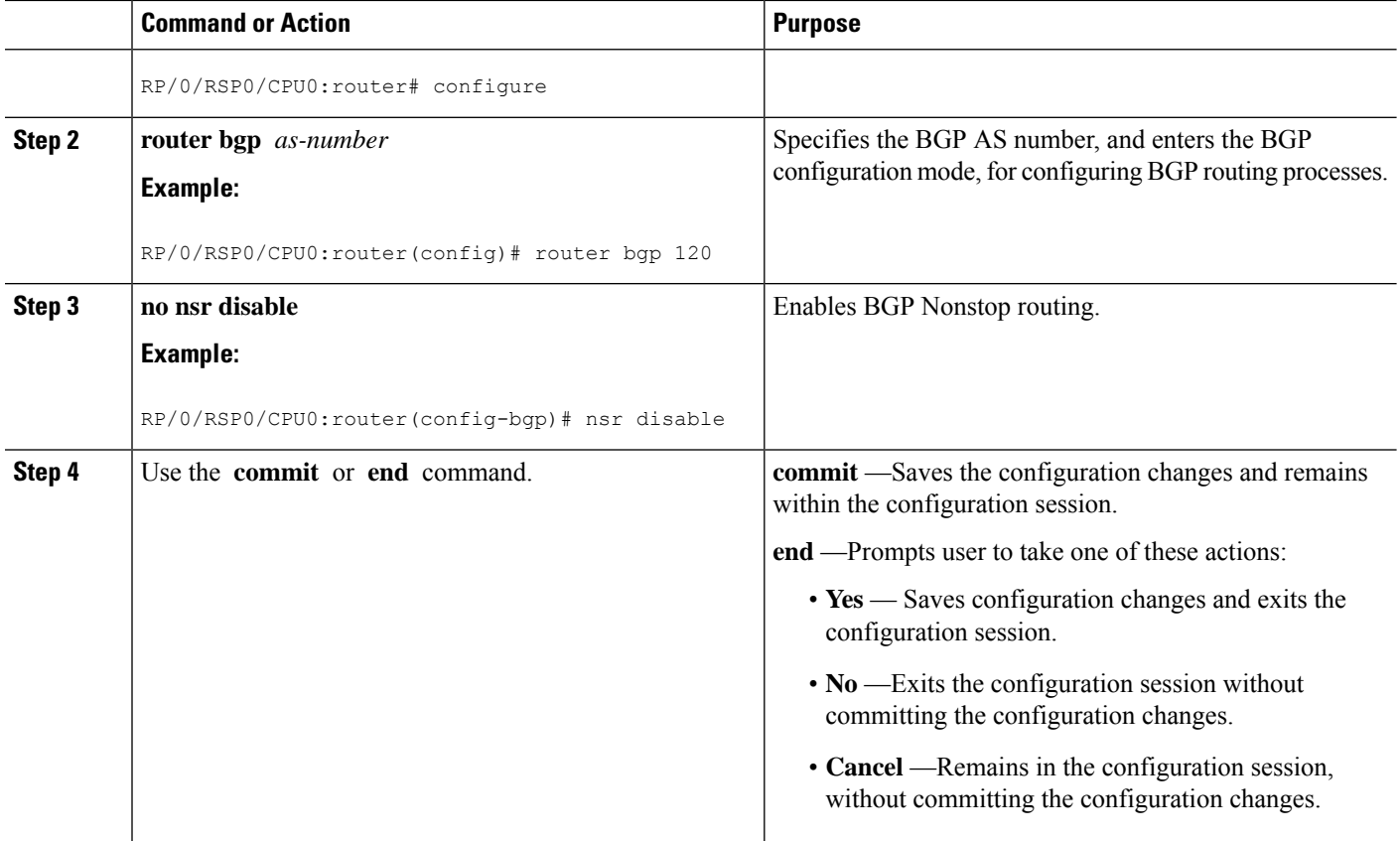

# **Installing Primary Backup Path for Prefix Independent Convergence (PIC)**

Perform the following tasks to install a backup path into the forwarding table and provide prefix independent convergence (PIC) in case of a PE-CE link failure:

#### **SUMMARY STEPS**

- **1. configure**
- **2. router bgp** *as-number*
- **3.** Do one of the following
	- **address-family** {**vpnv4 unicast** | **vpnv6 unicast**}
	- **vrf** *vrf-name* {**ipv4 unicast** | **ipv6 unicast**}
- **4. additional-paths selection route-policy** *route-policy-name*
- **5.** Use the **commit** or **end** command.

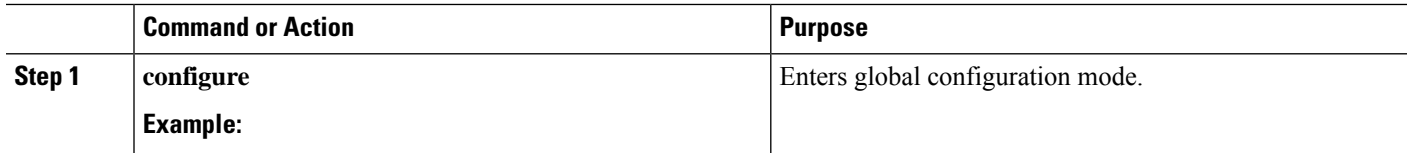

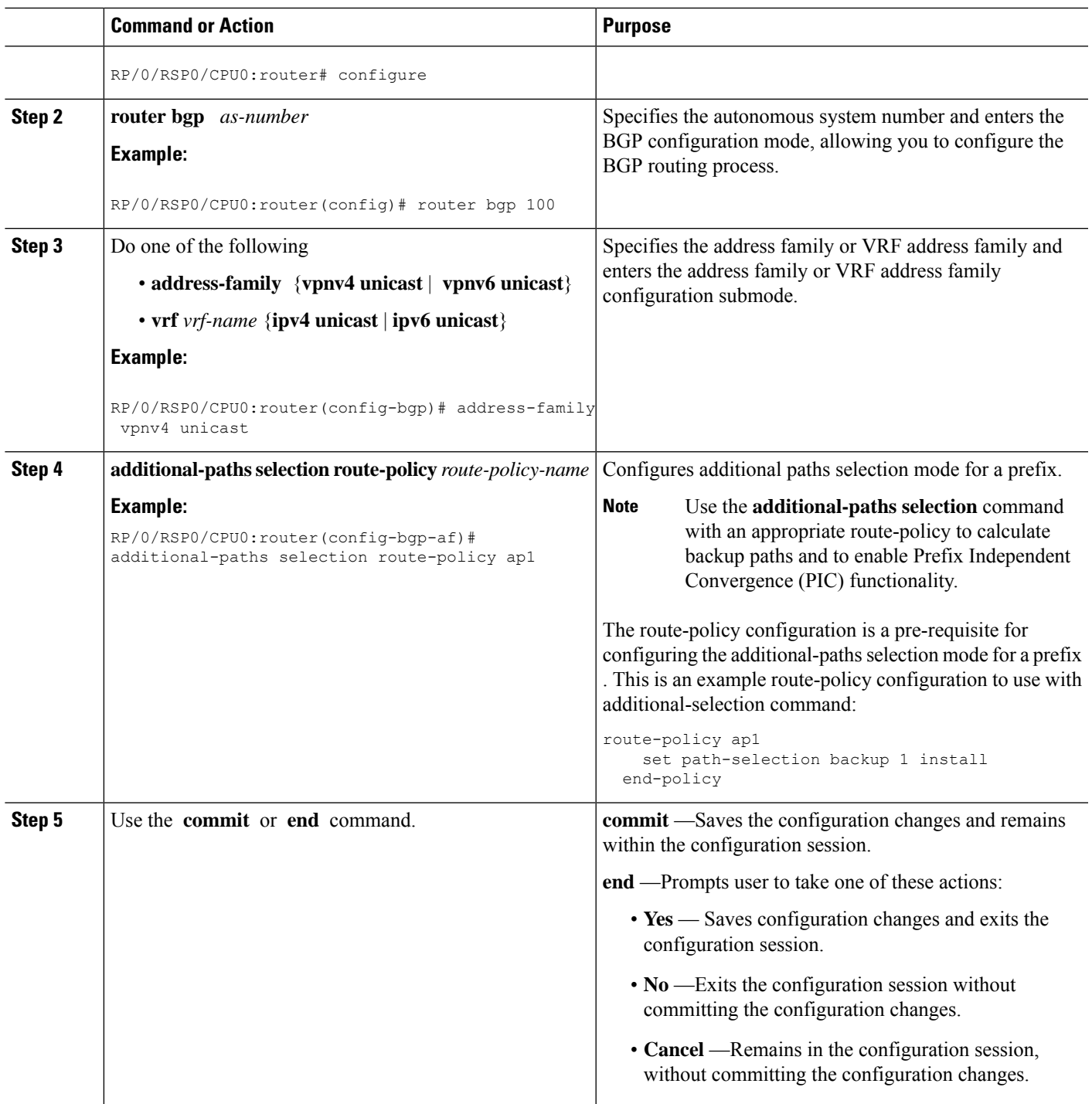

# **Retaining Allocated Local Label for Primary Path**

Perform the following tasks to retain the previously allocated local label for the primary path on the primary PE for some configurable time after reconvergence:

### **SUMMARY STEPS**

- **1. configure**
- **2. router bgp** *as-number*
- **3. address-family { vpnv4 unicast** | **vpnv6 unicast }**
- **4. retain local-label** *minutes*
- **5.** Use the **commit** or **end** command.

#### **DETAILED STEPS**

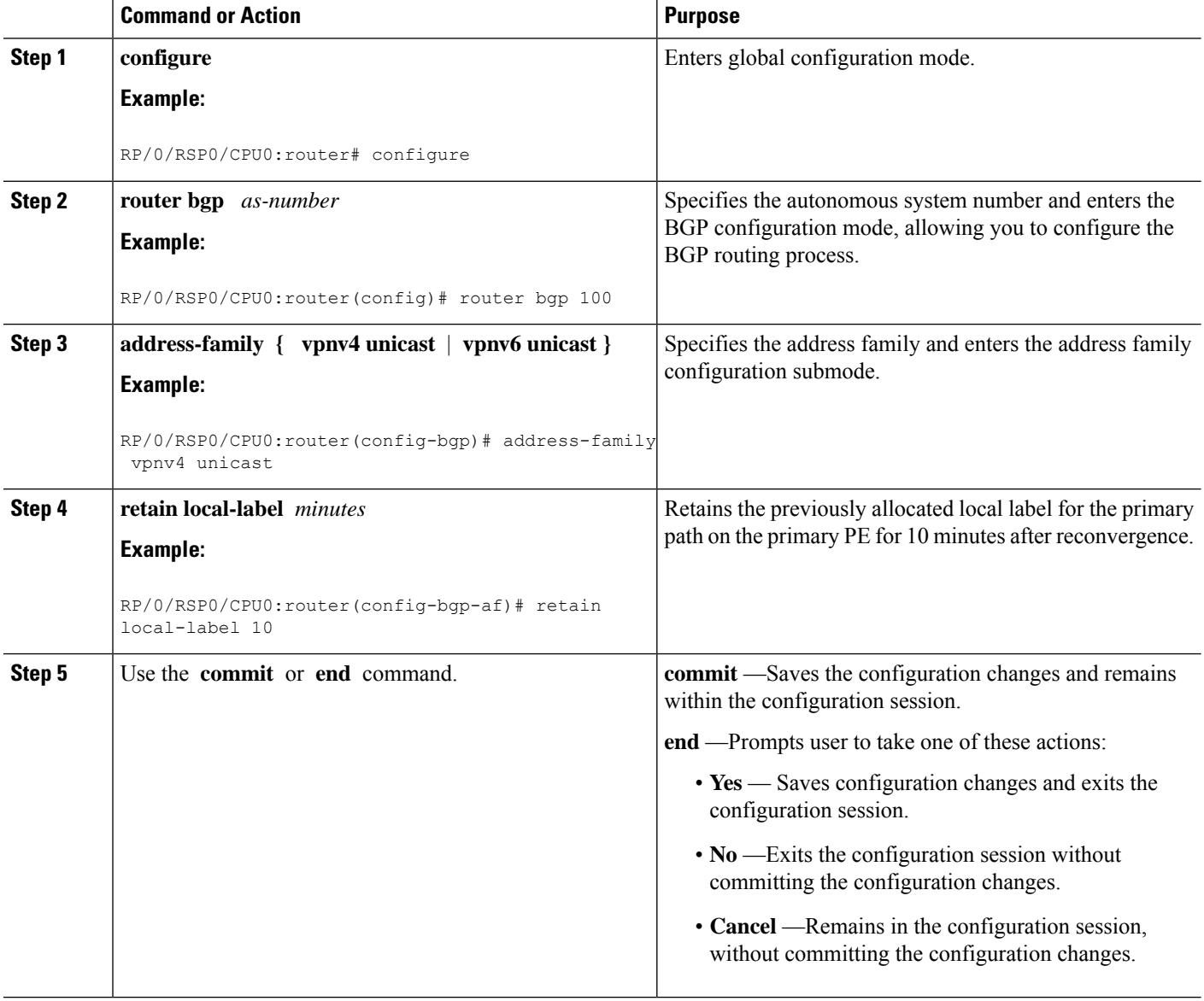

# **Configuring BGP Additional Paths**

Perform these tasks to configure BGP Additional Paths capability:

### **SUMMARY STEPS**

- **1. configure**
- **2. route-policy** *route-policy-name*
- **3. if** *conditional-expression* **then** *action-statement* **else**
- **4. pass endif**
- **5. end-policy**
- **6. router bgp** *as-number*
- **7. address-family** {**ipv4** {**unicast** | **multicast**} | **ipv6** {**unicast** | **multicast** | **l2vpn vpls-vpws** | **vpnv4 unicast** | **vpnv6 unicast** }
- **8. additional-paths receive**
- **9. additional-paths send**
- **10. additional-paths selection route-policy** *route-policy-name*
- **11.** Use the **commit** or **end** command.

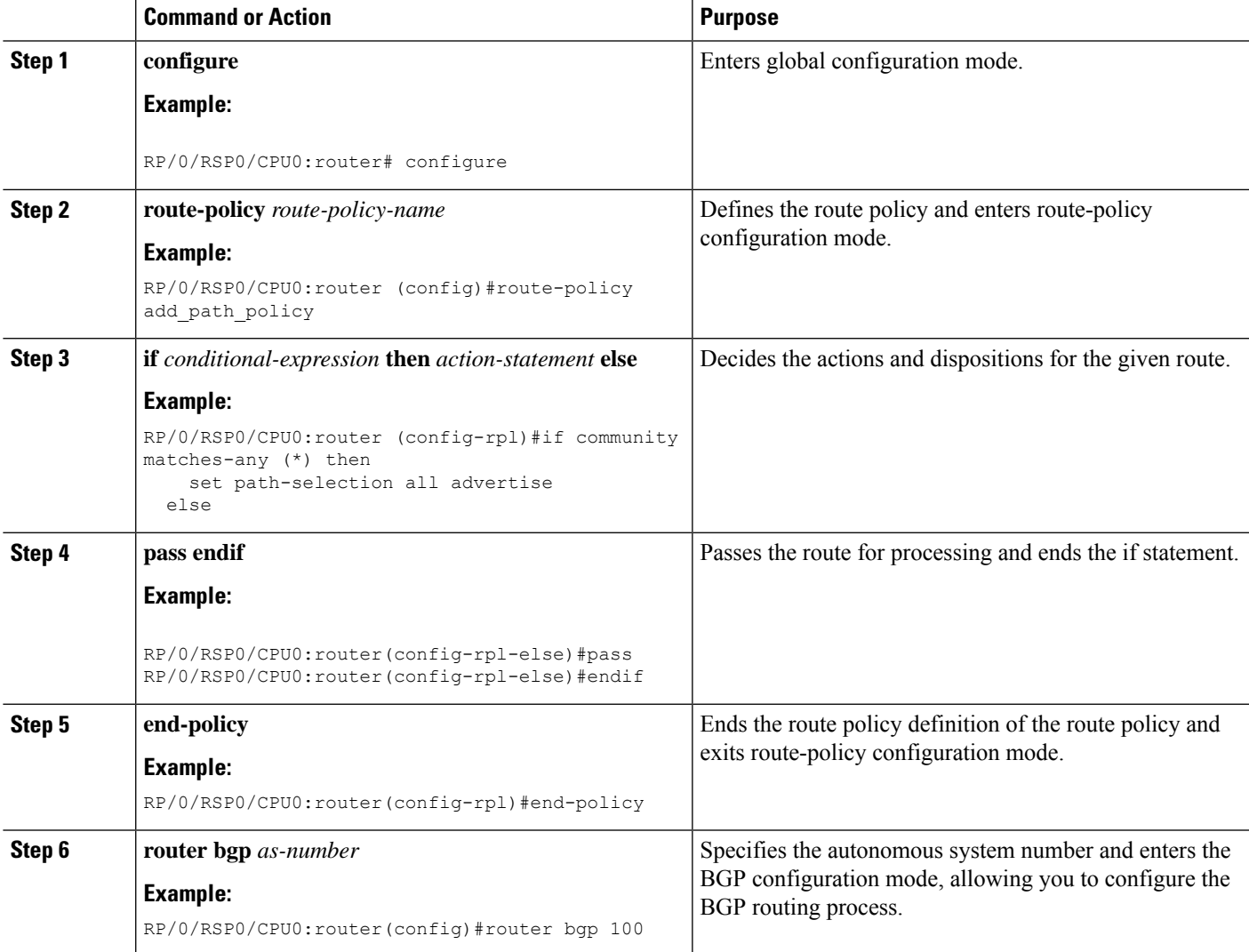

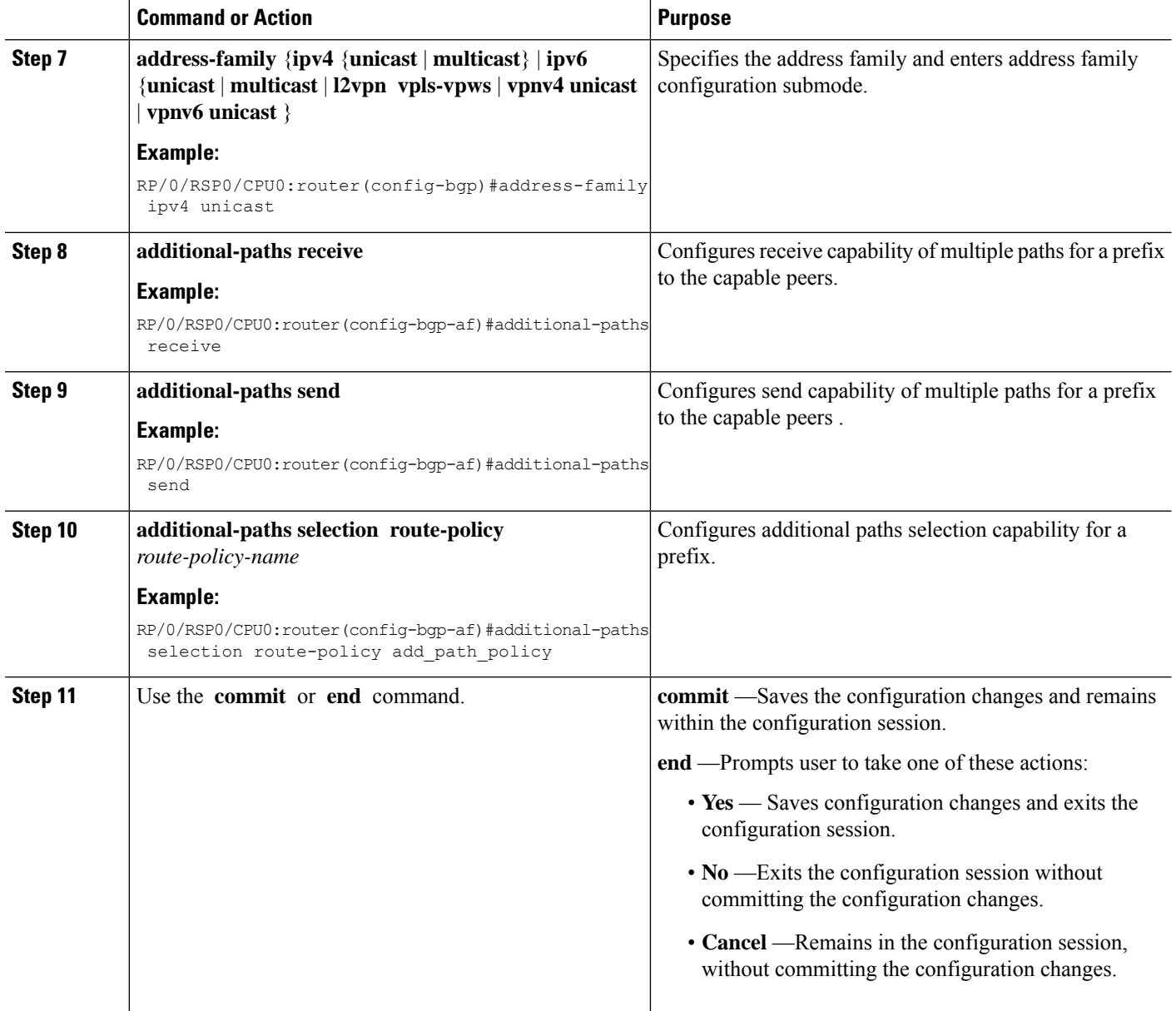

# **Configuring iBGP Multipath Load Sharing**

Perform this task to configure the iBGP Multipath Load Sharing:

- **1. configure**
- **2. router bgp** *as-number*
- **3. address-family** {**ipv4**|**ipv6**} {**unicast**|**multicast**}
- **4. maximum-paths ibgp** *number*
- **5.** Use the **commit** or **end** command.

#### **DETAILED STEPS**

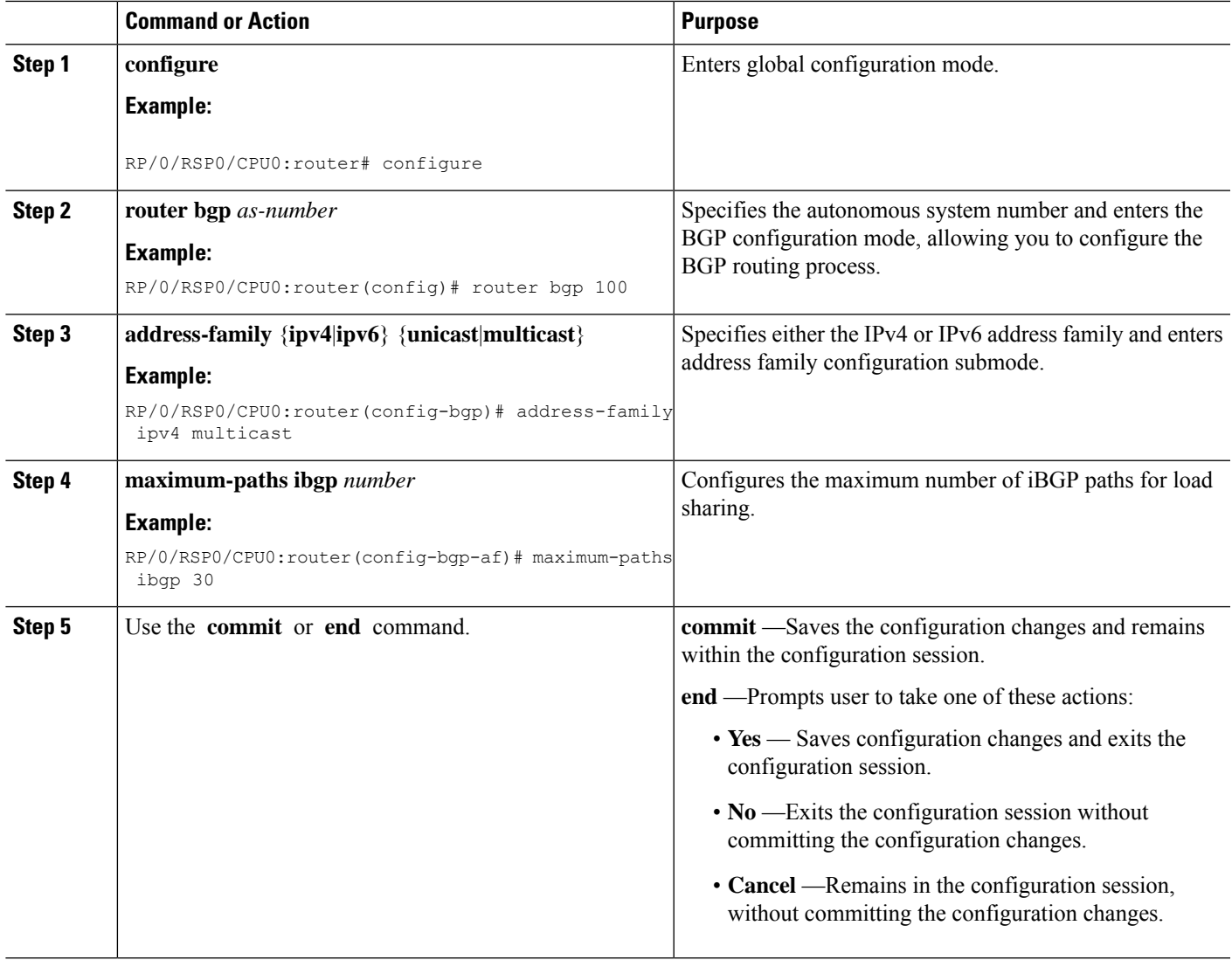

# **Originating Prefixes with AiGP**

Perform this task to configure origination of routes with the AiGP metric:

#### **Before you begin**

Origination of routes with the accumulated interior gateway protocol (AiGP) metric is controlled by configuration. AiGP attributes are attached to redistributed routes that satisfy following conditions:

- The protocol redistributing the route is enabled for AiGP.
- The route is an interior gateway protocol (iGP) route redistributed into border gateway protocol (BGP). The value assigned to the AiGP attribute is the value of iGP next hop to the route or as set by a route-policy.
- The route is a static route redistributed into BGP. The value assigned is the value of next hop to the route or as set by a route-policy.
- The route is imported into BGP through network statement. The value assigned is the value of next hop to the route or as set by a route-policy.

### **SUMMARY STEPS**

- **1. configure**
- **2. route-policy** *aigp\_policy*
- **3. set aigp-metricigp-cost**
- **4. exit**
- **5. router bgp** *as-number*
- **6. address-family** {**ipv4** | **ipv6**} **unicast**
- **7. redistribute ospf** *osp* **route-policy** *plcy\_name***metric** *value*
- **8.** Use the **commit** or **end** command.

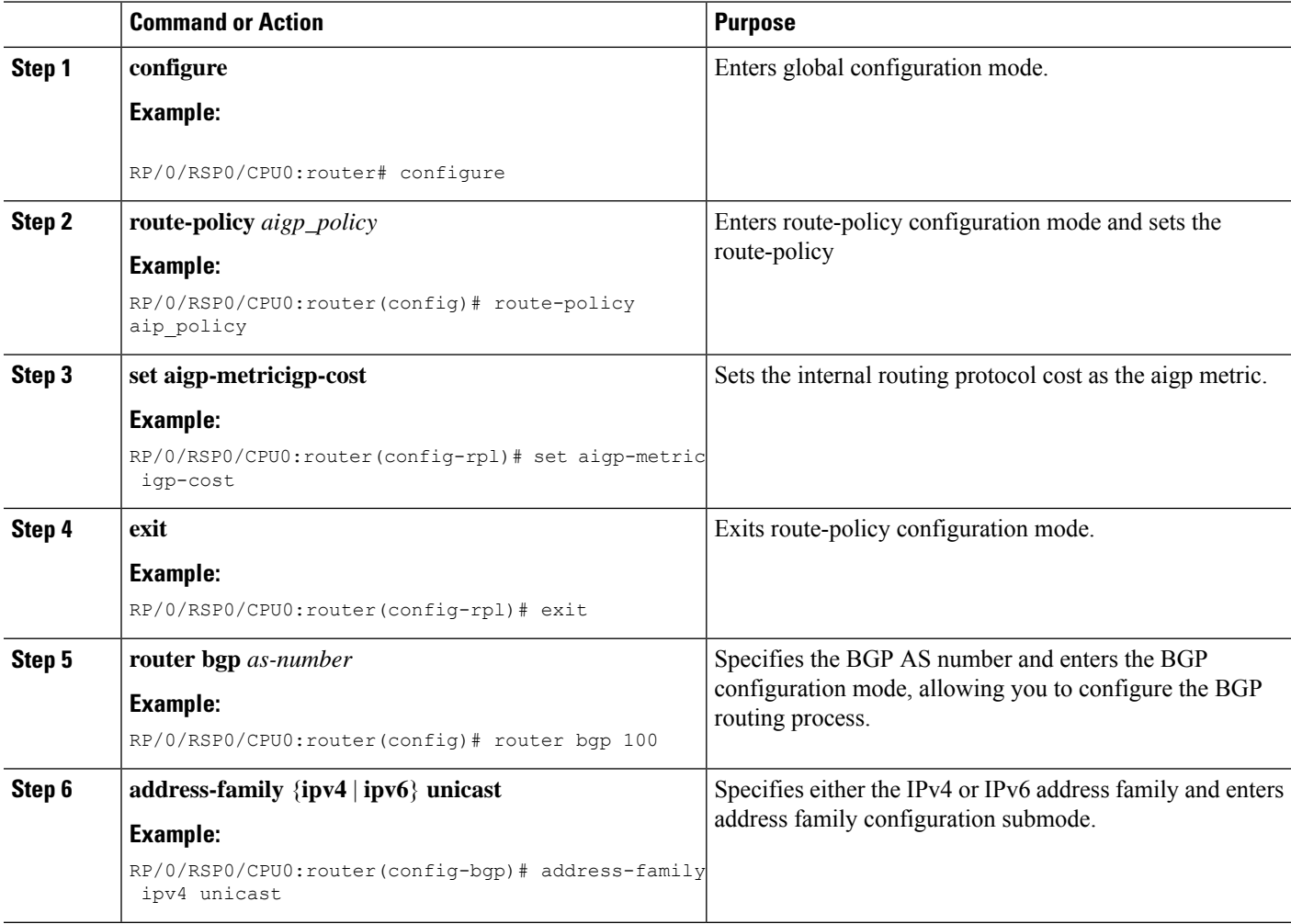
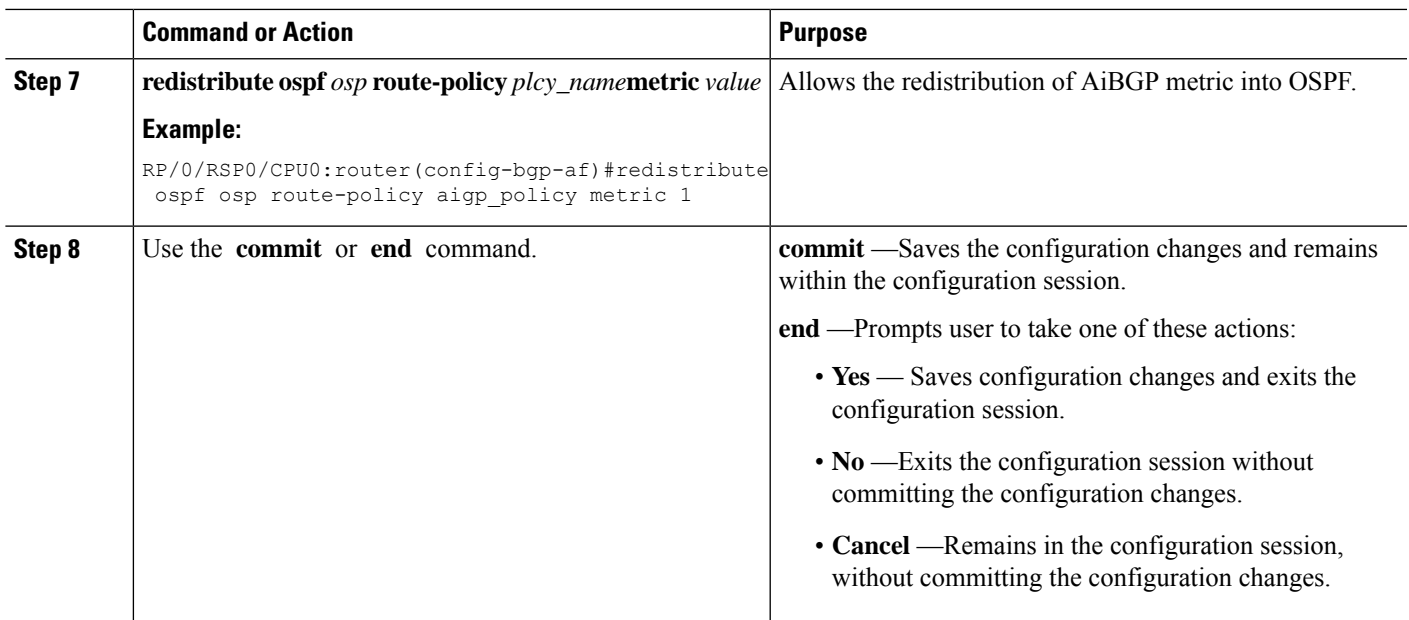

# **Configuring BGP Accept Own**

Perform this task to configure BGP Accept Own:

### **SUMMARY STEPS**

- **1. configure**
- **2. router bgp** *as-number*
- **3. neighbor** *ip-address*
- **4. remote-as** *as-number*
- **5. update-source** *type interface-path-id*
- **6. address-family** {*vpnv4 unicast* | *vpnv6 unicast*}
- **7. accept-own** [**inheritance-disable**]

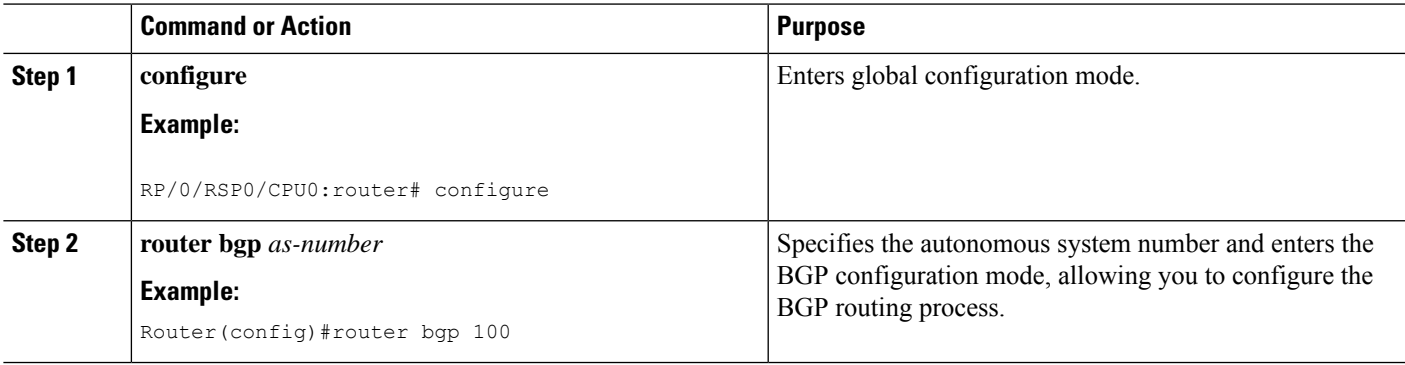

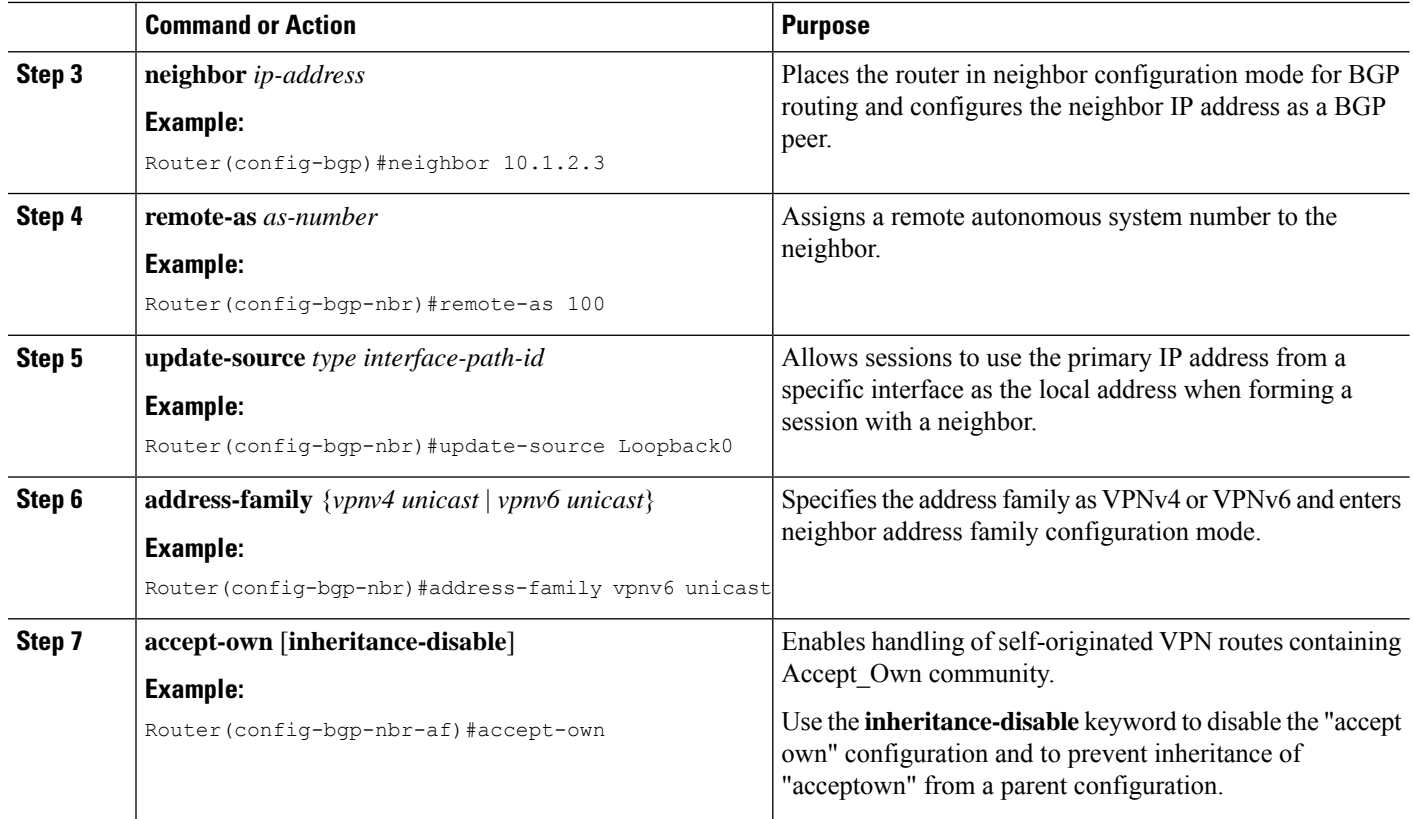

# **Configuring BGP Link-State**

### **Configuring BGP Link-state**

To exchange BGP link-state (LS) information with a BGP neighbor, perform these steps:

### **SUMMARY STEPS**

- **1. configure**
- **2. router bgp** *as-number*
- **3. neighbor** *ip-address*
- **4. remote-as** *as-number*
- **5. address-family link-state link-state**
- **6.** Use the **commit** or **end** command.

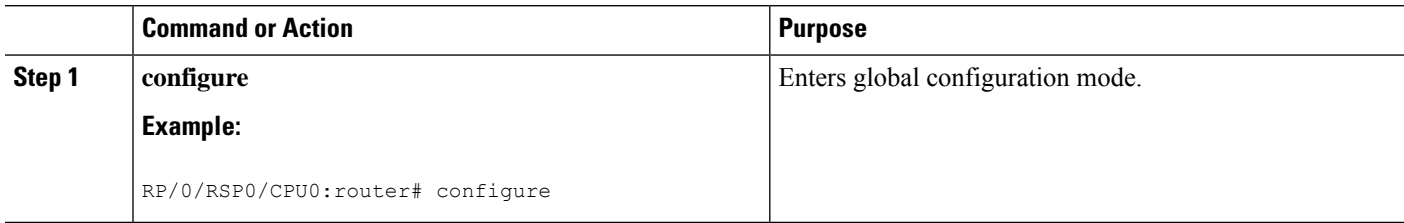

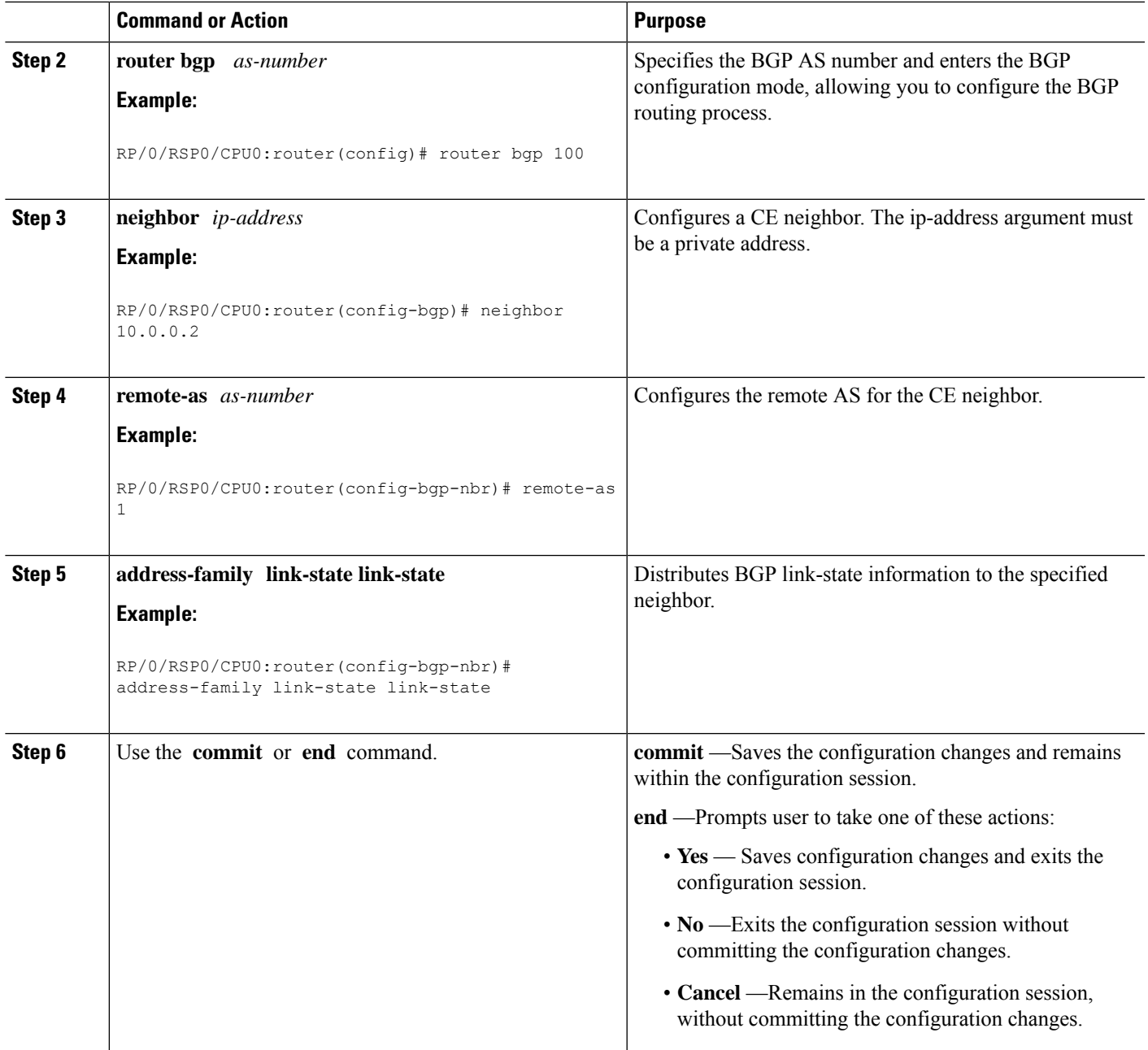

# **Configuring Domain Distinguisher**

To configure unique identifier four-octet ASN, perform these steps:

### **SUMMARY STEPS**

- **1. configure**
- **2. router bgp** *as-number*
- **3. address-family link-state link-state**
- **4. domain-distinguisher** *unique-id*
- **5.** Use the **commit** or **end** command.

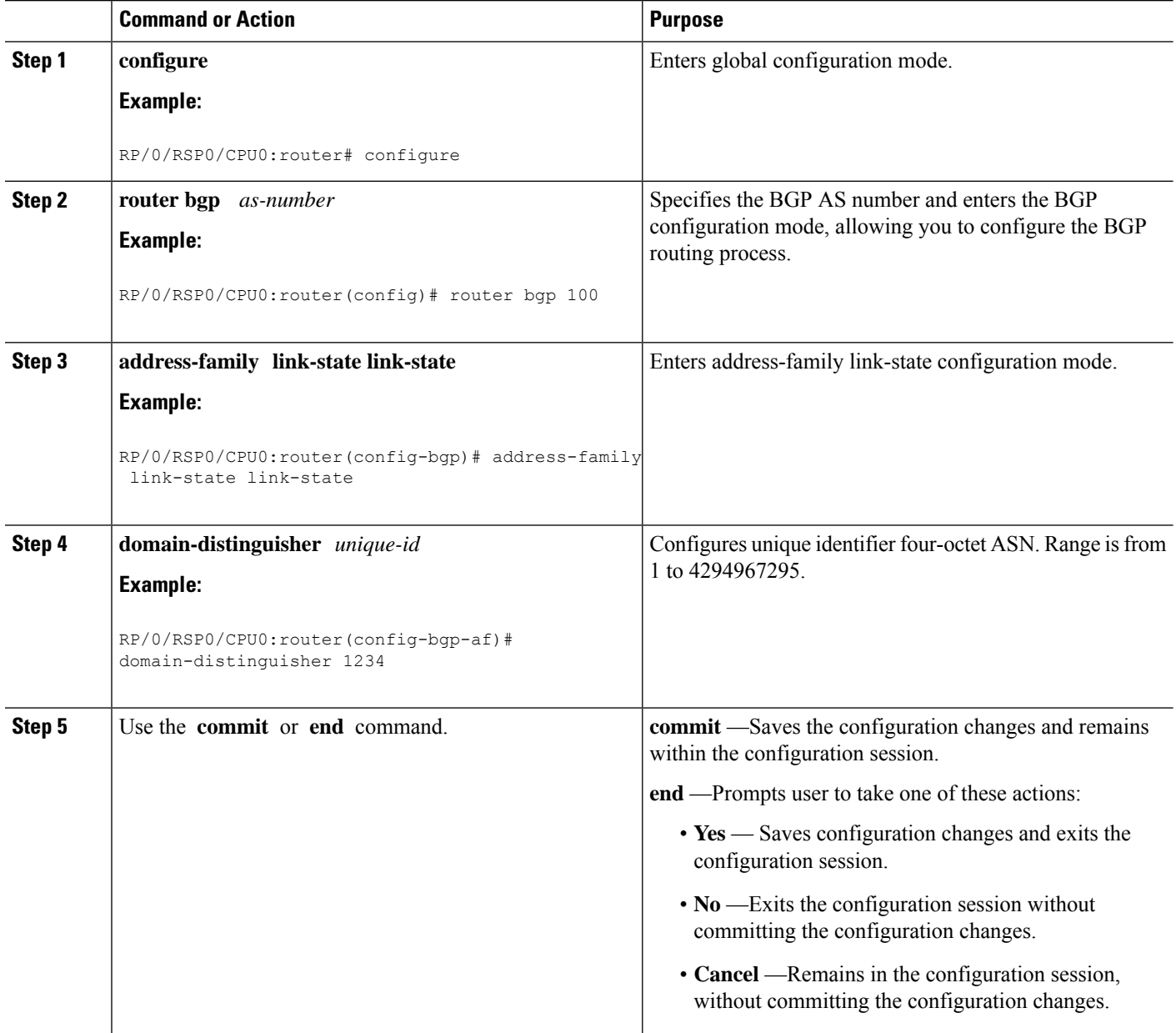

# **Configuring BGP Permanent Network**

### **Configuring BGP Permanent Network**

Perform this task to configure BGP permanent network. You must configure at least one route-policy to identify the set of prefixes (networks) for which the permanent network (path) is to be configured.

### **SUMMARY STEPS**

- **1. configure**
- **2. prefix-set** *prefix-set-name*
- **3. exit**
- **4. route-policy** *route-policy-name*
- **5. end-policy**
- **6. router bgp** *as-number*
- **7. address-family { ipv4 | ipv6 } unicast**
- **8. permanent-network route-policy** *route-policy-name*
- **9.** Use the **commit** or **end** command.
- **10. show bgp {ipv4 | ipv6} unicast** *prefix-set*

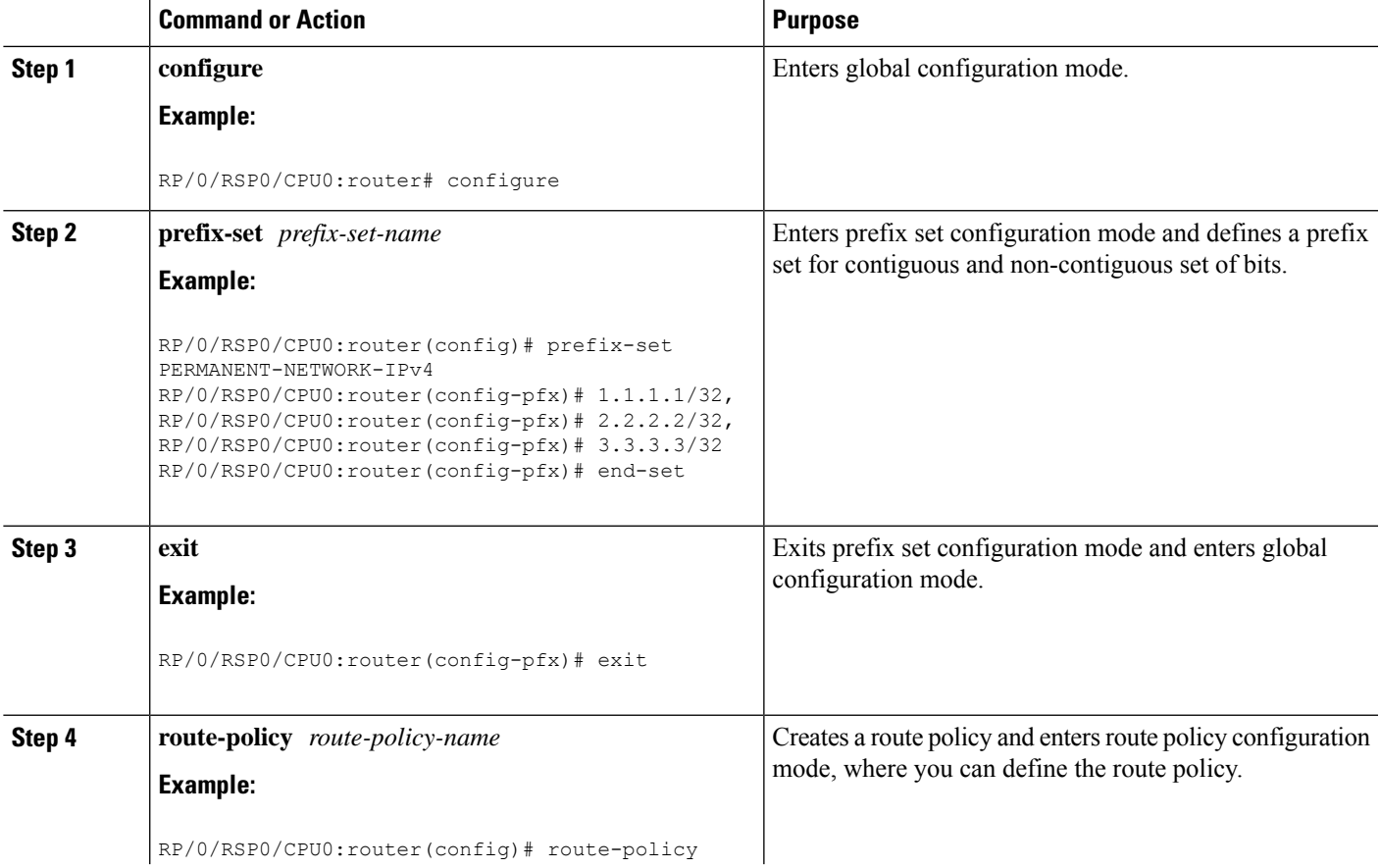

I

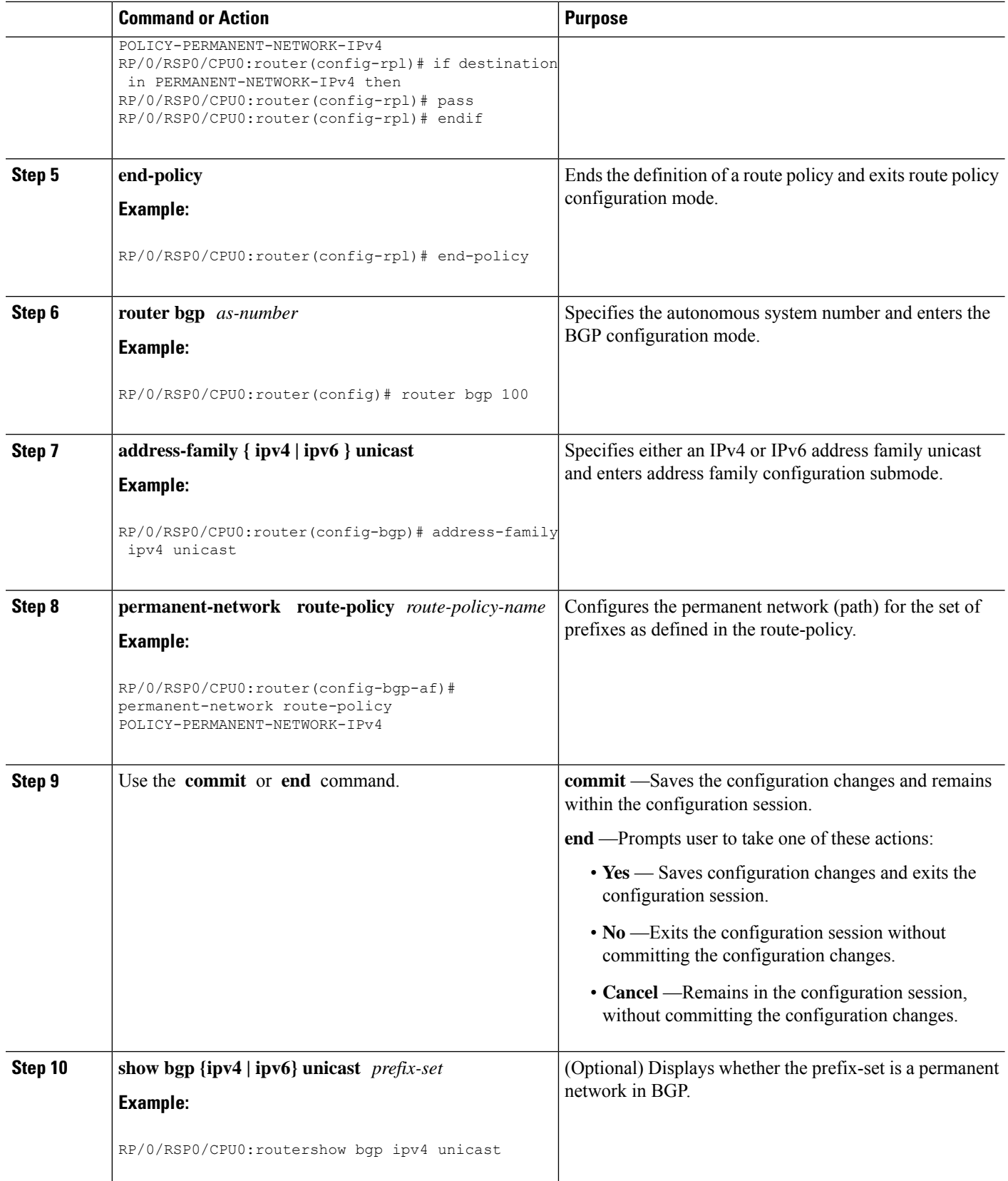

### **How to Advertise Permanent Network**

Perform this task to identify the peers to whom the permanent paths must be advertised.

### **SUMMARY STEPS**

- **1. configure**
- **2. router bgp** *as-number*
- **3. neighbor** *ip-address*
- **4. remote-as** *as-number*
- **5. address-family { ipv4 | ipv6 } unicast**
- **6. advertise permanent-network**
- **7.** Use the **commit** or **end** command.
- **8. show bgp {ipv4 | ipv6} unicast neighbor** *ip-address*

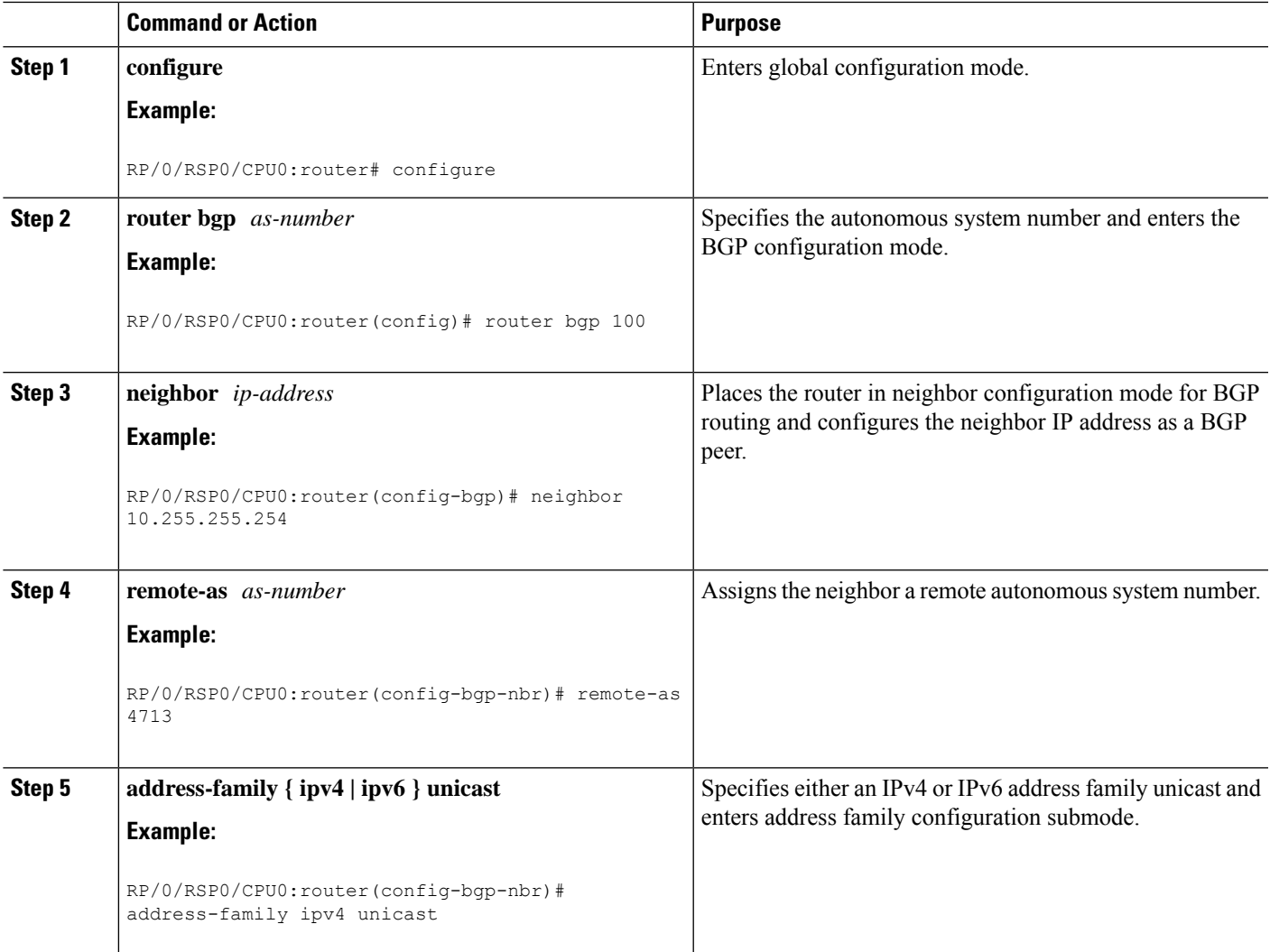

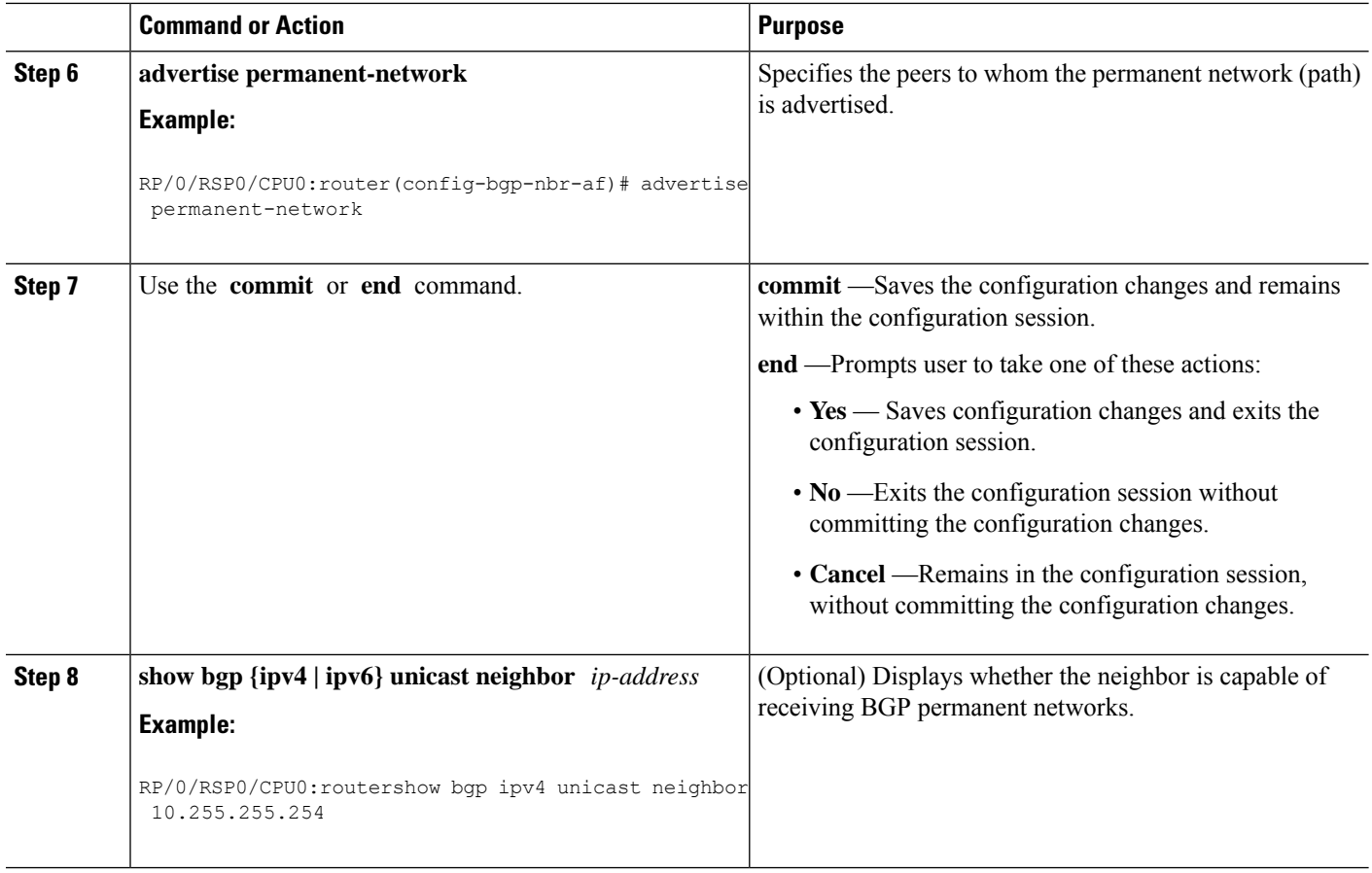

# **Enabling BGP Unequal Cost Recursive Load Balancing**

Perform this task to enable unequal cost recursive load balancing for external BGP (eBGP), interior BGP (iBGP), and eiBGP and to enable BGP to carry link bandwidth attribute of the demilitarized zone (DMZ) link.

When the PE router includes the link bandwidth extended community in its updates to the remote PE through the Multiprotocol Interior BGP (MP-iBGP) session (either IPv4 or VPNv4), the remote PE automatically does load balancing if the **maximum-paths** command is enabled.

Unequal cost recursive load balancing happens across maximum eight paths only.

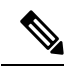

**Note** Enabling BGP unequal cost recursive load balancing feature is not supported on CPP based cards.

#### **SUMMARY STEPS**

- **1. configure**
- **2. router bgp** *as-number*
- **3. address-family** { **ipv4** | **ipv6** } **unicast**
- **4. maximum-paths** { **ebgp** | **ibgp** | **eibgp** } *maximum* [ **unequal-cost** ]
- **5. exit**
- **6. neighbor** *ip-address*
- **7. dmz-link-bandwidth**
- **8.** Use the **commit** or **end** command.

### **DETAILED STEPS**

I

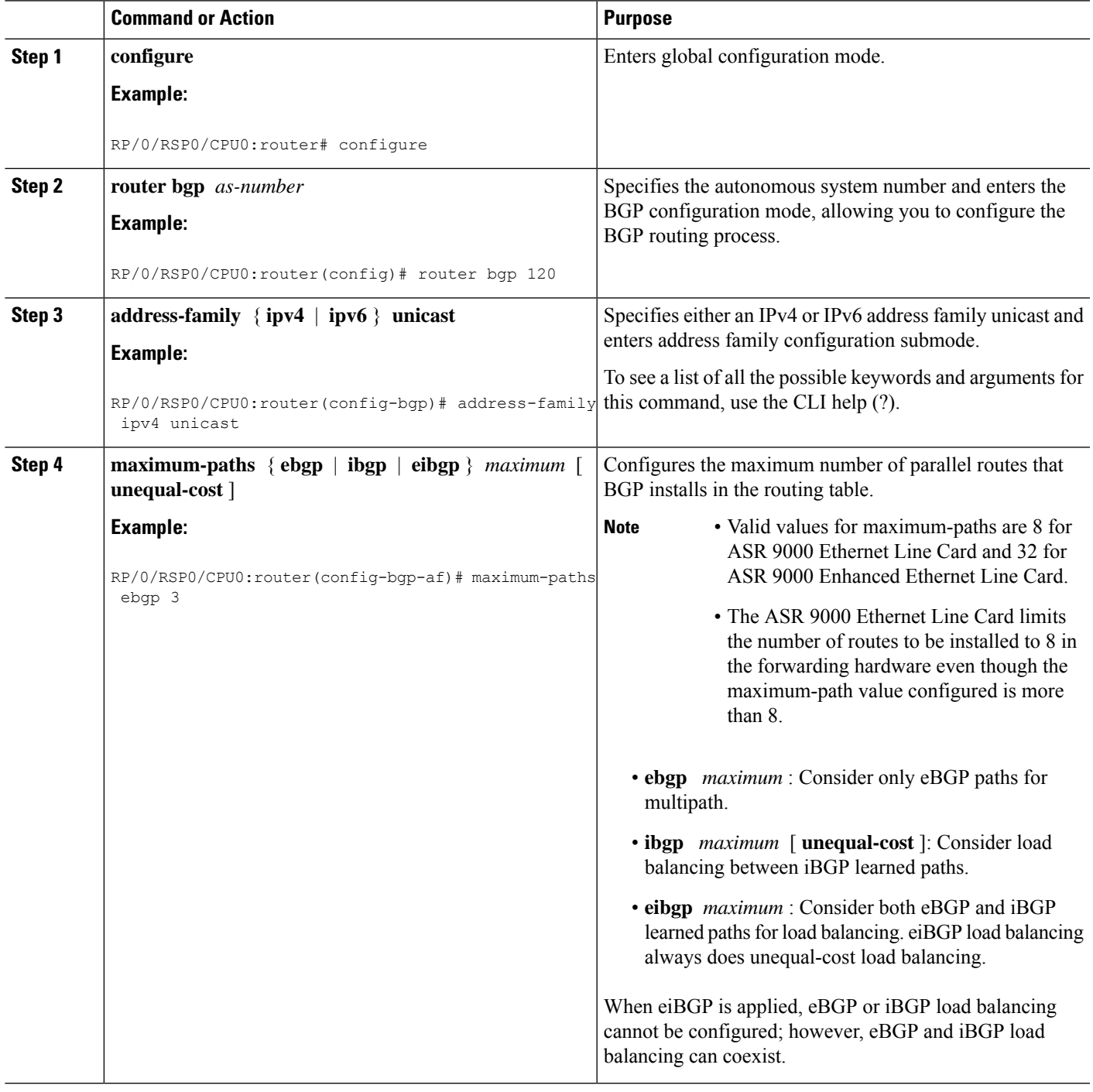

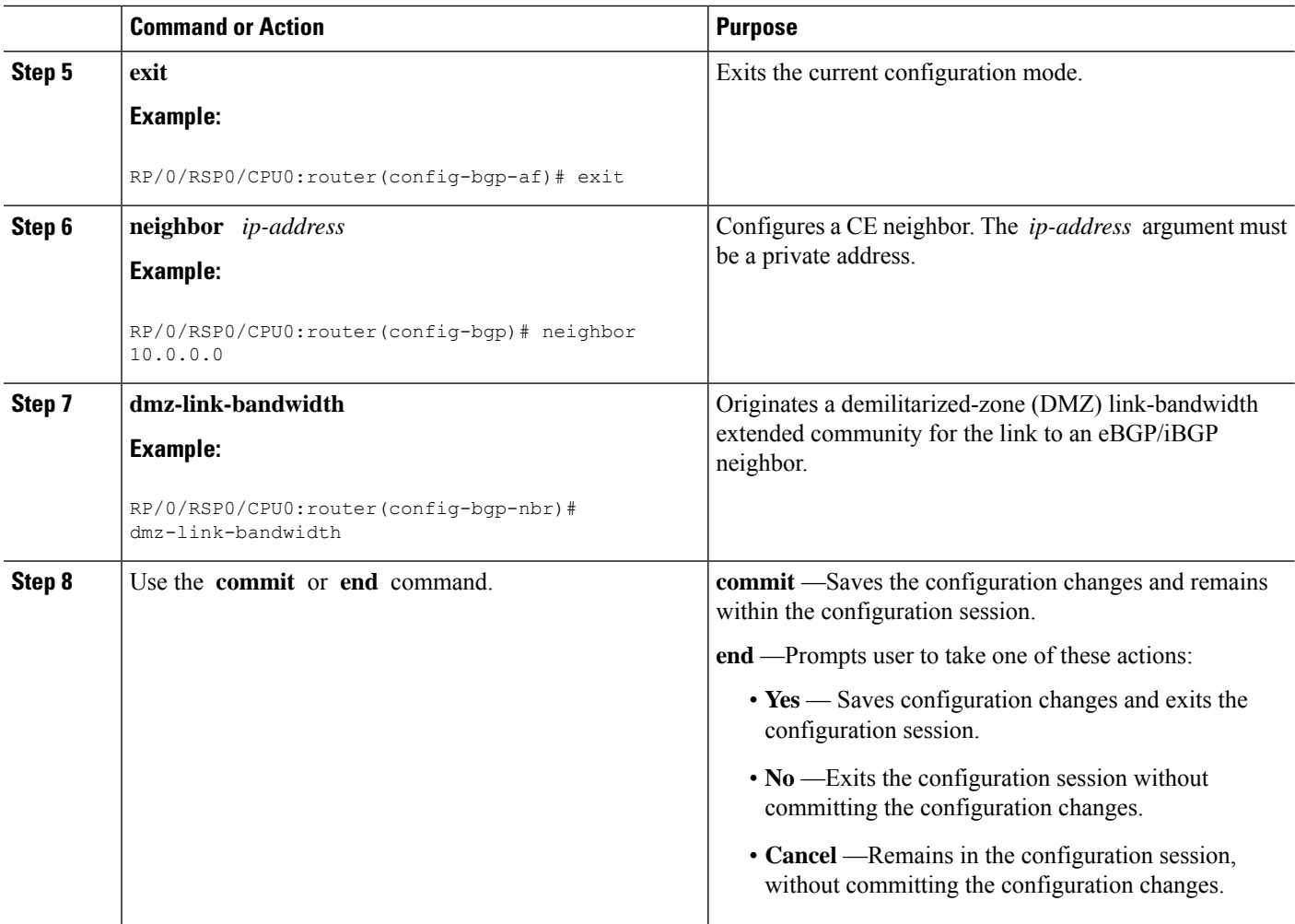

# **Configuring VRF Dynamic Route Leaking**

Perform these steps to import routes from default-VRF to non-default VRF or to import routes from non-default VRF to default VRF.

### **Before you begin**

A route-policy is mandatory for configuring dynamic route leaking. Use the **route-policy** *route-policy-name* command in global configuration mode to configure a route-policy.

### **SUMMARY STEPS**

- **1. configure**
- **2. vrf** *vrf\_name*
- **3. address-family** {**ipv4** | **ipv6**} **unicast**
- **4.** Use one of these options:
	- **import from default-vrf route-policy** *route-policy-name* [**advertise-as-vpn**]
	- **export to default-vrf route-policy** *route-policy-name*

**5.** Use the **commit** or **end** command.

### **DETAILED STEPS**

 $\mathbf l$ 

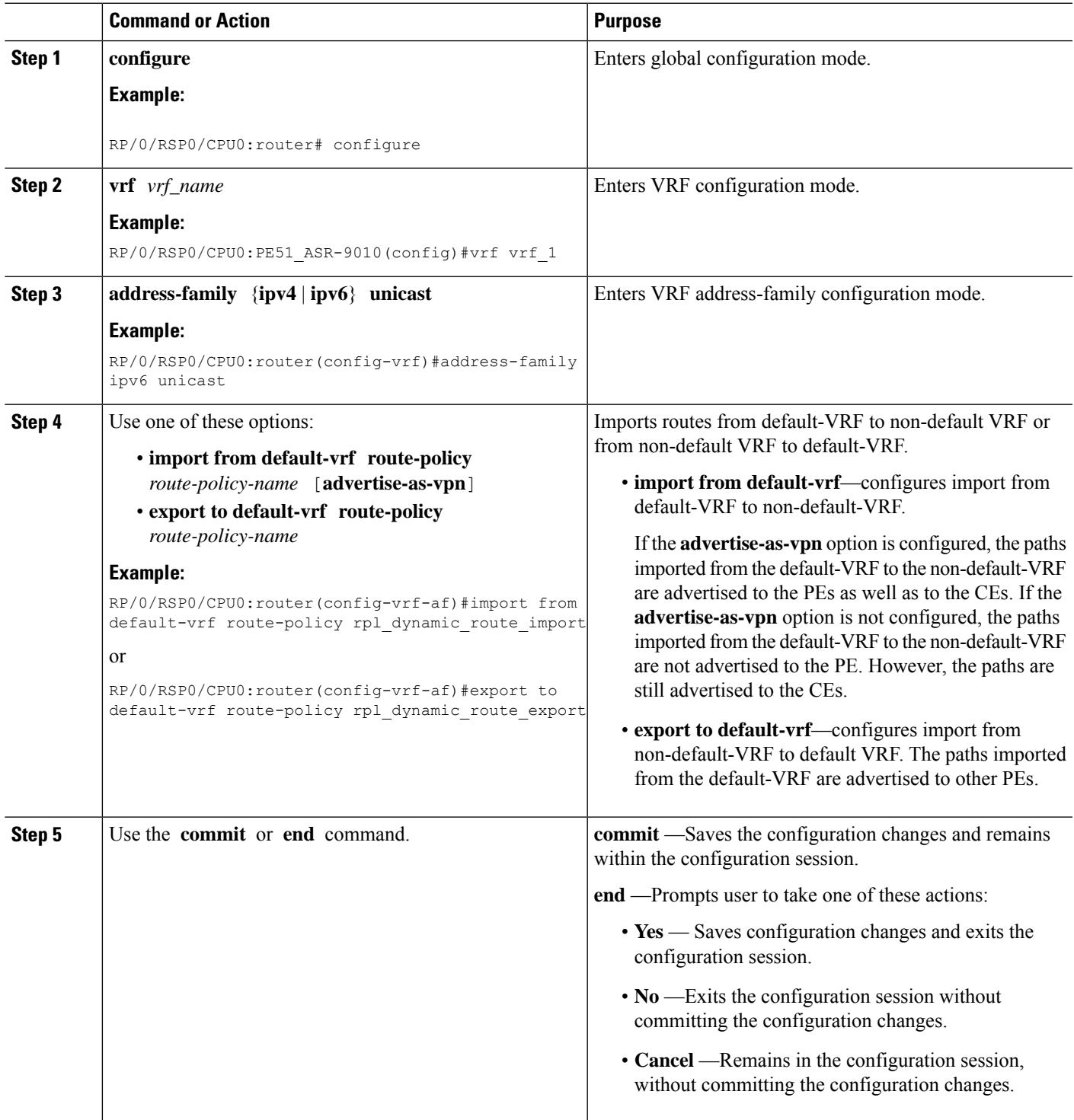

#### **What to do next**

These **show bgp** command output displays information from the dynamic route leaking configuration:

- Use the **show bgp prefix** command to display the source-RD and the source-VRF for imported paths, including the cases when IPv4 or IPv6 unicast prefixes have imported paths.
- Use the **show bgp imported-routes** command to display IPv4 unicast and IPv6 unicast address-families under the default-VRF.

# **Enabling Selective VRF Download**

To enable selective VRF download, configure the **svd platform enable** command followed by router reload.

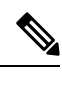

**Note** Selective VRF download is disabled by default.

### **SUMMARY STEPS**

- **1. admin**
- **2. configure**
- **3. svd platform enable**
- **4.** Use the **commit** or **end** command.
- **5. show svd state**
- **6. admin**
- **7. reload location all**
- **8. exit**
- **9. show svd role**

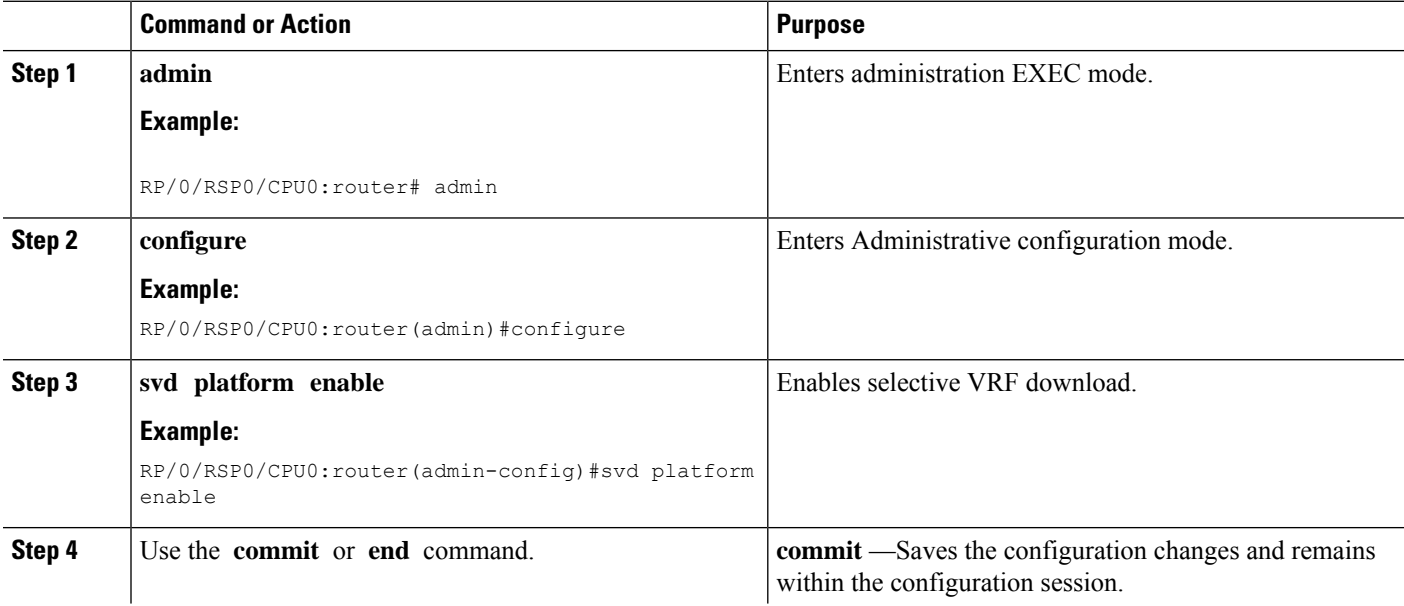

 $\mathbf{l}$ 

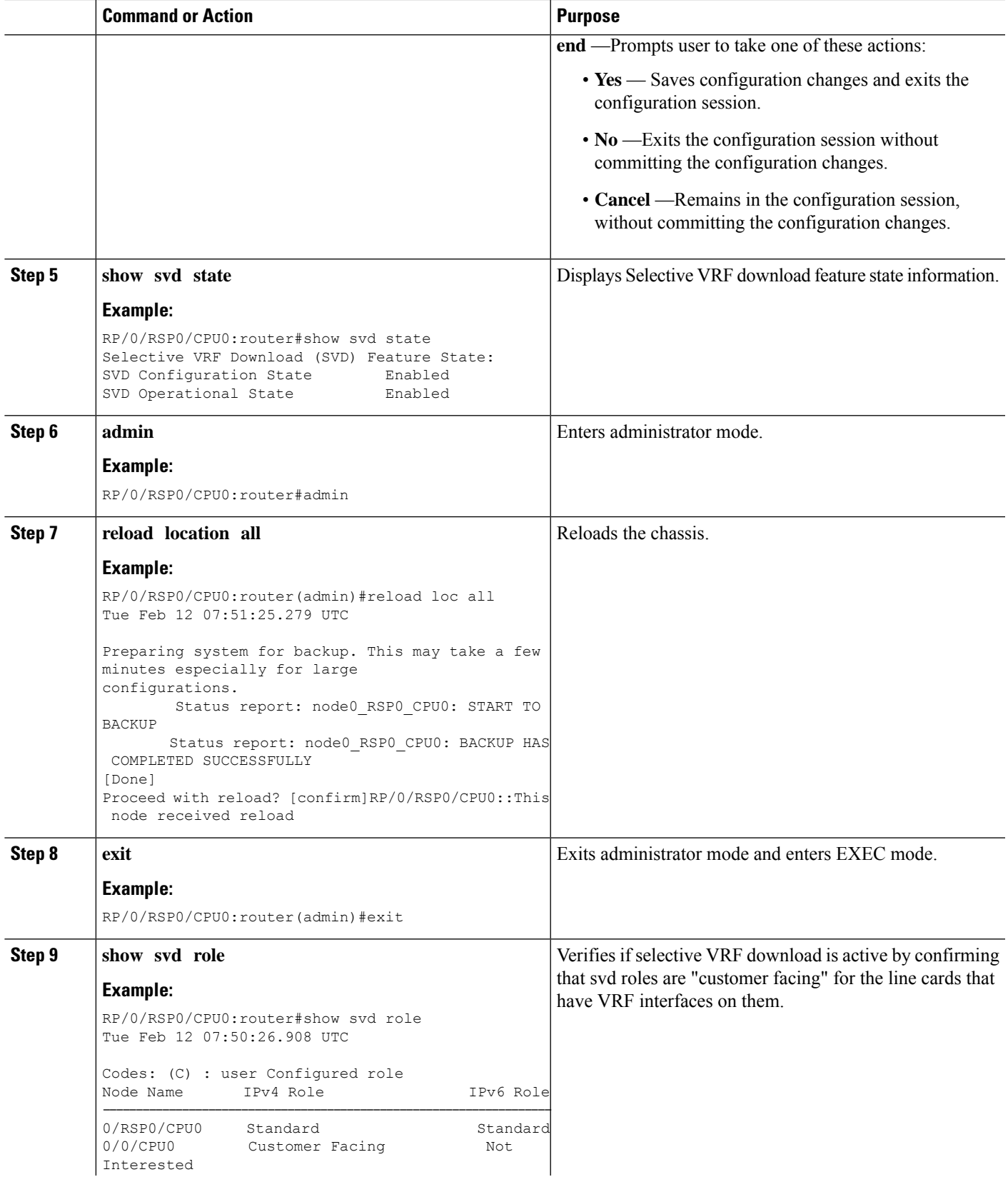

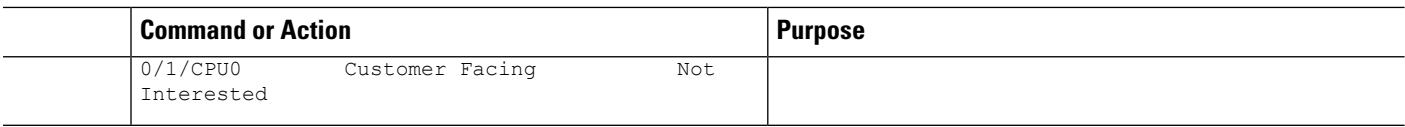

### **What to do next**

After enablingSVD using the **svdplatform enable** command, do not use the **selective-vrf-downloaddisable** to turn off SVD.

# **Disabling Selective VRF Download**

Selective VRF Download is disabled by default. However, if the SVD is enabled, perform these tasks to disable the functionality.

### **SUMMARY STEPS**

- **1. admin**
- **2. configure**
- **3. no svd platform enable**
- **4.** Use the **commit** or **end** command.
- **5. show svd state**
- **6. admin**
- **7. reload location all**
- **8. exit**
- **9. show svd role**

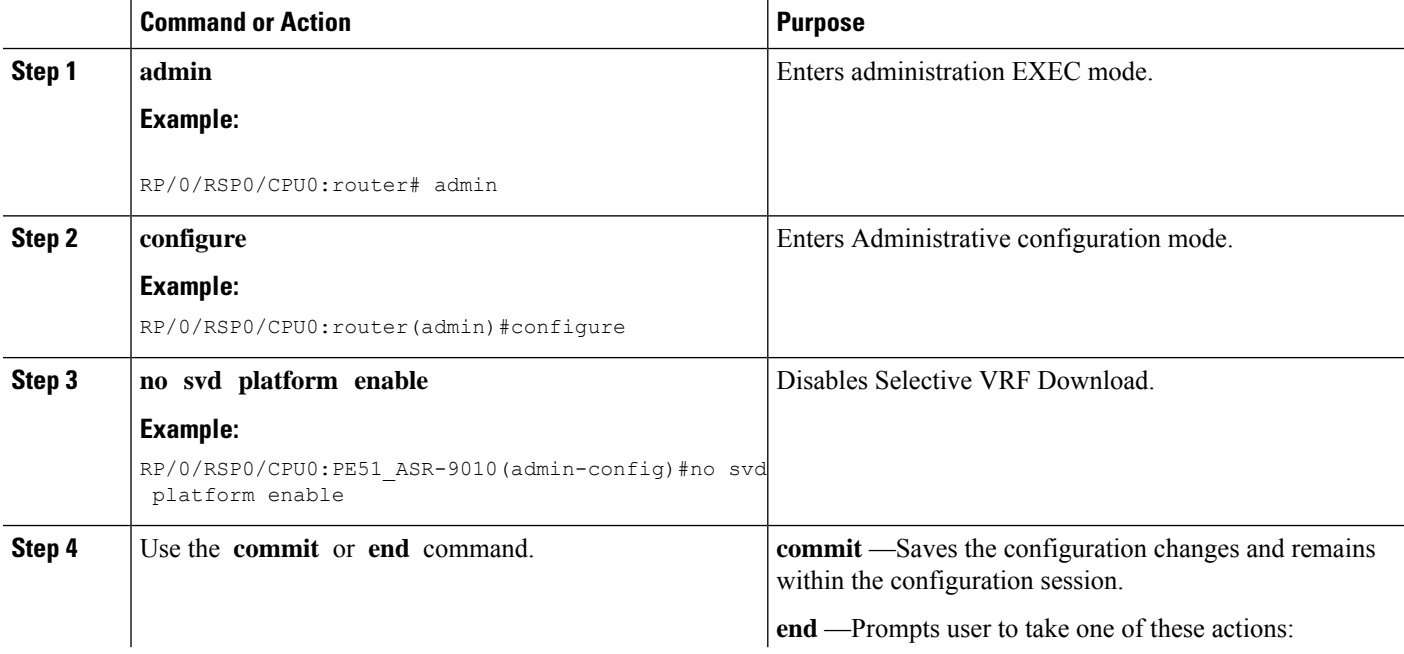

 $\mathbf l$ 

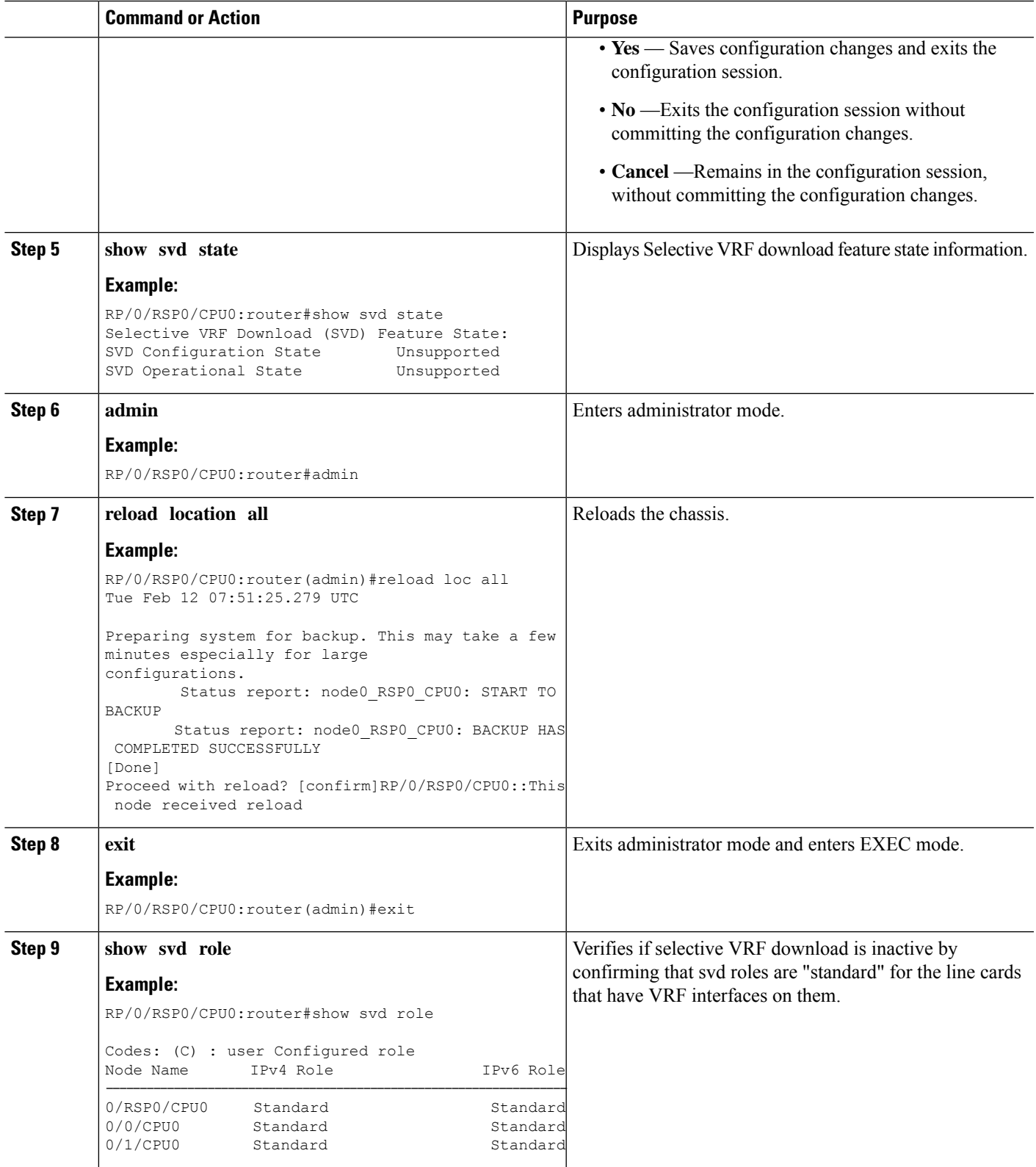

# **Configuring Resilient Per-CE Label Mode**

### **Configuring Resilient Per-CE Label Mode Under VRF Address Family**

Perform this task to configure resilient per-ce label mode under VRF address family.

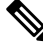

**Note**

Resilient per-CE 6PE label allocation is not supported on CRS-1 and CRS-3 routers, but supported only on ASR 9000 routers.

### **SUMMARY STEPS**

- **1. configure**
- **2. router bgp***as-number*
- **3. vrf***vrf-instance*
- **4. address-family {ipv4 | ipv6} unicast**
- **5. label mode per-ce**
- **6.** Do one of the following:
	- **end**
	- **commit**

#### **DETAILED STEPS**

### **Step 1 configure Example:**

RP/0/RSP0/CPU0:router# **configure** RP/0/RSP0/CPU0:router(config)#

Enters global configuration mode.

#### **Step 2 router bgp***as-number*

#### **Example:**

RP/0/RSP0/CPU0:router(config)# **router bgp 666** RP/0/RSP0/CPU0:router(config-bgp)#

Specifies the autonomous system number and enters the BGP configuration mode, allowing you to configure the BGP routing process.

#### **Step 3 vrf***vrf-instance*

#### **Example:**

RP/0/RSP0/CPU0:router(config-bgp)# **vrf vrf-pe** RP/0/RSP0/CPU0:router(config-bgp-vrf)#

#### Configures a VRF instance.

#### **Step 4 address-family {ipv4 | ipv6} unicast**

#### **Example:**

RP/0/RSP0/CPU0:router(config-bgp-vrf)# **address-family ipv4 unicast** RP/0/RSP0/CPU0:router(config-bgp-vrf-af)#

Specifies either an IPv4 or IPv6 address family unicast and enters address family configuration submode.

#### **Step 5 label mode per-ce**

#### **Example:**

```
RP/0/RSP0/CPU0:router(config-bgp-vrf-af)# label mode per-ce
RP/0/RSP0/CPU0:router(config-bgp-vrf-af)#
```
Configures resilient per-ce label mode.

**Step 6** Do one of the following:

• **end**

• **commit**

#### **Example:**

RP/0/RSP0/CPU0:router(config-bgp-vrf-af)# **end**

or

```
RP/0/RSP0/CPU0:router(config-bgp-vrf-af)# commit
```
#### Saves configuration changes.

• When you issue the **end** command, the system prompts you to commit changes:

Uncommitted changes found, commit them before exiting(yes/no/cancel)?[cancel]:

- Entering **yes** saves configuration changes to the running configuration file, exits the configuration session, and returns the router to EXEC mode.
- Entering **no** exits the configuration session and returns the router to EXEC mode without committing the configuration changes.
- Entering **cancel** leaves the router in the current configuration session without exiting or committing the configuration changes.
- Use the **commit** command to save the configuration changes to the running configuration file and remain within the configuration session.

### **Configuring Resilient Per-CE Label Mode Using a Route-Policy**

Perform this task to configure resilient per-ce label mode using a route-policy.

**Note**

Resilient per-CE 6PE label allocation is not supported on CRS-1 and CRS-3 routers, but supported only on ASR 9000 routers.

#### **SUMMARY STEPS**

- **1. configure**
- **2. route-policy***policy-name*
- **3. set label mode per-ce**
- **4.** Do one of the following:
	- **end**
	- **commit**

#### **DETAILED STEPS**

#### **Step 1 configure**

#### **Example:**

RP/0/RSP0/CPU0:router# **configure** RP/0/RSP0/CPU0:router(config)#

Enters global configuration mode.

#### **Step 2 route-policy***policy-name*

#### **Example:**

```
RP/0/RSP0/CPU0:router(config)# route-policy route1
RP/0/RSP0/CPU0:router(config-rpl)#
```
Creates a route policy and enters route policy configuration mode.

#### **Step 3 set label mode per-ce**

#### **Example:**

RP/0/RSP0/CPU0:router(config-rpl)# **set label mode per-ce** RP/0/RSP0/CPU0:router(config-rpl)#

Configures resilient per-ce label mode.

#### **Step 4** Do one of the following:

- **end**
- **commit**

#### **Example:**

```
RP/0/RSP0/CPU0:router(config-rpl)# end
```
or

Ш

RP/0/RSP0/CPU0:router(config-rpl)# **commit**

Saves configuration changes.

• When you issue the **end** command, the system prompts you to commit changes:

Uncommitted changes found, commit them before exiting(yes/no/cancel)?[cancel]:

- Entering **yes** saves configuration changes to the running configuration file, exits the configuration session, and returns the router to EXEC mode.
- Entering **no** exits the configuration session and returns the router to EXEC mode without committing the configuration changes.
- Entering **cancel** leaves the router in the current configuration session without exiting or committing the configuration changes.
- Use the **commit** command to save the configuration changes to the running configuration file and remain within the configuration session.

# **Configuration Examples for Implementing BGP**

This section provides the following configuration examples:

### **Enabling BGP: Example**

The following shows how to enable BGP.

```
prefix-set static
  2020::/64,2012::/64,
   10.10.0.0/16,
  10.2.0.0/24
end-set
route-policy pass-all
 pass
end-policy
route-policy set next hop agg v4
 set next-hop 10.0.0.1end-policy
route-policy set next hop static v4
 if (destination in static) then
   set next-hop 10.1.0.1
 else
   drop
 endif
end-policy
route-policy set_next_hop_agg_v6
 set next-hop 2003::121
end-policy
```

```
route-policy set_next_hop_static_v6
 if (destination in static) then
    set next-hop 2011::121
  else
     drop
  endif
end-policy
router bgp 65000
 bgp fast-external-fallover disable
 bgp confederation peers
   65001
   65002
 bgp confederation identifier 1
 bgp router-id 1.1.1.1
  address-family ipv4 unicast
   aggregate-address 10.2.0.0/24 route-policy set_next_hop_agg_v4
   aggregate-address 10.3.0.0/24
   redistribute static route-policy set next hop static v4
  address-family ipv4 multicast
   aggregate-address 10.2.0.0/24 route-policy set_next_hop_agg_v4
   aggregate-address 10.3.0.0/24
   redistribute static route-policy set_next_hop_static_v4
  address-family ipv6 unicast
   aggregate-address 2012::/64 route-policy set next hop agg v6
   aggregate-address 2013::/64
   redistribute static route-policy set next hop static v6
  address-family ipv6 multicast
   aggregate-address 2012::/64 route-policy set next hop agg v6
   aggregate-address 2013::/64
   redistribute static route-policy set next hop static v6
 neighbor 10.0.101.60
   remote-as 65000
   address-family ipv4 unicast
   address-family ipv4 multicast
 neighbor 10.0.101.61
   remote-as 65000
   address-family ipv4 unicast
   address-family ipv4 multicast
 neighbor 10.0.101.62
   remote-as 3
   address-family ipv4 unicast
     route-policy pass-all in
      route-policy pass-all out
   address-family ipv4 multicast
     route-policy pass-all in
     route-policy pass-all out
  neighbor 10.0.101.64
    remote-as 5
   update-source Loopback0
   address-family ipv4 unicast
     route-policy pass-all in
      route-policy pass-all out
   address-family ipv4 multicast
      route-policy pass-all in
      route-policy pass-all out
```
П

# **Displaying BGP Update Groups: Example**

The following is sample output from the **show bgp update-group** command run in EXEC configuration mode:

```
show bgp update-group
```

```
Update group for IPv4 Unicast, index 0.1:
 Attributes:
   Outbound Route map:rm
   Minimum advertisement interval:30
 Messages formatted:2, replicated:2
 Neighbors in this update group:
   10.0.101.92
Update group for IPv4 Unicast, index 0.2:
 Attributes:
   Minimum advertisement interval:30
 Messages formatted:2, replicated:2
 Neighbors in this update group:
   10.0.101.91
```
# **BGP Neighbor Configuration: Example**

The following example shows how BGP neighbors on an autonomous system are configured to share information. In the example, a BGP router is assigned to autonomous system 109, and two networks are listed as originating in the autonomous system. Then the addresses of three remote routers (and their autonomous systems) are listed. The router being configured shares information about networks 172 .16 .0.0 and 192.168 .7.0 with the neighbor routers. The first router listed is in a different autonomous system; the second**neighbor** and **remote-as** commands specify an internal neighbor (with the same autonomous system number) at address 172 .26 .234.2; and the third**neighbor** and **remote-as** commandsspecify a neighbor on a different autonomous system.

```
route-policy pass-all
pass
end-policy
router bgp 109
address-family ipv4 unicast
 network 172.16.0.0 255.255.0.0
 network 192.168.7.0 255.255.0.0
 neighbor 172.16.200.1
  remote-as 167
   exit
address-family ipv4 unicast
 route-policy pass-all in
 route-policy pass-out out
 neighbor 172.26.234.2
  remote-as 109
   exit
address-family ipv4 unicast
 neighbor 172.26.64.19
  remote-as 99
  exit
address-family ipv4 unicast
  route-policy pass-all in
```
route-policy pass-all out

# **BGP Confederation: Example**

The following is a sample configuration that shows several peers in a confederation. The confederation consists of three internal autonomous systems with autonomous system numbers 6001, 6002, and 6003. To the BGP speakers outside the confederation, the confederation looks like a normal autonomous system with autonomous system number 666 (specified using the **bgp confederation identifier** command).

In a BGP speaker in autonomous system 6001, the **bgp confederation peers** command marks the peers from autonomous systems 6002 and 6003 as special eBGP peers. Hence, peers 171.16 .232.55 and 171.16 .232.56 get the local preference, next hop, and MED unmodified in the updates. The router at 171 .19 .69.1 is a normal eBGP speaker, and the updates received by it from this peer are just like a normal eBGP update from a peer in autonomous system 666.

```
router bgp 6001
bgp confederation identifier 666
bgp confederation peers
 6002
 6003
  exit
address-family ipv4 unicast
 neighbor 171.16.232.55
 remote-as 6002
  exit
address-family ipv4 unicast
 neighbor 171.16.232.56
 remote-as 6003
  exit
address-family ipv4 unicast
 neighbor 171.19.69.1
 remote-as 777
```
In a BGP speaker in autonomous system 6002, the peers from autonomous systems 6001 and 6003 are configured as special eBGP peers. Peer 171 .17 .70.1 is a normal iBGP peer, and peer 199.99.99.2 is a normal eBGP peer from autonomous system 700.

```
router bgp 6002
bgp confederation identifier 666
bgp confederation peers
  6001
  6003
  exit
address-family ipv4 unicast
 neighbor 171.17.70.1
  remote-as 6002
  exit
 address-family ipv4 unicast
 neighbor 171.19.232.57
  remote-as 6001
  exit
address-family ipv4 unicast
 neighbor 171.19.232.56
  remote-as 6003
  exit
address-family ipv4 unicast
```
Ш

```
neighbor 171.19.99.2
 remote-as 700
  exit
address-family ipv4 unicast
route-policy pass-all in
 route-policy pass-all out
```
In a BGP speaker in autonomous system 6003, the peers from autonomous systems 6001 and 6002 are configured as special eBGP peers. Peer 192 .168 .200.200 is a normal eBGP peer from autonomous system 701.

```
router bgp 6003
bgp confederation identifier 666
bgp confederation peers
 6001
 6002
  exit
address-family ipv4 unicast
 neighbor 171.19.232.57
  remote-as 6001
  exit
address-family ipv4 unicast
 neighbor 171.19.232.55
  remote-as 6002
  exit
address-family ipv4 unicast
 neighbor 192.168.200.200
  remote-as 701
  exit
address-family ipv4 unicast
 route-policy pass-all in
 route-policy pass-all out
```
The following is a part of the configuration from the BGP speaker 192 .168 .200.205 from autonomous system 701 in the same example. Neighbor 171.16 .232.56 is configured as a normal eBGPspeaker from autonomous system 666. The internal division of the autonomous system into multiple autonomous systems is not known to the peers external to the confederation.

```
router bgp 701
address-family ipv4 unicast
 neighbor 172.16.232.56
  remote-as 666
  exit
address-family ipv4 unicast
 route-policy pass-all in
 route-policy pass-all out
   exit
address-family ipv4 unicast
 neighbor 192.168.200.205
   remote-as 701
```
# **BGP Route Reflector: Example**

The following example shows how to use an address family to configure internal BGP peer 10.1.1.1 as a route reflector client for both unicast and multicast prefixes:

```
router bgp 140
address-family ipv4 unicast
 neighbor 10.1.1.1
  remote-as 140
  address-family ipv4 unicast
   route-reflector-client
   exit
  address-family ipv4 multicast
   route-reflector-client
```
# **BGP Nonstop Routing Configuration: Example**

The following example shows how to enable BGP NSR:

```
configure
router bgp 120
nsr
end
```
The following example shows how to disable BGP NSR:

```
configure
router bgp 120
no nsr
end
```
# **Primary Backup Path Installation: Example**

The following example shows how to enable installation of primary backup path:

```
router bgp 120
address-family ipv4 unicast
 additional-paths receive
  additional-paths send
 additional-paths selection route-policy bgp_add_path
 !
!
end
```
# **Allocated Local Label Retention: Example**

The following example shows how to retain the previously allocated local label for the primary path on the primary PE for 10 minutes after reconvergence:

```
router bgp 100
address-family l2vpn vpls-vpws
 retain local-label 10
end
```
# **iBGP Multipath Loadsharing Configuration: Example**

The following is a sample configuration where 30 paths are used for loadsharing:

```
router bgp 100
 address-family ipv4 multicast
 maximum-paths ibgp 30
 !
!
end
```
# **Discard Extra Paths Configuration: Example**

The following example shows how to configure discard extra paths feature for the IPv4 address family:

```
RP/0/RSP0/CPU0:router# configure
RP/0/RSP0/CPU0:router(config)# router bgp 10
RP/0/RSP0/CPU0:router(config-bgp)# neighbor 10.0.0.1
RP/0/RSP0/CPU0:router(config-bgp-nbr)# address-family ipv4 unicast
RP/0/RSP0/CPU0:router(config-bgp-nbr-af)# maximum-prefix 1000 discard-extra-paths
RP/0/RSP0/CPU0:router(config-bgp-vrf-af)# commit
```
## **Displaying Discard Extra Paths Information: Example**

RP/0/0/CPU0:ios# **show bgp neighbor 10.0.0.1**

The following screen output shows details about the discard extra paths option:

```
BGP neighbor is 10.0.0.1
Remote AS 10, local AS 10, internal link
Remote router ID 0.0.0.0
BGP state = Idle (No best local address found)
Last read 00:00:00, Last read before reset 00:00:00
Hold time is 180, keepalive interval is 60 seconds
Configured hold time: 180, keepalive: 60, min acceptable hold time: 3
Last write 00:00:00, attempted 0, written 0
Second last write 00:00:00, attempted 0, written 0
Last write before reset 00:00:00, attempted 0, written 0
Second last write before reset 00:00:00, attempted 0, written 0
Last write pulse rcvd not set last full not set pulse count 0
Last write pulse rcvd before reset 00:00:00
Socket not armed for io, not armed for read, not armed for write
Last write thread event before reset 00:00:00, second last 00:00:00
Last KA expiry before reset 00:00:00, second last 00:00:00
Last KA error before reset 00:00:00, KA not sent 00:00:00
Last KA start before reset 00:00:00, second last 00:00:00
Precedence: internet
Multi-protocol capability not received
Received 0 messages, 0 notifications, 0 in queue
Sent 0 messages, 0 notifications, 0 in queue
Minimum time between advertisement runs is 0 secs
For Address Family: IPv4 Unicast
BGP neighbor version 0
```
Update group: 0.1 Filter-group: 0.0 No Refresh request being processed Route refresh request: received 0, sent 0

0 accepted prefixes, 0 are bestpaths Cumulative no. of prefixes denied: 0. Prefix advertised 0, suppressed 0, withdrawn 0 **Maximum prefixes allowed 10 (discard-extra-paths) <<<<<<<<<<<<<<<<<<<<<** Threshold for warning message 75%, restart interval 0 min AIGP is enabled An EoR was not received during read-only mode Last ack version 1, Last synced ack version 0 Outstanding version objects: current 0, max 0 Additional-paths operation: None Send Multicast Attributes Connections established 0; dropped 0 Local host: 0.0.0.0, Local port: 0, IF Handle: 0x00000000 Foreign host: 10.0.0.1, Foreign port: 0 Last reset 00:00:00

### **Advertising IPv4 NLRI with IPv6 Next Hops in MP-BGP Networks**

Many multiprotocol network deployments today have topologies of devices configured with one type of address family interspersed with devices configured with a different type of address family. An IPv4 core network can be surrounded by IPv6 devices, and vice versa. Such deployments require the use of multiprotocol BGP (MP-BGP) that allow the advertisement of IPv4 NLRI across IPv6 next hops. Hence, when MP-BGP is used to advertise the corresponding reachability information in such heterogenous networks, the BGP router (speaker) advertises the NLRI of a given address family through a next hop of a different address family.

There are several reasons for these heterogenous deployments. A primary reason is the lack of availability of IPv4 addresses to be used on the interfaces of BGP speakers. A second reason is the intent to move to a pure IPv6 deployment, but in phases. Hence, by configuring the **ipv4 forwarding-enable** command on interfaces, the type of address family used does not impact the flow of traffic in the network.

This section describes the configuration required to enable IPv4 NLRI advertisement across an IPv6 next hop.

#### **Configuration**

Use the following configuration for advertising IPv4 NLRI through IPv6 netxhops.

In the following example, the eBGP peer is configured on the **GigabitEthernet 0/0/0/0** interface, and the iBGP peer is configured on the **GigabitEthernet0/0/0/2** interface of the router being configured.

```
/* Configure the required GigE interfaces with an IPv6 address
and the ipv4 forwarding-enable command */
Router(config)# interface GigabitEthernet 0/0/0/0
Router(config-if)# ipv6 address 2000::2/64
Router(config-if)# ipv4 forwarding-enable
Router(config-if)# no shut
Router(config-if)# commit
Tue Mar 6 10:11:17.910 IST
Router:Mar 6 10:11:17.968 : ifmgr[403]: %PKT_INFRA-LINK-3-UPDOWN : Interface
GigabitEthernet0/0/0/0, changed state to Down
Router:Mar 6 10:11:17.983 : ifmgr[403]: %PKT_INFRA-LINK-3-UPDOWN : Interface
GigabitEthernet0/0/0/0, changed state to Up
Router(config-if)# exit
Router(config)# interface GigabitEthernet 0/0/0/2
Router(config-if)# ipv6 address 3000::2/64
Router(config-if)# ipv4 forwarding-enable
Router(config-if)# no shut
```

```
Implementing BGP
```
Router(config-if)# **commit**

```
Tue Mar 6 10:12:15.948 IST
RP/0/0/CPU0:Mar 6 10:12:15.978 : ifmgr[403]: %PKT_INFRA-LINK-3-UPDOWN : Interface
GigabitEthernet0/0/0/2, changed state to Down
RP/0/0/CPU0:Mar 6 10:12:15.994 : ifmgr[403]: %PKT_INFRA-LINK-3-UPDOWN : Interface
GigabitEthernet0/0/0/2, changed state to Up
Router(config-if)# exit
/* Create a route policy to set an IPv6 nexthop for IPv4 routes */
Router(config)# route-policy 5549
Router(config-rpl)# if destination in 5549-pfx then set next-hop 20:20::20:200 endif
Router(config-rpl)# end-policy
Router(config)# prefix-set 5549-pfx
Router(config-pfx)# 3.3.3.3/32, 100.1.1.0/24 end-set
Router(config)# commit
Tue Mar 6 10:26:31.749 IST
/* Configure an iBGP peer through the GigabitEthernet0/0/0/2 interface */
Router(config)# router bgp 100
Router(config-bgp)# address-family ipv4 unicast
Router(config-bgp-af)# exit
Router(config-bgp)# address-family ipv4 multicast
Router(config-bgp-af)# exit
Router(config-bgp)# neighbor 3000::1
Router(config-bgp-nbr)# remote-as 100
Router(config-bgp-nbr)# address-family ipv4 unicast
Router(config-bgp-nbr-af)# next-hop-self
Router(config-bgp-nbr-af)# route-policy pass-all in
Router(config-bgp-nbr-af)# route-policy pass-all out
Router(config-bgp-nbr-af)# commit
Tue Mar 6 10:16:07.134 IST
Router(config-bgp-nbr-af)# exit
Router(config-bgp-nbr)# exit
Router(config-bgp)# exit
/* Configure an eBGP peer through the GigabitEthernet 0/0/0/0 interface
and use the route policy for setting an IPv6 nexthop for IPv4 routes */
Router(config)# router bgp 100
Router(config-bgp)# address-family ipv4 unicast
Router(config-bgp-af)# exit
Router(config-bgp)# address-family ipv4 multicast
Router(config-bgp-af)# exit
Router(config-bgp)# neighbor 2000::1
Router(config-bgp-nbr)# remote-as 200
Router(config-bgp-nbr)# address-family ipv4 unicast
Router(config-bgp-nbr-af)# route-policy pass-all in
Router(config-bgp-nbr-af)# route-policy 5549 out
Router(config-bgp-nbr-af)# commit
Tue Mar 6 10:21:19.434 IST
Router(config-bgp-nbr-af)# exit
Router(config-bgp-nbr)# exit
Router(config-bgp)# exit
/* Before proceeding to feature verification,
confirm your configuration by using the show run command from the Executive mode */
```
#### **Verification**

Use the following show commands to verify the advertisement of IPv4 NLRI through IPv6 nexthops.

/\* Verify BGP neighbor configuration and the advertisement of nexthops \*/ Router# **show bgp neighbor** BGP neighbor is 10:10::10:10 Remote AS 100, local AS 100, internal link Remote router ID 10.10.10.10 Cluster ID 30.30.30.30 BGP state = Established, up for 11:42:17 NSR State: NSR Ready Last read 00:00:10, Last read before reset 00:00:00 Hold time is 180, keepalive interval is 60 seconds Configured hold time: 180, keepalive: 60, min acceptable hold time: 3 Last write 00:00:09, attempted 19, written 19 Second last write 00:01:09, attempted 19, written 19 Last write before reset 00:00:00, attempted 0, written 0 Second last write before reset 00:00:00, attempted 0, written 0 Last write pulse rcvd Jun 12 11:57:40.005 last full Jun 12 03:38:09.496 pulse count 1766 Last write pulse rcvd before reset 00:00:00 Socket not armed for io, armed for read, armed for write Last write thread event before reset 00:00:00, second last 00:00:00 Last KA expiry before reset 00:00:00, second last 00:00:00 Last KA error before reset 00:00:00, KA not sent 00:00:00 Last KA start before reset 00:00:00, second last 00:00:00 Precedence: internet Non-stop routing is enabled Multi-protocol capability received Neighbor capabilities: Route refresh: advertised (old + new) and received (old + new) 4-byte AS: advertised and received Address family IPv4 Unicast: advertised and received Received 866 messages, 0 notifications, 0 in queue Sent 1021 messages, 0 notifications, 0 in queue Minimum time between advertisement runs is 0 secs Inbound message logging enabled, 3 messages buffered Outbound message logging enabled, 3 messages buffered For Address Family: IPv4 Unicast BGP neighbor version 120021 Update group: 0.2 Filter-group: 0.2 No Refresh request being processed Route-Reflector Client **Extended Nexthop Encoding: advertised and received** Route refresh request: received 0, sent 0 11 accepted prefixes, 11 are bestpaths Exact no. of prefixes denied : 0. Cumulative no. of prefixes denied: 0. Prefix advertised 60006, suppressed 0, withdrawn 60000 Maximum prefixes allowed 1048576 Threshold for warning message 75%, restart interval 0 min AIGP is enabled An EoR was not received during read-only mode Last ack version 120021, Last synced ack version 120021 Outstanding version objects: current 0, max 3 Additional-paths operation: None Send Multicast Attributes Advertise routes with local-label via Unicast SAFI Connections established 1; dropped 0 Local host: 30:30::30:30, Local port: 51453, IF Handle: 0x00000000 Foreign host: 10:10::10:10, Foreign port: 179 Last reset 00:00:00 /\* Verify BGP nexthop encoding and the n Router# **show bgp ipv4 unicast update-group** Mon Jun 12 11:47:31.543 UTC

Attributes: Neighbor sessions are IPv6 Internal Common admin First neighbor AS: 100 Send communities Send GSHUT community if originated Send extended communities Route Reflector Client 4-byte AS capable Advertise routes with local-label via Unicast SAFI Send AIGP Send multicast attributes **Extended Nexthop Encoding** Minimum advertisement interval: 0 secs Update group desynchronized: 0 Sub-groups merged: 5 Number of refresh subgroups: 0 Messages formatted: 156, replicated: 228 All neighbors are assigned to sub-group(s) Neighbors in sub-group: 0.2, Filter-Groups num:1 **Neighbors in filter-group: 0.2(RT num: 0) 10:10::10:10 20:20::20:20** Router# **show bgp 3.3.3.3/32** Mon Jun 12 11:57:59.451 UTC BGP routing table entry for 3.3.3.3/32 Versions: Process bRIB/RIB SendTblVer Speaker 21 21 Last Modified: Jun 12 00:15:45.314 for 11:42:14 Paths: (1 available, best #1) Advertised to update-groups (with more than one peer): 0.2 Path #1: Received by speaker 0 Advertised to update-groups (with more than one peer): 0.2 3000, (Received from a RR-client) **20:20::20:20 (metric 1) from 20:20::20:20 (20.20.20.20)** Origin incomplete, metric 0, localpref 100, valid, internal, best, group-best Received Path ID 0, Local Path ID 0, version 21 Router# **show bgp ipv4 unicast nexthops** ...

…….. Snippet …..

**Gateway Address Family: IPv6 Unicast** Table ID: 0xe0800000 **Nexthop Count: 2**

Update group for IPv4 Unicast, index 0.2:

Critical Trigger Delay: 3000msec Non-critical Trigger Delay: 10000msec

Nexthop Version: 3, RIB version: 1 EPE Table Version: 1, EPE Label version: 1 EPE Downloaded Version: 1, EPE Standby Version: 1

Status codes: R/UR Reachable/Unreachable C/NC Connected/Not-connected L/NL Local/Non-local PR Pending Registration

I Invalid (Policy drop) **Next Hop Status Metric Tbl-ID Notf LastRIBEvent RefCount 10:10::10:10** [R] [NC] [NL] **1e0800000** 1/0 **11:42:43** (Cri) **11/14 10:10::10:10 [R][NC][NL] 1e0800000 1/0 11:42:43 (Cri) 11/14 20:20::20:20 [R][NC][NL] 1e0800000 1/0 11:42:43 (Cri) 8/11** Router# **show bgp ipv4 unicast nexthops 10:10::10:10** Nexthop: 10:10::10:10 VRF: Default Nexthop ID: 0x6000001, Version: 0x2 Nexthop Flags: 0x00000080 Nexthop Handle: 0x7f53e85b136c RIB Related Information: Firsthop interface handle 0x00000140 Gateway TBL Id: 0xe0800000 Gateway Flags: 0x00000080 Gateway Handle: 0x7f540d2e8f00 Gateway: reachable, non-Connected route, prefix length 128 Resolving Route: 10:10::10:10/128 (ospf 100) Paths: 0 RIB Nexhop ID: 0x0 Status: [Reachable][Not Connected][Not Local] Metric: 1 Registration: Asynchronous, Completed: 2d21h Events: Critical (1)/Non-critical (0) Last Received: 11:42:55 (Critical) Last gw update: (Crit-notif) 11:42:55(rib) Reference Count: 11 Prefix Related Information Active Tables: [IPv4 Unicast] Metrices: [0x1] Reference Counts: [11] Interface Handle: 0x0 Router# **show route 3.3.3.3/32** Mon Jun 12 12:32:13.503 UTC Routing entry for 3.3.3.3/32 Known via "bgp 100", distance 200, metric 0 Tag 3000, type internal Installed Jun 12 00:15:45.626 for 12:16:28 Routing Descriptor Blocks **20:20::20:20, from 20:20::20:20** Route metric is 0 No advertising protos. Router# **show route 3.3.3.3/32 detail** Mon Jun 12 12:32:16.447 UTC Routing entry for 3.3.3.3/32 Known via "bgp 100", distance 200, metric 0 Tag 3000, type internal Installed Jun 12 00:15:45.628 for 12:16:30 Routing Descriptor Blocks **20:20::20:20, from 20:20::20:20** Route metric is 0 Label: None Tunnel ID: None Binding Label: None Extended communities count: 0 NHID:0x0(Ref:0) Route version is 0x1 (1)

```
No local label
  IP Precedence: Not Set
  QoS Group ID: Not Set
  Flow-tag: Not Set
  Fwd-class: Not Set
  Route Priority: RIB_PRIORITY_RECURSIVE (12) SVD_Type RIB_SVD_TYPE_LOCAL
  Download Priority 4, Download Version 24
  No advertising protos.
Router# show cef 3.3.3.3/32
Mon Jun 12 12:32:22.627 UTC
3.3.3.3/32, version 24, internal 0x5000001 0x0 (ptr 0x8e0b76b8) [1], 0x0 (0x0), 0x0 (0x0)
 Updated Jun 12 00:15:45.631
 local adjacency fe80::f83b:74ff:fe65:f004
 Prefix Len 32, traffic index 0, precedence n/a, priority 4
  via 20:20::20:20/128, 2 dependencies, recursive [flags 0x6000]
   path-idx 0 NHID 0x0 [0x8e352034 0x0]
   next hop VRF - 'default', table - 0xe0800000
   next hop 20:20::20:20/128 via 20:20::20:20/128
Router# show cef 3.3.3.3/32 detail
Mon Jun 12 12:32:25.415 UTC
3.3.3.3/32, version 24, internal 0x5000001 0x0 (ptr 0x8e0b76b8) [1], 0x0 (0x0), 0x0 (0x0)
Updated Jun 12 00:15:45.632
 local adjacency fe80::f83b:74ff:fe65:f004
 Prefix Len 32, traffic index 0, precedence n/a, priority 4
 gateway array (0x8eec3170) reference count 6, flags 0x2010, source rib (7), 0 backups
                [1 type 3 flags 0x48501 (0x8e191998) ext 0x0 (0x0)]
  LW-LDI[type=0, refc=0, ptr=0x0, sh-ldi=0x0]
  gateway array update type-time 1 Jun 12 00:15:45.632
 LDI Update time Jun 12 00:15:45.632
  via 20:20::20:20/128, 2 dependencies, recursive [flags 0x6000]
   path-idx 0 NHID 0x0 [0x8e352034 0x0]
   next hop VRF - 'default', table - 0xe0800000
   next hop 20:20::20:20/128 via 20:20::20:20/128
    Load distribution: 0 1 (refcount 1)
    Hash OK Interface Address
    0 Y FortyGigE0/0/0/0 fe80::f83b:74ff:fe65:f004
    1 Y FortyGigE0/0/0/25 fe80::f83b:74ff:fe65:f08c
```
You have successfully configured and verified the advertisement of IPv4 NLRI through IPv6 nexthops.

# **Configure Per Neighbor TCP MSS: Examples**

These examples show how to configure per neighbor TCP MSS, disable per neighbor TCP MSS, and unconfigure TCP MSS.

### **Topology Scenario**

This figure shows a basic scenario for per neighbor TCP MSS configuration.

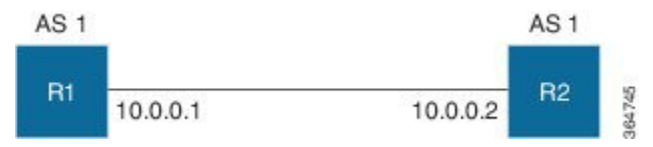

#### **R1 Configuration:**

```
router bgp 1
 bgp router-id 10.0.0.1
 address-family ipv4 unicast
  !
 neighbor-group n1
   tcp mss 100
   address-family ipv4 unicast
 !
 !
 neighbor 10.0.0.2
   remote-as 1
   use neighbor-group n1
   address-family ipv4 unicast
 !
 !
!
```
#### **R2 Configuration:**

```
router bgp 1
 bgp router-id 10.0.0.2
 address-family ipv4 unicast
  !
  neighbor 10.0.0.1
   remote-as 1
   address-family ipv4 unicast
 !
 !
!
```
#### **Configure Per Neighbor TCP MSS: Example**

The following example shows how to configure per neighbor TCP MSS under neighbor group:

```
router bgp 1
bgp router-id 10.0.0.1
address-family ipv4 unicast
!
neighbor-group n1
tcp mss 500
address-family ipv4 unicast
!
!
neighbor 10.0.0.2
remote-as 1
use neighbor-group n1
address-family ipv4 unicast
!
!
!
!
end
```
#### **Disable Per Neighbor TCP MSS: Example**

The following example shows how to configure TCP MSS under neighbor group and configure inheritance disable under one of the neighbors inheriting the TCP MSS value:

```
router bgp 1
bgp router-id 10.0.0.1
address-family ipv4 unicast
!
neighbor-group n1
tcp mss 500
address-family ipv4 unicast
!
!
neighbor 10.0.0.2
remote-as 1
use neighbor-group n1
tcp mss inheritance-disable
address-family ipv4 unicast
!
!
!
!
end
```
#### **Unconfigure TCP MSS: Example**

The following example shows how to unconfigure TCP MSS:

```
RP/0/0/CPU0:ios(config)#router bgp 1
RP/0/0/CPU0:ios(config-bgp)#neighbor-group n1
RP/0/0/CPU0:ios(config-bgp-nbrgrp)#no tcp mss 500
RP/0/0/CPU0:ios(config-bgp-nbrgrp)#commit
```
# **Verify Per Neighbor TCP MSS: Examples**

The following example shows how to verify the per neighbor TCP MSS feature on a router:

```
RP/0/0/CPU0:ios#show bgp neighbor 10.0.0.2
BGP neighbor is 10.0.0.2
Remote AS 1, local AS 1, internal link
Remote router ID 10.0.0.2
BGP state = Established, up for 00:09:17
Last read 00:00:16, Last read before reset 00:00:00
Hold time is 180, keepalive interval is 60 seconds
Configured hold time: 180, keepalive: 60, min acceptable hold time: 3
Last write 00:00:16, attempted 19, written 19
Second last write 00:01:16, attempted 19, written 19
Last write before reset 00:00:00, attempted 0, written 0
Second last write before reset 00:00:00, attempted 0, written 0
Last write pulse rcvd Dec 7 11:58:42.411 last full not set pulse count 23
Last write pulse rcvd before reset 00:00:00
Socket not armed for io, armed for read, armed for write
Last write thread event before reset 00:00:00, second last 00:00:00
Last KA expiry before reset 00:00:00, second last 00:00:00
Last KA error before reset 00:00:00, KA not sent 00:00:00
Last KA start before reset 00:00:00, second last 00:00:00
```

```
Precedence: internet
Multi-protocol capability received
Neighbor capabilities:
Route refresh: advertised (old + new) and received (old + new)
Graceful Restart (GR Awareness): advertised and received
4-byte AS: advertised and received
Address family IPv4 Unicast: advertised and received
Received 12 messages, 0 notifications, 0 in queue
Sent 12 messages, 0 notifications, 0 in queue
Minimum time between advertisement runs is 0 secs
TCP Maximum Segment Size 500
```

```
For Address Family: IPv4 Unicast
BGP neighbor version 4
Update group: 0.2 Filter-group: 0.1 No Refresh request being processed
Route refresh request: received 0, sent 0
0 accepted prefixes, 0 are bestpaths
Cumulative no. of prefixes denied: 0.
Prefix advertised 0, suppressed 0, withdrawn 0
Maximum prefixes allowed 1048576
Threshold for warning message 75%, restart interval 0 min
AIGP is enabled
An EoR was received during read-only mode
Last ack version 4, Last synced ack version 0
Outstanding version objects: current 0, max 0
Additional-paths operation: None
Send Multicast Attributes
```
The following example shows how to verify the TCP MSS configuration:

RP/0/0/CPU0:ios#**show bgp neighbor 10.0.0.2 configuration**

neighbor 10.0.0.2 remote-as 1 [] tcp-mss 400 [n:n1] address-family IPv4 Unicast []

The following example shows how to display TCP connection endpoints information:

RP/0/0/CPU0:ios#**show tcp brief**

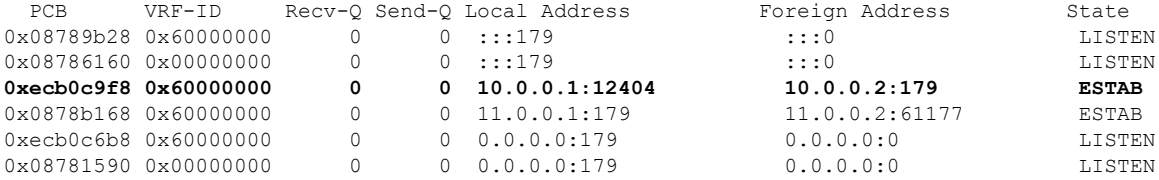

The following example shows how to display TCP connection information for a specific PCB value:

RP/0/0/CPU0:ios#**show tcp pcb 0xecb0c9f8**

Connection state is ESTAB, I/O status: 0, socket status: 0 Established at Sun Dec 7 11:49:39 2014

PCB 0xecb0c9f8, SO 0xecb01b68, TCPCB 0xecb01d78, vrfid 0x60000000, Pak Prio: Medium, TOS: 192, TTL: 255, Hash index: 1322 Local host: 10.0.0.1, Local port: 12404 (Local App PID: 19840) Foreign host: 10.0.0.2, Foreign port: 179

```
Current send queue size in bytes: 0 (max 24576)
Current receive queue size in bytes: 0 (max 32768) mis-ordered: 0 bytes
Current receive queue size in packets: 0 (max 0)
Timer Starts Wakeups Next(msec)
Retrans 17 2 0
SendWnd 0 0 0
TimeWait 0 0 0
AckHold 13 5 0
KeepAlive 1 0 0
PmtuAger 0 0 0
GiveUp 0 0 0
Throttle 0 0 0
iss: 1728179225 snduna: 1728179536 sndnxt: 1728179536
sndmax: 1728179536 sndwnd: 32517 sndcwnd: 1000
irs: 2055835995 rcvnxt: 2055836306 rcvwnd: 32536 rcvadv: 2055868842
SRTT: 206 ms, RTTO: 300 ms, RTV: 59 ms, KRTT: 0 ms
minRTT: 10 ms, maxRTT: 230 ms
ACK hold time: 200 ms, Keepalive time: 0 sec, SYN waittime: 30 sec
Giveup time: 0 ms, Retransmission retries: 0, Retransmit forever: FALSE
Connect retries remaining: 30, connect retry interval: 30 secs
State flags: none
Feature flags: Win Scale, Nagle
Request flags: Win Scale
Datagrams (in bytes): MSS 500, peer MSS 1460, min MSS 500, max MSS 1460
Window scales: rcv 0, snd 0, request rcv 0, request snd 0
Timestamp option: recent 0, recent age 0, last ACK sent 0
Sack blocks {start, end}: none
Sack holes {start, end, dups, rxmit}: none
Socket options: SO_REUSEADDR, SO_REUSEPORT, SO_NBIO
Socket states: SS_ISCONNECTED, SS_PRIV
Socket receive buffer states: SB_DEL_WAKEUP
Socket send buffer states: SB_DEL_WAKEUP
Socket receive buffer: Low/High watermark 1/32768
Socket send buffer : Low/High watermark 2048/24576, Notify threshold 0
PDU information:
#PDU's in buffer: 0
FIB Lookup Cache: IFH: 0x200 PD ctx: size: 0 data:
```
## **Originating Prefixes With AiGP: Example**

Num Labels: 0 Label Stack:

The following is a sample configuration for originating prefixes with the AiGP metric attribute:

```
route-policy aigp-policy
 set aigp-metric 4
  set aigp-metric igp-cost
end-policy
!
router bgp 100
address-family ipv4 unicast
 network 10.2.3.4/24 route-policy aigp-policy
```

```
redistribute ospf osp1 metric 4 route-policy aigp-policy
 !
!
end
```
# **BGP Accept Own Configuration: Example**

This example shows how to configure BGP Accept Own on a PE router.

```
router bgp 100
neighbor 45.1.1.1
  remote-as 100
  update-source Loopback0
  address-family vpnv4 unicast
   route-policy pass-all in
   accept-own
   route-policy drop_111.x.x.x out
   !
  address-family vpnv6 unicast
   route-policy pass-all in
   accept-own
   route-policy drop_111.x.x.x out
  !
  !
```
This example shows an InterAS-RR configuration for BGP Accept Own.

```
router bgp 100
neighbor 45.1.1.1
 remote-as 100
 update-source Loopback0
 address-family vpnv4 unicast
  route-policy rt_stitch1 in
  route-reflector-client
  route-policy add_bgp_ao out
  !
 address-family vpnv6 unicast
  route-policy rt_stitch1 in
  route-reflector-client
  route-policy add_bgp_ao out
  !
 !
extcommunity-set rt cs_100:1
 100:1
end-set
!
extcommunity-set rt cs_1001:1
 1001:1
end-set
!
route-policy rt_stitch1
 if extcommunity rt matches-any cs 100:1 then
    set extcommunity rt cs_1000:1 additive
endif
end-policy
!
route-policy add_bgp_ao
 set community (accept-own) additive
end-policy
!
```
Ш

## **BGP Unequal Cost Recursive Load Balancing: Example**

This is a sample configuration for unequal cost recursive load balancing:

```
interface Loopback0
ipv4 address 20.20.20.20 255.255.255.255
!
interface MgmtEth0/RSP0/CPU0/0
ipv4 address 8.43.0.10 255.255.255.0
!
interface TenGigE0/3/0/0
bandwidth 8000000
ipv4 address 11.11.11.11 255.255.255.0
ipv6 address 11:11:0:1::11/64
!
interface TenGigE0/3/0/1
bandwidth 7000000
ipv4 address 11.11.12.11 255.255.255.0
ipv6 address 11:11:0:2::11/64
!
interface TenGigE0/3/0/2
bandwidth 6000000
ipv4 address 11.11.13.11 255.255.255.0
ipv6 address 11:11:0:3::11/64
!
interface TenGigE0/3/0/3
bandwidth 5000000
ipv4 address 11.11.14.11 255.255.255.0
ipv6 address 11:11:0:4::11/64
!
interface TenGigE0/3/0/4
bandwidth 4000000
ipv4 address 11.11.15.11 255.255.255.0
ipv6 address 11:11:0:5::11/64
!
interface TenGigE0/3/0/5
bandwidth 3000000
 ipv4 address 11.11.16.11 255.255.255.0
ipv6 address 11:11:0:6::11/64
!
interface TenGigE0/3/0/6
bandwidth 2000000
 ipv4 address 11.11.17.11 255.255.255.0
ipv6 address 11:11:0:7::11/64
!
interface TenGigE0/3/0/7
bandwidth 1000000
 ipv4 address 11.11.18.11 255.255.255.0
 ipv6 address 11:11:0:8::11/64
!
interface TenGigE0/4/0/0
description CONNECTED TO IXIA 1/3
transceiver permit pid all
!
interface TenGigE0/4/0/2
ipv4 address 9.9.9.9 255.255.0.0
 ipv6 address 9:9::9/64
ipv6 enable
!
route-policy pass-all
 pass
end-policy
```
! router static address-family ipv4 unicast 202.153.144.0/24 8.43.0.1 ! ! router bgp 100 bgp router-id 20.20.20.20 address-family ipv4 unicast maximum-paths eibgp 8 redistribute connected ! neighbor 11.11.11.12 remote-as 200 dmz-link-bandwidth address-family ipv4 unicast route-policy pass-all in route-policy pass-all out ! ! neighbor 11.11.12.12 remote-as 200 dmz-link-bandwidth address-family ipv4 unicast route-policy pass-all in route-policy pass-all out ! ! neighbor 11.11.13.12 remote-as 200 dmz-link-bandwidth address-family ipv4 unicast route-policy pass-all in route-policy pass-all out ! ! neighbor 11.11.14.12 remote-as 200 dmz-link-bandwidth address-family ipv4 unicast route-policy pass-all in route-policy pass-all out ! ! neighbor 11.11.15.12 remote-as 200 dmz-link-bandwidth address-family ipv4 unicast route-policy pass-all in route-policy pass-all out ! ! neighbor 11.11.16.12 remote-as 200 dmz-link-bandwidth address-family ipv4 unicast route-policy pass-all in route-policy pass-all out ! ! neighbor 11.11.17.12 remote-as 200 dmz-link-bandwidth

address-family ipv4 unicast

**Implementing BGP**

Ш

```
route-policy pass-all in
  route-policy pass-all out
  !
 !
neighbor 11.11.18.12
 remote-as 200
 dmz-link-bandwidth
 address-family ipv4 unicast
  route-policy pass-all in
  route-policy pass-all out
  !
 !
!
end
```
## **VRF Dynamic Route Leaking Configuration: Example**

These examples show how to configure VRF dynamic route leaking:

**Import Routes from default-VRF to non-default-VRF**

```
vrf vrf_1
address-family ipv6 unicast
 import from default-vrf route-policy rpl_dynamic_route_import
 !
end
```
**Import Routes from non-default-VRF to default-VRF**

```
vrf vrf_1
address-family ipv6 unicast
    export to default-vrf route-policy rpl_dynamic_route_export
 !
end
```
## **Resilient Per-CE Label Mode Configuration: Example**

### **Configuring Resilient Per-CE Label Mode Under VRF Address Family: Example**

This example shows how to configure resilient per-ce label mode under VRF address family:

```
RP/0/RSP0/CPU0:router# configure
RP/0/RSP0/CPU0:router(config)# router bgp 666
RP/0/RSP0/CPU0:router(config-bgp)# vrf vrf-pe
RP/0/RSP0/CPU0:router(config-bgp-vrf)# address-family ipv4 unicast
RP/0/RSP0/CPU0:router(config-bgp-vrf-af)# label mode per-ce
RP/0/RSP0/CPU0:router(config-bgp-vrf-af)# end
```
### **Configuring Resilient Per-CE Label Mode Using a Route-Policy: Example**

This example shows how to configure resilient per-ce label mode using a route-policy:

```
RP/0/RSP0/CPU0:router# configure
RP/0/RSP0/CPU0:router(config)# route-policy route1
```
RP/0/RSP0/CPU0:router(config-rpl)# **set label mode per-ce** RP/0/RSP0/CPU0:router(config-rpl)# **end**

# **Flow-tag propagation**

The flow-tag propagation feature enables you to establish a co-relation between route-policies and user-policies. Flow-tag propagation using BGP allows user-side traffic-steering based on routing attributes such as, AS number, prefix lists, community strings and extended communities. Flow-tag is a logical numeric identifier that is distributed through RIB as one of the routing attribute of FIB entry in the FIB lookup table. A flow-tag is instantiated using the 'set' operation from RPL and is referenced in the C3PL PBR policy, where it is associated with actions (policy-rules) against the flow-tag value.

You can use flow-tag propagation to:

- Classify traffic based on destination IP addresses (using the Community number) or based on prefixes (using Community number or AS number).
- Select a TE-group that matches the cost of the path to reach a service-edge based on customer site service level agreements (SLA).
- Apply traffic policy (TE-group selection) for specific customers based on SLA with its clients.
- Divert traffic to application or cache server.

## **Restrictions for Flow-Tag Propagation**

Some restrictions are placed with regard to using Quality-of-service Policy Propagation Using Border Gateway Protocol (QPPB) and flow-tag feature together. These include:

- A route-policy can have either 'set qos-group' or 'set flow-tag,' but not both for a prefix-set.
- Route policy for qos-group and route policy flow-tag cannot have overlapping routes. The QPPB and flow tag features can coexist (on same as well as on different interfaces) as long as the route policy used by them do not have any overlapping route.
- Mixing usage of qos-group and flow-tag in route-policy and policy-map is not recommended.

## **Where to Go Next**

For detailed information about BGPcommands, see *Routing Command Reference for Cisco ASR 9000 Series Routers*

# **Additional References**

The following sections provide references related to implementing BGP.

#### **Related Documents**

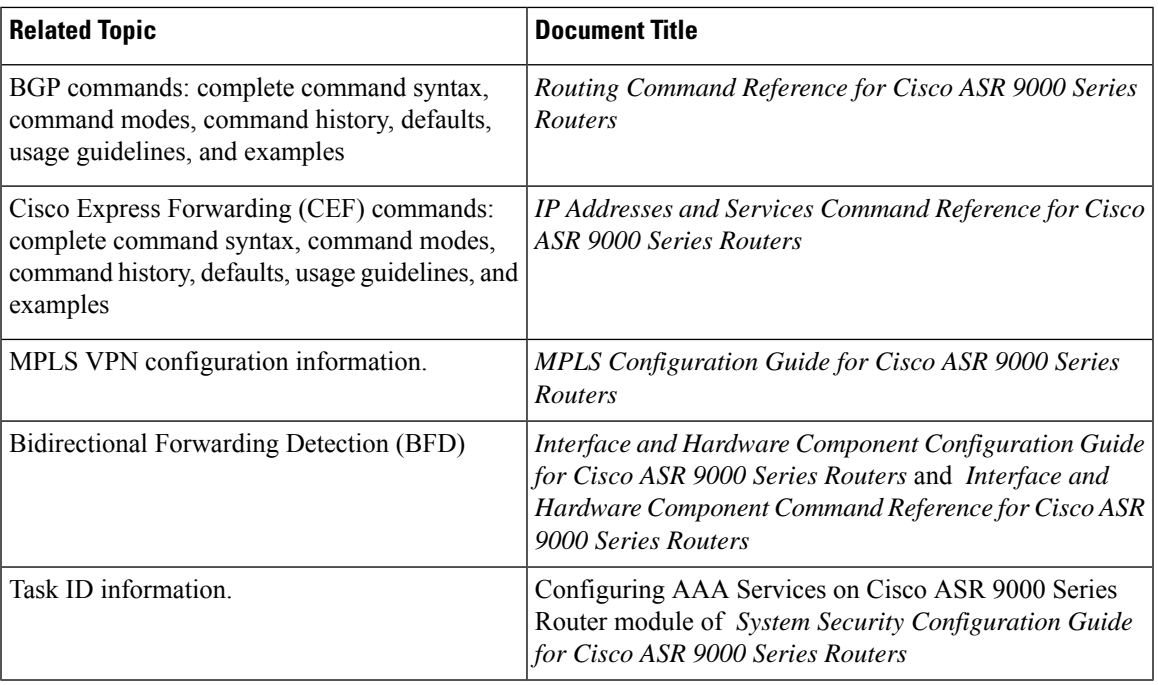

### **Standards**

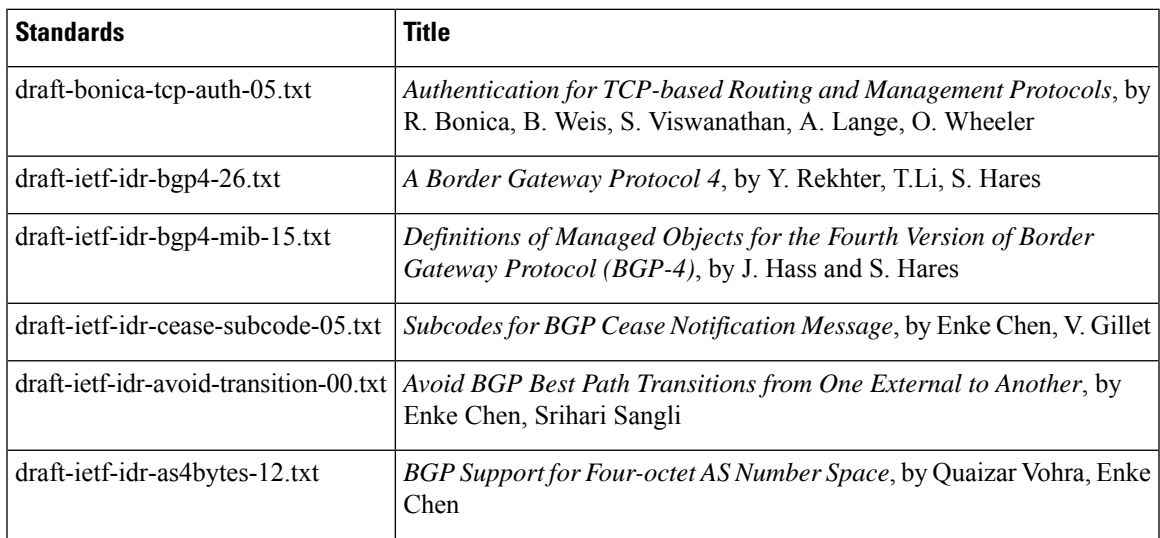

### **MIBs**

 $\mathbf l$ 

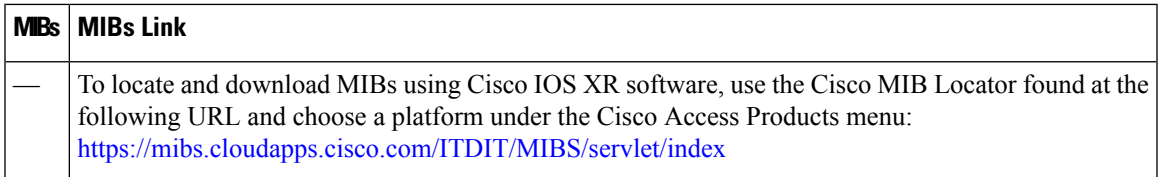

I

#### **RFCs**

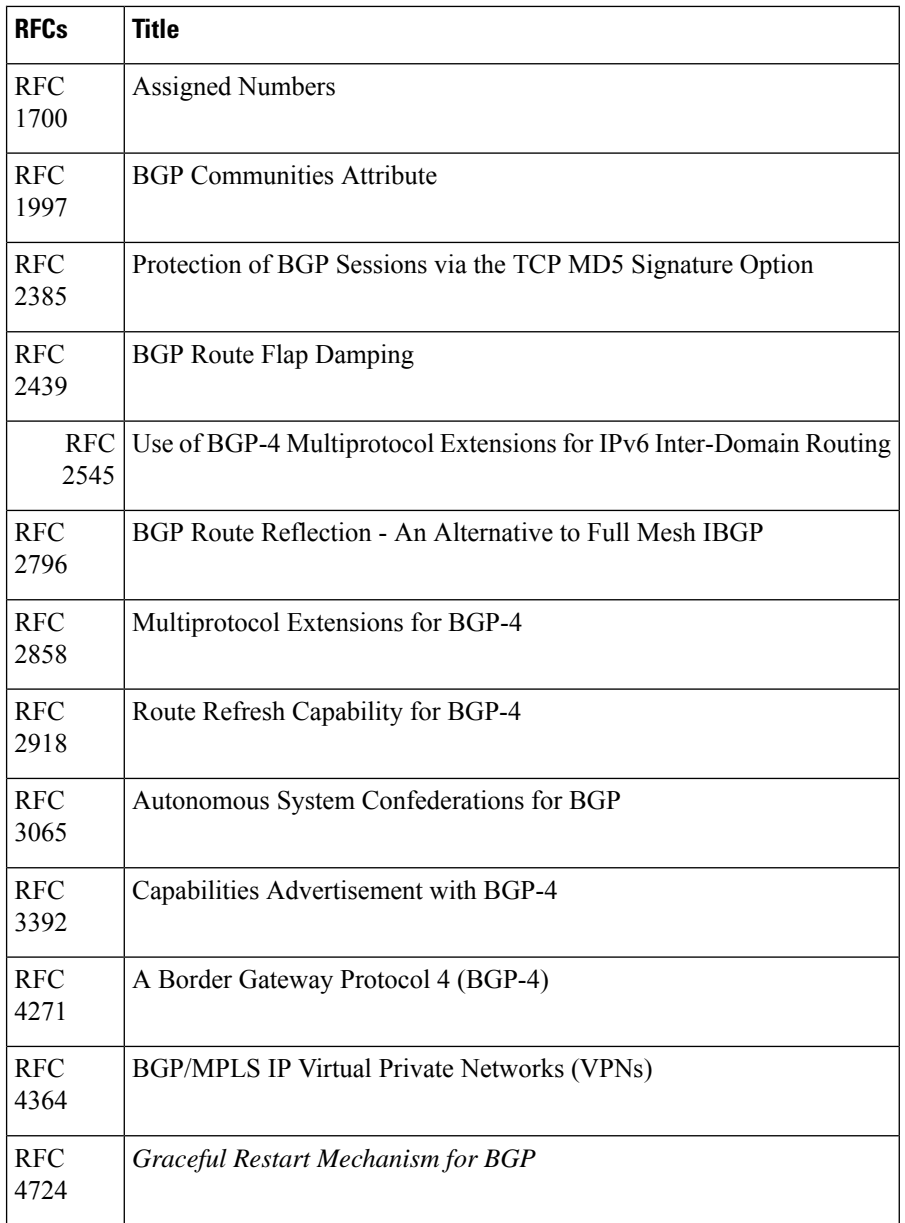

### **Technical Assistance**

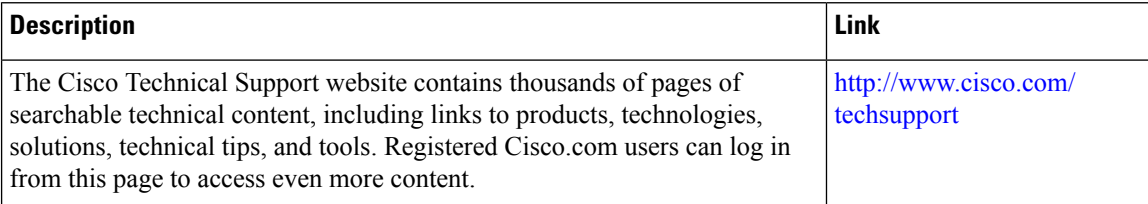